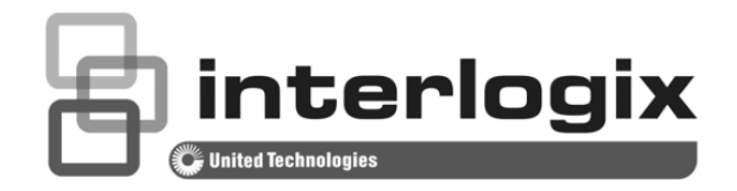

# IFS POC2502 Series **Command Line Guide**

P/N 1073099 • REV A • ISS 15SEP15

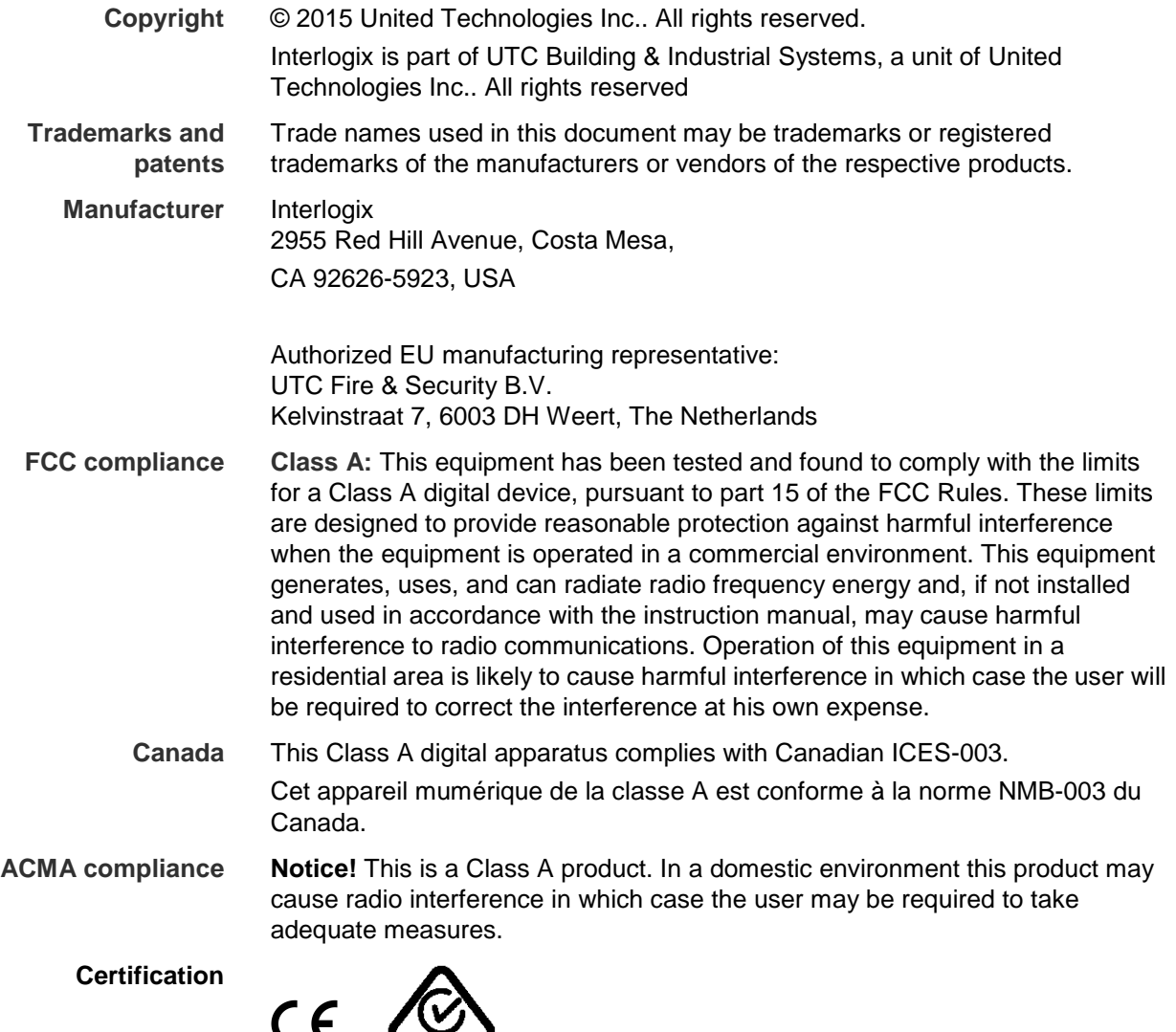

**EU directives 2004/108/EC (EMC directive):** Hereby, UTC Fire & Security declares that this device is in compliance or with the essential requirements and other relevant provisions of Directive 2004/108/EC.

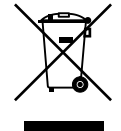

**2012/19/EU (WEEE directive):** Products marked with this symbol cannot be disposed of as unsorted municipal waste in the European Union. For proper recycling, return this product to your local supplier upon the purchase of equivalent new equipment, or dispose of it at designated collection points. For more information see: www.recyclethis.info.

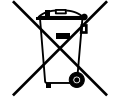

**2006/66/EC (battery directive):** This product contains a battery that cannot be disposed of as unsorted municipal waste in the European Union. See the product documentation for specific battery information. The battery is marked with this symbol, which may include lettering to indicate cadmium (Cd), lead (Pb), or mercury (Hg). For proper recycling, return the battery to your supplier or to a designated collection point. For more information see: www.recyclethis.info.

**Contact information** For contact information, see [www.interlogix.com](http://www.interlogix.com/) or [www.utcfssecurityproducts.eu.](http://www.utcfssecurityproducts.eu/)

# **Contents**

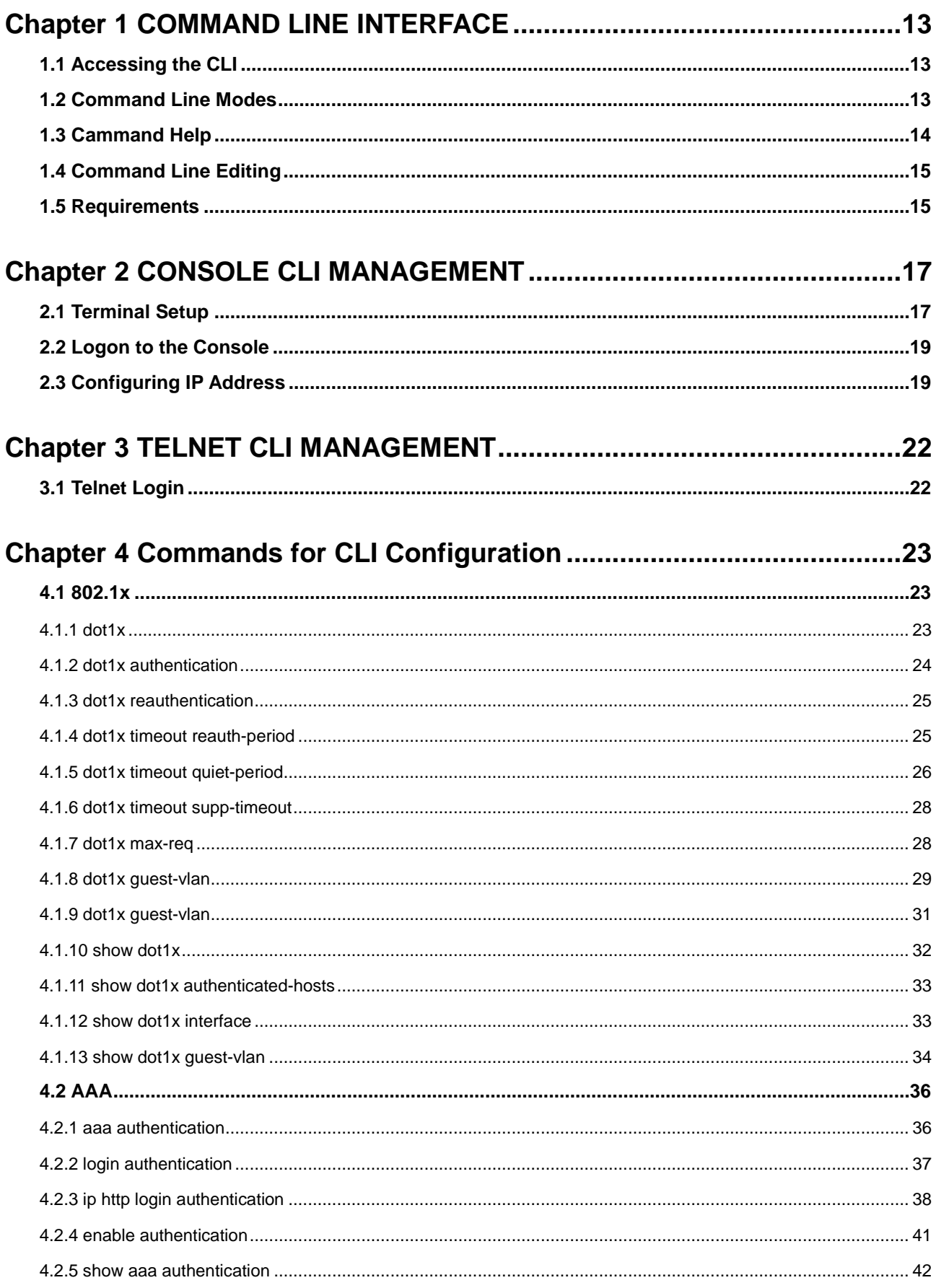

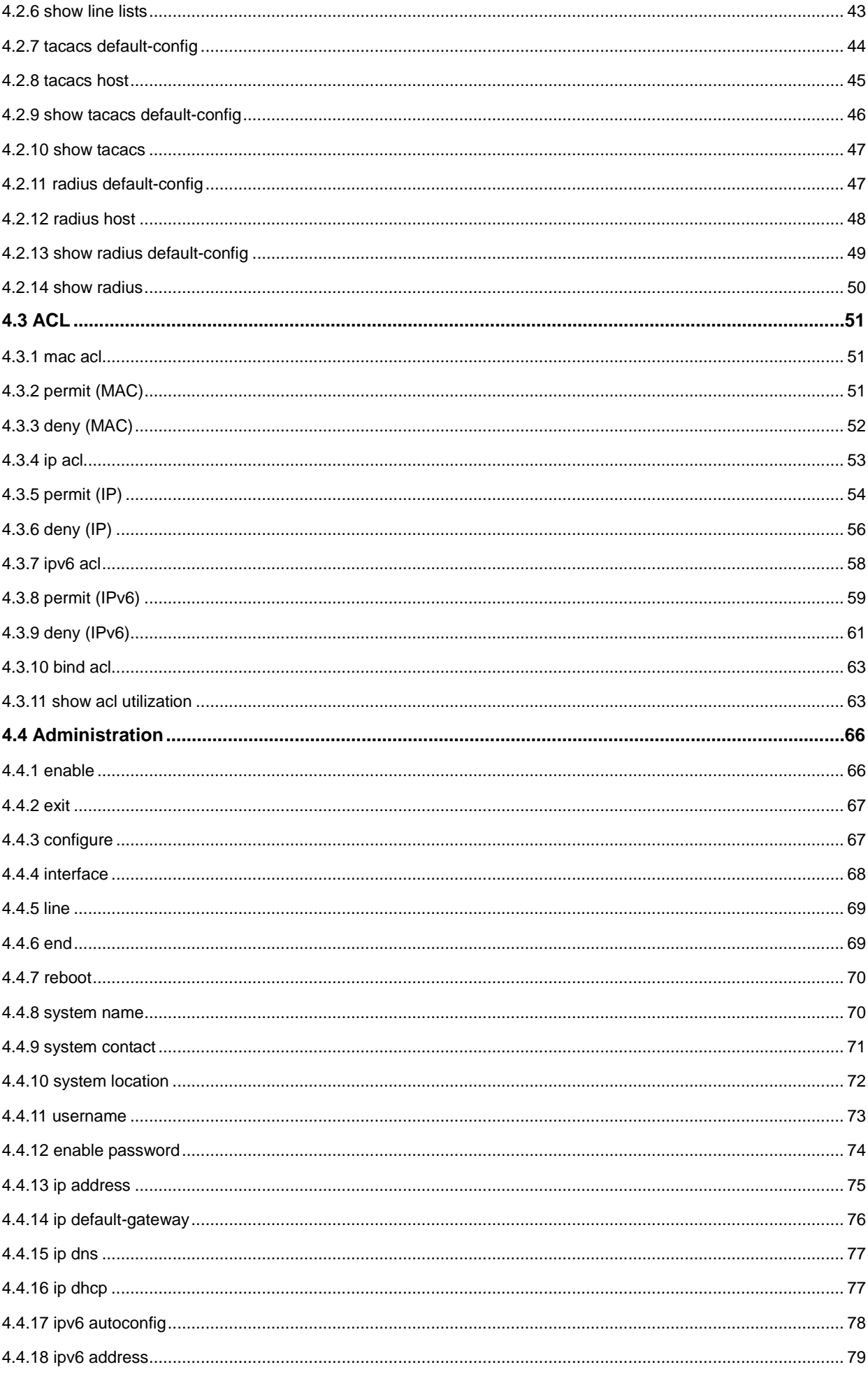

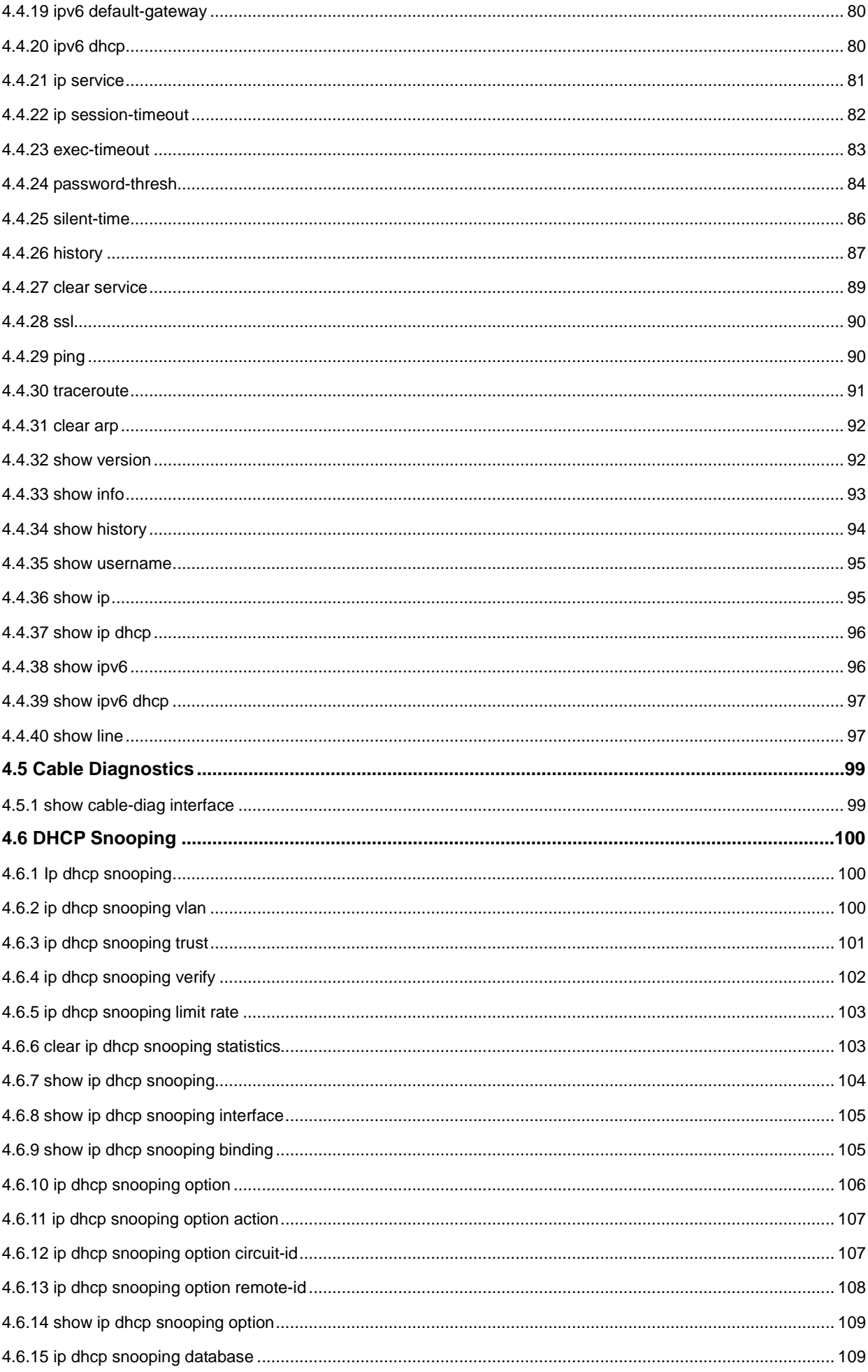

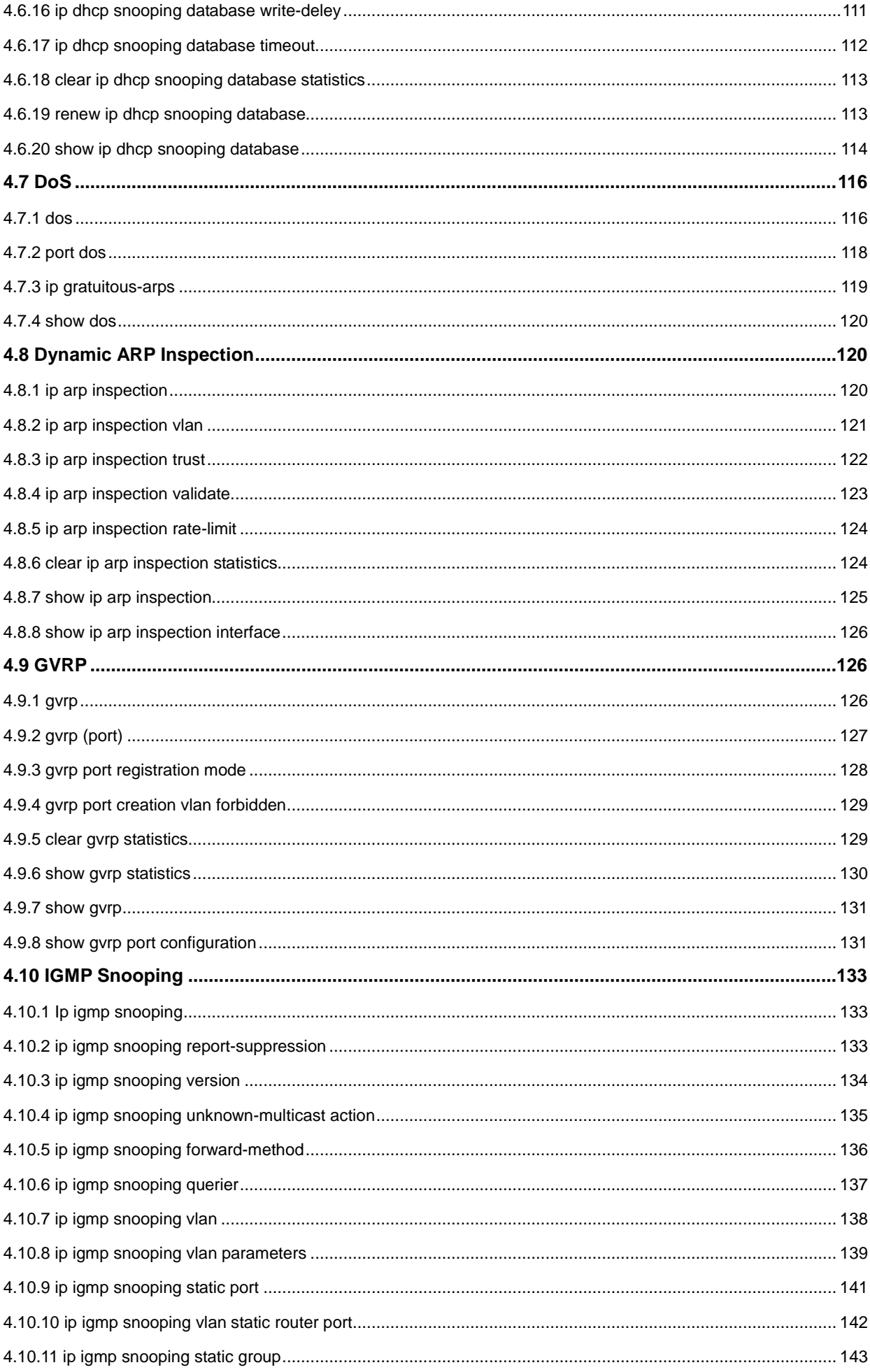

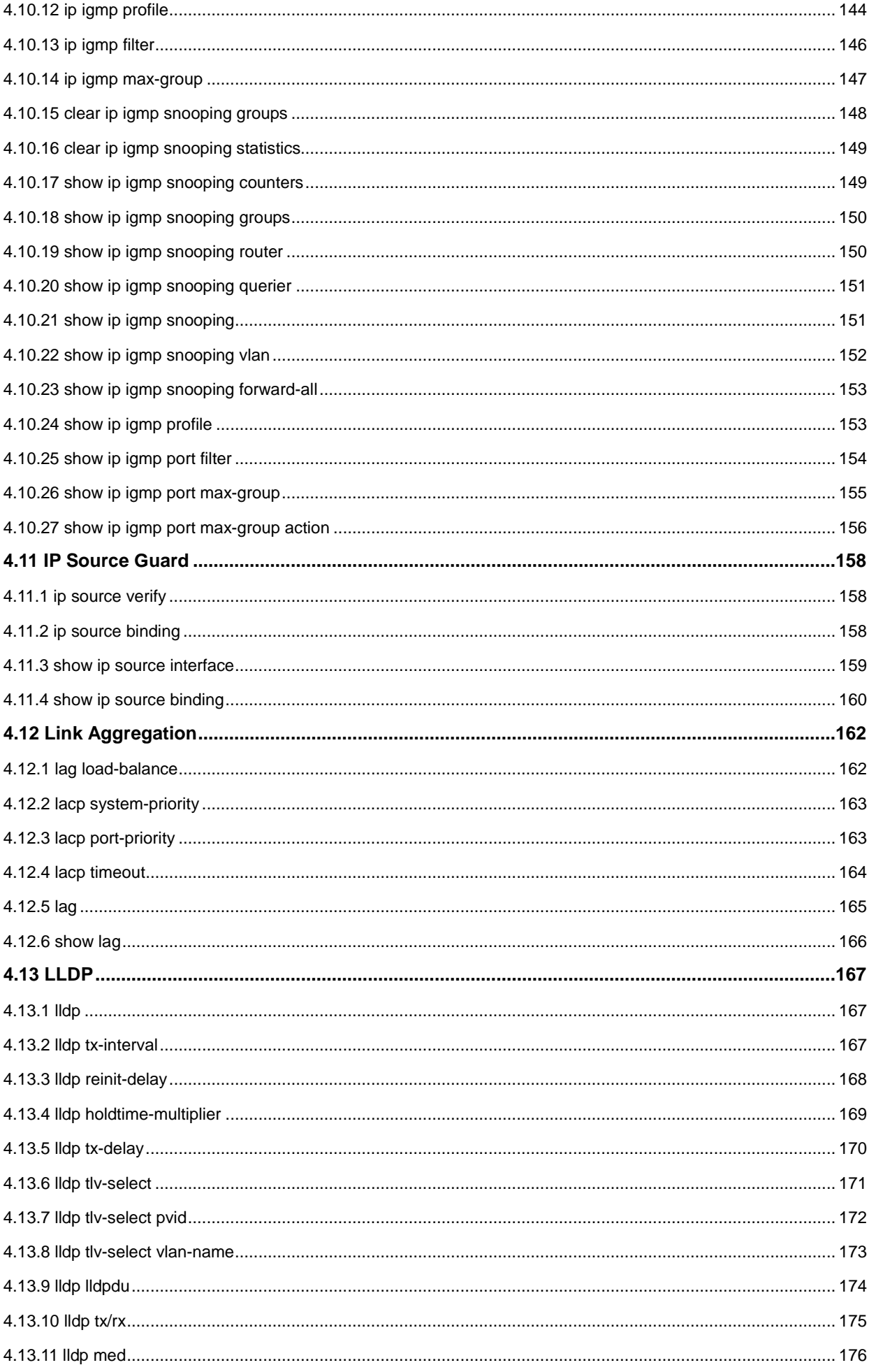

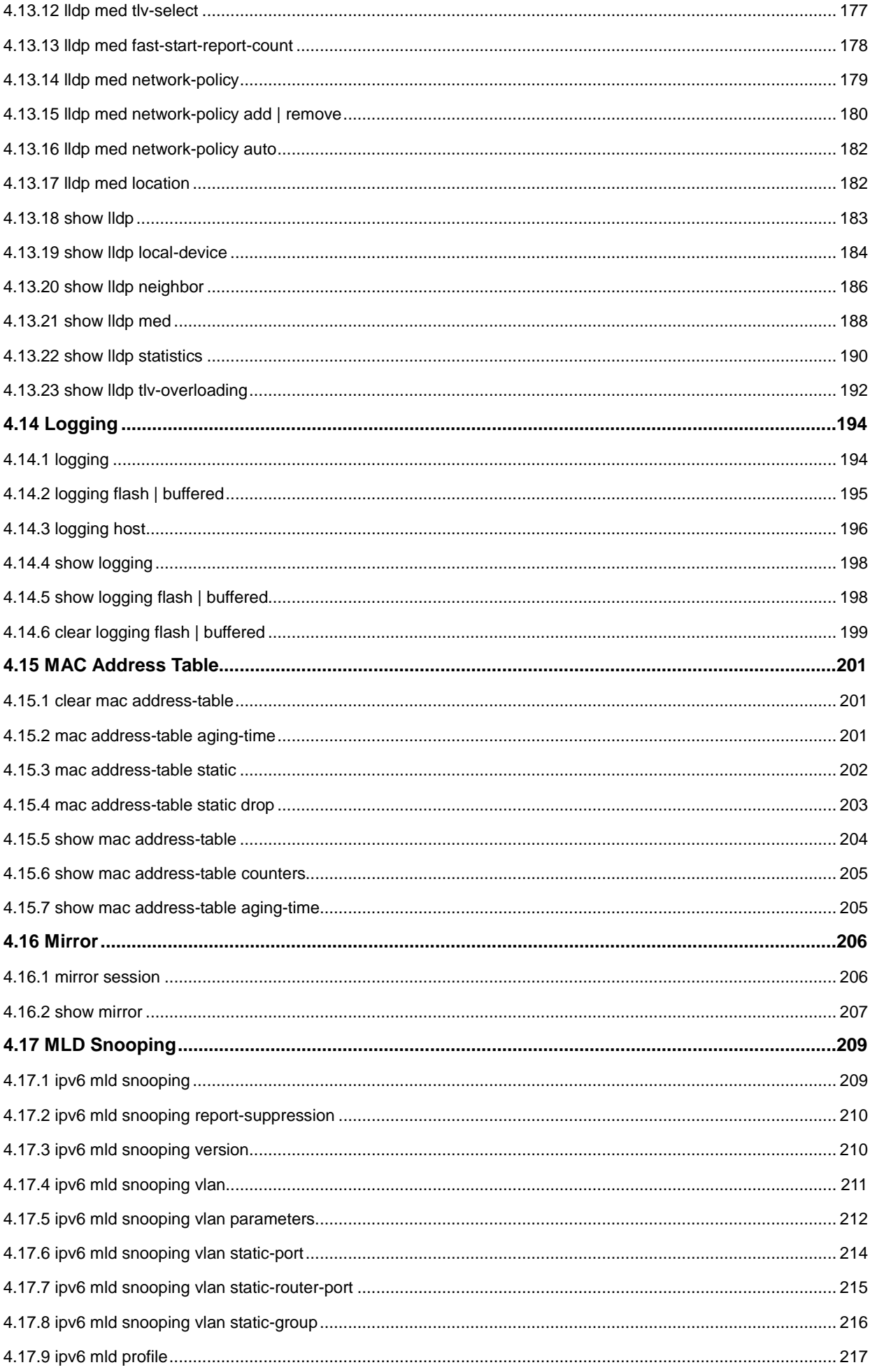

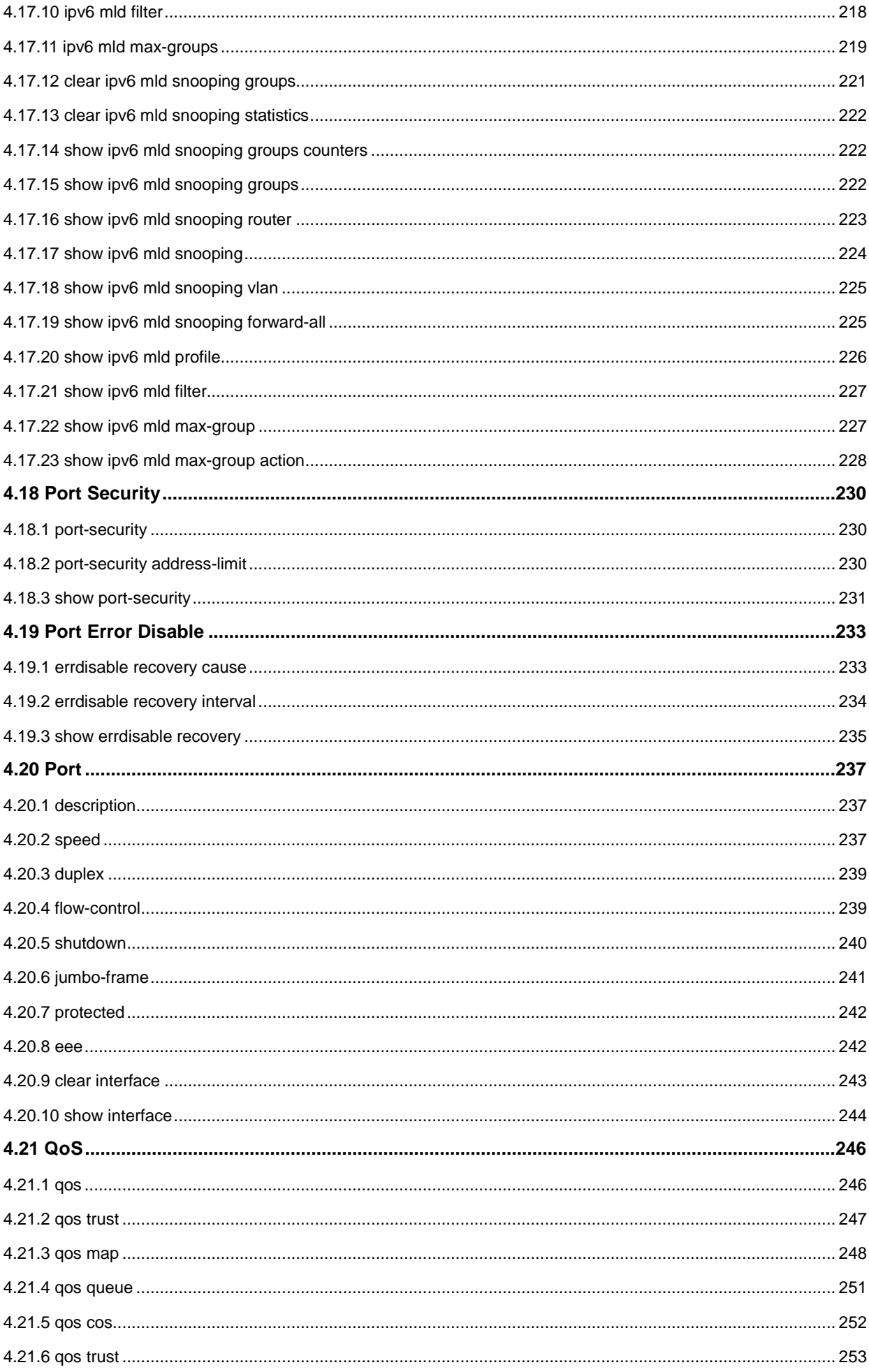

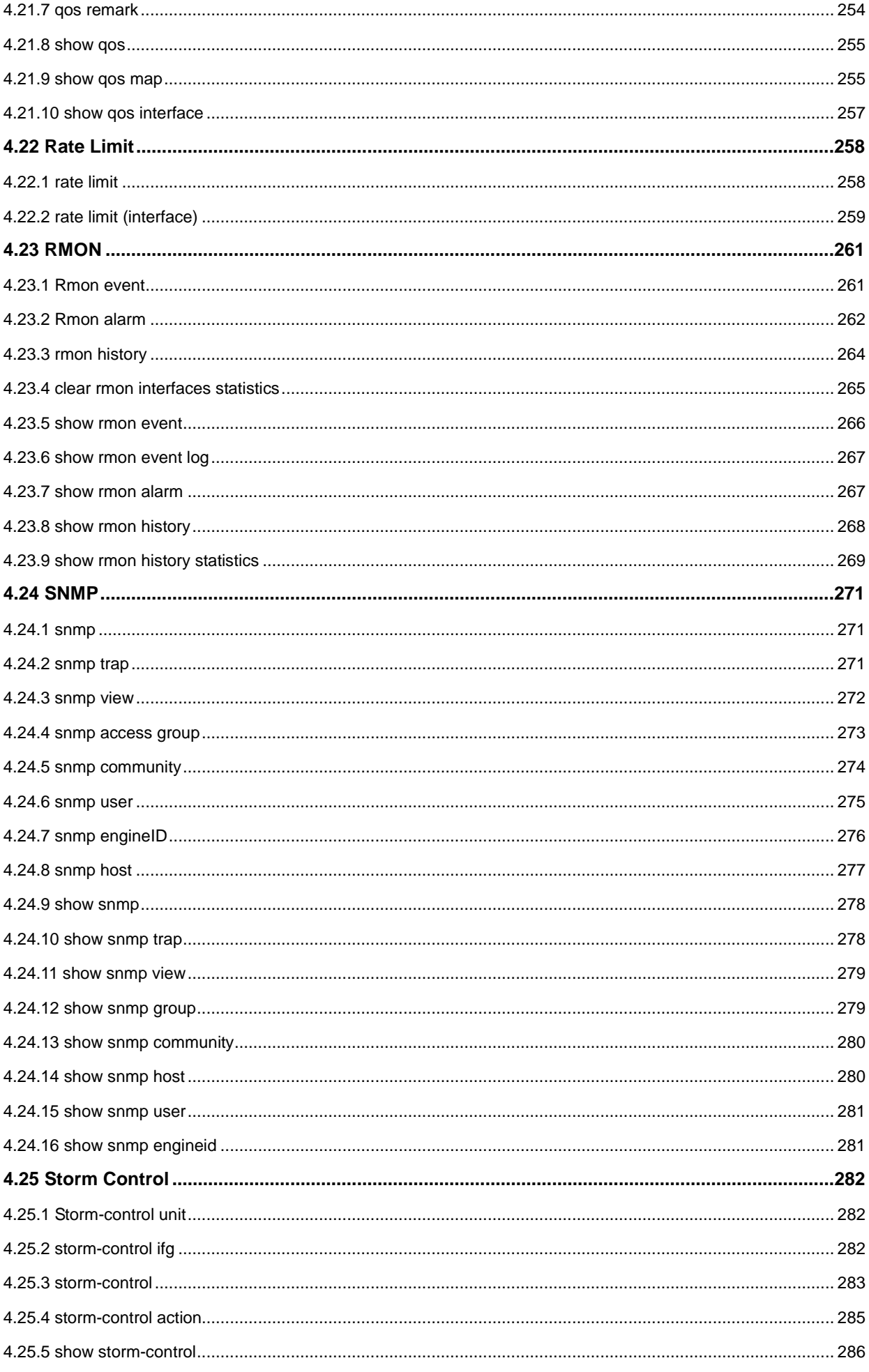

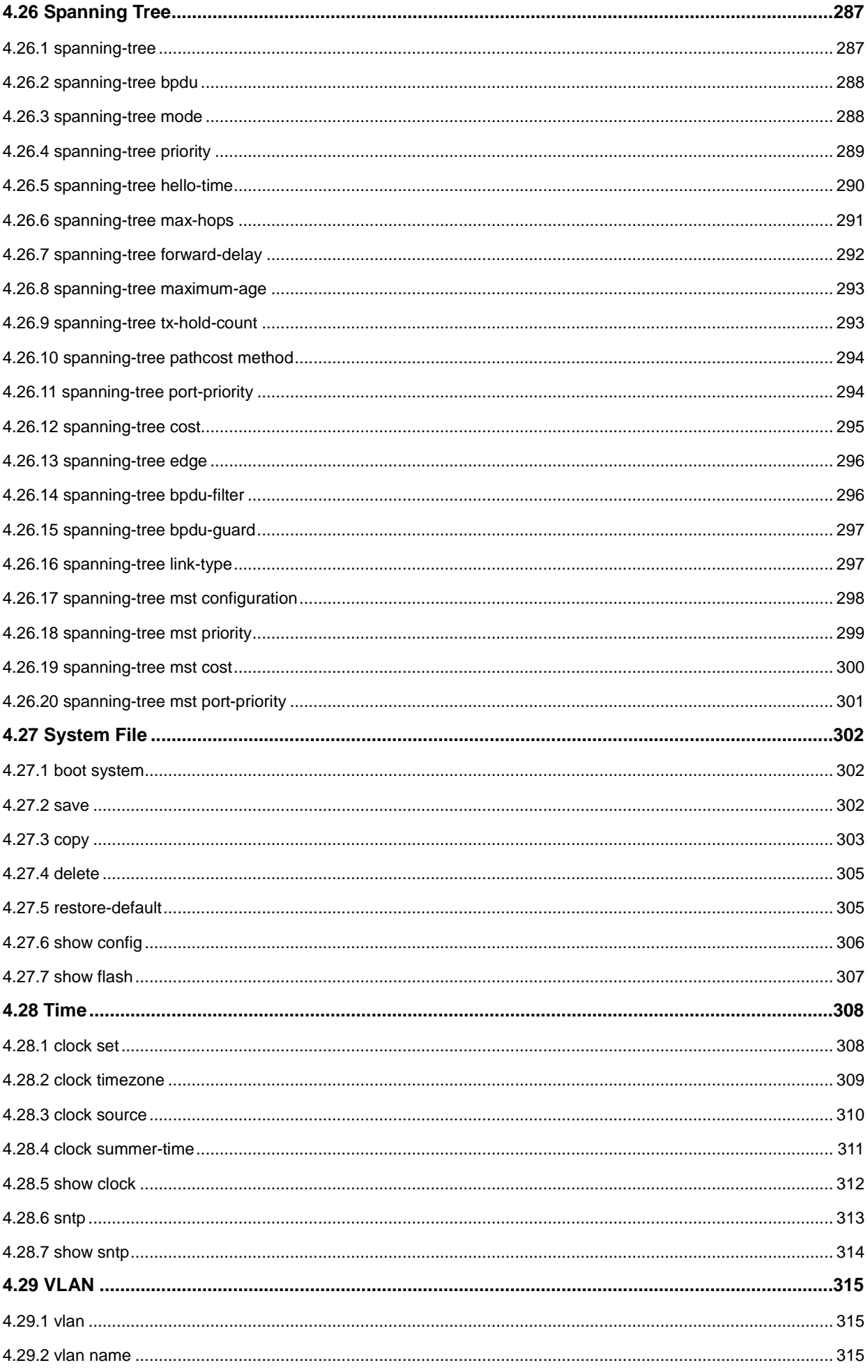

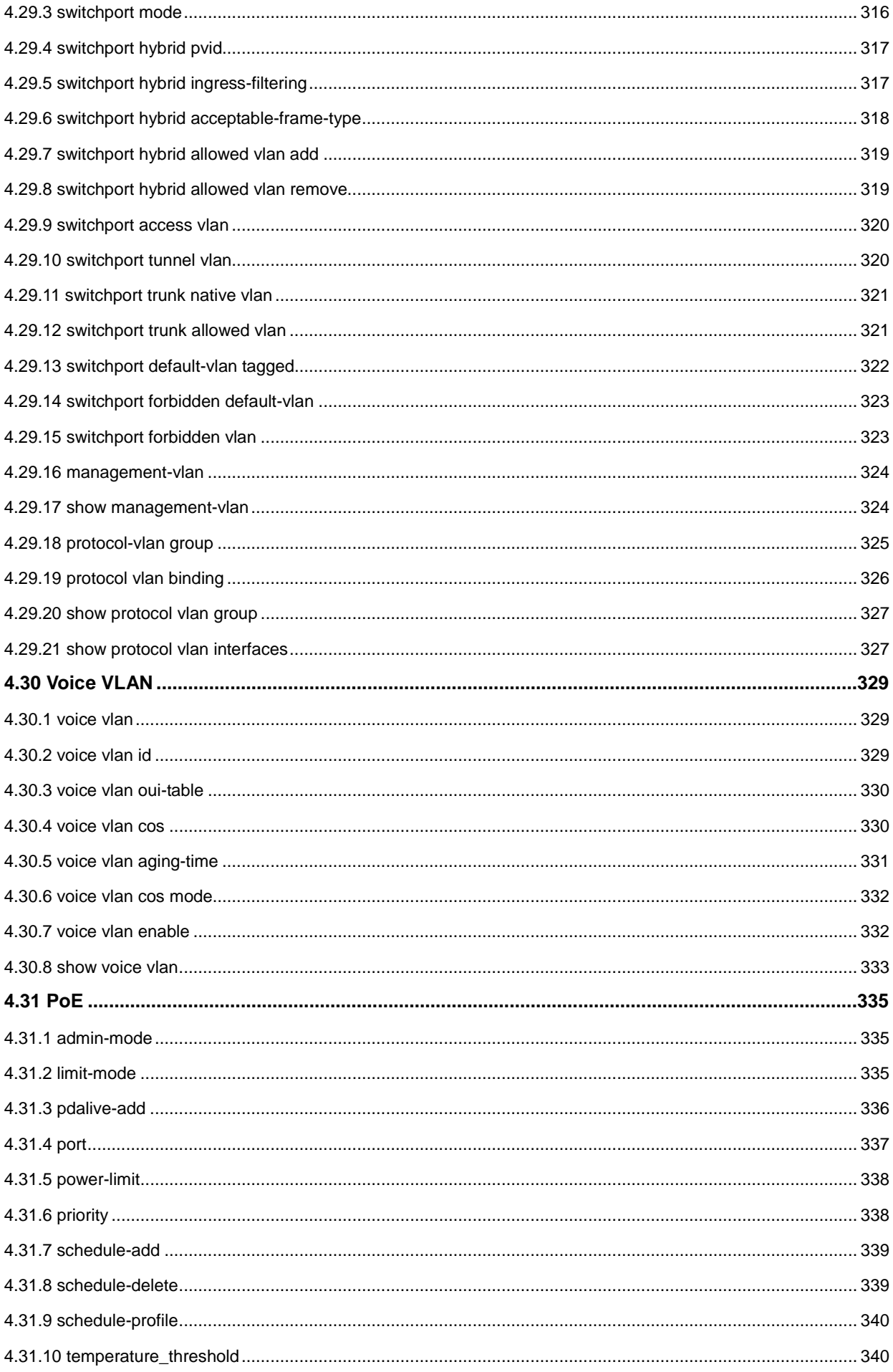

# <span id="page-12-0"></span>**Chapter 1 COMMAND LINE INTERFACE**

# <span id="page-12-1"></span>**1.1 Accessing the CLI**

When accessing the management interface for the switch over a direct connection to the server's console port, or via a Telnet connection, the switch can be managed by entering command keywords and parameters at the prompt. Using the switch's command-line interface (CLI) is very similar to entering commands on a UNIX system. This chapter describes how to use the Command Line Interface (CLI).

### <span id="page-12-2"></span>**1.2 Command Line Modes**

The CLI groups all the commands in appropriate modes according to the nature of the command. A sample of the CLI command modes are described below. Each of the command modes supports specific software commands.

#### **Mode-based Command Hierarchy**

The **Command Line Interface (CLI)** groups all the commands in appropriate modes by the nature of the commands. Examples of the CLI command modes are described below. Each of the command modes supports specific switch's commands.

The CLI Command Modes table captures the command modes, the prompts visible in that mode and the exit method from that mode.

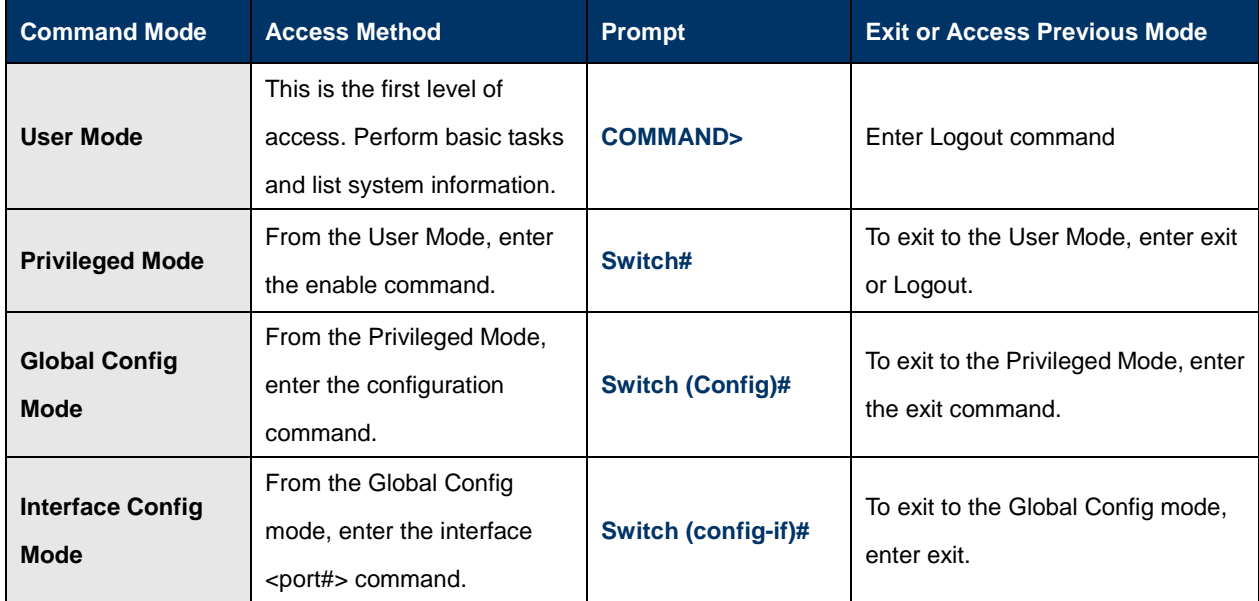

**Table 4-1** CLI Command Modes

#### IFS POC2502 Series Command Line Guide

The CLI is divided into various modes. The commands in one mode are not available until the operator switches to that particular mode. The commands available to the operator at any point in time depend upon the mode. Entering a question mark (?) at the CLI prompt, and displays a list of the available commands and descriptions of the commands. The CLI provides the following modes:

#### **User Mode**

When the operator logs into the CLI, the User Mode is the initial mode. The User Mode contains a limited set of commands. The command prompt shown at this level is:

#### **Command Prompt: switch>**

#### **Privileged Mode**

To have access to the full suite of commands, the operator must enter the Privileged Mode. The Privileged Mode requires password authentication. From Privileged Mode, the operator can issue any Exec command to enter the Global Configuration mode. The command prompt shown at this level is:

**Command Prompt: switch#** 

#### **Global Config Mode**

This mode permits the operator to make modifications to the running configuration. General setup commands are grouped in this mode. From the Global Configuration mode, the operator can enter the Interface Configuration mode. The command prompt at this level is:

#### **Command Prompt: switch(Config)#**

From the Global Config mode, the operator may enter the following configuration modes:

#### **Interface Config Mode**

Many features are enabled for a particular interface. The Interface commands enable or modify the operation of an interface. In this mode, a physical port is set up for a specific logical connection operation. The command prompt at this level is:

#### **Command Prompt: Switch(config-if)#**

### <span id="page-13-0"></span>**1.3 Cammand Help**

To enter ? at any command mode, and the CLI will return possible commands at that point, along with some description of the keywords:

Switch(config)# **copy tftp ?** running-config Running configurations startup-config Startup configurations firmware Runtime firmware image To use the <Tab> key to do keyword auto completion: Switch(config)# **copy tftp r<Tab>**

#### Switch(config)# **copy tftp running-config**

You do not need to type in the entire commands; you only need to type in enough characters for the CLI to recognize the command as unique. The following example shows you how to enter the show running-config command:

#### Switch(config)# **sh ru**

Note: If you want to stop displaying the information, press key "**q**" to escape.

### <span id="page-14-0"></span>**1.4 Command Line Editing**

Before you press <Enter>, the current command line can be edited using special keys including arrows and <Ctrl> keys. The following table describes the special keys and their function supported by the CLI:

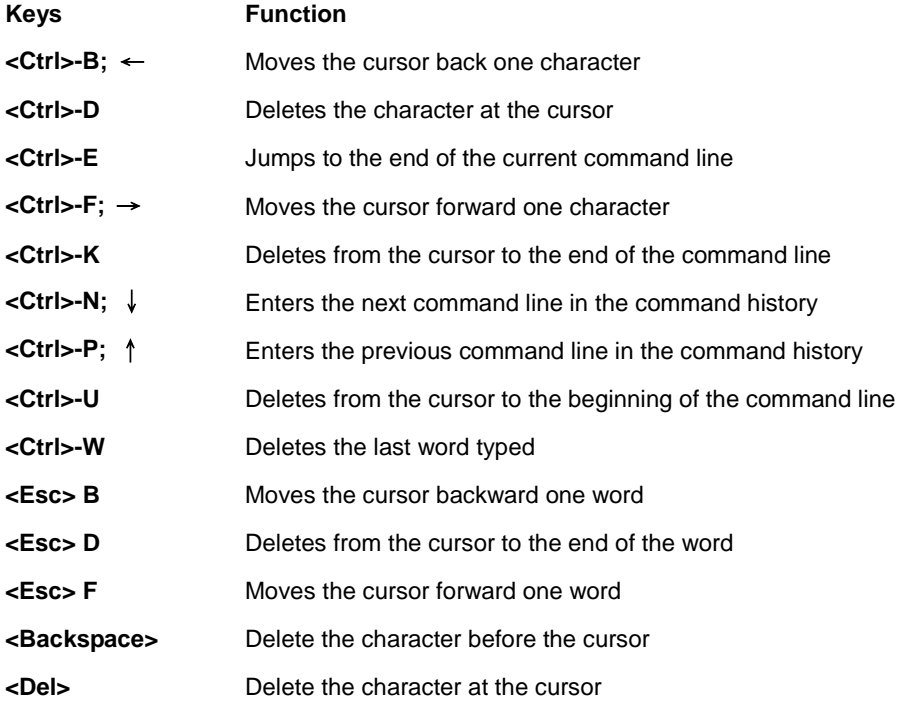

### <span id="page-14-1"></span>**1.5 Requirements**

**Workstations** running Windows XP/Vista/7/8/, Windows 2003/2008, MAC OS X or later, Linux, UNIX, or other

platforms are compatible with TCP/IP protocols.

- Workstations are installed with Ethernet NIC (Network Interface Card)
- **Serial Port** Connection (Terminal)
	- The above Workstations come with **COM Port** (DB9) or **USB-to-RS-232** converter.
	- The above Workstations have been installed with **terminal emulator**, such as Hyper Terminal included in Windows XP/2003.
	- **Serial cable** -- one end is attached to the RS-232 serial port, while the other end to the console port of the Managed Switch.
- **Ethernet Port** Connection
	- Network cables -- Use standard network (UTP) cables with RJ-45 connectors.
	- $\triangleright$  The above PC is installed with Web Browser and JAVA runtime environment plug-in.

# <span id="page-16-0"></span>**Chapter 2 CONSOLE CLI MANAGEMENT**

# <span id="page-16-1"></span>**2.1 Terminal Setup**

To configure the system, connect a serial cable to a **COM port** on a PC or notebook computer and to RJ-45 type of serial (console) port of the Managed Switch.

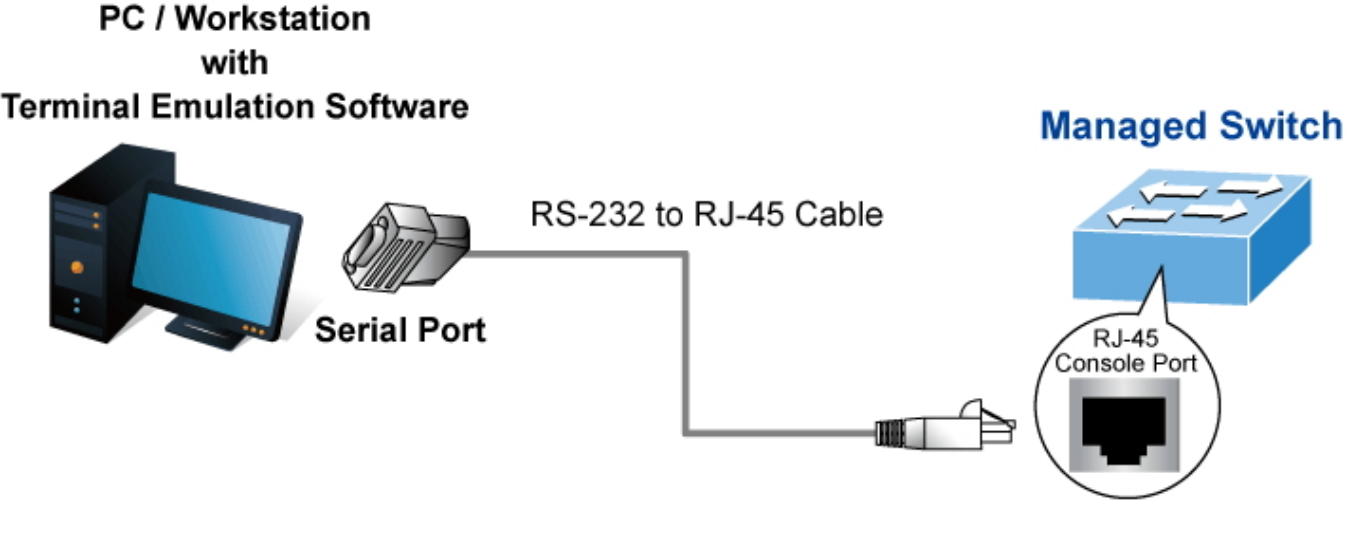

**Figure 2-1** Managed Switch Console Connectivity

The console port of the Managed Switch is a RJ-45 type, RS-232 serial port connector. It is an interface for connecting a terminal directly. Through the console port, it provides rich diagnostic information including IP Address setting, factory reset, port management, link status and system setting. Users can use the attached RS-232 cable in the package and connect to the console port on the device. After the connection, users can run any terminal emulation program (Hyper Terminal, ProComm Plus, Telix, Winterm and so on) to enter the startup screen of the device.

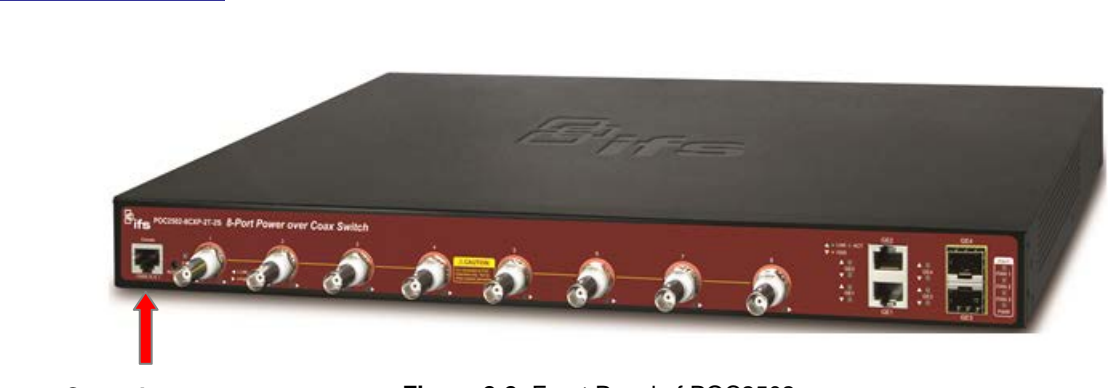

#### **POC2502 Front Panel**

**Console port**

**Figure 2-2:** Front Panel of POC2502

A terminal program is required to make the software connection to the Managed Switch. Windows' **Hyper Terminal** program may be a good choice. The Hyper Terminal can be accessed from the **Start** menu.

- 1. Click **START**, then **Programs**, **Accessories** and then **Hyper Terminal**.
- 2. When the following screen appears, make sure that the COM port should be configured as:

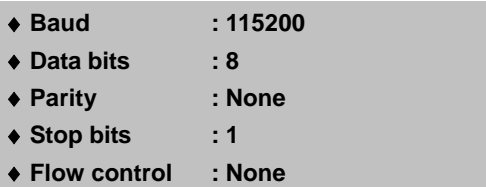

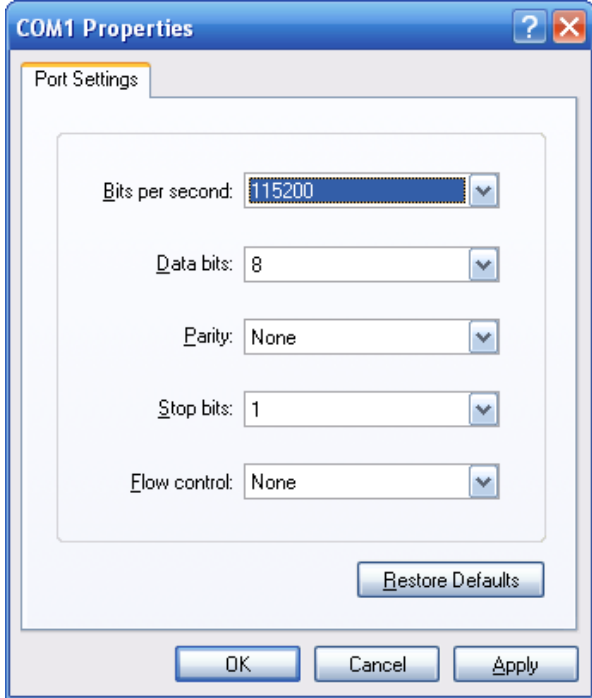

**Figure 2-3** Hyper Terminal COM Port Configuration

You can change these settings, if desired, after you log on. This management method is often preferred because you can remain connected and monitor the system during system reboots. Also, certain error messages are sent to the serial port, regardless of the interface through which the associated action was initiated. A Macintosh or PC attachment can use any terminal-emulation program for connecting to the terminal serial port. A workstation attachment under UNIX can use an emulator such as TIP.

### <span id="page-18-0"></span>**2.2 Logon to the Console**

Once the terminal is connected to the device, power on the Managed Switch and the terminal will display "running testing procedures". Then, the following message asks to log-in user name and password. The factory default user name and password are shown as follows and the login screen in Figure 3-1 appears.

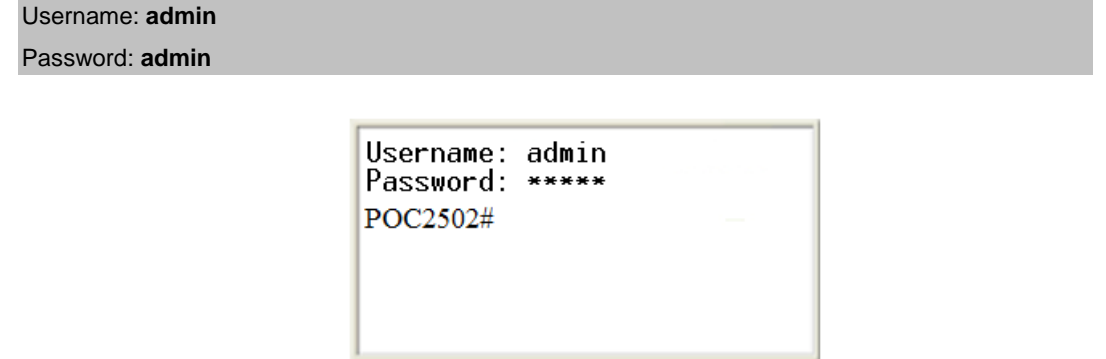

**Figure 3-1:** Managed Switch Console Login Screen

The user can now enter commands to manage the Managed Switch. For a detailed description of the commands, please refer to the following chapters.

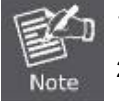

1. For security reason, please change and memorize the new password after this first setup.

2. Only accept command in lowercase letter under console interface.

### <span id="page-18-1"></span>**2.3 Configuring IP Address**

The Managed Switch is shipped with default IP address shown below.

IP Address: **192.168.0.100** Subnet Mask: **255.255.255.0**

To check the current IP address or modify a new IP address for the Switch, please use the procedures as follows:

#### ■ Show the current IP Address

- 1. At the **"#"** prompt, enter **"show ip"**.
- 2. The screen displays the current IP address and Subnet Mask as shown in Figure 3-2.

```
Username: admin
Password:
                  *****
Poc2502# show ip<br>POC2502# show ip<br>IP Address: 192.168.0.100
Subnet Netmask: 255.255.255.0<br>Default Gateway: 192.168.0.254
POC2502#
```
**Figure 3-2:** IP Information Screen

#### **Configuring IP Address**

- 3. On "**POC2502#**" prompt, enter "**configure**".
- 4. On "**POC2502(config)**#" prompt, enter the following command and press **<Enter**> as shown in Figure 3-3.

POC2502 (config)# **ip address 192.168.1.100 mask 255.255.255.0**

POC2502 (config)# **ip default-gateway 192.168.1.254**

The previous command would apply the following settings for the Switch.

**IP Address: 192.168.1.100 Subnet Mask: 255.255.255.0 Gateway: 192.168.1.254**

> Username: admin Password: \*\*\*\*\* POC2502# show ip IP Address: 192.168.0.100 Subnet Netmask: 255.255.255.0 Default Gateway: 192.168.0.254 POC2502# configure POC2502# (config)# ip address 192.168.1.100 mask 255.255.255.0  $POC2502\# (config)$ # ip default-gateway 192.168.1.254

> > **Figure 3-3:** Configuring IP Address Screen

5. Repeat step 1 to check if the IP address is changed.

#### **Store current switch configuration**

6. At the "**#**" prompt, enter the following command and press **<Enter>.**

**# copy running-config startup-config**

```
Username: admin
Password:
POC2502# show ip
IP Address: 192.168.0.100<br>Subnet Netmask: 255.255.255.0<br>Default Gateway: 192.168.0.254
POC2502# configure
POC2502#(config)# ip address 192.168.1.100 mask 255.255.255.0<br>POC2502#(config)# ip default-gateway 192.168.1.254
POC2502\# (confia)# exit
POC2502#copy running-config startup-config
DUCCESS
POC2502#
```
**Figure 3-4:** Saving Current Configuration Command Screen

#### IFS POC2502 Series Command Line Guide

If the IP is successfully configured, the Managed Switch will apply the new IP address setting immediately. You can access the Web interface of the Managed Switch through the new IP address.

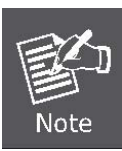

If you are not familiar with the console command or the related parameter, enter " **?**" anytime in console to get the help description.

# <span id="page-21-0"></span>**Chapter 3 TELNET CLI MANAGEMENT**

# <span id="page-21-1"></span>**3.1 Telnet Login**

The Managed Switch also supports telnet for remote management. The switch asks for user name and password for remote login when using telnet, please use **"admin"** for username & password.

Default IP address: **192.168.0.100** Username: **admin** Password: **admin**

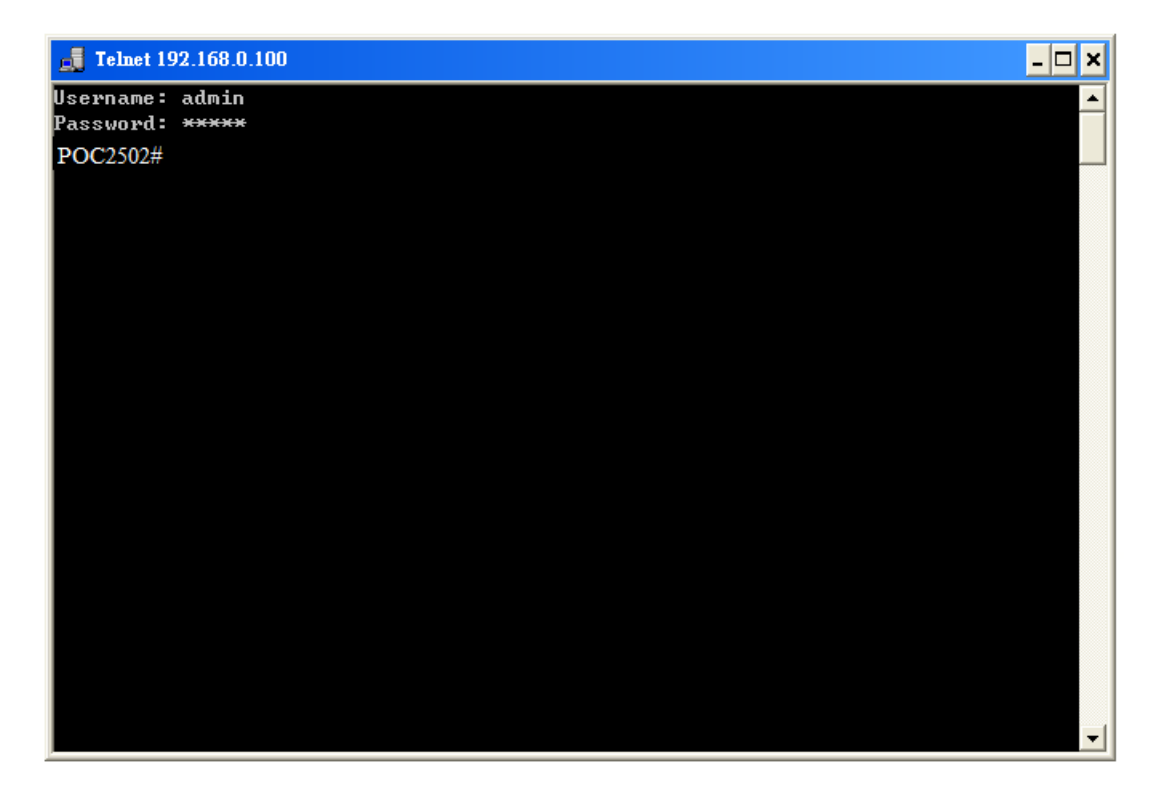

Figure 4-1 Managed Switch Telnet Login Screen

# <span id="page-22-0"></span>**Chapter 4 Commands for CLI Configuration**

## <span id="page-22-1"></span>**4.1 802.1x**

# <span id="page-22-2"></span>**4.1.1 dot1x**

#### **Command:**

**dot1x**

**no dot1x**

#### **Default:**

Default is disabled

#### **Mode:**

Global Configuration

#### **Usage Guide:**

The "**dot1x**" command enables the global setting of IEEE 802.1X port-based network access control. Only when it is enabled, can the port-based setting work.

Use the **no** form of this command to disable

#### **Example:**

The following example shows how to enable 802.1X access control on port 1.

Switch(config)# **dot1x** switch(config)# **interface gi1** switch(config-if)# **dot1x auto**  switch(config-if)# **exit**  switch(config)# **show dot1x**  802.1x protocol is: Enabled 802.1x protocol version: 2 switch(config)# **show dot1x interfaces gi1**  Port | Mode | Current State | Reauth Control | Reauth Period --------+--------------------+----------------------+---------------------+---------------- gi1 Authentication | Initialize | Enabled | 3600 Quiet Period: 60 Second Supplicant timeout: 30 Second Max req: 2 Session Time (HH:MM:SS): 0: 0: 0: 0

# <span id="page-23-0"></span>**4.1.2 dot1x authentication**

#### **Command:**

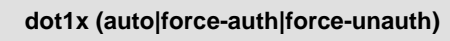

**no dot1x**

#### **Parameter:**

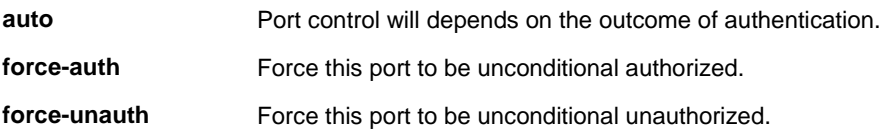

#### **Default:**

Default is disabled

#### **Mode:**

Interface Configuration

#### **Usage Guide:**

Use the "**dot1x**" command to enable 802.1X function on port. Use the **no** form of this command to disable this function.

The enable of 802.1X global setting is a must

#### **Example:**

The following example shows how to enable 802.1X access control on port 1.

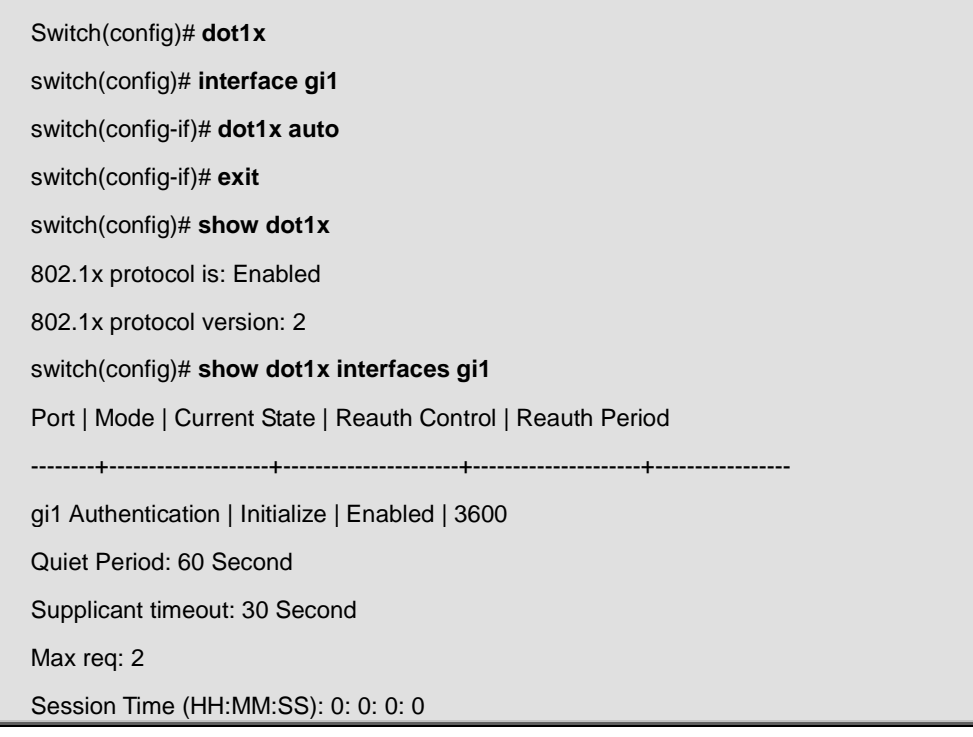

# <span id="page-24-0"></span>**4.1.3 dot1x reauthentication**

#### **Command:**

**dot1x reauth**

**no dot1x reauth**

#### **Default:**

Default is disabled

#### **Mode:**

Interface Configuration

#### **Usage Guide:**

Use the "**dot1x reauth**" command to enable 802.1X periodical reauthentication function on port. Use the **no** form of this command to disable this function.

#### **Example:**

The following example shows how to enable 802.1X access control on port 1.

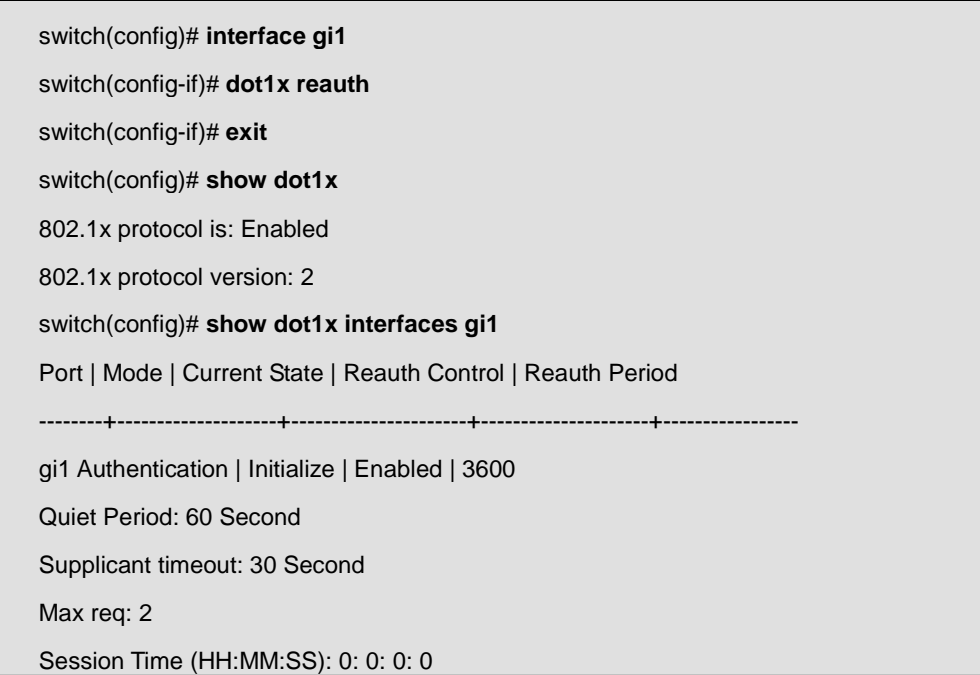

# <span id="page-24-1"></span>**4.1.4 dot1x timeout reauth-period**

**Command:** 

**dot1x timeout reauth-period <30-65535>** 

#### **no dot1x timeout reauth-period**

#### **Parameter:**

**<30-65535>** Specify the re-authentication period.

#### **Default:**

3600 seconds

#### **Mode:**

Interface Configuration

#### **Usage Guide:**

Use the "**dot1x timeout reauth-period**" command to configure the re-authentication period. Use the **no** form of this command to restore the period to default value.

#### **Example:**

The example shows how to configure re-authentication period to 300 sec. on port 1.

switch(config)# **interface gi1**  switch(config-if)# **dot1x timeout reauth-period 300**  switch(config-if)# **exit**  switch(config)# **show dot1x interfaces gi1**  Port | Mode | Current State | Reauth Control | Reauth Period --------+--------------------+----------------------+---------------------+---------------- gi1 Authentication | Initialize | Enabled | 300 Quiet Period: 60 Second Supplicant timeout: 30 Second Max req: 2 Session Time (HH:MM:SS): 0: 0: 0: 0

# <span id="page-25-0"></span>**4.1.5 dot1x timeout quiet-period**

#### **Command:**

**dot1x timeout quiet-period <0-65535>** 

**no dot1x timeout quite-period**

#### **Parameter:**

**<0-65535>** Specify the quiet period.

#### **Default:**

36 seconds

#### **Mode:**

Interface Configuration

#### **Usage Guide:**

Use the "**dot1x timeout quiet-period**" command to configure the quiet period. Use the **no** form of this command to restore the period to default value.

#### **Example:**

The example shows how to configure quiet period to 300 sec. on port 1.

switch(config)# **interface gi1**  switch(config-if)# **dot1x timeout quite-period 300**  switch(config-if)# **exit**  switch(config)# **show dot1x interfaces gi1**  Port | Mode | Current State | Reauth Control | Reauth Period --------+--------------------+----------------------+---------------------+---------------- gi1 Authentication | Initialize | Enabled | 3600 Quiet Period: 300 Second Supplicant timeout: 30 Second Max req: 2 Session Time (HH:MM:SS): 0: 0: 0: 0

# <span id="page-27-0"></span>**4.1.6 dot1x timeout supp-timeout**

#### **Command:**

**dot1x timeout supp-timeout <1-65535>** 

#### **no dot1x timeout supp-timeout**

#### **Parameter:**

**<1-65535>** Specify the supplicant period.

#### **Default:**

30 seconds

#### **Mode:**

Interface Configuration

#### **Usage Guide:**

Use the "**dot1x timeout supp-timeout**" command to configure the supplicant period. Use the **no** form of this command to restore the period to default value.

#### **Example:**

The example shows how to configure supplicant period to 300 sec. on port 1.

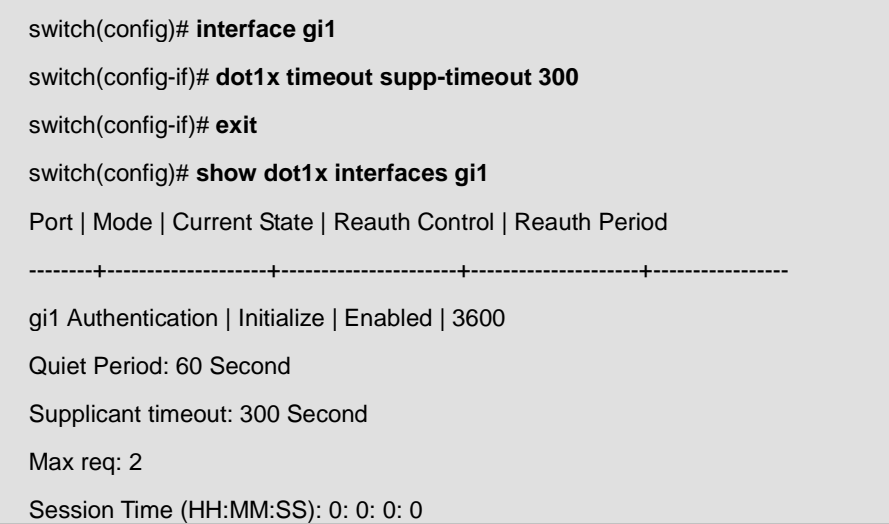

# <span id="page-27-1"></span>**4.1.7 dot1x max-req**

**Command:** 

**dot1x max-req <1-10>** 

**no dot1x max-req** 

#### **Parameter:**

**<1-10>** Specify the maximum request retries.

#### **Default:**

2 times

#### **Mode:**

Interface Configuration

#### **Usage Guide:**

Use the "**dot1x max-req"** command to configure the maximum request retries. Use the **no** form of this command to restore the period to default value.

#### **Example:**

The example shows how to configure maximum request retries to 4 times on port 1.

switch(config)# **interface gi1** switch(config-if)# **dot1x max-req 4** switch(config-if)# **exit**  switch(config)# **show dot1x interfaces gi1**  Port | Mode | Current State | Reauth Control | Reauth Period --------+--------------------+----------------------+---------------------+---------------- gi1 Authentication | Initialize | Enabled | 3600 Quiet Period: 60 Second Supplicant timeout: 30 Second Max req: 4 Session Time (HH:MM:SS): 0: 0: 0: 0

## <span id="page-28-0"></span>**4.1.8 dot1x guest-vlan**

**Command:** 

**dot1x guest-vlan <1-4094>** 

**no dot1x guest-vlan**

**Parameter:**

**<1-4094>** Specify VLAN ID to enable 802.1X guest VLAN.

#### **Default:**

Default is disabled

#### **Mode:**

Global Configuration

#### **Usage Guide:**

Use the **dot1x guest-vlan** command to globally enable guest VLAN function. Use the **no** form of this command to disable guest VLAN function.

For a port to become a member of guest VLAN after authentication fail, you should also enable guest VLAN on that port.

#### **Example:**

The example shows how to configure VLAN 2 as guest VLAN and enable guest VLAN on port 1.

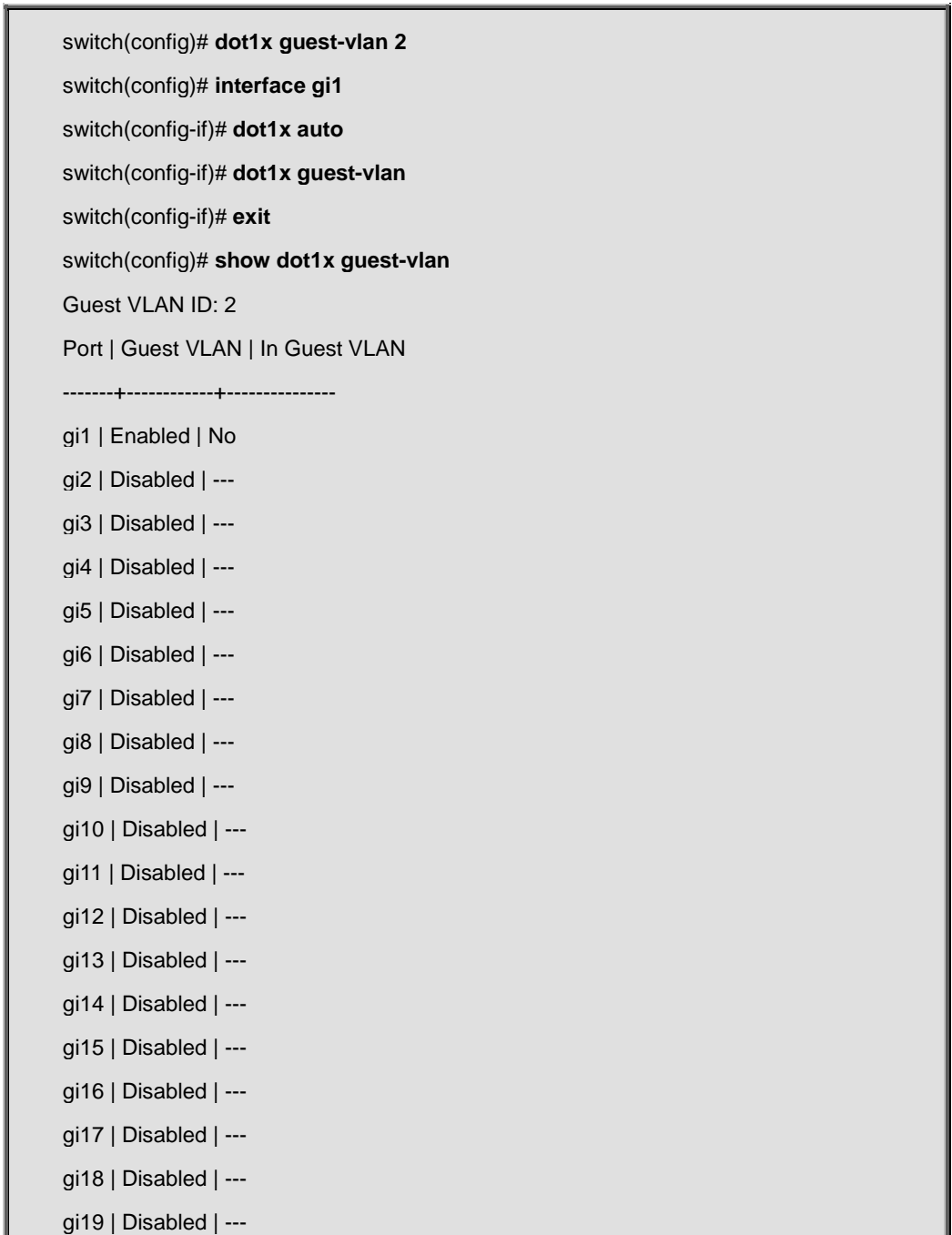

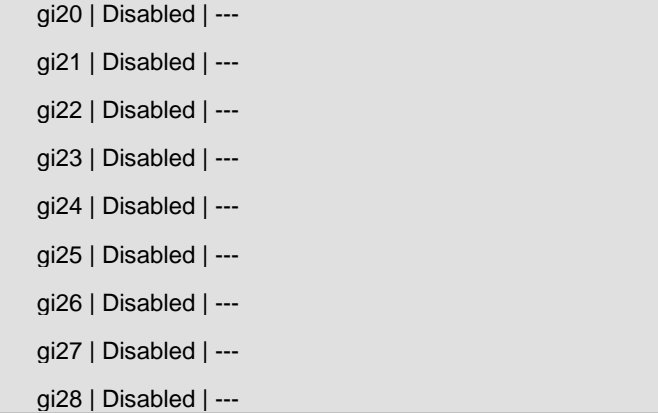

# <span id="page-30-0"></span>**4.1.9 dot1x guest-vlan**

#### **Command:**

**dot1x guest-vlan <1-4094>** 

**no dot1x guest-vlan**

#### **Parameter:**

**<1-4094>** Specify VLAN ID to enable 802.1X guest VLAN.

#### **Default:**

Default is disabled

#### **Mode:**

Interface Configuration

#### **Usage Guide:**

Use the **dot1x guest-vlan** command to enable guest VLAN function on a port. Use the **no** form of this command to disable guest VLAN function.

For a port to become a member of guest VLAN after authentication fail, you should also globally enable guest VLAN.

#### **Example:**

The example shows how to configure VLAN 2 as guest VLAN and enable guest VLAN on port 1.

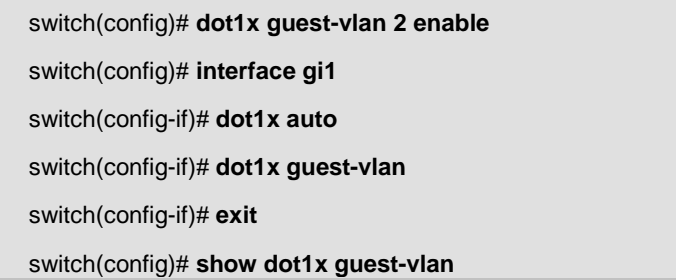

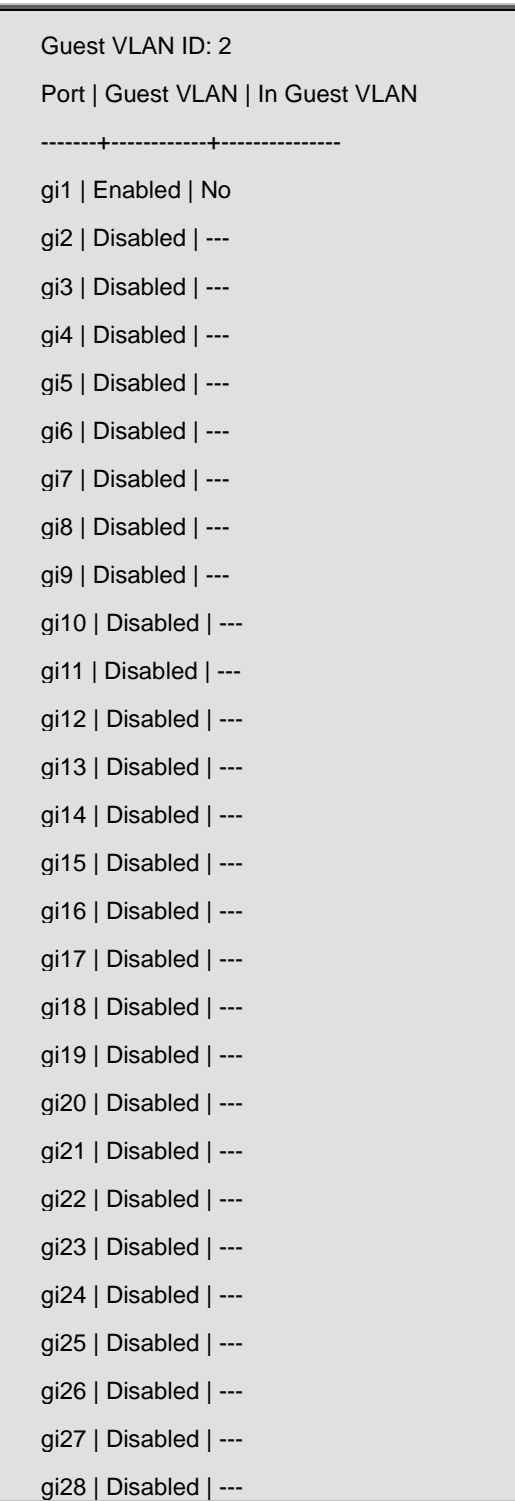

# <span id="page-31-0"></span>**4.1.10 show dot1x**

**Command:** 

**show dot1x**

**Mode:**

Privileged EXEC

#### **Usage Guide:**

Use "**show dot1x**" command to show dot1x enabling status.

#### **Example:**

This example shows how to show the dot1x enabling status.

Switch# **show dot1x** 

802.1x protocol is: Disabled

802.1x protocol version: 2

## <span id="page-32-0"></span>**4.1.11 show dot1x authenticated-hosts**

#### **Command:**

**show dot1x auth-hosts** 

#### **Mode:**

Privileged EXEC

#### **Usage Guide:**

Use "**show dot1x auth-hosts**" command to show all dot1x authorized hosts.

#### **Example:**

This example shows how to show the dot1x authorized hosts.

Switch# **show dot1x auth-hosts** 

User Name | Port | Session Time | Authentication Method | MAC Address

------------+-------+----------------+------------------------+--------------

8389\_1 | GE3 | 0: 0: 0:20 | Remote | F6:20:4FD5:5C:19

## <span id="page-32-1"></span>**4.1.12 show dot1x interface**

**Command:** 

**show dot1x interface** *IF\_PORTS*

**Parameter:**

#### **Mode:**

Privileged EXEC

#### **Usage Guide:**

Use "**show dot1x interfaces**" command to show dot1x information of the specified port.

#### **Example:**

This example shows how to show dot1x configurations on interface gi1.

Switch# **show dot1x interfaces gi1**  Port | Mode | Current State | Reauth Control | Reauth Period --------+--------------------+----------------------+-----------------+------------- gi1 | 802.1X Disabled | - | Enabled | 3600 Quiet Period: 60 Second Supplicant timeout: 30 Second Max req: 2 Session Time (HH:MM:SS): 0: 0: 0: 0

### <span id="page-33-0"></span>**4.1.13 show dot1x guest-vlan**

#### **Command:**

**show dot1x guest-vlan** 

#### **Mode:**

Privileged EXEC

#### **Usage Guide:**

Use "**show dot1x guest-vlan**" command to show dot1x guest-vlan status.

**Example:**

This example shows how to show the dot1x guest-vlan status.

```
Switch# show dot1x guest-vlan
Guest VLAN ID: 2 
Port | Guest VLAN | In Guest VLAN 
-------+------------+---------------
gi1 | Enabled | No 
gi2 | Disabled | ---
gi3 | Disabled | ---
```
- gi4 | Disabled | ---
- gi5 | Disabled | ---
- gi6 | Disabled | ---
- gi7 | Disabled | ---
- gi8 | Disabled | ---
- gi9 | Disabled | ---
- gi10 | Disabled | ---
- gi11 | Disabled | ---
- gi12 | Disabled | ---
- gi13 | Disabled | ---
- gi14 | Disabled | ---
- gi15 | Disabled | ---
- gi16 | Disabled | ---
- gi17 | Disabled | ---
- gi18 | Disabled | ---
- gi19 | Disabled | ---
- gi20 | Disabled | ---
- gi21 | Disabled | ---
- gi22 | Disabled | ---
- gi23 | Disabled | ---
- gi24 | Disabled | ---
- gi25 | Disabled | ---
- gi26 | Disabled | ---
- gi27 | Disabled | ---
- gi28 | Disabled | ---

### <span id="page-35-0"></span>**4.2 AAA**

### <span id="page-35-1"></span>**4.2.1 aaa authentication**

#### **Command:**

#### **aaa authentication (login | enable) (default |** *LISTNAME***)** *METHODLIST*  **[***METHODLIST***] [***METHODLIST***] [***METHODLIST***]**

**no aaa authentication (login | enable)** *LISTNAME*

#### **Parameter:**

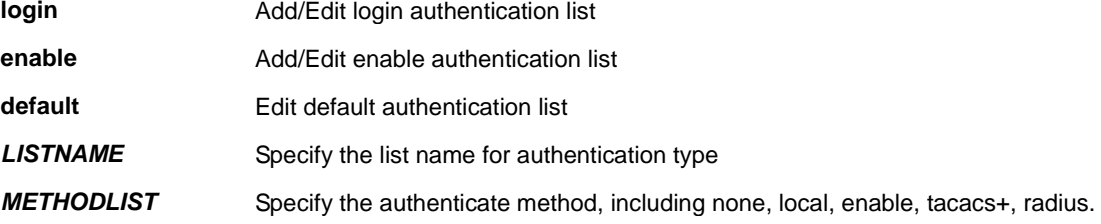

#### **Default:**

Default authentication list name for type login is "default" and default method is "local".

Default authentication list name for type enable is "default" and default method is "enable"

#### **Mode:**

Global Configuration

#### **Usage Guide:**

Login authentication is used when user try to login into the switch. Such as CLI login dialog and WEBUI login web page.

Enable authentication is used only on CLI for user trying to switch from User EXEC mode to Privileged EXEC mode. Both of them support following authenticate methods.

**Local:** Use local user account database to authenticate. (This method is not supported for enable authentication)

**Enable:** Use local enable password database to authenticate.

**Tacacs+:** Use remote Tacas+ server to authenticate.

**Radius:** Use remote Radius server to authenticate.

**None:** Do nothing and just make user to be authenticated.

Each list allows you to combine these methods with different orders. For example, we want to authenticate login user with remote Tacacs+ server, but server may be crashed. Therefore, we need a backup plan, such as another Radius server. So we can configure the list with Tacacs+ server as first authentication method and Radius server as second one.

Use no form to delete the existing list. However, "default" list is not allowed to remove.

#### **Example:**
This example shows how to add a login authentication list to authenticate with order tacacs+, radius, local.

Switch(config)# **aaa authentication login test1 tacacs+ radius local** 

This example shows how to show existing login authentication lists

Switch# **show aaa authentication login lists** 

Login List Name | Authentication Method List

-----------------+-------------------------------

default | local

test1 | tacacs+ radius local

This example shows how to add an enable authentication list to authenticate with order tacacs+, radius, enable.

Switch(config)# **aaa authentication enable test1 tacacs+ radius enable** 

This example shows how to show existing enable authentication lists

Switch# **show aaa authentication login lists**  Enable List Name | Authentication Method List -----------------+-------------------------------

default | enable

test2 | tacacs+ radius enable

# **4.2.2 login authentication**

**Command:** 

**login authentication** *LISTNAME* 

**no login authentication**

**Parameter:**

**LISTNAME** Specify the login authentication list name to use.

**Default:** 

Default login authentication list for each line is "default".

### **Mode:**

Line Configuration

# **Usage Guide:**

Different access methods are allowed to bind different login authentication lists. Use "**login authentication**"

command to bind the list to specific line (console, telnet, ssh).

Use no form to bind the "default" list back.

# **Example:**

This example shows how to create a new login authentication list and bind to telnet line.

Switch(config)# aaa authentication login test1 tacacs+ radius local

Switch(config)# **line telnet** 

Switch(config-line)# **login authentication test1** 

This example shows how to show line binding lists.

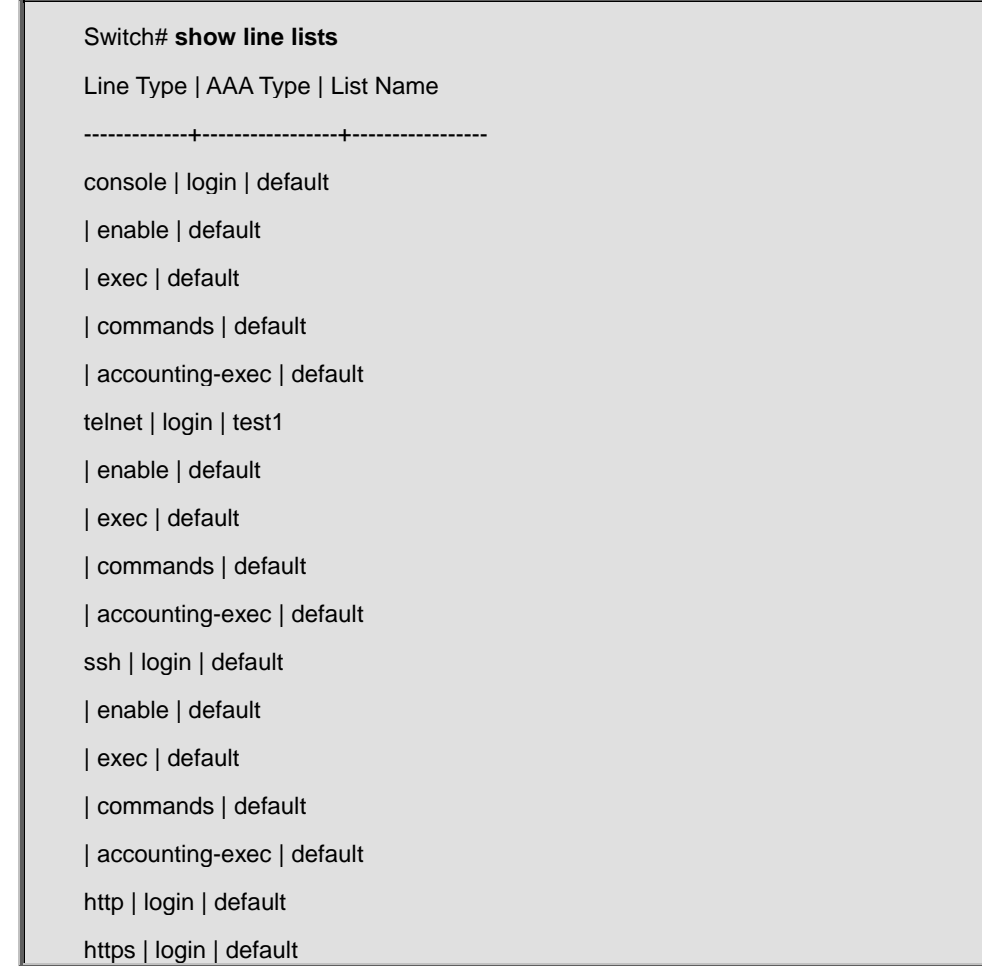

# **4.2.3 ip http login authentication**

**Command:** 

# **ip (http | https) login authentication** *LISTNAME*

# **no ip (http | https) login authentication**

#### **Parameter:**

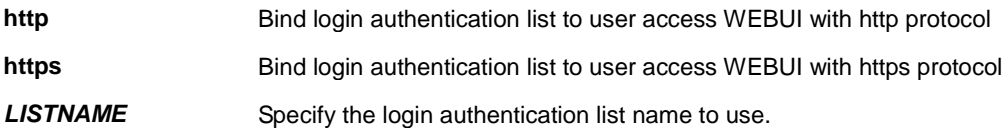

#### **Default:**

Default login authentication list for each line is "default".

# **Mode:**

Global Configuration

## **Usage Guide:**

Different access methods are allowed to bind different login authentication lists. Use "**ip (http | https) login authentication**" command to bind the list to WEBUI access from http or https.

Use no form to bind the "default" list back.

#### **Example:**

This example shows how to create two new login authentication lists and bind to http and https.

Switch(config)# **aaa authentication login test1 tacacs+ radius local**  Switch(config)# **aaa authentication login test2 radius local**  Switch(config)# **ip http login authentication test1**  Switch(config)# **ip https login authentication test2** 

This example shows how to show line binding lists.

Line Type | AAA Type | List Name

-------------+-----------------+-----------------

console | login | default

Switch# **show line lists** 

| enable | default

- | exec | default
- | commands | default
- | acct-exec | default
- | acct-cmd( 0) | default
- | acct-cmd( 1) | default
- | acct-cmd( 2) | default

| acct-cmd( 3) | default | acct-cmd( 4) | default | acct-cmd( 5) | default | acct-cmd( 6) | default | acct-cmd( 7) | default | acct-cmd( 8) | default | acct-cmd( 9) | default | acct-cmd(10) | default | acct-cmd(11) | default | acct-cmd(12) | default | acct-cmd(13) | default | acct-cmd(14) | default | acct-cmd(15) | default telnet | login | default | enable | default | exec | default | commands | default | acct-exec | default | acct-cmd( 0) | default | acct-cmd( 1) | default | acct-cmd( 2) | default | acct-cmd( 3) | default | acct-cmd( 4) | default | acct-cmd( 5) | default | acct-cmd( 6) | default | acct-cmd( 7) | default | acct-cmd( 8) | default | acct-cmd( 9) | default | acct-cmd(10) | default | acct-cmd(11) | default | acct-cmd(12) | default | acct-cmd(13) | default | acct-cmd(14) | default | acct-cmd(15) | default ssh | login | default | enable | default | exec | default | commands | default | acct-exec | default | acct-cmd( 0) | default

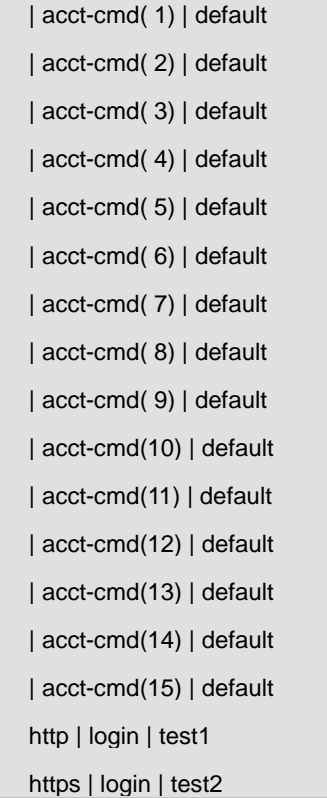

# **4.2.4 enable authentication**

#### **Command:**

# **enable authentication** *LISTNAME*

**no enable authentication**

## **Parameter:**

**LISTNAME** Specify the login authentication list name to use.

#### **Default:**

Default enable authentication list for each line is "default".

## **Mode:**

Line Configuration

### **Usage Guide:**

Different access methods are allowed to bind different enable authentication lists. Use "**enable authentication**"

command to bind the list to specific line (console, telnet, ssh).

Use no form to bind the "default" list back.

#### **Example:**

This example shows how to create a new enable authentication list and bind to telnet line.

Switch(config)# aaa authentication enable test1 tacacs+ radius enable

Switch(config)# **line telnet**

Switch(config-line)# **enable authentication test1** 

This example shows how to show line binding lists.

Switch# **show line lists**  Line Type | AAA Type | List Name -------------+-----------------+---------------- console | login | default | enable | default | exec | default | commands | default | accounting-exec | default telnet | login | default | enable | test1 | exec | default | commands | default | accounting-exec | default ssh | login | default | enable | default | exec | default | commands | default | accounting-exec | default http | login | default https | login | default

# **4.2.5 show aaa authentication**

**Command:** 

**show aaa authentication (login | enable) lists** 

**Parameter:**

**login** Show login authentication list **enable** Show enable authentication list

42

#### **Mode:**

Privileged EXEC

# **Usage Guide:**

Use "**show aaa authentication**" command to show login authentication or enable authentication method lists.

# **Example:**

This example shows how to show existing login authentication lists

Switch# **show aaa authentication login lists** 

Login List Name | Authentication Method List

-----------------+-------------------------------

default | local

test1 | tacacs+ radius local

This example shows how to show existing enable authentication lists

# Switch# **show aaa authentication login lists**

Enable List Name | Authentication Method List

-----------------+-------------------------------

default | enable

test2 | tacacs+ radius enable

# **4.2.6 show line lists**

#### **Command:**

**show line lists**

# **Mode:**

Privileged EXEC

# **Usage Guide:**

Use "**show line lists**" command to show all lines' binding list of all authentication, authorization, and accounting function.

### **Example:**

This example shows how to show line binding lists.

Switch# **show line lists** 

Line Type | AAA Type | List Name

-------------+-----------------+---------------- console | login | default | enable | default | exec | default | commands | default | accounting-exec | default telnet | login | default | enable | default | exec | default | commands | default | accounting-exec | default ssh | login | default | enable | default | exec | default | commands | default | accounting-exec | default http | login | default https | login | default

# **4.2.7 tacacs default-config**

# **Command:**

**tacacs default-config [key** *TACACSKEY***] [timeout** *<1-30>***]** 

#### **Parameter:**

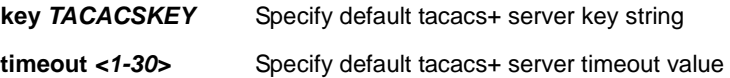

#### **Default:**

Default tacacs+ key is "".

Default tacacs+ timeout is 5 seconds.

# **Mode:**

Global Configuration

#### **Usage Guide:**

Use "**tacacs default-config**" command to modify default values of tacacs+ server. These default values will be used

when user try to create a new tacacs+ server and not assigned these values.

# **Example:**

This example shows how modify default tacacs+ configuration

Switch(config)# **tacacs default-config timeout 20** 

Switch(config)# **tacacs default-config key tackey** 

This example shows how to show default tacacs+ configurations.

Switch# **show tacacs default-config** 

Timeout | Key --------+---------

10 | tackey

This example shows how to create a new tacacs+ server with above default config and show results.

Switch(config)# **tacacs host 192.168.1.111** 

Switch# show tacacs

Prio | Timeout | IP Address | Port | Key

------+---------+------------------+--------+----------

1 | 10 | 192.168.1.111 | 49 | tackey

# **4.2.8 tacacs host**

**Command:** 

**tacacs host** *HOSTNAME* **[port** *<0-65535>***] [key** *TACPLUSKEY***] [priority** *<0-65535>***] [timeout** *<1-30>***]** 

**no tacacs [host** *HOSTNAME***]** 

#### **Parameter:**

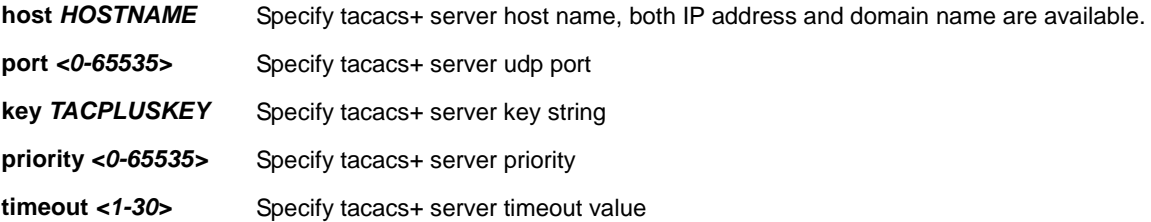

#### **Default:**

Default tacacs+ key is "".

Default tacacs+ timeout is 5 seconds.

### **Mode:**

Global Configuration

# **Usage Guide:**

Use "**tacacs host**" command to add or edit tacacs+ server for authentication, authorization or accounting.

Use no form to delete one or all tacacs+ servers from database.

# **Example:**

This example shows how to create a new tacacs+ server

Switch(config)# **tacacs host 192.168.1.111 port 12345 key tacacs+ priority 100 timeout 10**

This example shows how to show existing tacacs+ server.

Switch# **show tacacs** 

Prio | Timeout | IP Address | Port | Key

------+---------+------------------+--------+----------

100 | 10 | 192.168.1.111 | 12345 | tacacs+

# **4.2.9 show tacacs default-config**

**Command:** 

**show tacacs default-config** 

# **Mode:**

Privileged EXEC

# **Usage Guide:**

Use "**show tacacs default-config**" command to show tacacs+ default configurations.

# **Example:**

This example shows how to show default tacacs+ configurations.

Switch# **show tacacs default-config**  Timeout | Key --------+--------- 10 | tackey

# **4.2.10 show tacacs**

**Command:** 

**show tacacs**

**Mode:**

Privileged EXEC

#### **Usage Guide:**

Use "**show tacacs**" command to show existing tacacs+ servers.

**Example:**

This example shows how to show existing tacacs+ server.

Switch# **show tacacs** 

Prio | Timeout | IP Address | Port | Key

------+---------+------------------+--------+----------

100 | 10 | 192.168.1.111 | 12345 | tacacs+

# **4.2.11 radius default-config**

#### **Command:**

**radius default-config [key** *RADIUSKEY***] [retransmit** *<1-10>***] [timeout** *<1-30>***]** 

#### **Parameter:**

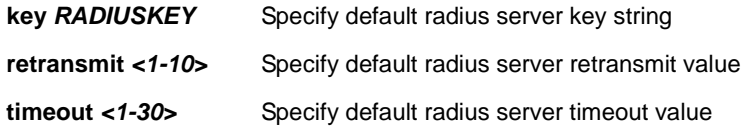

# **Default:**

Default radius key is "".

Default radius retransmit is 3 times.

Default radius timeout is 3 seconds.

# **Mode:**

Global Configuration

### **Usage Guide:**

Use "**radius default-config**" command to modify default values of radius server. These default values will be used when user try to create a new radius server and not assigned these values.

### **Example:**

This example shows how modify default radius configuration

Switch(config)# **radius default-config timeout 20**

Switch(config)# **radius default-config key radiuskey** 

Switch(config)# **radius default-config retransmit 5** 

This example shows how to show default radius configurations.

Switch# **show radius default-config** 

Retries| Timeout| Key

--------+--------+---------

5 | 20 | radiuskey

This example shows how to create a new radius server with above default config and show results.

Switch(config)# **radius host 192.168.1.111** 

Switch# **show radius** 

Prio | IP Address | Auth-Port| Retries| Timeout| Usage-Type| Key

------+-----------------+----------+--------+--------+-----------+---------

1 | 192.168.1.111 | 1812 | 5 | 20 | All | radiuskey

# **4.2.12 radius host**

**Command:** 

**radius host** *HOSTNAME* **[auth-port** *<0-65535>***] [key** *RADIUSKEY***] [priority**  *<0-65535>***] [retransmit** *<1-10>***] [timeout** *<1-30>***] [type (login|802.1x|all)]** 

**no radius [host** *HOSTNAME***]** 

#### **Parameter:**

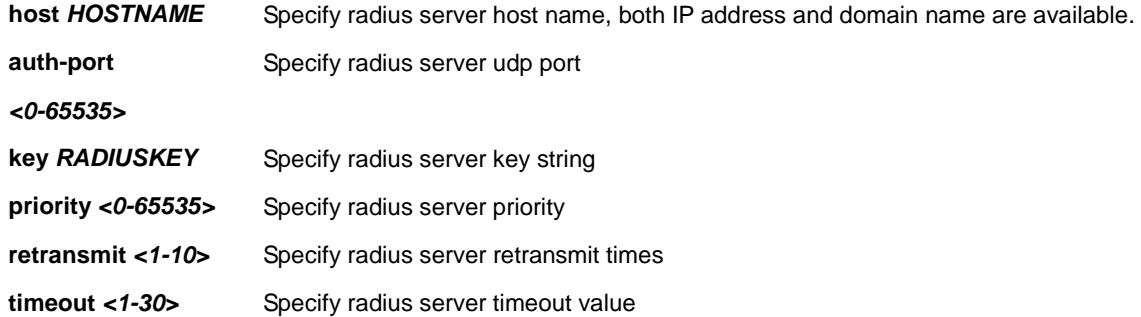

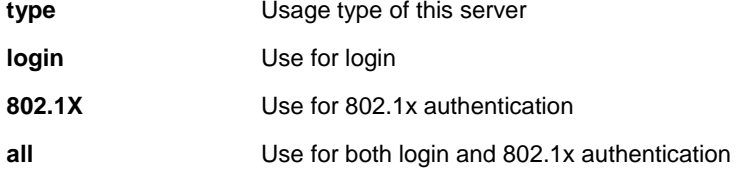

### **Default:**

Default radius key is "".

Default radius timeout is 3 seconds.

### **Mode:**

Global Configuration

# **Usage Guide:**

Use "**radius host**" command to add or edit an existing radius server.

Use no form to delete one or all radius servers from database.

# **Example:**

This example shows how to create a new radius server

Switch(config)# **radius host 192.168.1.111 auth-port 12345 key radiuskey priority 100 retransmit 5 timeout 10 type all** 

This example shows how to show existing radius server.

# Switch# **show radius**

Prio | IP Address | Auth-Port| Retries| Timeout| Usage-Type| Key

-----+----------------+----------+--------+--------+-----------+---------

100 | 192.168.1.111 | 12345 | 5 | 10 | All |radiuskey

# **4.2.13 show radius default-config**

# **Command:**

**show radius default-config** 

#### **Mode:**

Privileged EXEC

# **Usage Guide:**

Use "**show radius default-config**" command to show radius default configurations.

#### **Example:**

This example shows how to show default radius configurations.

Switch# **show radius default-config** 

Retries| Timeout| Key -------+--------+---------

5 | 20 | radiuskey

# **4.2.14 show radius**

**Command:** 

**show radius** 

**Mode:**

Privileged EXEC

**Usage Guide:** 

Use "**show radius**" command to show existing radius servers.

**Example:**

This example shows how to show existing radius server.

Switch# **show radius** 

Prio | IP Address | Auth-Port| Retries| Timeout| Usage-Type| Key

-----+----------------+----------+--------+--------+-----------+---------

100 | 192.168.1.111 | 12345 | 5 | 10 | All |radiuskey

# **4.3 ACL**

# **4.3.1 mac acl**

# **Command:**

**mac acl NAME**

**no mac acl NAME**

# **Parameter:**

**NAME** Specify the name of MAC ACL

#### **Mode:**

Global Configuration

### **Usage Guide:**

Use the **mac acl** command to create a MAC access list and to enter mac-acl configuration mode. The name of ACL must be unique that can not have same name with other ACL or QoS policy. Once an ACL is created, an implicit "deny any" ACE created at the end of the ACL. That is, if there are no matches, the packets are denied. Use the no form of this command to delete.

# **Example:**

The example shows how to create a ip acl. You can verify settings by the following show acl command

Switch(config)# **mac acl test** 

Switch(mac-al)# **show acl** 

**MAC access list test** 

# **4.3.2 permit (MAC)**

**Command:** 

```
[sequence <1-2147483647>] permit (A:B:C:D:E:F/A:B:C:D:E:F|any) 
(A:B:C:D:E:F/A:B:C:D:E:F|any) [vlan <1-4094>] [cos <0-7> <0-7>] [ethtype 
<1501-65535>] 
no sequence <1-2147483647>
```
#### **Parameter:**

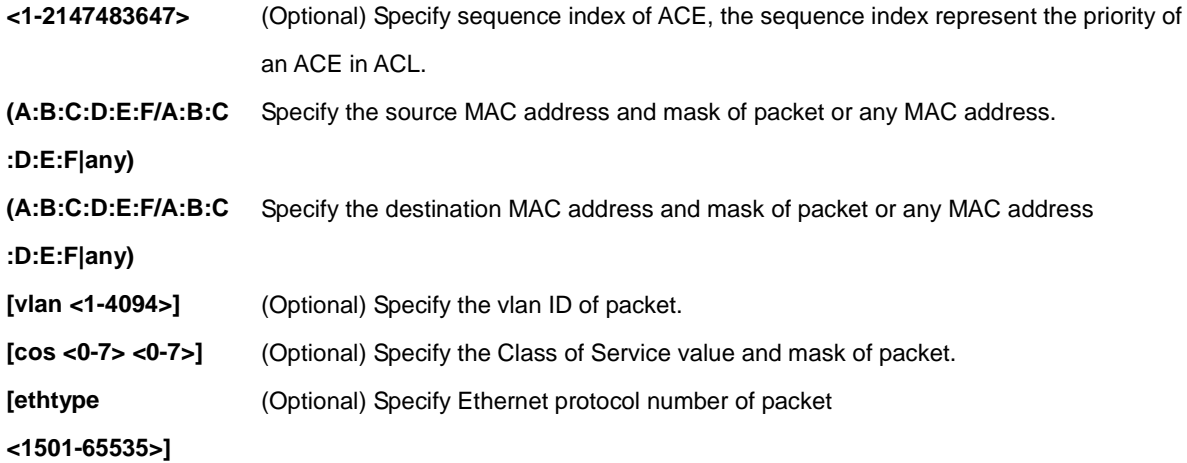

#### **Mode:**

MAC ACL Configuration

#### **Usage Guide:**

Use the permit command to add permit conditions for a mac ACE that bypass those packets hit the ACE. The "**sequence**" also represents hit priority when ACL bind to an interface. An ACE not specifies "**sequence**" index would assign a sequence index which is the largest existed index plus 20. If packet content can match more than one ACE, the lowest sequence ACE is hit. An ACE can not be added if has the same conditions as existed ACE.

#### **Example:**

The example shows how to add an ACE that permit packets with source MAC address 22:33:44:55:66:77 \ VLAN 3 and Ethernet type 1999. You can verify settings by the following **show acl** command

Switch(config)# **mac acl test**  Switch(mac-al)# **sequence 999 permit 22:33:44:55:66:77/FF:FF:FF:FF:FF:FF any vlan 3 ethtype 1999**  Switch(mac-al)# **show acl**  MAC access list test sequence 999 permit 22:33:44:55:66:77/FF:FF:FF:FF:FF:FF any vlan 3 ethtype 1999

# **4.3.3 deny (MAC)**

#### **Command:**

**[sequence <1-2147483647>] deny (A:B:C:D:E:F/A:B:C:D:E:F|any) (A:B:C:D:E:F/A:B:C:D:E:F|any) [vlan <1-4094>] [cos <0-7> <0-7>] [ethtype <1501-65535>] [shutdown]** 

**no sequence <1-2147483647>** 

### **Parameter:**

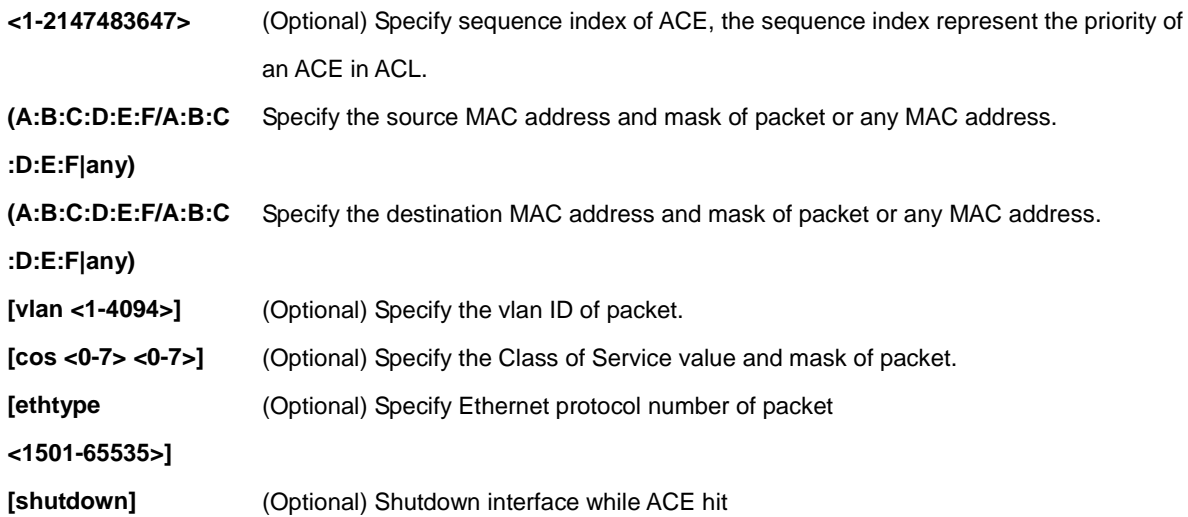

#### **Mode:**

MAC ACL Configuration

## **Usage Guide:**

Use the deny command to add deny conditions for a mac ACE that drop those packets hit the ACE. The "**sequence**" also represents hit priority when ACL bind to an interface. An ACE not specifies "**sequence**" index would assign a sequence index which is the largest existed index plus 20. If packet content can match more than one ACE, the lowest sequence ACE is hit. An ACE can not be added if has the same conditions as existed ACE. Use "**shutdown**" to shutdown interface while ACE hit.

#### **Example:**

The example shows how to add an ACE that denies packets with destination MAC address aa:bb:cc:xx:xx:xx and VLAN 9. You can verify settings by the following **show acl** command

Switch(config)# **mac acl test** Switch(mac-al)# **sequence 30 permit any any**  Switch(mac-al)# **deny any aa:bb:cc:00:0:00/FF:FF:FF:00:00:00 vlan 9 shutdown**  Switch(mac-al)# **show acl**  MAC access list test sequence 30 permit any any sequence 50 deny any AA:BB:CC:00:00:00/FF:FF:FF:00:00:00 vlan 9 shutdown

# **4.3.4 ip acl**

## **Command:**

#### **ip acl NAME**

**no ip acl NAME** 

#### **Parameter:**

**NAME** Specify the name of IPv4 ACL

#### **Mode:**

Global Configuration

# **Usage Guide:**

Use the **ip acl** command to create an IPv4 access list and to enter ip-acl configuration mode. The name of ACL must be unique that can not have same name with other ACL or QoS policy. Once an ACL is created, an implicit "deny any" ACE created at the end of the ACL. That is, if there are no matches, the packets are denied. Use the no form of this command to delete.

# **Example:**

The example shows how to create an IP ACL. You can verify settings by the following show acl command

Switch(config)#**ip acl iptest** 

Switch(ip-al)# **show acl** 

IP access list iptest

# **4.3.5 permit (IP)**

#### **Command:**

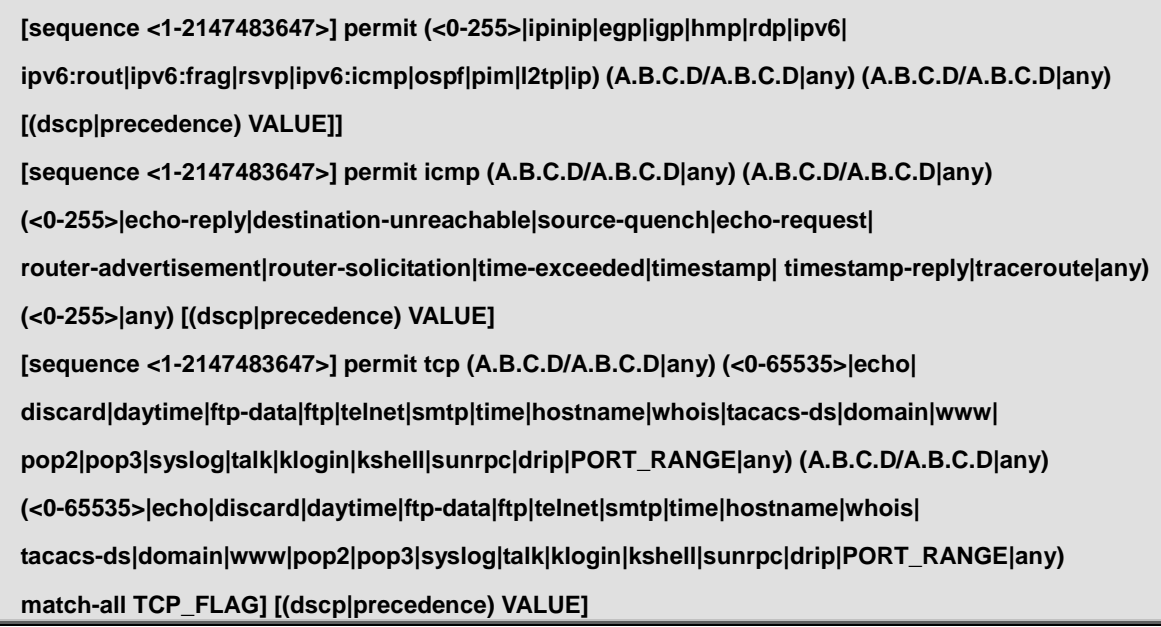

**[sequence <1-2147483647>] permit udp (A.B.C.D/A.B.C.D|any) (<0-65535>|echo|discard|time|nameserver|tacacs-ds|domain|bootps|bootpc|tftp|sunrpc|ntp|netbios-n s|snmp| snmptrap|who|syslog|talk|rip|PORT\_RANGE|any) (A.B.C.D/A.B.C.D|any) (<0-65535>|echo|discard|time|nameserver|tacacs-ds|domain|bootps|bootpc|tftp|sunrpc|ntp|netbios-n s| snmp|snmptrap|who|syslog|PORT\_RANGE|any)[(dscp|precedence) VALUE]** 

**no sequence <1-2147483647>** 

#### **Parameter:**

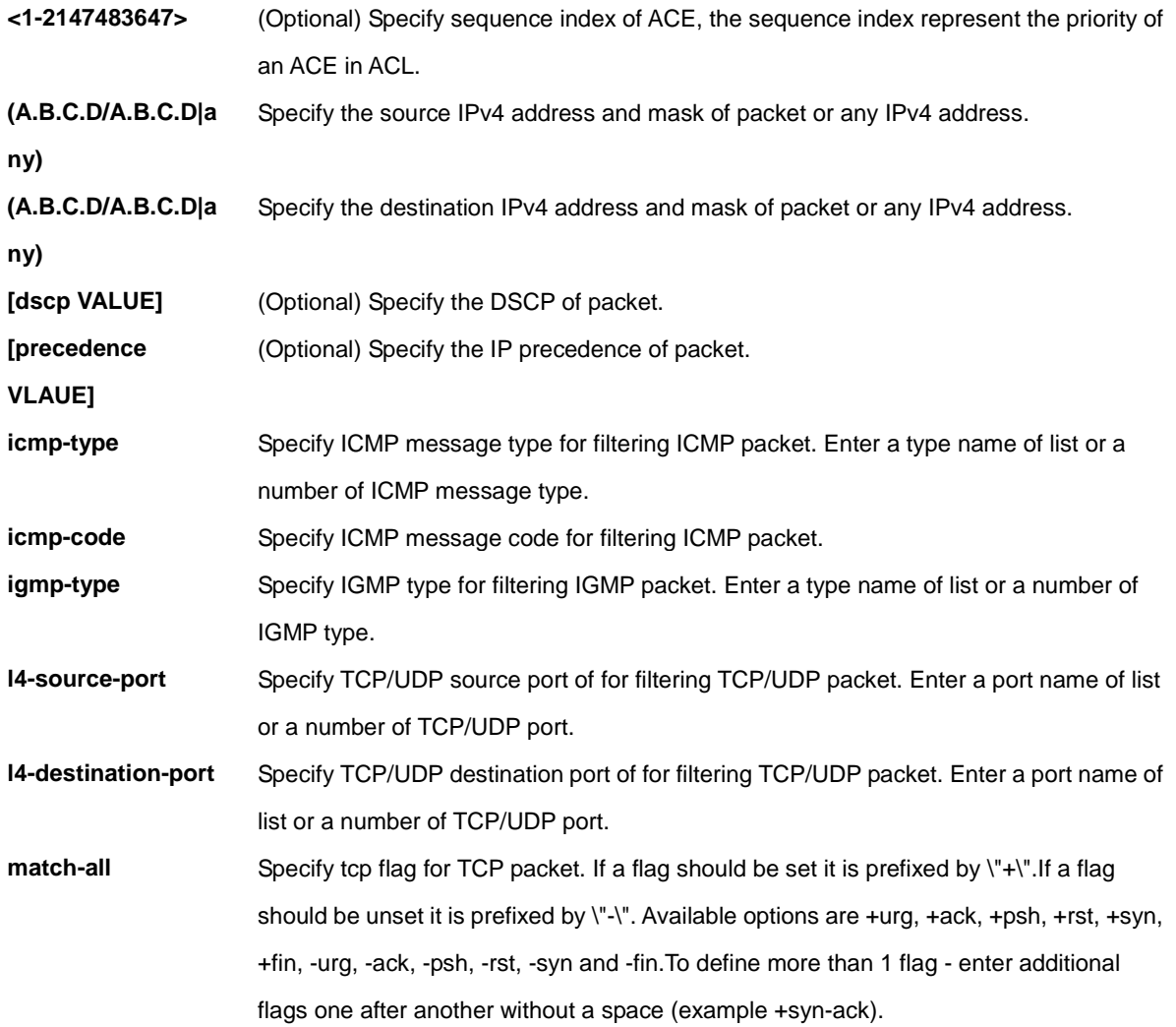

# **Mode:**

IP ACL Configuration

#### **Usage Guide:**

Use the permit command to add permit conditions for an IP ACE that bypass those packets hit the ACE. The "**sequence**" also represents hit priority when ACL bind to an interface. An ACE not specifies "**sequence**" index would assign a sequence index which is the largest existed index plus 20. If packet content can match more than one ACE, the lowest sequence ACE is hit. An ACE can not be added if has the same conditions as existed ACE.

#### **Example:**

The example shows how to add a set of ACEs. You can verify settings by the following **show acl** command.

This command shows how to permit a source IP address subnet.

Switch(ip-al)# **permit ip 192.168.1.0/255.255.255.0** 

This command shows how to permit ICMP echo-request packet with any IP address.

Switch(ip-al)# **permit icmp any any echo-request any** 

This command shows how to permit any IP address HTTP packets with DSCP 5.

Switch(ip-al)# **permit tcp any any any www dscp 5** 

This command shows how to permit any source IP address SNMP packet connect to destination IP address 192.168.1.1.

Switch(ip-al)# **permit udp any any 192.168.1.1/255.255.255.255 snmp**  Switch(ip-al)# **show acl**  IP access list iptest sequence 1 permit ip 192.168.1.0/255.255.255.0 any sequence 21 permit icmp any any echo-request any sequence 41 permit tcp any any any www dscp 5 sequence 61 permit udp any any 192.168.1.1/255.255.255.255 snmp

# **4.3.6 deny (IP)**

#### **Command:**

**[sequence <1-2147483647>] deny (<0-255>|ipinip|egp|igp|hmp|rdp|ipv6| ipv6:rout|ipv6:frag|rsvp|ipv6:icmp|ospf|pim|l2tp|ip) (A.B.C.D/A.B.C.D|any) (A.B.C.D/A.B.C.D|any) [(dscp|precedence) VALUE]] [shutdown] [sequence <1-2147483647>] deny icmp (A.B.C.D/A.B.C.D|any) (A.B.C.D/A.B.C.D|any) (<0-255>|echo-reply|destination-unreachable| source-quench|echo-request|router-advertisement|router-solicitation| time-exceeded|timestamp| timestamp-reply|traceroute|any) (<0-255>|any) [(dscp|precedence) VALUE] [shutdown]** 

**[sequence <1-2147483647>] deny tcp (A.B.C.D/A.B.C.D|any) (<0-65535>|echo| discard|daytime|ftp-data|ftp|telnet|smtp|time|hostname|whois|tacacs-ds| domain|www|pop2|pop3|syslog|talk|klogin|kshell|sunrpc|drip|PORT\_RANGE|any) (A.B.C.D/A.B.C.D|any) (<0-65535>|echo|discard|daytime|ftp-data|ftp|telnet| smtp|time|hostname|whois|tacacs-ds|domain|www|pop2|pop3|syslog|talk| klogin|kshell|sunrpc|drip|PORT\_RANGE|any) [match-all TCP\_FLAG] [(dscp|precedence) VALUE] [shutdown]** 

**[sequence <1-2147483647>] deny udp (A.B.C.D/A.B.C.D|any) (<0-65535>|echo|discard|time|nameserver|tacacs-ds|domain|bootps| bootpc|tftp|sunrpc|ntp|netbios-ns|snmp|snmptrap|who|syslog| talk|rip|PORT\_RANGE|any) (A.B.C.D/A.B.C.D|any) (<0-65535>|echo| discard|time|nameserver|tacacs-ds|domain|bootps|bootpc|tftp| sunrpc|ntp|netbios-ns|snmp|snmptrap|who|syslog|PORT\_RANGE|any) [(dscp|precedence) VALUE] [shutdown]** 

**no sequence <1-2147483647>** 

#### **Parameter:**

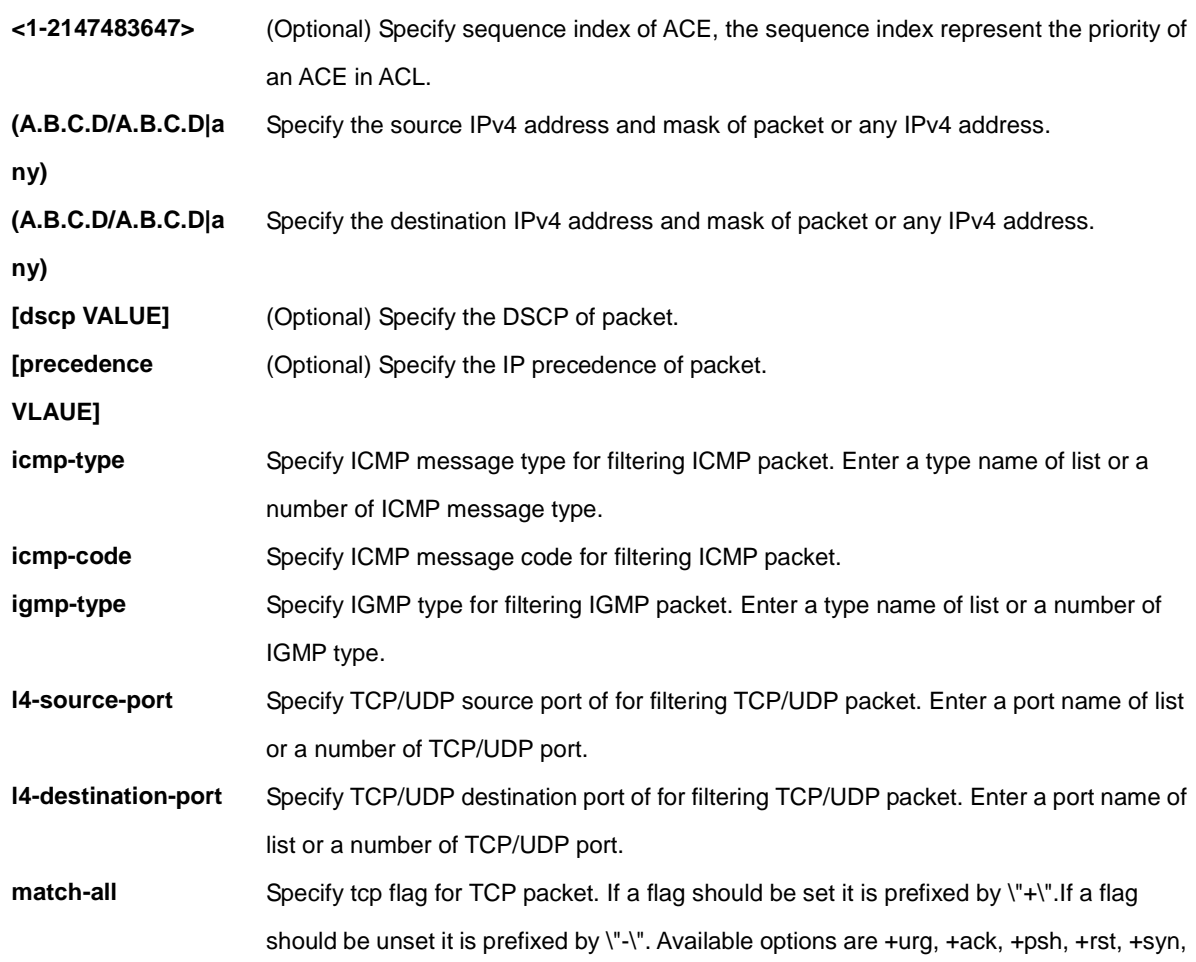

+fin, -urg, -ack, -psh, -rst, -syn and -fin.To define more than 1 flag - enter additional flags one after another without a space (example +syn-ack). **[shutdown]** (Optional) Shutdown interface while ACE hit

#### **Mode:**

IP ACL Configuration

#### **Usage Guide:**

Use the deny command to add deny conditions for an IP ACE that drop those packets hit the ACE. The "**sequence**" also represents hit priority when ACL bind to an interface. An ACE not specifies "**sequence**" index would assign a sequence index which is the largest existed index plus 20. If packet content can match more than one ACE, the lowest sequence ACE is hit. An ACE can not be added if has the same conditions as existed ACE. Use "**shutdown**" to shutdown interface while ACE hit.

#### **Example:**

The example shows how to add an ACE that denies packets with source IP address 192.168.1.80. You can verify settings by the following **show acl** command

Switch(config)# **ip acl iptest**  Switch(ip-al)# **deny ip 192.168.1.80/255.255.255.255 any**  Switch(ip-al)# **show acl**  IP access list iptest sequence 1 deny ip 192.168.1.80/255.255.255.255 any

# **4.3.7 ipv6 acl**

#### **Command:**

**ipv6 acl NAME** 

**no ipv6 acl NAME** 

#### **Parameter:**

**NAME** Specify the name of IPv6 ACL

#### **Mode:**

Global Configuration

#### **Usage Guide:**

Use the **ipv6 acl** command to create an IPv6 access list and to enter ipv6-acl configuration mode. The name of ACL must be unique that can not have same name with other ACL or QoS policy. Once an ACL is created, an implicit "deny any" ACE created at the end of the ACL. That is, if there are no matches, the packets are denied. Use the no

form of this command to delete.

#### **Example:**

The example shows how to create an IPv6 ACL. You can verify settings by the following show acl command

Switch(config)#**ipv6 acl ipv6test** 

Switch(ipv6-al)# **show acl** 

IPv6 access list iptest

# **4.3.8 permit (IPv6)**

#### **Command:**

**[sequence <1-2147483647>] permit (<0-255>|ipv6) (X:X::X:X/<0-128>|any) (X:X::X:X/<0-128>|any) [(dscp|precedence) VALUE]** 

**[sequence <1-2147483647>] permit icmp (X:X::X:X/<0-128>|any) (X:X::X:X/<0-128>|any) (<0-255>|destination-unreachable|packet-too-big| time-exceeded|parameter-problem|echo-request|echo-reply| mld-query|mld-report|mldv2-report|mld-done| router-solicitation|router-advertisement|nd-ns|nd-na|any) (<0-255>|any)[(dscp|precedence) VALUE]** 

**[sequence <1-2147483647>] permit tcp (X:X::X:X/<0-128>|any) (<0-65535>|echo|discard|daytime|ftp-data|ftp|telnet|smtp| time|hostname|whois|tacacs-ds|domain|www|pop2|pop3|syslog| talk|klogin|kshell|sunrpc|drip|PORT\_RANGE|any) (X:X::X:X/<0-128>|any) (<0-65535>|echo|discard|daytime|ftp-data|ftp| telnet|smtp|time|hostname|whois|tacacs-ds|domain|www|pop2| pop3|syslog|talk|klogin|kshell|sunrpc|drip|PORT\_RANGE|any) [match-all TCP\_FLAG] [(dscp|precedence) VALUE]** 

**[sequence <1-2147483647>] permit udp (X:X::X:X/<0-128>|any) (<0-65535>|echo|discard|time|nameserver|tacacs-ds|domain| bootps|bootpc|tftp|sunrpc|ntp|netbios-ns|snmp|snmptrap|who|syslog| talk|rip|PORT\_RANGE|any) (X:X::X:X/<0-128>|any) (<0-65535>|echo|discard|time|nameserver|tacacs-ds|domain| bootps|bootpc|tftp|sunrpc|ntp|netbios-ns| snmp|snmptrap|who|syslog|PORT\_RANGE|any) [(dscp|precedence) VALUE]** 

#### **no sequence <1-2147483647>**

#### **Parameter:**

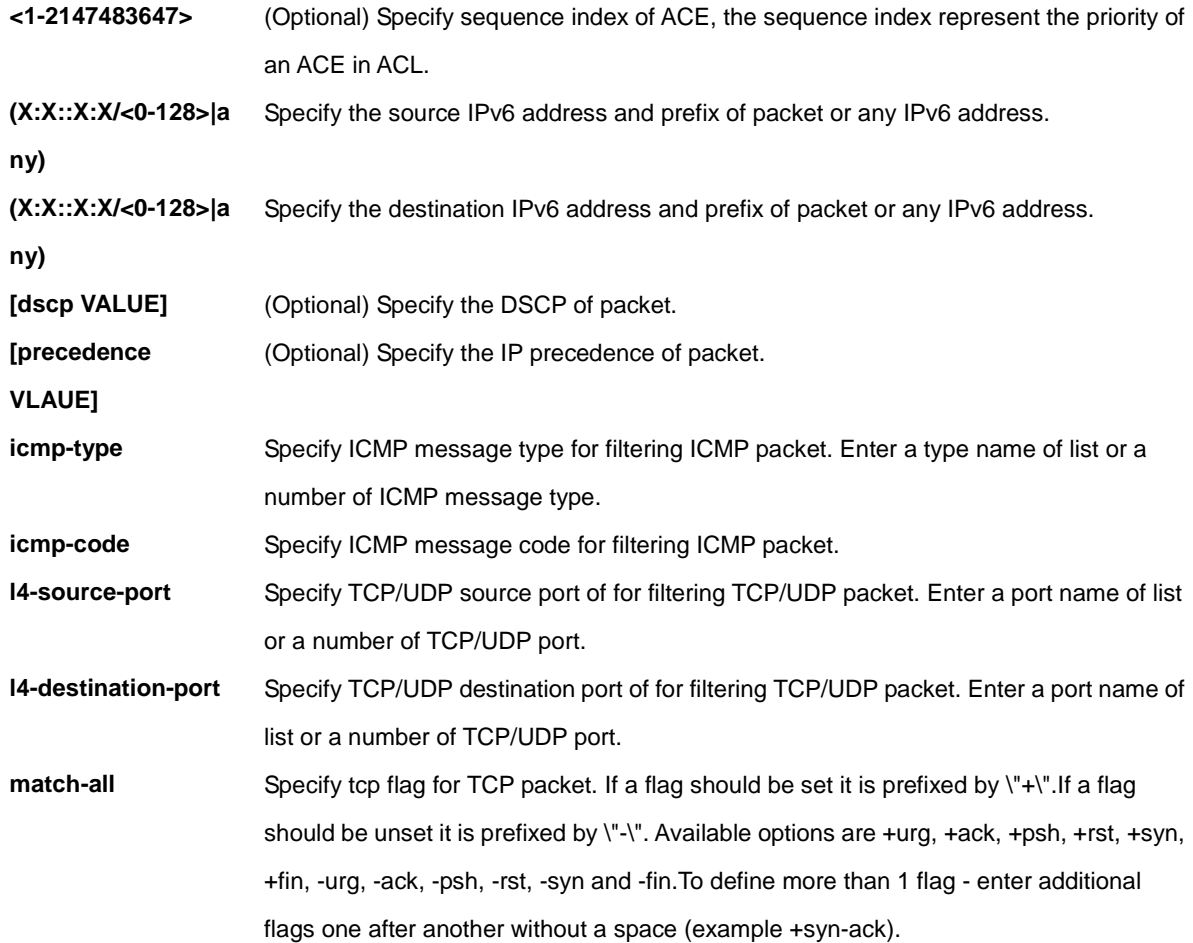

#### **Mode:**

IPv6 ACL Configuration

### **Usage Guide:**

Use the permit command to add permit conditions for an IPv6 ACE that bypass those packets hit the ACE. The "**sequence**" also represents hit priority when ACL bind to an interface. An ACE not specifies "**sequence**" index would assign a sequence index which is the largest existed index plus 20. If packet content can match more than one ACE, the lowest sequence ACE is hit. An ACE can not be added if has the same conditions as existed ACE.

## **Example:**

The example shows how to add a set of ACEs. You can verify settings by the following show acl command. This command shows how to permit a source IP address subnet.

Switch(ipv6-al)# **permit permit ipv6 fe80:1122:3344:5566::1/64 any**  Switch(ipv6-al)# **show acl**  IPv6 access list ipv6test sequence 1 permit ipv6 f670:1122:3344:5566::1/64 any

# **4.3.9 deny (IPv6)**

## **Command:**

**[sequence <1-2147483647>] deny (<0-255>|ipv6) (X:X::X:X/<0-128>|any) (X:X::X:X/<0-128>|any) [(dscp|precedence) VALUE] [shutdown] [sequence <1-2147483647>] deny icmp (X:X::X:X/<0-128>|any) (X:X::X:X/<0-128>|any) (<0-255>|destination-unreachable|packet-too-big| time-exceeded|parameter-problem|echo-request|echo-reply| mld-query|mld-report|mldv2-report|mld-done| router-solicitation|router-advertisement|nd-ns|nd-na|any) (<0-255>|any)[(dscp|precedence) VALUE] [shutdown] [sequence <1-2147483647>] deny tcp (X:X::X:X/<0-128>|any) (<0-65535>|echo|discard|daytime|ftp-data|ftp|telnet|smtp| time|hostname|whois|tacacs-ds|domain|www|pop2|pop3|syslog| talk|klogin|kshell|sunrpc|drip|PORT\_RANGE|any) (X:X::X:X/<0-128>|any) (<0-65535>|echo|discard|daytime|ftp-data|ftp| telnet|smtp|time|hostname|whois|tacacs-ds|domain|www|pop2| pop3|syslog|talk|klogin|kshell|sunrpc|drip|PORT\_RANGE|any) [match-all TCP\_FLAG] [(dscp|precedence) VALUE] [shutdown] [sequence <1-2147483647>] deny udp (X:X::X:X/<0-128>|any) (<0-65535>|echo|discard|time|nameserver|tacacs-ds|domain| bootps|bootpc|tftp|sunrpc|ntp|netbios-ns|snmp|snmptrap|who|syslog| talk|rip|PORT\_RANGE|any) (X:X::X:X/<0-128>|any) (<0-65535>|echo|discard|time|nameserver|tacacs-ds|domain| bootps|bootpc|tftp|sunrpc|ntp|netbios-ns| snmp|snmptrap|who|syslog|PORT\_RANGE|any) [(dscp|precedence) VALUE] [shutdown] no sequence <1-2147483647>** 

#### **Parameter:**

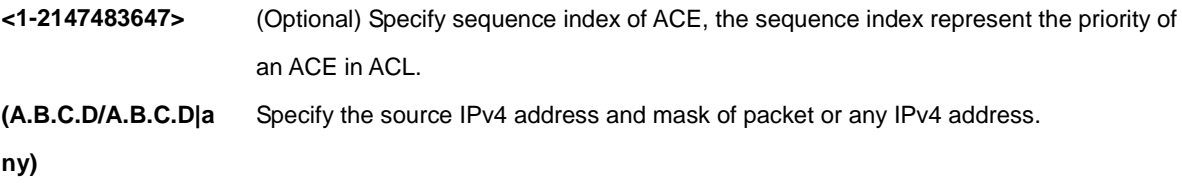

#### IFS POC2502 Series Command Line Guide

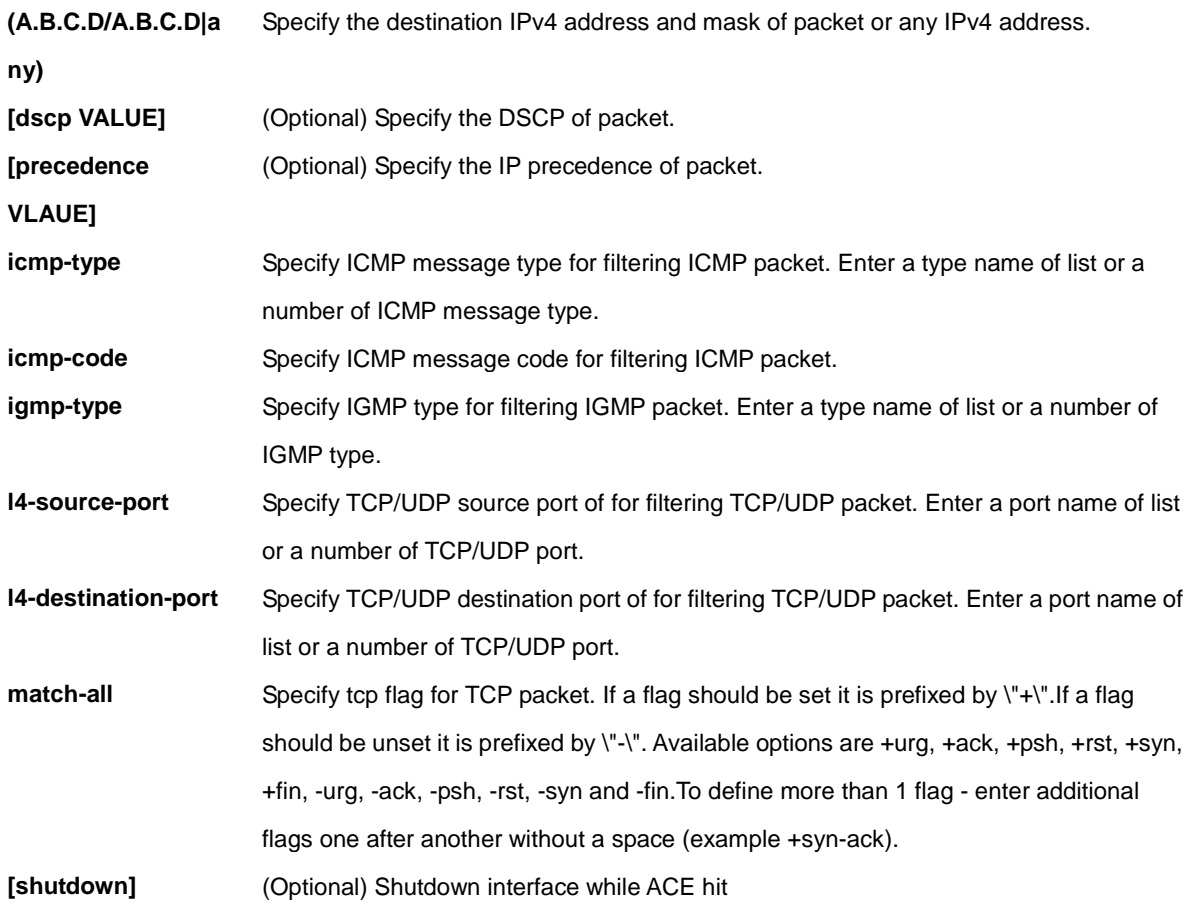

# **Mode:**

IP ACL Configuration

#### **Usage Guide:**

Use the deny command to add deny conditions for an IPv6 ACE that drop those packets hit the ACE. The "**sequence**" also represents hit priority when ACL bind to an interface. An ACE not specifies "**sequence**" index would assign a sequence index which is the largest existed index plus 20. If packet content can match more than one ACE, the lowest sequence ACE is hit. An ACE can not be added if has the same conditions as existed ACE. Use "**shutdown**" to shutdown interface while ACE hit.

#### **Example:**

The example shows how to add an ACE that denies packets with destination IP address fe80::abcd. You can verify settings by the following **show acl** command

Switch334455(config)# **ipv6 acl ipv6test**  Switch334455(ip-al)# **deny ipv6 any f670::abcd/128**  Switch334455(ip-al)# **show acl**  IPv6 access list ipv6test sequence 1 deny ipv6 any f670::abcd/128

# **4.3.10 bind acl**

**Command:** 

**(mac|ip|ipv6) acl NAME** 

**[no] (mac|ip|ipv6) acl NAME** 

#### **Parameter:**

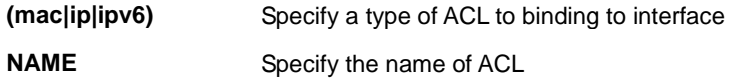

#### **Mode:**

Global Configuration

Context Configuration

#### **Usage Guide:**

Use the **show acl** command to show created ACLs. You can specify mac、ip or ipv6 to show specific type ACL or

specify unique name string to show ACL with the name.

## **Example:**

The example shows how to show all IP ACL.

Switch(config)# **show ip acl** 

IP access list iptest

sequence 1 deny ip 192.168.1.80/255.255.255.255 any

# **4.3.11 show acl utilization**

#### **Command:**

**show all utilization**

#### **Mode:**

Global Configuration

#### **Usage Guide:**

Use the **show acl utilization** command to show the usage of PIE of ASIC. When a ACL bind to interface, it needs ASIC PIE resource to help to filter packet. An ASIC has limited PIE resource. This command help user to know the PIE usage of AISC.

# **Example:**

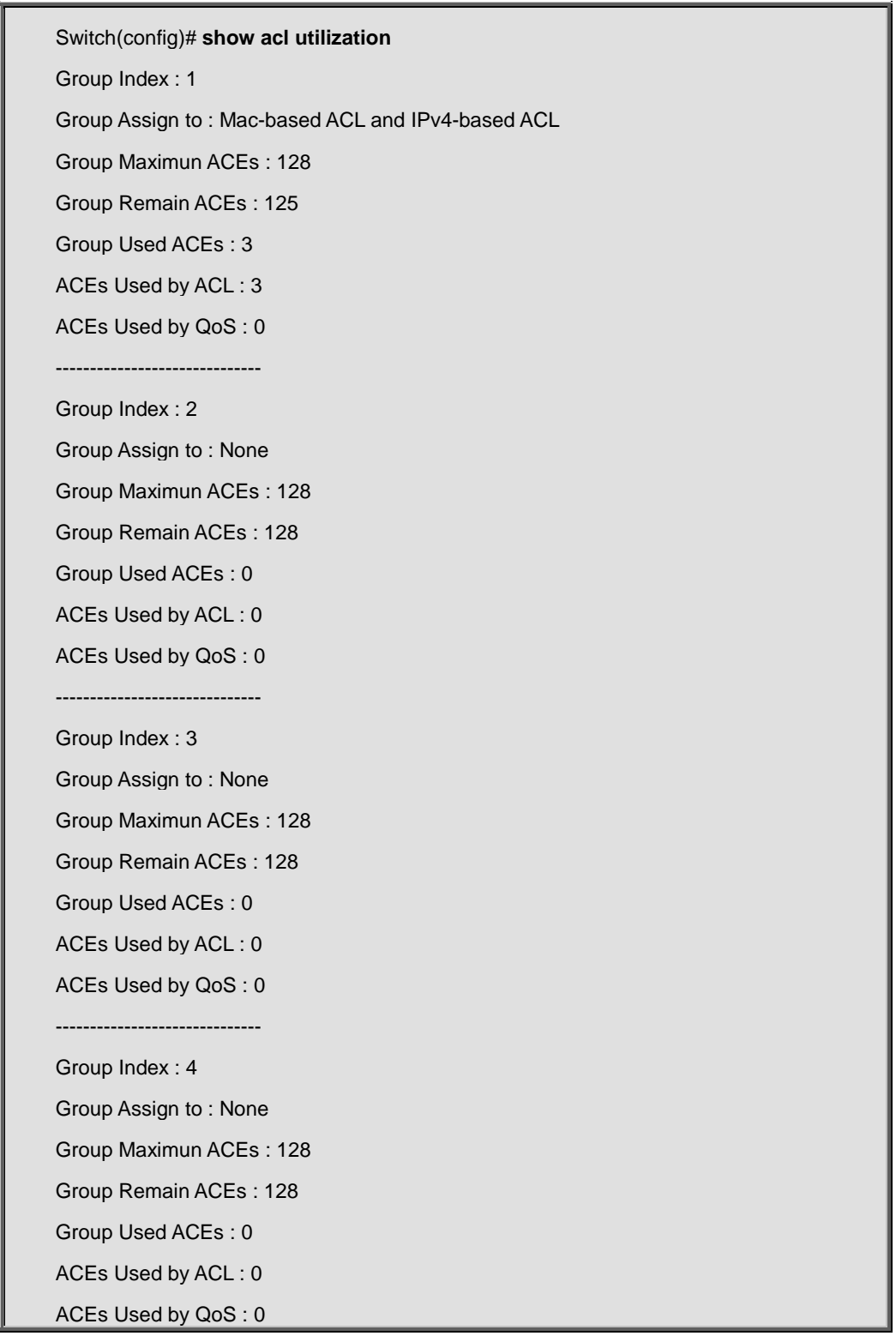

# **4.4 Administration**

# **4.4.1 enable**

**Command:** 

**enable [***<1-15>***]** 

**disable [***<1-14>***]** 

### **Parameter:**

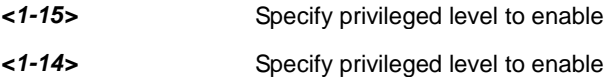

# **Default:**

Default privilege level is 15 if no privilege level is specified on enable command.

Default privilege level is 1 if no privilege level is specified on disable command.

### **Mode:**

User EXEC

# **Usage Guide:**

In User EXEC mode, user only allows to do a few actions. Most of commands are only available in privileged EXEC mode. Use "**enable**" command to enter the privileged mode to do more actions on switch.

In privileged EXEC mode, use "**exit**" command is able to go back to user EXEC mode with original user privilege level.

If you need to go back to user EXEC mode with different privilege level, use "**disable**" command to specify the privilege level you need.

In privileged EXEC mode, the prompt will show "**Switch#**"

## **Example:**

This example shows how to enter privileged EXEC mode and show current privilege level.

Switch> **enable**  Switch# **show privilege** 

Current CLI Username:

Current CLI Privilege: 15

This example show how to enter user EXEC mode with privilege 3.

Switch# **disable 3** 

Switch> **show privilege** 

Current CLI Username:

Current CLI Privilege: 3

# **4.4.2 exit**

#### **Command:**

**exit**

# **Mode:**

User EXEC

Privileged EXEC

Global Configuration

Interface Configuration

Line Configuration

.......

# **Usage Guide:**

In User EXEC mode, "**exit**" command will close current CLI session. In other modes, "**exit**" command will go to the parent mode. And every mode has the "exit" command.

#### **Example:**

This example shows how to enter privileged EXEC mode and use exit command to go back to user EXEC mode.

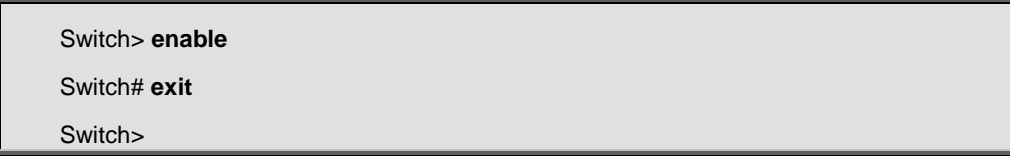

# **4.4.3 configure**

### **Command:**

**configure**

**Mode:**

Privileged EXEC

# **Usage Guide:**

Use "**configure**" command to enter global configuration mode. In global configuration mode, the prompt will show as

#### "**Switch(config)**#".

## **Example:**

This example shows how to enter global configuration mode.

Switch# **configure** Switch(config)#

**4.4.4 interface**

**Command:** 

**interface** *IF\_PORTS* 

**interface range** *IF\_PORTS* 

#### **Parameter:**

*IF\_PORTS* Specify the port to select. This parameter allows partial port name and ignore case. For Example: Gigabit4 ...... If port range is specified, the list format is also available. For Example: gi1-3 ......

#### **Mode:**

Global Configuration

## **Usage Guide:**

Some configurations are port based. In order to configure these configurations, we need to enter Interface

Configuration mode to configure them. Use "**interface**" command to enter the Interface Configuration mode and select the port to be configured.

In Interface Configuration mode, the prompt will show as "**Switch(config-if)#**"

#### **Example:**

This example shows how to enter Interface Configuration mode

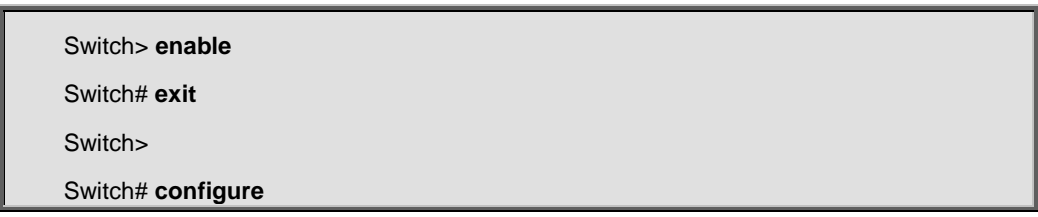

Switch(config)# **interface gi1**

Switch(config-if)#

# **4.4.5 line**

#### **Command:**

**line ( console | telnet | ssh )** 

# **Parameter:**

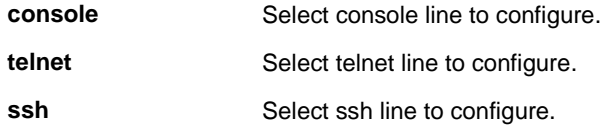

#### **Mode:**

Global Configuration

# **Usage Guide:**

Some configurations are line based. In order to configure these configurations, we need to enter Line Configuration mode to configure them. Use "**line**" command to enter the Line Configuration mode and select the line to be configured.

In Line Configuration mode, the prompt will show as "**Switch(config-line)#**"

# **Example:**

This example shows how to enter Interface Configuration mode

Switch# **configure**  Switch(config)# **line console**  Switch(config-line)#

# **4.4.6 end**

#### **Command:**

**end**

**Mode:**

Privileged EXEC

Global Configuration

Interface Configuration

Line Configuration

.......

# **Usage Guide:**

Use "**end**" command to return to privileged EXEC mode directly. Every mode except User EXEC mode has the "end" command.

# **Example:**

This example shows how to enter Interface Configuration mode and use end command to go back to privileged EXEC mode

Switch# **configure**

Switch(config)# **interface gi1** 

Switch(config-if)# **end** 

Switch#

# **4.4.7 reboot**

# **Command:**

**reboot**

# **Mode:**

Privileged EXEC

# **Usage Guide:**

Use "**reboot**" command to make system hot restart.

# **Example:**

This example shows how to restart the system

Switch# **reboot**

# **4.4.8 system name**

**Command:** 

**system name** *NAME*

# **Parameter:**

**NAME** Specify system name string.

# **Mode:**

Global Configuration

# **Usage Guide:**

Use "**system name**" command to modify system name information of the switch. The system name is also used to be

CLI prompt.

# **Example:**

This example shows how to modify contact information

Switch(config)# **system name myname** 

myname(config)#

This example shows how to show system name information

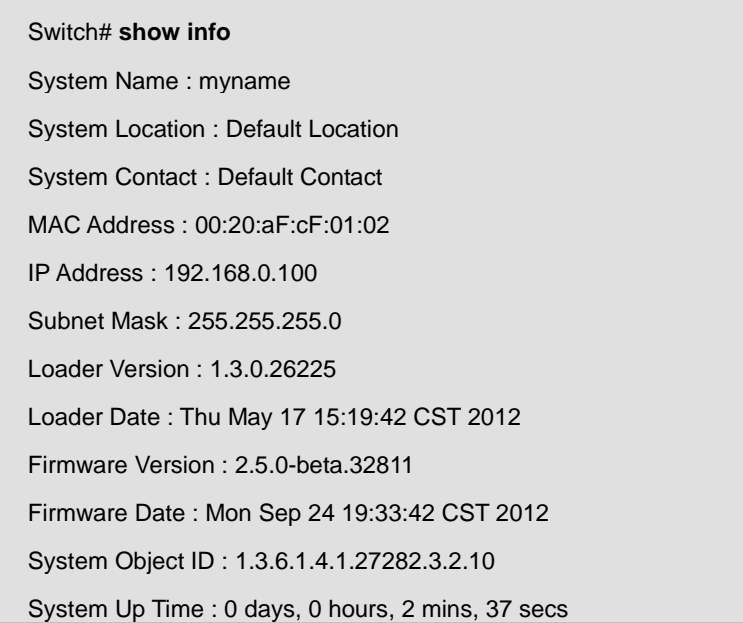

# **4.4.9 system contact**

**Command:** 

**system contact** *CONTACT*

**Parameter:**

#### **Mode:**

Global Configuration

# **Usage Guide:**

Use "**system contact**" command to modify contact information of the switch.

# **Example:**

This example shows how to modify contact information

Switch(config)# **system contact callme**

This example shows how to show system contact information

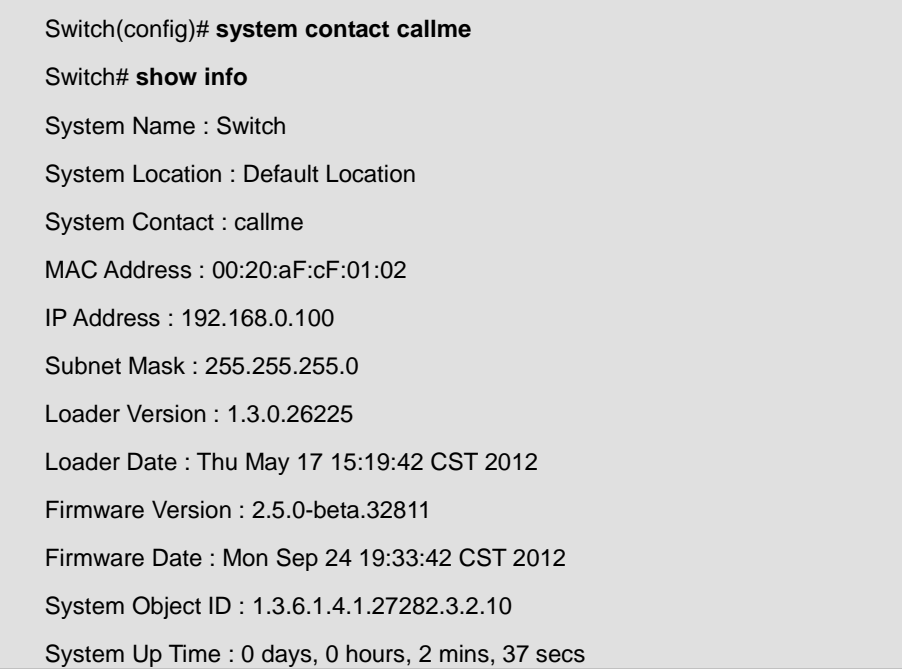

# **4.4.10 system location**

**Command:** 

**system location** *LOCATION*

**Parameter:**

*LOCATION* Specify location string.

**Mode:**
Global Configuration

## **Usage Guide:**

Use "**system location**" command to modify location information of the switch.

### **Example:**

This example shows how to modify location information

Switch(config)# **system location home** 

This example shows how to show system location information

Switch(config)# **system location home**  Switch# **show info**  System Name : SwitchEF0102 System Location : home System Contact : Default Contact MAC Address : 00:20:aF:cF:01:02 IP Address : 192.168.0.100 Subnet Mask : 255.255.255.0 Loader Version : 1.3.0.26225 Loader Date : Thu May 17 15:19:42 CST 2012 Firmware Version : 2.5.0-beta.32811 Firmware Date : Mon Sep 24 19:33:42 CST 2012 System Object ID : 1.3.6.1.4.1.27282.3.2.10 System Up Time : 0 days, 0 hours, 2 mins, 37 secs

# **4.4.11 username**

### **Command:**

**username** *WORD<0-32>* **[privilege (admin | user |** *<0-15>***)] (password | secret)** 

*WORD<0-32>*

**no username** *WORD<0-32>*

## **Parameter:**

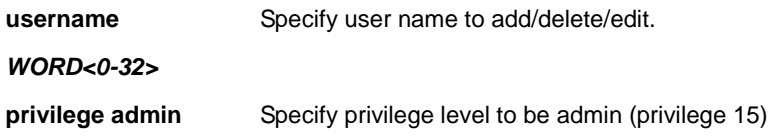

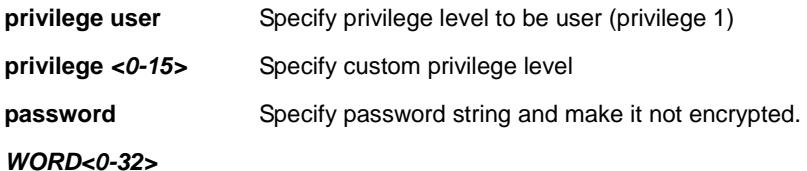

## **Default:**

Default username "" has password "" with privilege 1.

Default username "admin" has password "admin" with privilege 15.

## **Mode:**

Global Configuration

## **Usage Guide:**

Use "**username**" command to add a new user account or edit an existing user account. And use "**no username**" to delete an existing user account. The user account is a local database for login authentication.

### **Example:**

This example shows how to add a new user account.

Switch(config)# **username test secret passwd** 

This example shows how to show existing user accounts.

Switch# **show username** 

Priv | Type | User Name | Password

------+--------+--------------------+------------------------

01 | secret | | dnXencJRwflV6

15 | secret | admin | FzjrGO6vfbERY

15 | secret | test | 7p57T9yMkViSUS

# **4.4.12 enable password**

## **Command:**

**enable [privilege** *<0-15>***] (password | secret)** *WORD<0-32>*

**no enable [privilege** *<0-15>***]** 

# **Parameter:**

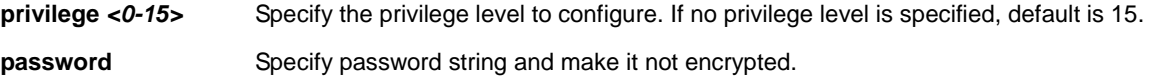

*WORD<0-32>* 

**secret** 

*WORD<0-32>* 

# **Default:**

Default enable password for all privilege levels are "".

## **Mode:**

Global Configuration

## **Usage Guide:**

Use "**enable password**" command to edit password for each privilege level for enable authentication. And use "**no** 

**enable**" command to restore enable password to default empty value.

The only way to show this configuration is using "**show running-config**" command.

Specify password string and make it encrypted.

## **Example:**

This example shows how to edit enable password for privilege level 15

Switch(config)# **enable secret enblpasswd** 

# **4.4.13 ip address**

### **Command:**

```
ip address A.B.C.D [mask A.B.C.D]
```
## **Parameter:**

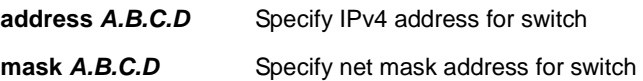

## **Default:**

Default IP address is 192.168.0.100 and default net mask is 255.255.255.0.

### **Mode:**

Global Configuration

### **Usage Guide:**

Use "**ip address**" command to modify administration ipv4 address. This address is very important. When we try to

use telnet, ssh, http, https, snmp… to connect to the switch, we need to use this ip address to access it.

## **Example:**

This example shows how to modify the ipv4 address of the switch.

Switch(config)# **ip address 192.168.1.200 mask 255.255.255.0** 

This example shows how to show current ipv4 address of the switch.

Switch# **show ip**  IP Address: 192.168.1.200 Subnet Netmask: 255.255.255.0 Default Gateway: 192.168.1.254

# **4.4.14 ip default-gateway**

**Command:** 

**ip default-gateway** *A.B.C.D* 

**no ip default-gateway** 

#### **Parameter:**

*A.B.C.D* Specify default gateway IPv4 address for switch

### **Default:**

Default IP address of default gateway is 192.168.1.254.

## **Mode:**

Global Configuration

### **Usage Guide:**

Use "**ip default-gateway**" command to modify default gateway address. And use "**no ip default-gateway**" to restore default gateway address to factory default.

## **Example:**

This example shows how to modify the ipv4 address of the switch.

Switch(config)# **ip default-gateway 192.168.1.100**

This example shows how to show current ipv4 default gateway of the switch.

Switch# **show ip**  IP Address: 192.168.1.1 Subnet Netmask: 255.255.255.0 Default Gateway: 192.168.1.100

# **4.4.15 ip dns**

## **Command:**

**ip dns** *A.B.C.D [A.B.C.D]* 

**no ip dns** *[A.B.C.D]* 

### **Parameter:**

**A.B.C.D** Specify the DNS server ip address.

### **Default:**

Default IP address of DNS server is 168.95.1.1 and 168.95.192.1.

## **Mode:**

Global Configuration

## **Usage Guide:**

Use "**ip dns**" command to modify DNS server address. And use "**no ip dns**" to delete existing DNS server.

### **Example:**

This example shows how to modify the DNS server of the switch.

Switch(config)# **ip dns 111.111.111.111 222.222.222.222** 

This example shows how to show current DNS server of the switch.

Switch# **show ip dns** 

DNS Server 1 : 111.111.111.111

DNS Server 2 : 222.222.222.222

# **4.4.16 ip dhcp**

## **Command:**

**ip dhcp**

**no ip dhcp**

## **Default:**

Default DHCP client is disabled.

### **Mode:**

Global Configuration

## **Usage Guide:**

Use "**ip dhcp**" command to enabled dhcp client to get IP address from remote DHCP server.

Use "**no ip dhcp**" command to disabled dhcp client and use static ip address.

## **Example:**

This example shows how to enable dhcp client.

Switch(config)# **ip dhcp**

This example shows how to show current dhcp client state of the switch.

Switch# **show ip dhcp** 

DHCP Status : enabled

# **4.4.17 ipv6 autoconfig**

**Command:** 

**ipv6 autoconfig** 

**no ipv6 autoconfig** 

## **Default:**

Default IPv6 auto config is enabled.

## **Mode:**

Global Configuration

## **Usage Guide:**

Use "**ipv6 autoconfig**" command to enabled IPv6 auto configuration feature.

Use "**no ipv6 autoconfig**" command to disabled IPv6 auto configuration feature.

## **Example:**

This example shows how to disable IPv6 auto config.

Switch(config)# **no ipv6 autoconfig** 

This example shows how to show current IPv6 auto config state.

Switch# **show ipv6**  IPv6 DHCP Configuration : Disabled IPv6 DHCP DUID : IPv6 Auto Configuration : Disabled IPv6 Link Local Address : fe80::dcad:beff:feef:102/64 IPv6 static Address : fe80::20e:2eff:fef1:4b3c/128 IPv6 static Gateway Address : :: IPv6 in use Address : fe80::dcad:beff:feef:102/64

IPv6 in use Gateway Address : ::

# **4.4.18 ipv6 address**

### **Command:**

**ipv6 address** *X:X::X:X* **prefix** *<0-128>*

#### **Parameter:**

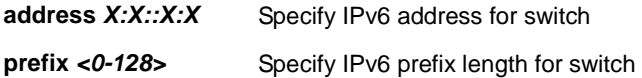

### **Mode:**

Global Configuration

### **Usage Guide:**

Use "**ipv6 address**" command to specify static IPv6 address.

## **Example:**

This example shows how to add static ipv6 address of the switch.

Switch(config)# **ipv6 address f670::20e:2eff:fef1:4b3c prefix 128** 

This example shows how to show current ipv6 address of the switch.

Switch# **show ipv6**  IPv6 DHCP Configuration : Disabled IPv6 DHCP DUID : IPv6 Auto Configuration : Enabled IPv6 Link Local Address : f670::dcad:beff:feef:102/64 IPv6 static Address : f670::20e:2eff:fef1:4b3c/128 IPv6 static Gateway Address : ::

IPv6 in use Address : f670::dcad:beff:feef:102/64

IPv6 in use Gateway Address : ::

# **4.4.19 ipv6 default-gateway**

## **Command:**

**ipv6 default-gateway** *X:X::X:X* 

### **Parameter:**

*X:X::X:X* Specify default gateway IPv6 address for switch

### **Mode:**

Global Configuration

## **Usage Guide:**

Use "**ipv6 default-gateway**" command to modify default gateway IPv6 address.

## **Example:**

This example shows how to modify the ipv6 default gateway address of the switch.

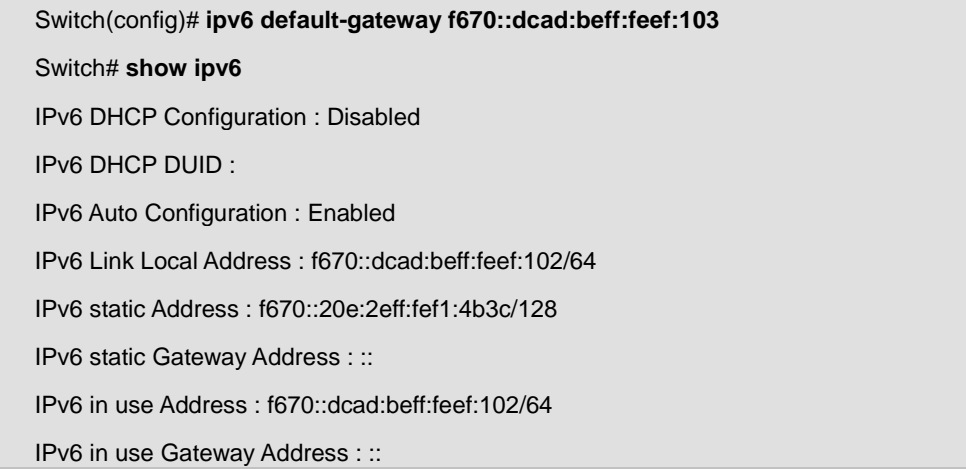

# **4.4.20 ipv6 dhcp**

## **Command:**

**ipv6 dhcp** 

**no ipv6 dhcp** 

## **Default:**

Default DHCPv6 client is disabled.

## **Mode:**

Global Configuration

## **Usage Guide:**

Use "**ipv6 dhcp**" command to enabled dhcpv6 client to get IP address from remote DHCPv6 server.

Use "**no ipv6 dhcp**" command to disabled dhcpv6 client and use static ipv6 address or ipv6 auto config address.

### **Example:**

This example shows how to enable dhcp client.

Switch(config)# **ipv6 dhcp** 

This example shows how to show current dhcpv6 client state of the switch.

Switch# **show ipv6 dhcp** 

DHCPv6 Status : enabled

# **4.4.21 ip service**

**Command:** 

**ip (telnet | ssh | http | https)** 

**no ip (telnet | ssh | http | https)** 

## **Parameter:**

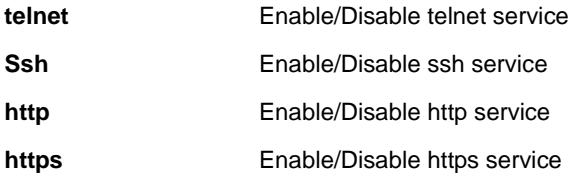

## **Default:**

Default telnet service is disabled.

Default ssh service is disabled.

Default http service is enabled.

Default https service is disabled.

## **Mode:**

Global Configuration

## **Usage Guide:**

Use "**ip service**" command to enable all kinds of ip services. Such as telnet, ssh, http and https.

Use no form to disable service.

## **Example:**

This example shows how to enable telnet service and show current telnet service status.

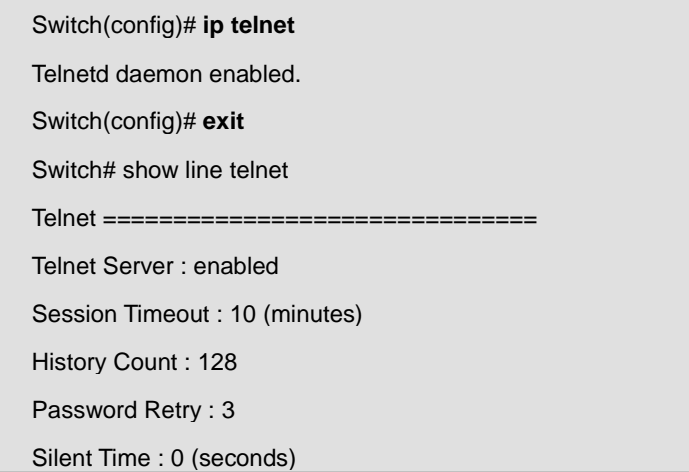

This example shows how to enable https service and show current https service status.

Switch(config)# **ip https**  Switch(config)# **exit** Switch# **show ip https**  HTTPS daemon : enabled

Session Timeout : 10 (minutes)

# **4.4.22 ip session-timeout**

## **Command:**

**ip (http | https) session-timeout** *<0-86400>* 

### **Parameter:**

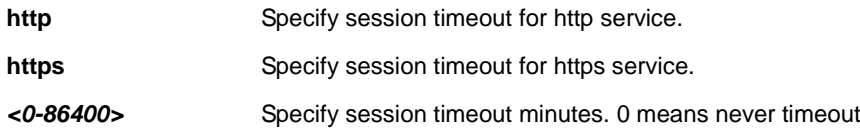

## **Default:**

Default session timeout for http and https is 10 minutes.

#### **Mode:**

Global Configuration

## **Usage Guide:**

Use "**ip session-timeout**" command to specify the session timeout value for http or https service. When user login into WEBUI and do not do any action after session timeout will be logged out.

### **Example:**

This example shows how to change http session timeout to 15min and https session timeout to 20min

Switch(config)# **ip http session-timeout 15**  Switch(config)# **ip https session-timeout 20** 

This example shows how to enable https service and show current https service status.

Switch# **show ip http** 

HTTPS daemon : enabled

Session Timeout : 15 (minutes)

Switch# show ip https

HTTPS daemon : disabled

Session Timeout : 20 (minutes)

# **4.4.23 exec-timeout**

**Command:** 

**exec-timeout** *<0-65535>* 

### **Parameter:**

*<0-65535>* Specify session timeout minutes. 0 means never timeout

### **Default:**

Default session timeout for all lines are 10 minutes.

## **Mode:**

line Configuration

### **Usage Guide:**

Use "**exec-timeout**" command to specify the session timeout value for CLI running on console, telnet or ssh service.

When user login into CLI and do not do any action after session timeout will be logged out from the CLI session.

### **Example:**

This example shows how to change console session timeout to 15min ,telnet session timeout to 20min and ssh

session timeout to 25min.

Switch(config)# **line console**  Switch(config-line)# **exec-timeout 15**  Switch(config-line)# **exit**  Switch(config)# **line telnet**  Switch(config-line)# **exec-timeout 20**  Switch(config-line)# **exit**  Switch(config)# **line ssh**  Switch(config-line)# **exec-timeout 25**  Switch(config-line)# **exit** 

This example shows how show line information.

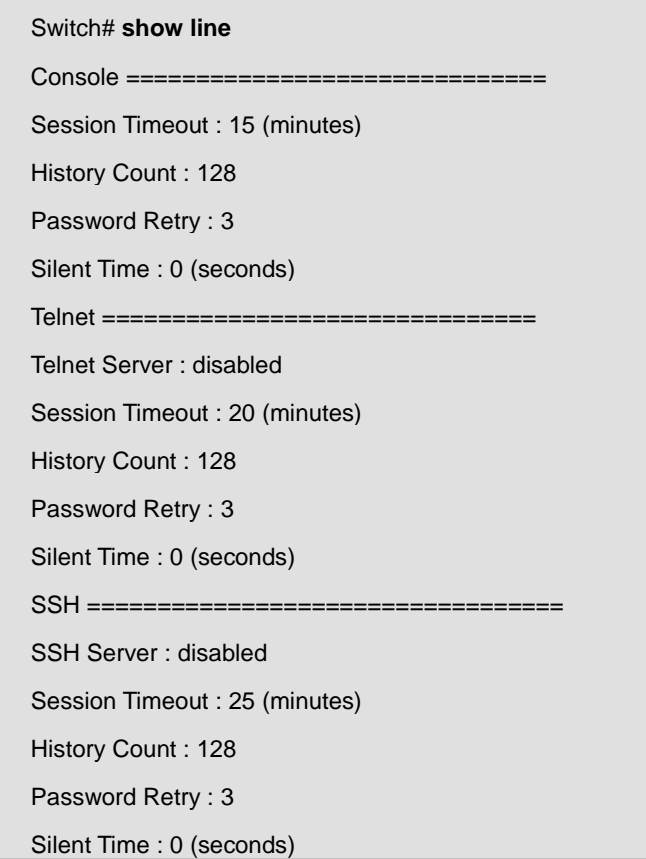

# **4.4.24 password-thresh**

**Command:** 

**password-thresh** *<0-120>* 

## **Parameter:**

*<0-120>* Specify password fail retry number. 0 means no limit.

# **Default:**

Default password fail retry number is 3.

## **Mode:**

line Configuration

## **Usage Guide:**

Use "**password-thresh**" command to specify the password fail retry number for CLI running on console, telnet or ssh service. When user input password to login and authenticate failed, the fail retry number will increase one. After fail retry number exceed configured one, the CLI will block login for the period of silent time which configured by the command "**silent-time**".

## **Example:**

This example shows how to change console fail retry number to 4, telnet fail retry number to 5 and ssh fail retry number to 6.

Switch(config)# **line console**  Switch(config-line)# **password-thresh 4**  Switch(config-line)# **exit** Switch(config)# **line telnet**  Switch(config-line)# **password-thresh 5**  Switch(config-line)# **exit**  Switch(config)# **line ssh** Switch(config-line)# **password-thresh 6**  Switch(config-line)# **exit** 

This example shows how show line information.

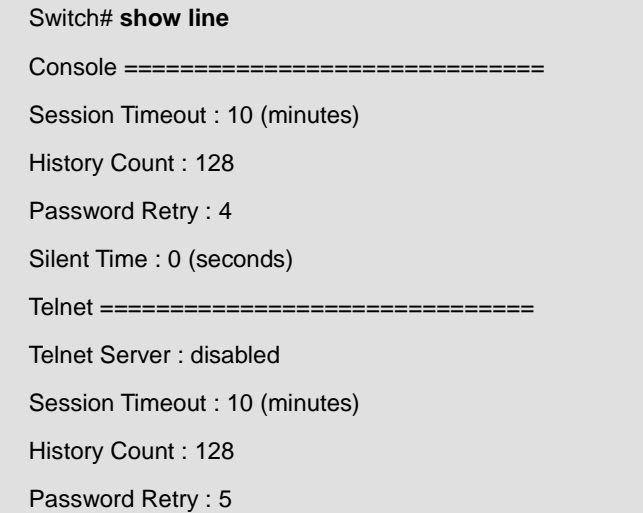

Silent Time : 0 (seconds) SSH ================================== SSH Server : disabled Session Timeout : 10 (minutes) History Count : 128 Password Retry : 6

Silent Time : 0 (seconds)

# **4.4.25 silent-time**

### **Command:**

**silent-time** *<0-65535>* 

#### **Parameter:**

*<0-65535>* Specify silent time with unit seconds. 0 means do not silent.

### **Default:**

Default silent time is 0.

### **Mode:**

line Configuration

## **Usage Guide:**

Use "**silent time**" command to specify the silent time for CLI running on console, telnet or ssh service. When user input password to login and authenticate failed, the fail retry number will increase one. After fail retry number exceed configured one, the CLI will block login for the period of silent time which configured by the command "**silent-time**".

#### **Example:**

This example shows how to change console silent time to 10, telnet silent time to 15 and ssh silent time to 20.

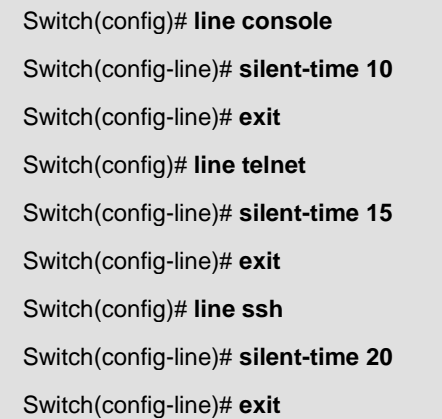

This example shows how show line information.

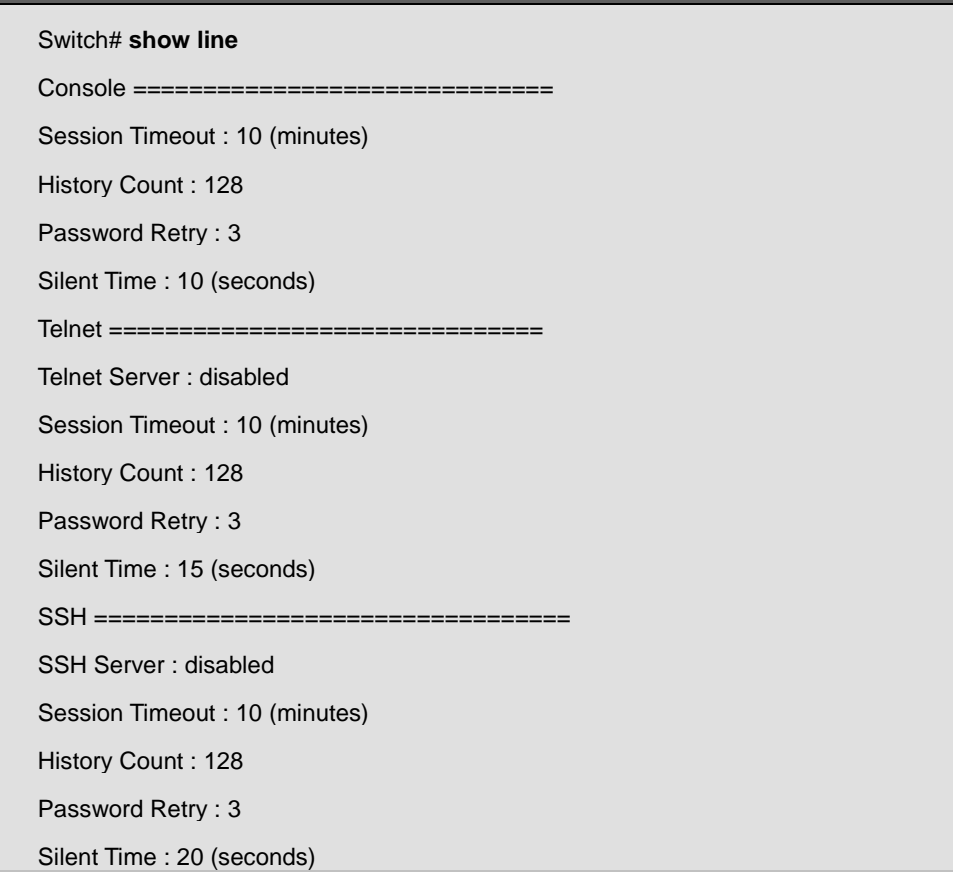

# **4.4.26 history**

## **Command:**

**history** *<1-256>*  **no history** 

#### **Parameter:**

*<1-256>* Specify maximum CLI history entry number.

## **Default:**

Default maximum history entry number is 128.

## **Mode:**

line Configuration

## **Usage Guide:**

Use "**history**" command to specify the maximum commands history number for CLI running on console, telnet or ssh service. Every command input by user will record in history buffer. If all history commands exceed configured history

number, older ones will be deleted from buffer.

Use "n**o history**" to disable the history feature. And use "**show history**" to show all history commands.

## **Example:**

This example shows how to change console history number to 100, telnet history number to 150 and ssh history number to 200.

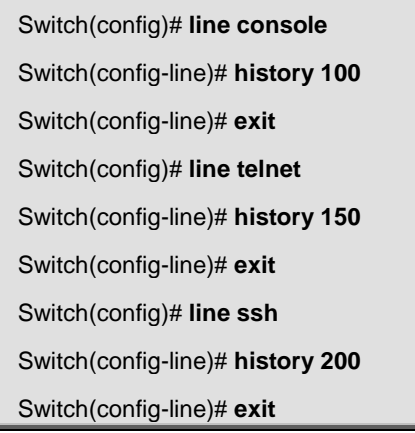

This example shows how show line information.

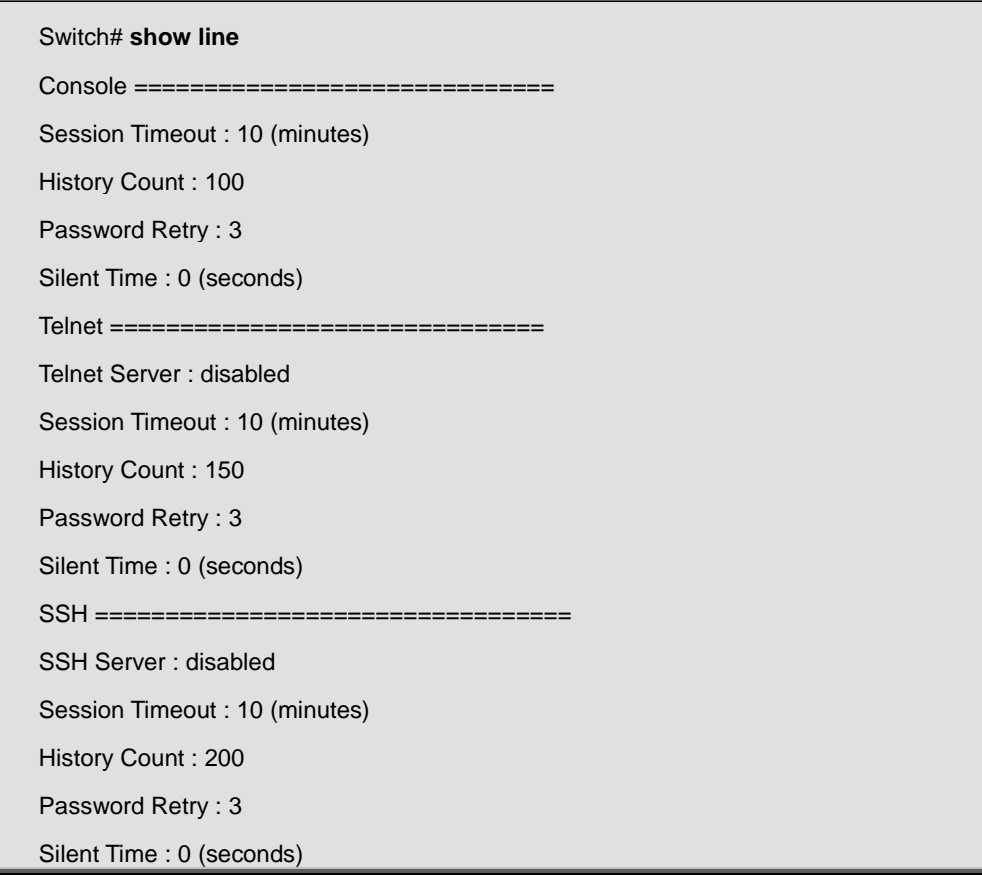

This example shows how show history commands.

Switch# **show history** 

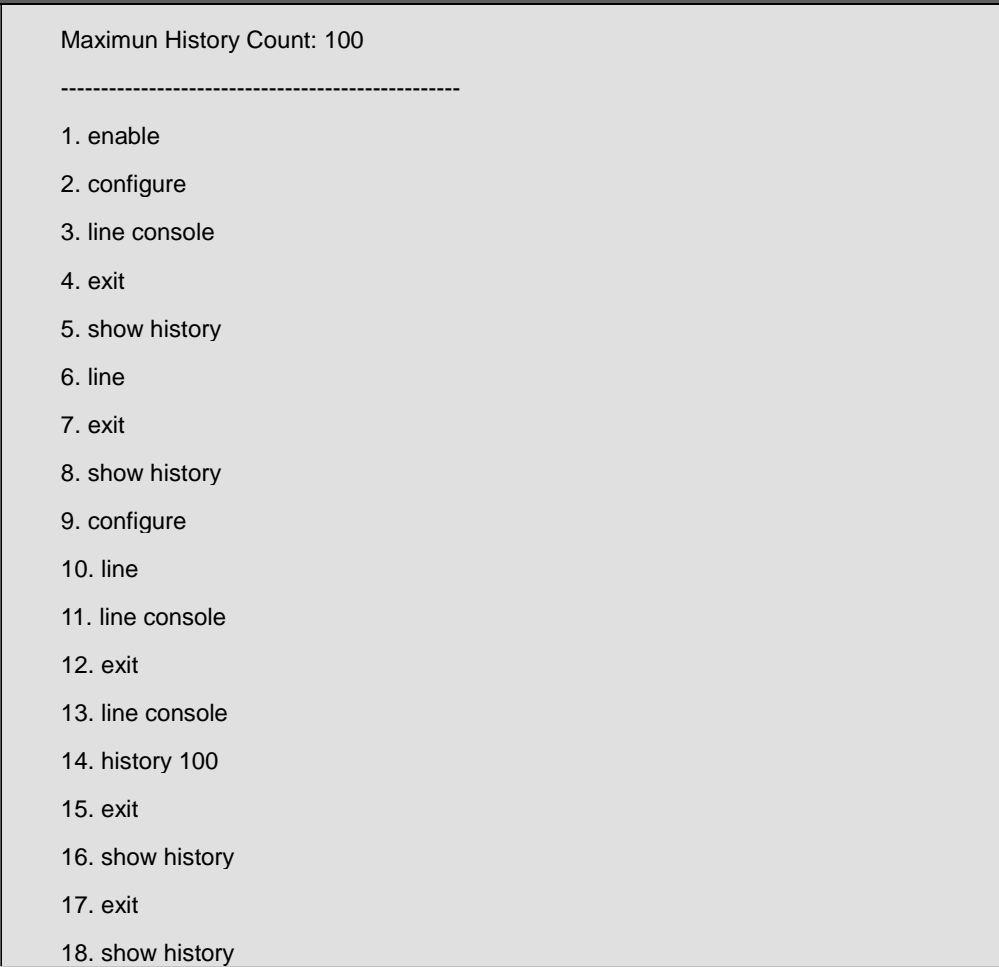

# **4.4.27 clear service**

## **Command:**

**clear (telnet | ssh)** 

#### **Parameter:**

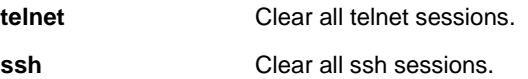

## **Mode:**

Privileged EXEC

# **Usage Guide:**

Use "**clear service**" command to kill all existing sessions for the select service.

# **Example:**

This example shows how to enable telnet service and show current telnet service status.

Switch# **clear telnet** 

# **4.4.28 ssl**

# **Command:**

**ssl**

## **Mode:**

Global Configuration

## **Usage Guide:**

Use "ssl" command to generate security certificate files such as RSA, DSA.

## **Example:**

This example shows how to generate certificate files.

Switch(config)# **ssl**

This example shows how to show the certificate file lists.

Switch# **show flash**  File Name File Size Modified ------------------------ ---------------- ----------------------- startup-config 1191 2000-01-01 00:00:23 rsa1 974 2000-01-01 00:00:18 rsa2 1675 2000-01-01 00:00:18 dsa2 668 2000-01-01 00:00:18 ssl\_cert 993 2000-01-01 00:00:18 image0 (active) 4372401 2012-09-24 01:57:29 image1 (backup) 0

# **4.4.29 ping**

# **Command:**

**ping** *HOSTNAME* **[count** *<1-999999999>***]** 

## **Mode:**

Privileged EXEC

## **Usage Guide:**

Use "ping" command to do network ping diagnostic.

## **Example:**

This example shows how to ping remote host 192.168.1.111.

# Switch# **ping 192.168.1.111**

PING 192.168.1.111 (192.168.1.111): 56 data bytes 64 bytes from 192.168.1.111: icmp\_seq=0 ttl=128 time=10.0 ms 64 bytes from 192.168.1.111: icmp\_seq=1 ttl=128 time=0.0 ms 64 bytes from 192.168.1.111: icmp\_seq=2 ttl=128 time=0.0 ms 64 bytes from 192.168.1.111: icmp\_seq=3 ttl=128 time=0.0 ms --- 192.168.1.111 ping statistics --- 4 packets transmitted, 4 packets received, 0% packet loss round-trip min/avg/max =  $0.0/2.5/10.0$  ms

# **4.4.30 traceroute**

## **Command:**

**traceroute** *A.B.C.D* **[max\_hop** *<2-255>***]** 

## **Parameter:**

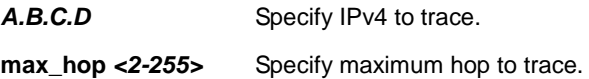

## **Mode:**

User EXEC

Privileged EXEC

# **Usage Guide:**

Use "**traceroute**" command to do network trace route diagnostic.

## **Example:**

This example shows how to trace route host 192.168.1.111.

Switch# **traceroute 192.168.1.111** 

traceroute to 192.168.1.111 (192.168.1.111), 30 hops max, 40 byte packets

1 192.168.1.111 (192.168.1.111) 0 ms 10 ms 0 ms

# **4.4.31 clear arp**

# **Command:**

**clear arp [***A.B.C.D***]** 

**show arp** 

#### **Parameter:**

*A.B.C.D* Specify specific arp entry to clear.

### **Mode:**

User EXEC

Privileged EXEC

## **Usage Guide:**

Use "**clear arp**" command to clear all or specific one arp entry.

Use "**show arp**" command to show all arp entries.

#### **Example:**

This example shows how to show arp entries.

## Switch# **show arp**

Address HWtype HWaddress Flags Mask Iface

192.168.1.111 ether F6:20:4F:F1:4B:3C C eth0

This example shows how to clear all arp entries.

Switch(config)# **clear arp** 

# **4.4.32 show version**

**Command:** 

**show version** 

## **Mode:**

User EXEC

Privileged EXEC

# **Usage Guide:**

Use "**show version**" command to show loader and firmware version and build date.

## **Example:**

This example shows how to show system version.

# Switch# **show version**

Loader Version : 1.3.0.26225

Loader Date : Thu May 17 15:19:42 CST 2012

Firmware Version : 2.5.0-beta.32811

Firmware Date : Mon Sep 24 19:33:42 CST 2012

# **4.4.33 show info**

## **Command:**

**show info**

## **Mode:**

User EXEC

Privileged EXEC

# **Usage Guide:**

Use "show info" command to show system summary information.

## **Example:**

This example shows how to show system version.

Switch# **show info**  System Name : Switch System Location : Default Location System Contact : Default Contact MAC Address : F6:20:4F:EF:01:02 IP Address : 192.168.1.1 Subnet Mask : 255.255.255.0 Loader Version : 1.3.0.26225 Loader Date : Thu May 17 15:19:42 CST 2012 Firmware Version : 2.5.0-beta.32811

Firmware Date : Mon Sep 24 19:33:42 CST 2012

System Object ID : 1.3.6.1.4.1.27282.3.2.10

System Up Time : 0 days, 1 hours, 49 mins, 29 secs

# **4.4.34 show history**

## **Command:**

**show history**

## **Mode:**

User EXEC

Privileged EXEC

Global Configuration

## **Usage Guide:**

Use "**show history**" to show commands we input before.

## **Example:**

This example shows how show history commands.

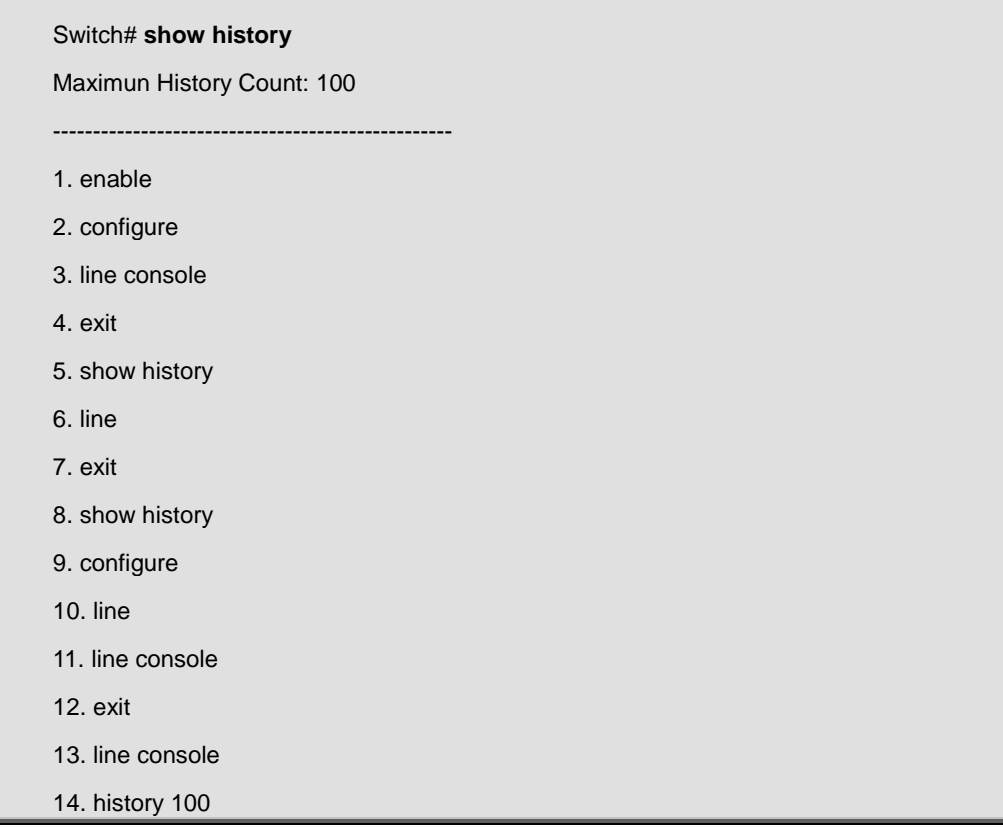

15. exit

16. show history

17. exit

18. show history

# **4.4.35 show username**

**Command:** 

**show username**

**Mode:**

Privileged EXEC

## **Usage Guide:**

Use "**show username**" command show all user accounts in local database.

**Example:**

This example shows how to show existing user accounts.

Switch# **show username** 

Priv | Type | User Name | Password

------+--------+--------------------+------------------------

01 | secret | | dnXencJRwflV6

15 | secret | admin | FzjrGO6vfbERY

15 | secret | test | 7p57T9yMkViSUS

# **4.4.36 show ip**

## **Command:**

**show ip**

**Mode:**

User EXEC

Privileged EXEC

**Usage Guide:** 

Use "**show ip**" command to show system IPv4 address, net mask and default gateway.

### **Example:**

This example shows how to show current ipv4 address of the switch.

Switch# **show ip**  IP Address: 192.168.1.200

Subnet Netmask: 255.255.255.0

Default Gateway: 192.168.1.254

# **4.4.37 show ip dhcp**

#### **Command:**

**show ip dhcp**

#### **Mode:**

User EXEC

Privileged EXEC

## **Usage Guide:**

Use "show ip dhcp" command to show IPv4 dhcp client enable state.

#### **Example:**

This example shows how to show current dhcp client state of the switch.

Switch# **show ip dhcp** 

DHCP Status : enabled

# **4.4.38 show ipv6**

**Command:** 

**show ipv6**

**Mode:**

User EXEC

Privileged EXEC

## **Usage Guide:**

Use "**show ipv6**" command to show system IPv6 address, net mask, default gateway and auto config state.

#### **Example:**

This example shows how to show current ipv6 address of the switch.

Switch# **show ipv6**  IPv6 DHCP Configuration : Disabled IPv6 DHCP DUID : IPv6 Auto Configuration : Enabled IPv6 Link Local Address : f670::dcad:beff:feef:102/64 IPv6 static Address : f670::20e:2eff:fef1:4b3c/128 IPv6 static Gateway Address : :: IPv6 in use Address : f670::dcad:beff:feef:102/64 IPv6 in use Gateway Address : ::

# **4.4.39 show ipv6 dhcp**

#### **Command:**

**show ipv6 dhcp**

## **Mode:**

User EXEC

Privileged EXEC

## **Usage Guide:**

Use "**show ipv6 dhcp**" command to show system IPv6 dhcp client enable state.

## **Example:**

This example shows how to show current dhcpv6 client state of the switch.

Switch# **show ipv6 dhcp** 

DHCPv6 Status : enabled

# **4.4.40 show line**

**Command:** 

**show line [(console | telnet | ssh)]** 

**Parameter:**

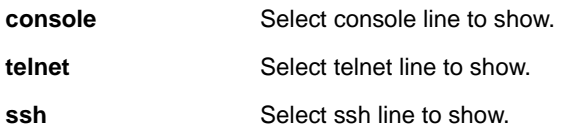

# **Mode:**

Privileged EXEC

# **Usage Guide:**

Use "**show line**" command to show all line configurations including session timeout, history count, password retry number and silent time. For telnet and ssh, it also shows the service enable/disable state.

## **Example:**

This example shows how show all lines' information.

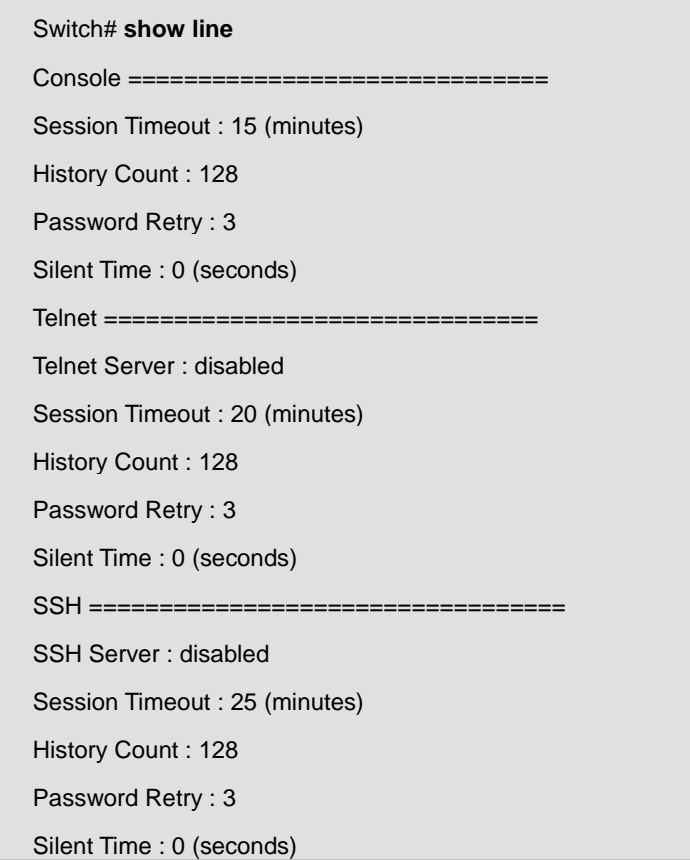

# **4.5 Cable Diagnostics**

# **4.5.1 show cable-diag interface**

**Command:** 

**show cable-diag interfaces**

### **Parameter:**

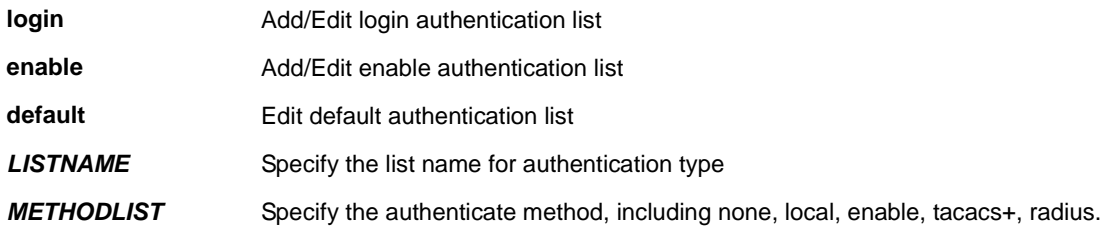

## **Mode:**

Global Configuration

## **Usage Guide:**

Display the estimated length of copper cable attached to the ports.

## **show cable-diag interface all**

Display the estimated length of copper cables attached to all ports.

## **show cable-diag interface**

Disable the estimated length of copper cable attached to port gi1.

# **Example:**

## Switch(config)# **show cable-diag interfaces gi1**

Port | Speed | Local pair | Pair length | Pair status

------+-------+------------+-------------+--------------

gi1 | auto | Pair A | 0.88 | Open

Pair B | 0.87 | Open

Pair C | 0.82 | Open

Pair D | 0.82 | Open

# **4.6 DHCP Snooping**

# **4.6.1 Ip dhcp snooping**

**Command:** 

**ip dhcp snooping** 

**no ip dhcp snooping** 

## **Default:**

DHCP snooping is disabled

#### **Mode:**

Global Configuration

## **Usage Guide:**

Use the ip dhcp snooping command to enable DHCP Snooping function. Use the no form of this command to disable.

## **Example:**

The example shows how to enable DHCP Snooping on VLAN 1. You can verify settings by the following show ip dhcp snooping command.

switch(config)# **ip dhcp snooping**  switch(config)# **ip dhcp snooping vlan 1**  switch(config)# **show ip dhcp snooping**  DHCP Snooping : enabled Enable on following Vlans : 1 circuit-id default format: vlan-port remote-id: : 00:11:22:33:44:55 (Switch Mac in Byte Order)

# **4.6.2 ip dhcp snooping vlan**

**Command:** 

**ip dhcp snooping vlan VLAN-LIST** 

**Parameter:**

**VLAN-LIST** Specify VLAN ID or a range of VLANs to enable or disable dynamic Arp inspection

# **Default:**

Default is disabled on all VLANs

## **Mode:**

Global Configuration

## **Usage Guide:**

Use the **ip dhcp snooping vlan** command to enable VLANs on DHCP Snooping function. Use the **no** form of this command to disable VLANs on DHCP Snooping function.

## **Example:**

The example shows how to enable VLAN 1-100 on DHCP Snooping, and then disable VLAN 30-40 on DHCP Snooping. You can verify settings by the following **show ip dhcp snooping** command.

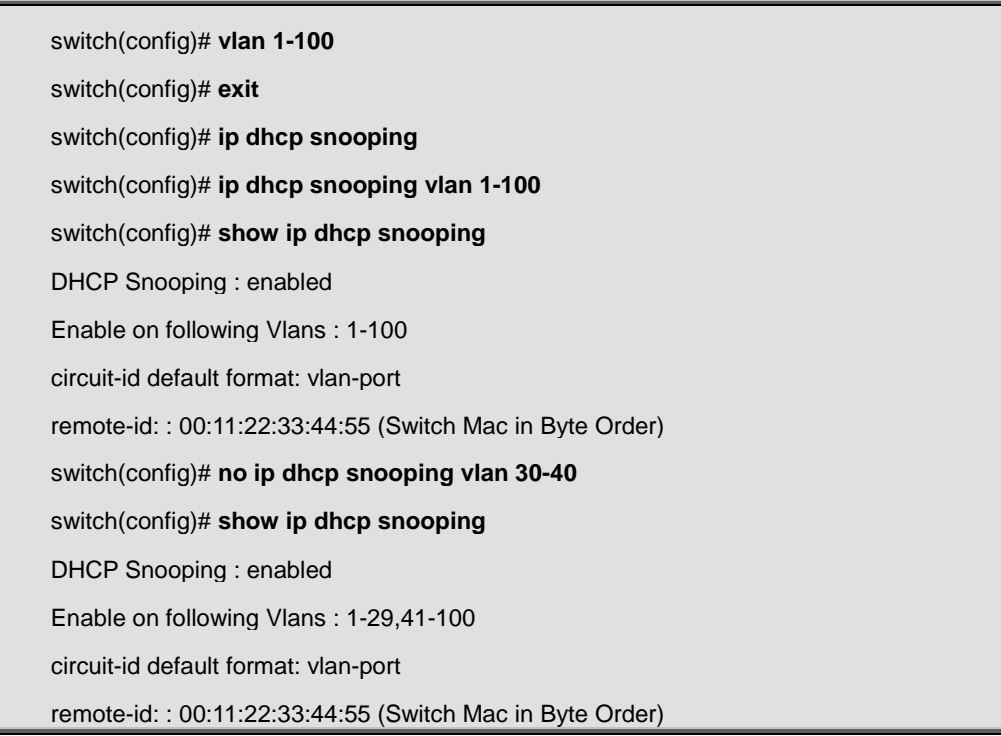

# **4.6.3 ip dhcp snooping trust**

## **Command:**

**ip dhcp snooping trust** 

**no ip dhcp snooping trust** 

## **Default:**

DHCP snooping trust is disabled

## **Mode:**

Interface Configuration

### **Usage Guide:**

Use the **ip dhcp snooping trust** command to set trusted interface. The switch does not check DHCP packets that are received on the trusted interface; it simply forwards it. Use the **no** form of this command to set untrusted interface.

## **Example:**

The example shows how to set interface gi1 to trust. You can verify settings by the following **show ip dhcp snooping interface** command.

switch(config)# **interface gi1**  switch(config-if)# **ip dhcp snooping trust**  switch(config-if)# **do show ip dhcp snooping interface gi1**  Interfaces|Trust State|Rate (pps)|hwaddr Check|Insert Option82| ----------+-----------+----------+------------+---------------+ gi1 | Trusted | None | disabled | disabled |

# **4.6.4 ip dhcp snooping verify**

**Command:** 

**ip dhcp snooping verify mac-address** 

**no ip dhcp snooping verify mac-address** 

## **Default:**

DHCP snooping verify mac-address is disabled

### **Mode:**

Interface Configuration

#### **Usage Guide:**

Use the **ip dhcp snooping verify** command to verify MAC address function on interface.

The "**mac-address**" drop DHCP packets that chaddr and ethernet-source-mac is not match.

#### **Example:**

The example shows how to set interface gi1 to validate "**mac-address**". You can verify settings by the following **show ip dhcp snooping interface** command.

switch(config)# **interface gi1**  switch(config-if)# **ip dhcp snooping verify mac-address**  switch(config-if)# **do show ip dhcp snooping interface gi1**  Interfaces|Trust State|Rate (pps)|hwaddr Check|Insert Option82| ----------+-----------+----------+------------+---------------+

# **4.6.5 ip dhcp snooping limit rate**

## **Command:**

**ip dhcp snooping limit rate <1-300>** 

**no ip dhcp snooping limit rate** 

#### **Parameter:**

**<1-300>** Set 1 to 300 PPS of DHCP packet rate limitation

#### **Default:**

Default is un-limited of DHCP packet

#### **Mode:**

Interface Configuration

#### **Usage Guide:**

Use the **ip dhcp snooping limit rate** command to set rate limitation on interface. The switch drop DHCP packets after receives more than configured rate of packets per second. Use the **no** form of this command to return to default settings.

#### **Example:**

The example shows how to set rate limit to 30 pps on interface gi1. You can verify settings by the following **show ip dhcp snooping interface** command.

switch(config)# **interface gi1** 

switch(config-if)# **ip dhcp snooping rate-limit 30** 

switch(config-if)# **do show ip dhcp snooping interfaces gi1** 

Interfaces|Trust State|Rate (pps)|hwaddr Check|Insert Option82|

----------+-----------+----------+------------+---------------+

gi1 | Untrusted | 30 | disabled | disabled |

# **4.6.6 clear ip dhcp snooping statistics**

**Command:**

**clear ip dhcp snooping interfaces IF\_PORTS statistics** 

## **Parameter:**

# **IF\_PORTS** specifies ports to clear statistics

## **Mode:**

Global Configuration

## **Usage Guide:**

Use the **clear ip dhcp snooping interfaces statistics** command to clear statistics that are recorded on interface. **Example:**

The example shows how to clear statistics on interface gi1. You can verify settings by the following **show ip dhcp snooping interface statistics** command.

switch# **clear ip dhcp snooping interfaces gi1 statistics**  switch# **show ip dhcp snooping interfaces gi1 statistics**  Interfaces | Forwarded | Chaddr Check Dropped | Untrust Port Dropped | Untrust Port With Option82 Dropped | Invalid Drop -------+-----------+-----------------+----------------------+-------------------------+------- gi1 | 0 | 0 | 0 | 0 | 0

# **4.6.7 show ip dhcp snooping**

### **Command:**

**show ip dhcp snooping**

## **Mode:**

Global Configuration

## **Usage Guide:**

Use the **show ip dhcp snooping** command to show settings of DHCP Snooping.

### **Example:**

The example shows how to show settings of DHCP Snooping

## switch(config)# **show ip dhcp snooping**

DHCP Snooping : enabled

Enable on following Vlans : 1

circuit-id default format: vlan-port

remote-id: : 00:11:22:33:44:55 (Switch Mac in Byte Order)

# **4.6.8 show ip dhcp snooping interface**

## **Command:**

**show ip dhcp snooping interfaces IF\_PORTS** 

**no show ip dhcp snooping interfaces IF\_PORTS** 

## **Parameter:**

**IF\_PORTS** specifies ports to show statistics

## **Mode:**

Global Configuration

## **Usage Guide:**

Use the **show ip dhcp snooping interfaces** command to show settings or statistics of interface.

## **Example:**

The example shows how to show settings of interface gi1.

switch# **show ip dhcp snooping interface gi1** 

Interfaces | Trust State | Rate (pps) | hwaddr Check | Insert Option82 |

------------+--------------+-------------+-------------------+-------------------+

gi1 | Untrusted | None | enabled | disabled |

The example shows how to show statistics of interface gi1.

## switch# **show ip dhcp snooping interfaces gi1 statistics**

Interfaces | Forwarded | Chaddr Check Dropped | Untrust Port Dropped | Untrust Port With

Option82 Dropped | Invalid Drop

-------+-----------+-----------------+----------------------+-------------------------+--------

gi1 | 0 | 0 | 0 | 0 | 0

# **4.6.9 show ip dhcp snooping binding**

**Command:** 

## **show ip dhcp snooping binding**

## **Mode:**

Global Configuration

## **Usage Guide:**

Use the **show ip dhcp snooping binding** command to show binding entries that learned by DHCP Snooping **Example:**

The example shows how to show binding entries that learned by DHCP Snooping.

switch# **show ip dhcp snooping binding** 

Bind Table: Maximun Binding Entry Number 192

Port | VID | MAC Address | IP | Type | Lease Time

--------+------+---------------------+---------------------------------------+---------------------+-----------

fa1 | 1 | F6:20:4FC7:12:62 | 192.168.1.100(255.255.255.255)|DHCP Snooping | 86400

# **4.6.10 ip dhcp snooping option**

### **Command:**

**ip dhcp snooping option** 

**no ip dhcp snooping option** 

### **Default:**

DHCP snooping option82 is disabled

### **Mode:**

Interface Configuration

### **Usage Guide:**

Use the **ip dhcp snooping option** command to enable that insert option82 content into packet. Use the **no** form of this command to disable.

### **Example:**

The example shows how to enable option82 insertion. You can verify settings by the following **show ip dhcp snooping interface** command.

switch(config)# **interface gi1** 

switch(config-if)# **ip dhcp snooping option** 

switch(config-if)# **do show ip dhcp snooping interfaces gi1** 

Interfaces | Trust State | Rate (pps) | hwaddr Check | Insert Option82 |

------------+--------------+-------------+-------------------+-------------------+

gi1 | Untrusted | None | disabled | enabled |

# **4.6.11 ip dhcp snooping option action**

**Command:** 

**ip dhcp snooping option action (drop|keep|replace) no ip dhcp snooping option action**

## **Parameter:**

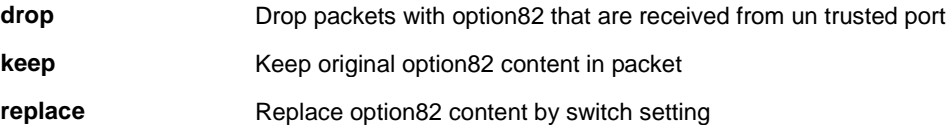

## **Default:**

DHCP snooping option82 is drop

## **Mode:**

Interface Configuration

### **Usage Guide:**

Use the **ip dhcp snooping option action** command to set the action when receive packets that with option82 content. Use the **no** form of this command to default setting.

## **Example:**

The example shows how to set action to replace option82 content. You can verify settings by the following **show running-config** command.

switch(config)# **interface gi1**  switch(config-if)# **ip dhcp snooping option action replace** 

# **4.6.12 ip dhcp snooping option circuit-id**

**Command:** 

**ip dhcp snooping [vlan <1-4094>] option circuit-id STRING** 

**no ip dhcp snooping [vlan <1-4094>] option circuit-id** 

## **Parameter:**

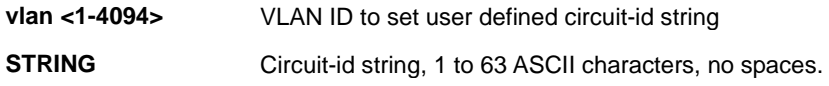

## **Default:**

Default circuit-id is port id + vlan id in byte format.

## **Mode:**

Interface Configuration

## **Usage Guide:**

Use the **ip dhcp snooping option circuit-id** command to set user-defined circuit-id string. Circuit-id is per port per VLAN setting. If a VLAN is not found user-defined circuit-id then use per port circuit-id string. Use the **no** form of this command to default setting.

## **Example:**

The example shows how to set a user-defined circuit-id string on interface gi1 and VLAN 1. You can verify settings by the following **show running-config** command

switch(config)# **interface gi1**  switch(config-if)# **ip dhcp snooping vlan 1 option circuit-id test** 

# **4.6.13 ip dhcp snooping option remote-id**

## **Command:**

**ip dhcp snooping option remote-id STRING** 

**no ip dhcp snooping option remote-id** 

## **Parameter:**

**STRING** Remote-id string, 1 to 63 ASCII characters, no spaces.

## **Default:**

Default remote-id is the switch MAC address in byte order

**Mode:**
Global Configuration

## **Usage Guide:**

Use the **ip dhcp snooping option remote-id** command to set user-defined remote-id string.

Remote-id is an global and unique string. Use the **no** form of this command to default setting.

## **Example:**

The example shows how to set a user-defined remote-id string on switch. You can verify settings by the following **show ip dhcp snooping option remote-id**

switch(config)# **ip dhcp snooping option remote-id test\_remote** 

switch(config)# **do show ip dhcp snooping option remote-id** 

Remote ID: test\_remote

## **4.6.14 show ip dhcp snooping option**

#### **Command:**

**show ip dhcp snooping option remote-id** 

## **Mode:**

Global Configuration

## **Usage Guide:**

Use the **show ip dhcp snooping option remote-id** command to show remote-id string.

#### **Example:**

The example shows how to show remote-id string

switch(config)# **do show ip dhcp snooping option remote-id** 

Remote ID: test\_remote

# **4.6.15 ip dhcp snooping database**

**Command:** 

#### **ip dhcp snooping database flash**

**ip dhcp snooping database tftp (A.B.C.D|HOSTNAME) NAME** 

## **no ip dhcp snooping database**

## **Parameter:**

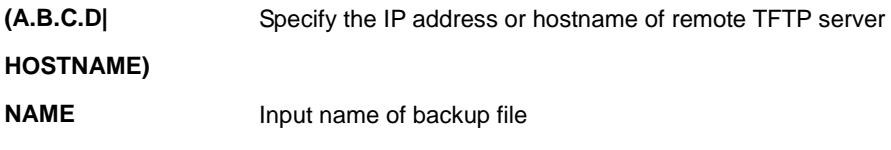

#### **Default:**

DHCP snooping database is disabled

#### **Mode:**

Global Configuration

#### **Usage Guide:**

Use the **ip dhcp snooping database** command to enable DHCP Snooping database agent. The "**flash**" means that write backup file to switch local drive. The "**tftp**" means that write backup file to remote TFTP server. Use the **no** form of this command to disable.

#### **Example:**

The example shows how to enable DHCP Snooping database agent and write backup file to remote TFTP server with file name "backup\_file". You can verify settings by the following **show ip dhcp snooping database** command.

switch(config)# **ip dhcp snooping database tftp 192.168.1.50 backup\_file**  switch(config)# **do show ip dhcp snooping database**  Type : tftp: 192.168.1.50 FileName : backup\_file Write delay Timer : 300 seconds Abort Timer : 300 seconds Agent Running : Running Delay Timer Expiry : 300 seconds Abort Timer Expiry : 299 Last Succeded Time : None Last Failed Time : None Last Failed Reason : No failure recorded. Total Attempts : 1 Successful Transfers : 0 Failed Transfers : 0 Successful Reads : 0 Failed Reads : 0 Successful Writes : 0 Failed Writes : 0

## **4.6.16 ip dhcp snooping database write-deley**

## **Command:**

**ip dhcp snooping database write-delay <15-86400>** 

### **no ip dhcp snooping database write-delay**

#### **Parameter:**

**<15-86400>** Specifies the seconds of timeout. Specify the duration for which the transfer should be delayed after the binding database changes

## **Default:**

DHCP snooping database write-delay is 300 seconds

#### **Mode:**

Global Configuration

#### **Usage Guide:**

Use the **ip dhcp snooping database write-delay** command to modify the write-delay timer. Use the **no** form of this command to default setting.

#### **Example:**

The example shows how to set write-delay timer to 60 seconds. You can verify settings by the following **show ip dhcp snooping database** command.

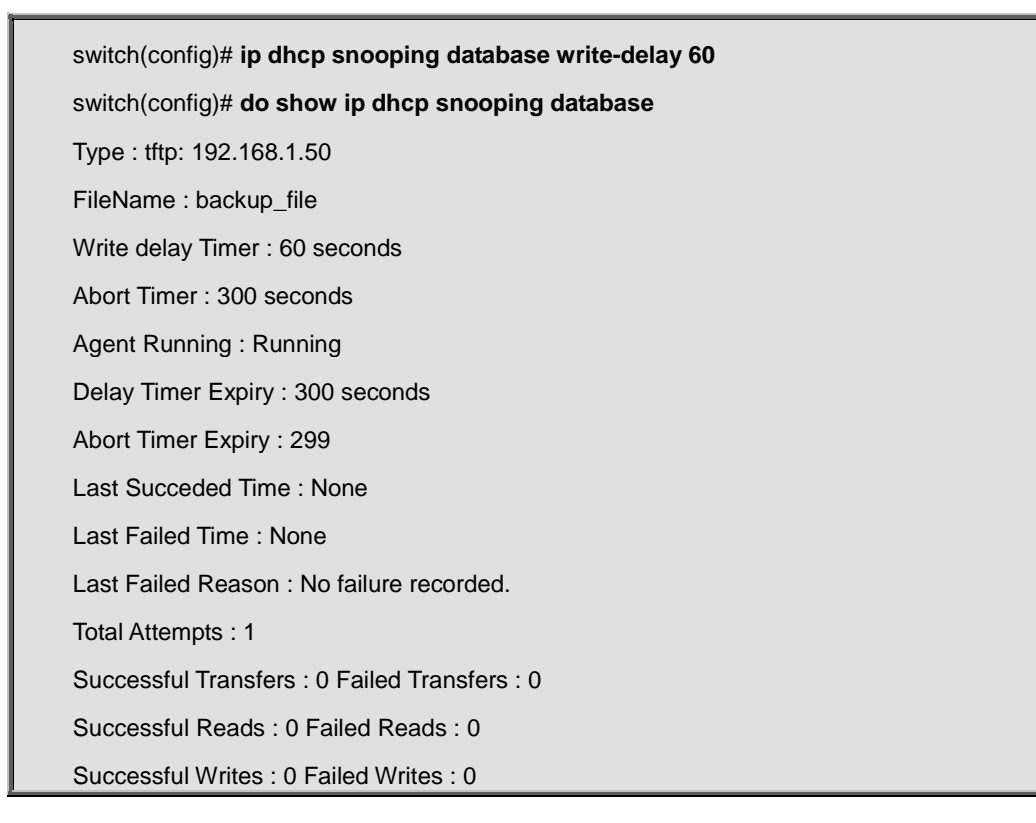

# **4.6.17 ip dhcp snooping database timeout**

## **Command:**

**ip dhcp snooping database timeout <0-86400>** 

## **no ip dhcp snooping database timeout**

## **Parameter:**

**<0-86400>** specifies the seconds of timeout。Specify (in seconds) how long to wait for the database transfer process to finish before stopping the process. Use 0 to define an infinite duration, which means to continue trying the transfer indefinitely

## **Default:**

DHCP snooping database timeout is 300 seconds

#### **Mode:**

Global Configuration

#### **Usage Guide:**

Use the **ip dhcp snooping database timeout** command to modify the timeout timer. Use the **no** form of this command to default setting.

## **Example:**

The example shows how to set timeout timer to 60 seconds. You can verify settings by the following **show ip dhcp** 

## **snooping database** command.

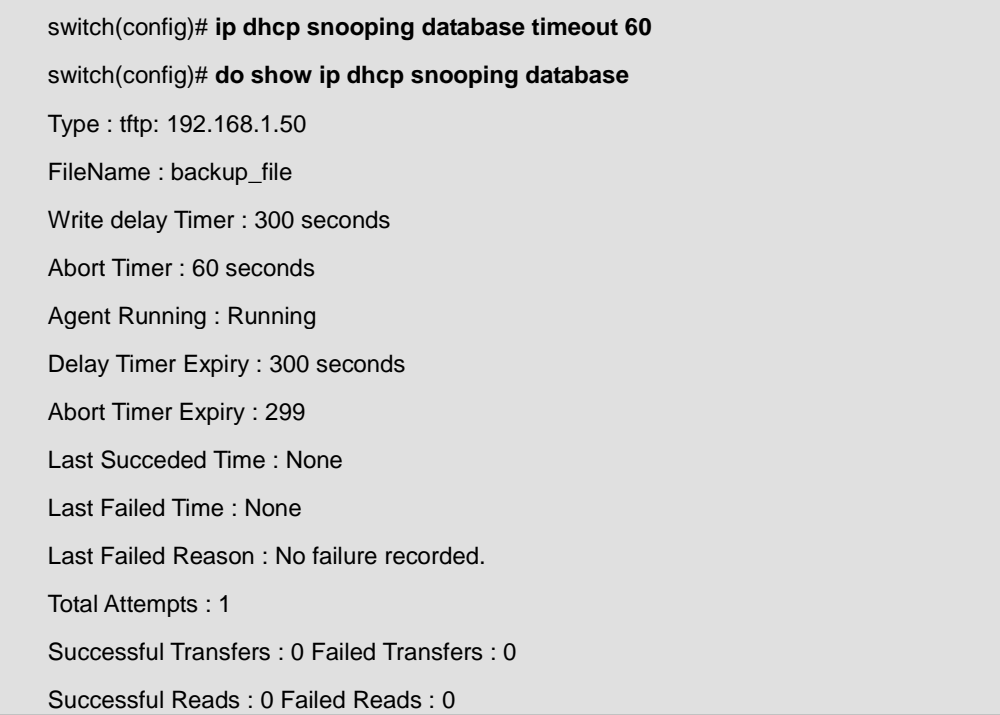

## **4.6.18 clear ip dhcp snooping database statistics**

## **Command:**

**clear ip dhcp snooping database statistics** 

#### **Mode:**

Global Configuration

#### **Usage Guide:**

Use the **clear ip dhcp snooping database statistics** command to clear statistics of DHCP Snooping databae.

#### **Example:**

The example shows how to clear statistics of DHCP Snooping agent. You can verify settings by the following **show ip dhcp snooping database** command.

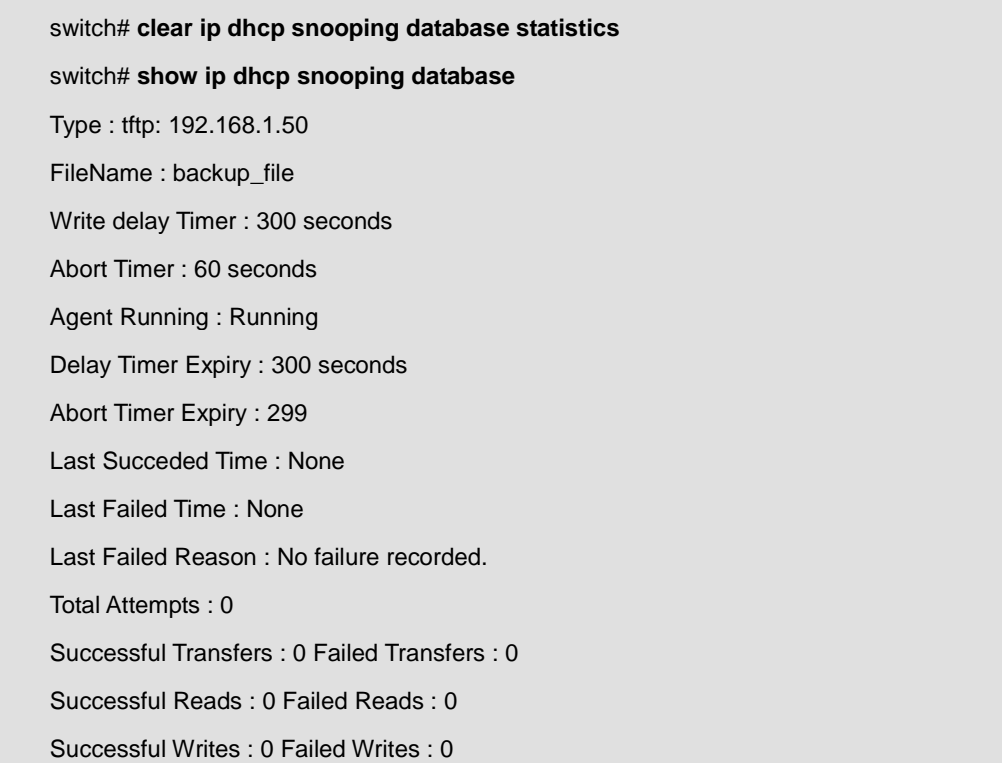

## **4.6.19 renew ip dhcp snooping database**

**Command:** 

#### **Mode:**

Global Configuration

## **Usage Guide:**

Use the **renew ip dhcp snooping database** command to renew DHCP Snooping database from backup file. **Example:**

The example shows how to renew DHCP Snooping database. You can verify settings by the following **show ip dhcp snooping database** and **show ip dhcp snooping binding** command.

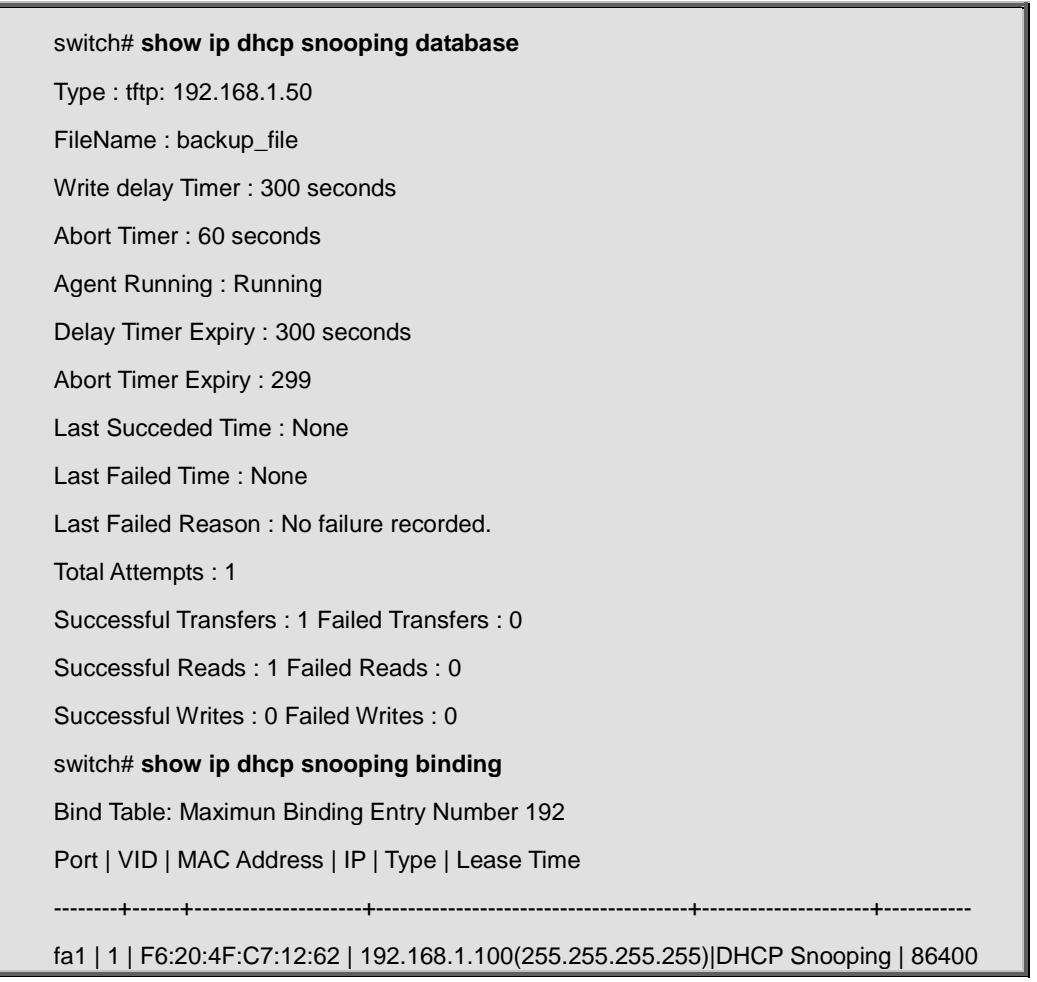

## **4.6.20 show ip dhcp snooping database**

#### **Command:**

**show ip dhcp snooping database** 

**Mode:**

Global Configuration

## **Usage Guide:**

Use the **show ip dhcp snooping database** command to show settings of DHCP Snooping agent.

### **Example:**

The example shows how to show settings of DHCP Snooping agent.

switch(config)# **show ip dhcp snooping database**  Type : tftp: 192.168.1.50 FileName : backup\_file Write delay Timer : 300 seconds Abort Timer : 60 seconds Agent Running : Running Delay Timer Expiry : 300 seconds Abort Timer Expiry : 299 Last Succeded Time : None Last Failed Time : None Last Failed Reason : No failure recorded. Total Attempts : 1 Successful Transfers : 1 Failed Transfers : 0 Successful Reads : 1 Failed Reads : 0 Successful Writes : 0 Failed Writes : 0

## **4.7 DoS**

# **4.7.1 dos**

**Command:** 

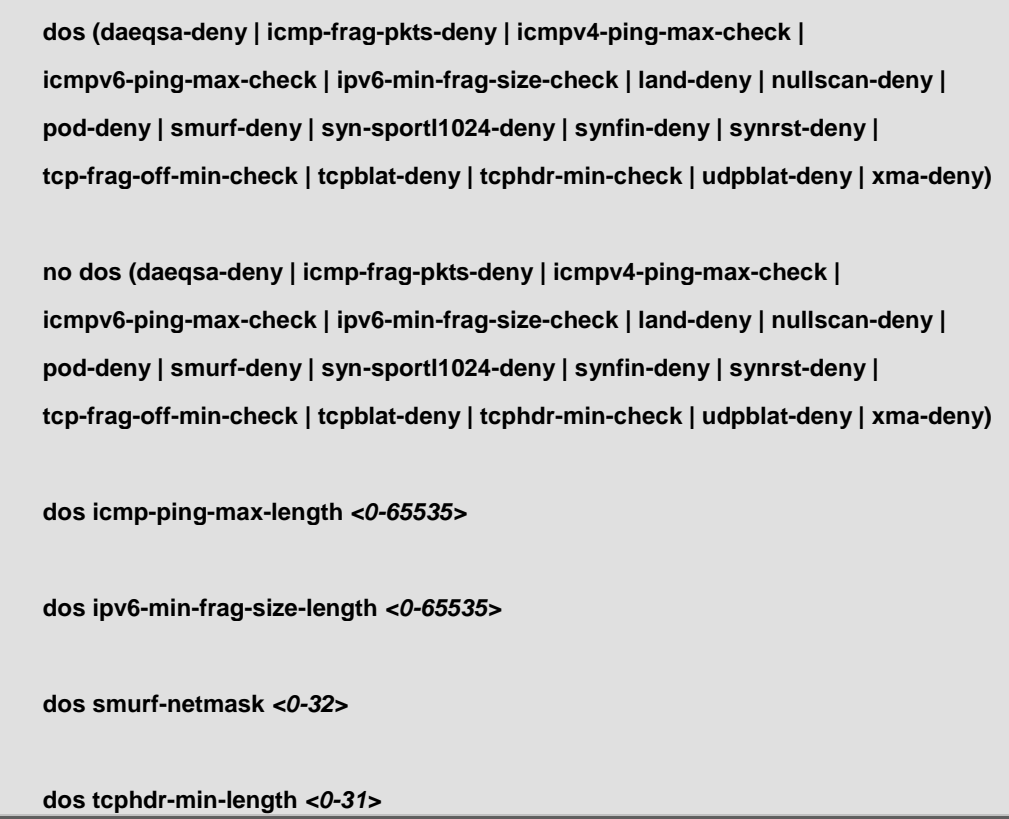

## **Parameter:**

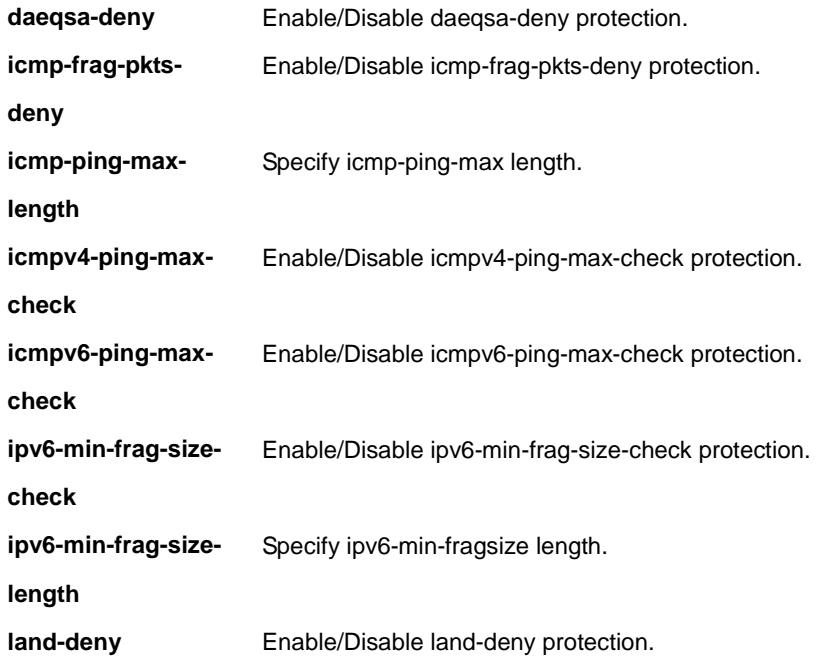

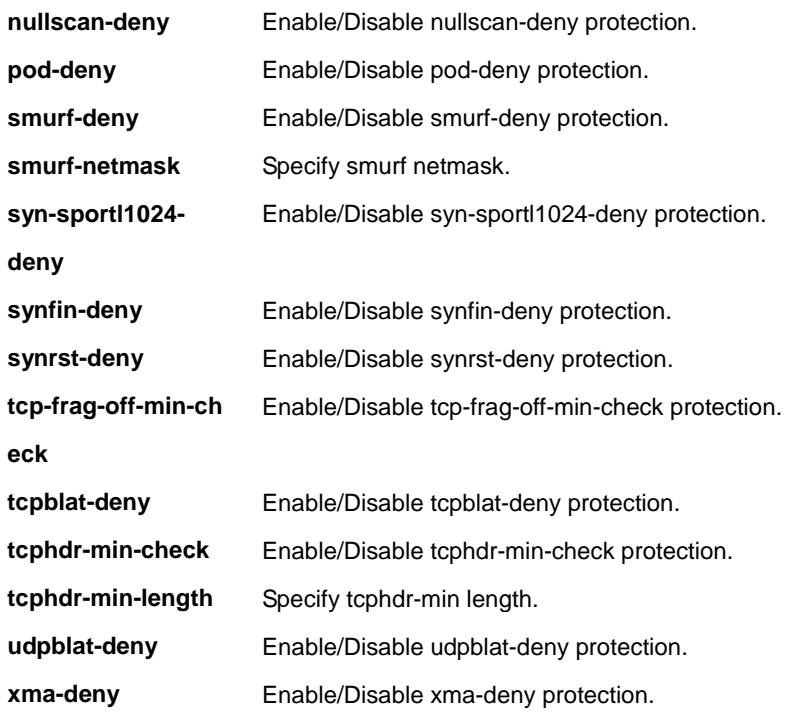

### **Default:**

Default enable state of all DoS types are enabled.

Default smurf netmask length is 0.

Default tcphdr-min length is 20.

Default icmp-ping-max length is 512.

Default ipv6-min-frag-size length is 1240.

#### **Mode:**

Global Configuration

## **Usage Guide:**

DoS is using to protect malicious attack from other devices. This command can configure DUT to enable/disable following types of attacks.

- **daeqsa-deny** : Destination MAC equals to source MAC
- **icmp-frag-pkts-deny** : Fragmented ICMP packets
- **icmp-ping-max-length** : DoS information
- **icmpv4-ping-max-check** : Check ICMPv4 ping maximum packets size
- **icmpv6-ping-max-check** : Check ICMPv6 ping maximum packets size
- **ipv6-min-frag-size-check** : Check minimum size of IPv6 fragments
- **ipv6-min-frag-size-length** : DoS information
- **land-deny** : Source IP equals to destination IP
- **nullscan-deny** : NULL Scan Attacks
- pod-deny : Ping of Death Attacks
- **smurf-deny** : Smurf Attacks
- **smurf-netmask** : DoS information
- **syn-sportl1024-deny** : SYN packets with sport less than 1024
- **synfin-deny** : SYN and FIN bits set in the packet
- **synrst-deny** : SYNC and RST bits set in the packet
- tcp-frag-off-min-check : TCP fragment packet with offset equals to one
- **tcpblat-deny** : Source TCP port equals to destination TCP port
- tcphdr-min-check : Check minimum TCP header
- **tcphdr-min-length** : DoS information
- **udpblat-deny** : Source UDP port equals to destination UDP port
- **xma-deny** : Xmascan: sequence number is zero and the FIN, URG and PSH bits are set

## **Example:**

This example shows how to disable synfin-deny and smurf with netmask length 30.

Switch(config)# **no dos synfin-deny**  Switch(config)# **dos smurf-netmask 30** 

This example shows how to show current dos state on interface gi1

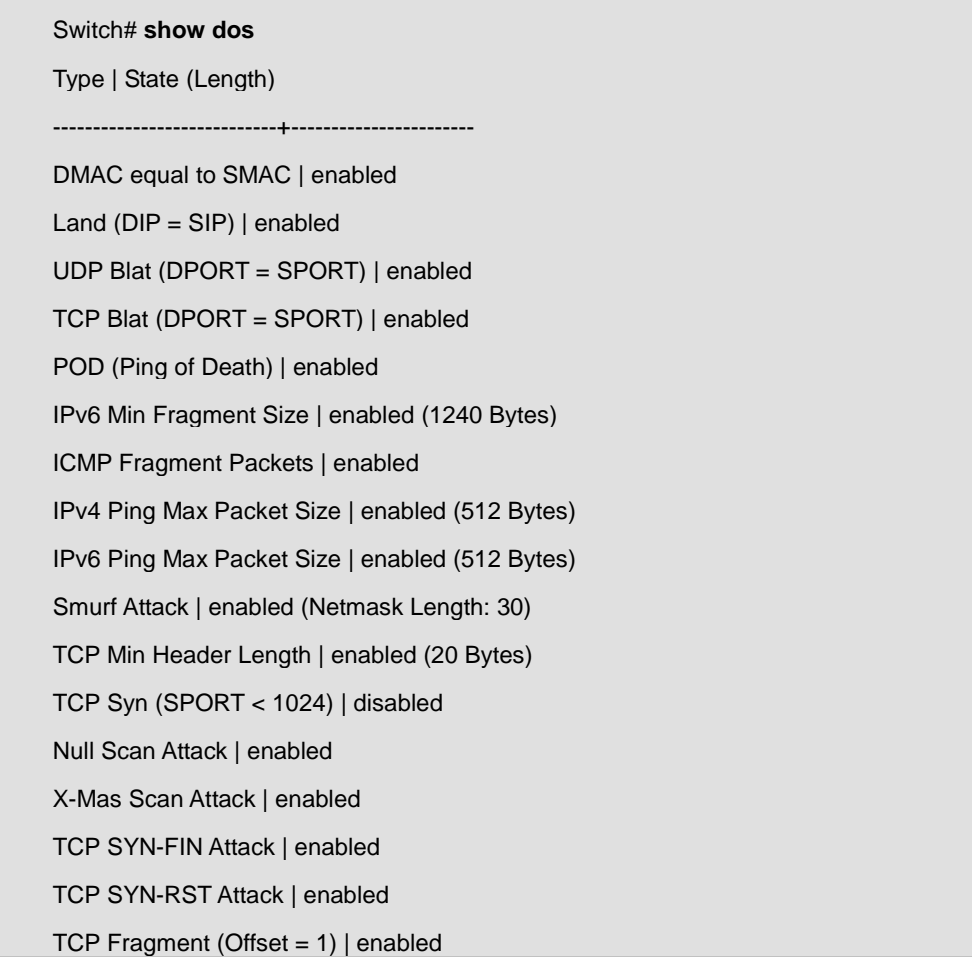

## **4.7.2 port dos**

**Command:** 

**dos no dos**

## **Default:**

Default value is disable

## **Mode:**

Interface Configuration

## **Usage Guide:**

Use "**dos**" command to enable dos configuration on selected ports. Use "**no dos**" to diable on selected ports.

## **Example:**

This example shows how to show current dos state on interface gi1

Switch# **show dos interfaces gi1** 

Port | DoS Protection | Gratuitous-ARP

----------+----------------+----------------

gi1 | enabled | disabled

# **4.7.3 ip gratuitous-arps**

**Command:** 

**ip gratuitous-arps**

**no ip gratuitous-arps**

## **Default:**

Default value is disable

## **Mode:**

Interface Configuration

## **Usage Guide:**

Use "**ip gratuitous-arps**" command to enable dos configuration on selected ports. Use "**no ip gratuitous-arps**" to diable on selected ports.

## **Example:**

This example shows how to show current dos state on interface gi1

Switch# **show dos interfaces gi1** 

Port | DoS Protection | Gratuitous-ARP

----------+----------------+----------------

gi1 | enabled | disabled

# **4.7.4 show dos**

**Command:** 

**show dos [interfaces** *IF\_PORTS***]** 

#### **Parameter:**

*IF\_PORTS* Enable/Disable syn-fin protection.

#### **Mode:**

Privileged EXEC

## **Usage Guide:**

Use "**show dos**" command to show dos configuration on selected ports

#### **Example:**

This example shows how to show current dos state on interface gi1

Switch# **show dos interfaces gi1** 

Port | DoS Protection | Gratuitous-ARP

----------+----------------+----------------

gi1 | enabled | disabled

## **4.8 Dynamic ARP Inspection**

# **4.8.1 ip arp inspection**

#### **Command:**

**ip arp inspection** 

**no ip arp inspection** 

#### **Default:**

Dynamic Arp inspection is disabled

### **Mode:**

Global Configuration

## **Usage Guide:**

Use the **ip arp inspection** command to enable Dynamic Arp Inspection function. Use the **no** form of this command to disable.

## **Example:**

The example shows how to enable Dynamic Arp Inspection on VLAN 1. You can verify settings by the following **show ip arp inspection** command.

switch(config)# **ip arp inspection** switch(config)# **ip arp inspection vlan 1** switch(config)# **show ip arp inspection**  Dynamic ARP Inspection : enabled Enable on Vlans : 1

# **4.8.2 ip arp inspection vlan**

## **Command:**

**ip arp inspection vlan VLAN-LIST** 

## **no ip arp inspection vlan VLAN-LIST**

## **Parameter:**

**VLAN-LIST** Specify VLAN ID or a range of VLANs to enable or disable dynamic Arp inspection

## **Default:**

Default is disabled on all VLANs

## **Mode:**

Global Configuration

## **Usage Guide:**

Use the **ip arp inspection vlan** command to enable VLANs on Dynamic Arp Inspection function. Use the **no** form of this command to disable VLANs on Dynamic Arp Inspection function.

## **Example:**

The example shows how to enable VLAN 1-100 on Dynamic Arp Inspection, and then disable VLAN 30-40 on Dynamic Arp Inspection. You can verify settings by the following **show ip arp inspection** command.

switch(config)# **vlan 1-100** 

switch(config)# **exit** switch(config)# **ip arp inspection** switch(config)# **ip arp inspection vlan 1-100**  switch(config)# **show ip arp inspection**  Dynamic ARP Inspection : enabled Enable on Vlans : 1-100 switch(config)# **no ip arp inspection vlan 30-40**  switch(config)# **show ip arp inspection**  Dynamic ARP Inspection : enabled Enable on Vlans : 1-29,41-100

# **4.8.3 ip arp inspection trust**

#### **Command:**

**ip arp inspection trust** 

**no ip arp inspection trust** 

#### **Default:**

Dynamic Arp inspection trust is disabled

#### **Mode:**

Interface Configuration

#### **Usage Guide:**

Use the **ip arp inspection trust** command to set trusted interface. The switch does not check ARP packets that are

received on the trusted interface; it simply forwards it. Use the **no** form of this command to set untrusted interface.

#### **Example:**

The example shows how to set interface gi1 to trust. You can verify settings by the following **show ip arp inspection interface** command.

switch(config)# **interface gi1** switch(config)# **ip arp inspection trust**  switch(config)# **do show ip arp inspection interface gi1**  Interfaces | Trust State | Rate (pps) | SMAC Check | DMAC Check | IP Check/Allow Zero | ------------+--------------+--------------+----------------|-----------------+-------------------------+ gi1 | Trusted | None | disabled | disabled | disabled/disabled

## **4.8.4 ip arp inspection validate**

## **Command:**

**ip arp inspection validate src-mac ip arp inspection validate dst-mac ip arp inspection validate ip [allow-zeros] no ip arp inspection validate src-mac no ip arp inspection validate dst-mac no ip arp inspection validate ip [allow-zeros]** 

#### **Default:**

Default is disabled of all validation

#### **Mode:**

Interface Configuration

#### **Usage Guide:**

Use the **ip arp inspection validate** command to enable validate function on interface.

The "**src-mac**" drop ARP requests and reply packets that arp-sender-mac and ethernet-source-mac is not match. The "**dst-mac**" drop ARP reply packets that arp-target-mac and ethernet-dst-mac is not match. The "**ip**" drop ARP request and reply packets that sender-ip is invalid such as broadcast、multicast、all zero IP address and drop ARP reply packets that target-ip is invalid. The "**allow-zeros**" means won't drop all zero IP address. Use the no form of this command to disable validation.

#### **Example:**

The example shows how to set interface gi1 to validate "**src-mac**" 、 "**dst-mac**" and "**ip allow zeros**". You can verify settings by the following **show ip arp inspection interface** command.

switch(config)# **interface gi1**  switch(config-if)# **ip arp inspection validate src-mac**  switch(config-if)# **ip arp inspection validate dst-ma**  switch(config-if)# **ip arp inspection validate ip allow-zeros** switch(config)# **do show ip arp inspection interface gi1**  Interfaces | Trust State | Rate (pps) | SMAC Check | DMAC Check | IP Check/Allow Zero | ------------+--------------+--------------+----------------|-----------------+-------------------------+ gi1 | Untrusted | None | enabled | enabled | enabled/ enabled

# **4.8.5 ip arp inspection rate-limit**

### **Command:**

**ip arp inspection rate-limit <1-50>** 

**no ip arp inspection rate-limit** 

### **Parameter:**

**<1-50>** Set 1 to 50 PPS of DHCP packet rate limitation

## **Default:**

Default is un-limited of ARP packet

#### **Mode:**

Interface Configuration

#### **Usage Guide:**

Use the i**p arp inspection rate-limit** command to set rate limitation on interface. The switch drop ARP packets after receives more than configured rate of packets per second. Use the no form of this command to return to default settings.

#### **Example:**

The example shows how to set rate limit to 30 pps on interface gi1. You can verify settings by the following **show ip arp inspection interface** command.

switch(config)# **interface gi1**  switch(config)# **ip arp inspection rate-limit 30**  switch(config)# **do show ip arp inspection interface gi1**  Interfaces | Trust State | Rate (pps) | SMAC Check | DMAC Check | IP Check/Allow Zero | ------------+--------------+--------------+----------------|-----------------+-------------------------+

gi1 | Untrusted | 30 | disabled | disabled | disabled/disabled

## **4.8.6 clear ip arp inspection statistics**

## **Command:**

#### **clear ip arp inspection interfaces IF\_PORTS statistics**

#### **Parameter:**

```
IF_PORTS specifies ports to clear statistics
```
## **Mode:**

Global Configuration

## **Usage Guide:**

Use the **clear ip arp inspection interfaces statistics** command to clear statistics that are recorded on interface. **Example:**

The example shows how to clear statistics on interface gi1. You can verify settings by the following **show ip arp inspection interface statistics** command.

switch# **clear ip arp inspection interfaces gi1 statistics**  switch# **show ip arp inspection interfaces gi1 statistics**  Port| Forward |Source MAC Failures|Dest MAC Failures| SIP Validation Failures|DIP Validation Failures|IP-MAC Mismatch Failures ----+---------+------------+-------------+------------+--------------+-------------------

gi1| 0 | 0 | 0 | 0 | 0 | 0

# **4.8.7 show ip arp inspection**

## **Command:**

**show ip arp inspection**

#### **Mode:**

Global Configuration

#### **Usage Guide:**

Use the **show ip arp inspection** command to show settings of Dynamic Arp Inspection

#### **Example:**

The example shows how to show settings of Dynamic Arp Inspection

switch(config)# **show ip arp inspection** 

Dynamic ARP Inspection : enabled

Enable on Vlans : 1

## **4.8.8 show ip arp inspection interface**

**Command:** 

**show ip arp inspection interfaces IF\_PORTS** 

**show ip arp inspection interfaces IF\_PORTS statistics**

#### **Parameter:**

**IF\_PORTS** specifies ports to show statistics

#### **Mode:**

Global Configuration

#### **Usage Guide:**

Use the **show ip arp inspection interfaces** command to show settings or statistics of interface.

#### **Example:**

The example shows how to show settings of interface gi1.

switch# **show ip arp inspection interface gi1**  Interfaces | Trust State | Rate (pps) | SMAC Check | DMAC Check | IP Check/Allow Zero | ------------+--------------+--------------+----------------|-----------------+-------------------------+ gi1 | Trusted | None | disabled | disabled | disabled/disabled

The example shows how to show statistics of interface gi1.

Switch(config)# **aaa authentication login test1 tacacs+ radius local**  switch# **show ip arp inspection interfaces gi1 statistics** 

Port| Forward |Source MAC Failures|Dest MAC Failures| SIP Validation Failures|DIP

Validation Failures|IP-MAC Mismatch Failures

----+---------+------------+-------------+------------+--------------+-------------------

gi1| 0 | 0 | 0 | 0 | 0 | 0

## **4.9 GVRP**

## **4.9.1 gvrp**

**Command:** 

**gvrp**

**no gvrp**

## **Default:**

no gvrp

## **Mode:**

Global Configuration

## **Usage Guide:**

'no gvrp' will clear all dynamic vlan entry. do not learn vlan.

The configure can use 'show gvrp'.

#### **Example:**

The following example specifies that set global gvrp test.

Switch(config)# **gvrp**  Switch# **show gvrp**  GVRP Status -------------------- GVRP : Enabled Join time : 200 ms

Leave time : 600 ms

LeaveAll time : 10000 ms

# **4.9.2 gvrp (port)**

## **Command:**

**Gvrp no gvrp**

### **Default:**

no gvrp

## **Mode:**

Interface Configuration

## **Usage Guide:**

'no gvrp' will remove dynamic port from vlan

'gvrp' must work at port mode is trunk.

The configure can use show gvrp configuration.

#### **Example:**

The following example specifies that set port gvrp test.

The port gvrp enable must set port mode is trunk firstly.

Switch(config)#**interface gi1**

Switch(config-if)# **switchport mode trunk** 

Switch(config)#**gvrp** 

Switch# **show gvrp configuration interfaces gi1** 

Port | GVRP-Status | Registration | Dynamic VLAN Creation

--------+---------------+---------------+----------------------

gi1 Enabled Normal Disabled

## **4.9.3 gvrp port registration mode**

#### **Command:**

**gvrp registration-mode (normal | fixed | forbidden)** 

**show gvrp configuration** 

#### **Parameter:**

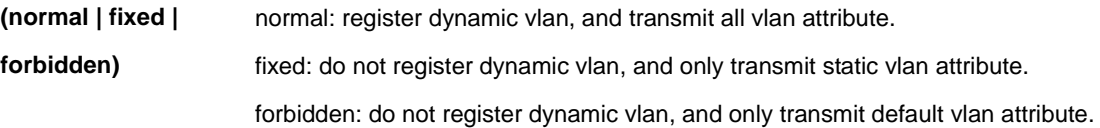

#### **Mode:**

Interface Configuration

#### **Usage Guide:**

When set registration-mode is fixed or forbidden, will remove the port from vlan witch is dynamic port. And do not learning vlan.

## **Example:**

The following example specifies that set gvrp registration mode test.

Switch(config)# **interface gi1**  Switch(config-if)# **gvrp registration-mode fixed**  Switch# **show gvrp configuration interfaces gi1**  Port | GVRP-Status | Registration | Dynamic VLAN Creation

--------+---------------+---------------+----------------------

# **4.9.4 gvrp port creation vlan forbidden**

## **Command:**

**gvrp vlan-creation-forbid** 

**no gvrp vlan-creation-forbid** 

#### **Default:**

no gvrp vlan-creation-forbid

#### **Mode:**

Interface Configuration

#### **Usage Guide:**

'gvrp vlan-creation-forbid' will not remove dynamic port from vlan immediate.

The configure can use show gvrp configuration.

#### **Example:**

The following example specifies that set port gvrp vlan-creation-forbid test.

Switch(config)#**interface gi1** 

Switch(config-if)# **gvrp vlan-creation-forbid** 

Switch(config-if)#**exit** 

Switch# **show gvrp configuration interfaces gi1** 

Port | GVRP-Status | Registration | Dynamic VLAN Creation

--------+---------------+---------------+----------------------

gi1 Enabled Normal Disabled

## **4.9.5 clear gvrp statistics**

**Command:** 

**clear gvrp (error-statistics | statistics) [interfaces IF\_PORTS]** 

**Parameter:**

**(error-statistics | statistics)** Error-statistics: error gvrp packet statistics Statistics: gvrp event message statistics

**[interfaces**  Specifies posts to clear statistics

**IF\_PORTS]**

#### **Mode:**

Privileged Configuration

## **Usage Guide:**

This command will clear the ports error statistics or statistics info.

The configure can use 'show gvrp error-statistics or show gvrp statistics' to check.

### **Example:**

The following example specifies that clear gvrp error statistics and statistics test.

Switch# **clear gvrp statistics**  Switch# **clear gvrp error-statistics**  Switch# **show gvrp statistics** 

Switch# **show gvrp error-statistics** 

## **4.9.6 show gvrp statistics**

#### **Command:**

**show gvrp statistics [interfaces IF\_PORTS] show gvrp error-statistics [interfaces IF\_PORTS]** 

## **Parameter:**

**[interfaces**  Specifies posts

**IF\_PORTS]**

#### **Mode:**

Privileged Configuration

## **Usage Guide:**

This command will display the ports error statistics or statistics info.

#### **Example:**

The following example specifies that display gvrp error statistics and statistics test.

Switch(config)# **aaa authentication login test1 tacacs+ radius local** 

Switch# **show gvrp statistics** 

Switch# **show gvrp error-statistics**  INVPROT : Invalid protocoal Id INVATYP : Invalid Attribute Type INVALEN : Invalid Attribute Length INVAVAL : Invalid Attribute Value INVEVENT: Invalid Event Port | INVPROT | INVATYP | INVALEN | INVAVAL | INVEVENT gi1 0 0 0 0 0 gi2 0 0 0 0 0 gi3 0 0 0 0 0 gi4 0 0 0 0 0 gi5 0 0 0 0 0 gi6 0 0 0 0 0

# **4.9.7 show gvrp**

#### **Command:**

**show gvrp**

## **Mode:**

privileged Configuration

## **Usage Guide:**

This command will display the gvrp global info.

#### **Example:**

The following example specifies that display gvrp test.

## Switch# **show gvrp**

GVRP Status

-------------------- GVRP : Disabled

Join time : 200 ms

Leave time : 600 ms

LeaveAll time : 10000 ms

# **4.9.8 show gvrp port configuration**

**Command:** 

#### **show gvrp configuration [interface IF\_PORTS]**

#### **Parameter:**

**[interface** 

Display Specifies posts configuration

**IF\_PORTS]**

## **Mode:**

Privileged Configuration

## **Usage Guide:**

This command will display the ports configuration info.

#### **Example:**

The following example specifies that display gvrp port configuration test.

Switch# **show gvrp configuration**  Port | GVRP-Status | Registration | Dynamic VLAN Creation --------+---------------+---------------+--------------------- gi1 Disabled Normal Enabled gi 2 Disabled Normal Enabled gi 3 Disabled Normal Enabled gi 4 Disabled Normal Enabled gi 5 Disabled Normal Enabled gi 6 Disabled Normal Enabled gi 7 Disabled Normal Enabled --More--

## **4.10 IGMP Snooping**

# **4.10.1 Ip igmp snooping**

**Command:** 

**ip igmp snooping** 

**no ip igmp snooping** 

### **Mode:**

Global Configuration

## **Usage Guide:**

'no ip igmp snooping' will clear all ip igmp snooping dynamic group and dynamic router port, and make the static ip igmp group invalid. Then do not learning the dynamic group and router port by igmp message.

The configure can use 'show ip igmp snooping'.

### **Example:**

The following example specifies that set ip igmp snooping test.

Switch(config)# **ip igmp snooping**  Switch# **show ip igmp snooping**  IGMP Snooping Status -------------------- Snooping : Enabled Report Suppression : Enabled Operation Version : v2 Forward Method : mac Unknown Multicast Action : Flood Switch(config)# **no ip igmp snooping**  Switch# **show ip igmp snooping** 

## **4.10.2 ip igmp snooping report-suppression**

## **Command:**

**ip igmp snooping report-suppression** 

### **no ip igmp snooping report-suppression**

## **Default:**

ip igmp snooping report-suppression

### **Mode:**

Global Configuration

#### **Usage Guide:**

'no ip igmp snooping report-suppression' will disable igmp v1/v2 igmp report suppression function. So when receive report will forward to the vlan router ports.

The configure can use 'show ip igmp snooping'.

#### **Example:**

The following example specifies that disable ip igmp snooping report-suppression test.

Switch(config)# **no ip igmp snooping report-suppression**  Switch# **show ip igmp snooping**  IGMP Snooping Status -------------------- Snooping : Enabled Report Suppression : Disabled Operation Version : v2 Forward Method : mac Unknown Multicast Action : Flood

# **4.10.3 ip igmp snooping version**

#### **Command:**

**ip igmp snooping version (2|3)** 

## **Parameter:**

**(2|3)** IP igmp snooping running version 2 or 3

## **Default:**

ip igmp snooping version 2

## **Mode:**

Global Configuration

## **Usage Guide:**

'ip igmp snooping version 3', then will support v3 basic mode. When change version from v3 to v2. the all querier version will update to version 2.

The configure can use 'show ip igmp snooping'.

#### **Example:**

The following example specifies that set ip igmp snooping version 3 test.

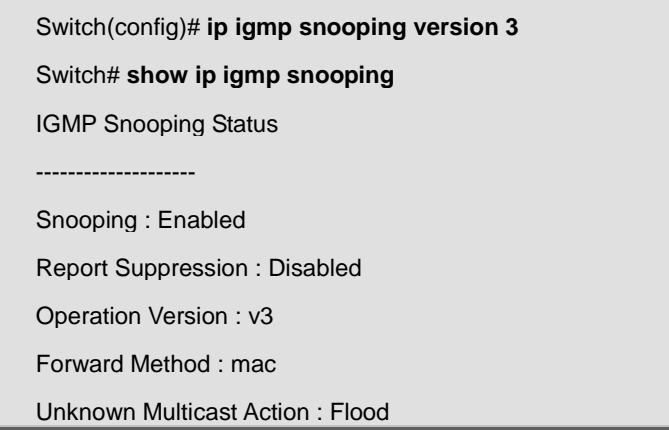

# **4.10.4 ip igmp snooping unknown-multicast action**

## **Command:**

**ip igmp snooping unknown-multicast action (drop | flood |router-port)** 

#### **Parameter:**

**(drop | flood**  Unknown multicast action for drop|flood|router-port

**|router-port)**

## **Default:**

ip igmp snooping unknown-multicast action flood

### **Mode:**

Global Configuration

#### **Usage Guide:**

When igmp snooping and mld snooping disabled, it can't set action router-port.

When disable igmp snooping & mld snooping, it set unknown multicast action flood.

When action is router-port to flood or drop, it will delete the unknown multicast group entry.

The configure can use 'show ip igmp snooping'.

#### **Example:**

The following example specifies that set ip igmp unknown multicast action router-port test.

Switch(config)# **ip igmp snooping** Switch(config)# **ip igmp snooping unknown-multicast action router-port**  Switch# **show ip igmp snooping**  IGMP Snooping Status -------------------- Snooping : Enabled Report Suppression : Disabled Operation Version : v2 Forward Method : mac Unknown Multicast Action : Router Port Switch(config)# **no ip igmp snooping**  Switch# **show ip igmp snooping**  IGMP Snooping Status -------------------- Snooping : Disabled Report Suppression : Disabled Operation Version : v2 Forward Method : mac Unknown Multicast Action : Flood

# **4.10.5 ip igmp snooping forward-method**

#### **Command:**

**ip igmp snooping forward-method (mac |src-dst-ip)** 

#### **Parameter:**

**(mac |src-dst-ip)** Multicast lookup method is DMAC OR DIP+SIP

## **Default:**

ip igmp snooping forward-method mac

### **Mode:**

Global Configuration

#### **Usage Guide:**

When change lookup method, it will remove all groups.

The configure can use 'show ip igmp snooping'.

## **Example:**

The following example specifies that set ip igmp lookup method is src-dst-ip test.

Switch(config)# **aaa authentication login test1 tacacs+ radius local**  Switch(config)# **ip igmp forward-method src-dst-ip**  Switch# **show ip igmp snooping**  IGMP Snooping Status -------------------- Snooping : Disabled Report Suppression : Disabled Operation Version : v2 Forward Method : src-dst-ip

# **4.10.6 ip igmp snooping querier**

#### **Command:**

**ip igmp snooping vlan <VLAN-LIST> querier** 

**no ip igmp snooping [vlan <VLAN-LIST>] querier** 

**ip igmp snooping vlan <VLAN-LIST> querier version (2|3)** 

#### **Parameter:**

**<VLAN-LIST>** specifies VLAN ID list to set **(2|3)** Query version 2 or 3

#### **Mode:**

Global Configuration

#### **Usage Guide:**

When enable ip igmp vlan querier, there will process router select, the select successful will send general and specific

query.

The configure can use 'show ip igmp snooping querier'.

## **Example:**

The following example specifies that set ip igmp snooping querier test.

Test must be create static vlan firstly.

Switch(config)# **vlan 2**

Switch(config-vlan)# **exit**

Switch(config)# **ip igmp snooping vlan 2 querier** 

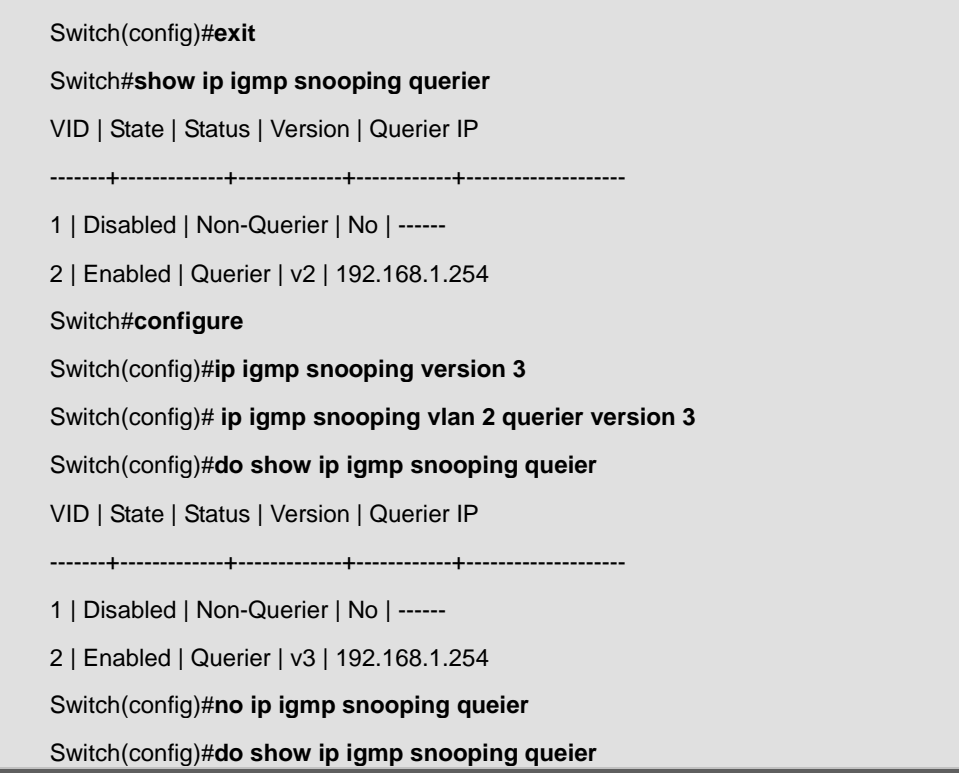

# **4.10.7 ip igmp snooping vlan**

## **Command:**

**ip igmp snooping vlan VLAN-LIST no ip igmp snooping vlan VLAN-LIST** 

#### **Parameter:**

**VLAN-LIST** specifies VLAN ID list to set

## **Default:**

no ip igmp snooping vlan 1-4094

## **Mode:**

Global Configuration

## **Usage Guide:**

'no ip igmp snooping vlan 1' will clear vlan all ip igmp snooping dynamic group and dynamic router port, and make the static ip igmp group invalid witch vlan ID is vlan 1. Then do not learning the dynamic group and router port by igmp message for vlan 1.

The configure can use show ip igmp snooping vlan 1.

## **Example:**

The following example specifies that set ip igmp snooping vlan test.

Test must be enable ip igmp snooping firstly.

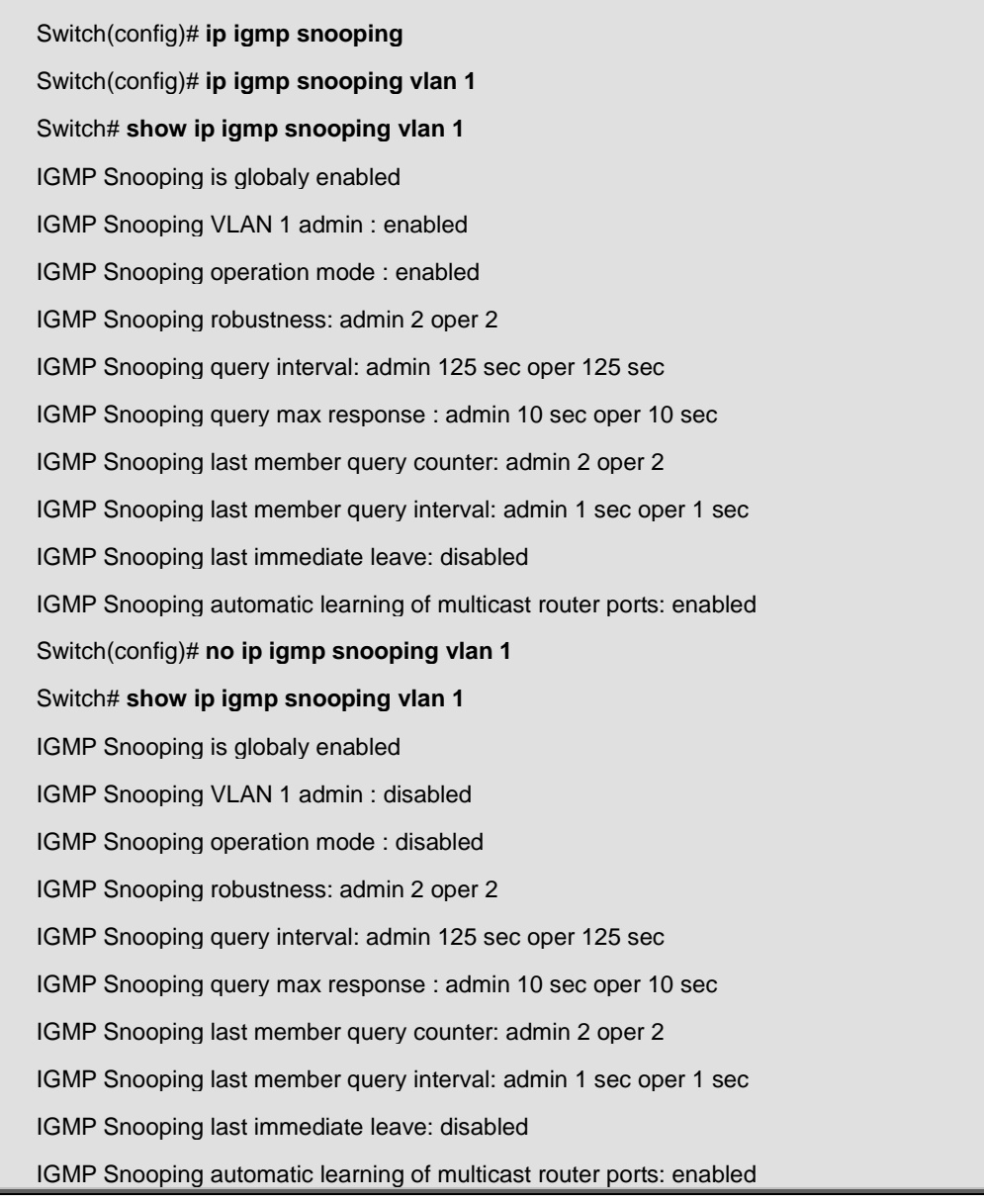

# **4.10.8 ip igmp snooping vlan parameters**

## **Command:**

**ip igmp snooping vlan <VLAN-LIST> last-member-query-count <1-7> no ip igmp snooping vlan <VLAN-LIST> last-member-query-count ip igmp snooping vlan <VLAN-LIST> last-member-query-interval <1-60> no ip igmp snooping vlan <VLAN-LIST> last-member-query-interval [no] ip igmp snooping vlan <VLAN-LIST> router learn pim-dvmrp** 

**[no] ip igmp snooping vlan <VLAN-LIST> fastleave** 

**ip igmp snooping vlan <VLAN-LIST> query-interval <30-18000>** 

**no ip igmp snooping vlan <VLAN-LIST> query-interval** 

**ip igmp snooping vlan <VLAN-LIST> response-time <5-20>** 

**no ip igmp snooping vlan <VLAN-LIST> response-time** 

**ip igmp snooping vlan <VLAN-LIST> robustness-variable <1-7>** 

**no ip igmp snooping vlan <VLAN-LIST> robustness-variable** 

### **Parameter:**

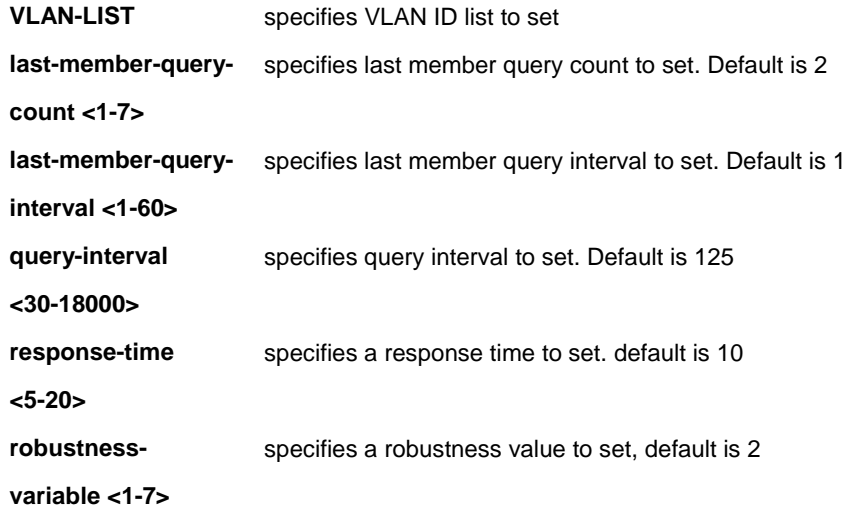

#### **Default:**

no ip igmp snooping vlan 1-4094 last-member-query-count

no ip igmp snooping vlan 1-4094 last-member-query-interval

ip igmp snooping vlan 1-4094 router learn pim-dvmrp

no ip igmp snooping vlan 1-4094 fastleave

no ip igmp snooping vlan 1-4094 query-interval

no ip igmp snooping vlan 1-4094 response-time

no ip igmp snooping vlan 1-4094 robustness-variable

#### **Mode:**

Global Configuration

#### **Usage Guide:**

'no ip igmp snooping vlan 1 (last-member-query-count | last-member-query-interval | query-interval | response-time |

robustness-variable)' will set the vlan parameters to default.

The cli setting will change the ip igmp vlan parameters admin settings.

The configure can use show ip igmp snooping vlan 1.

## **Example:**

The following example specifies that set ip igmp snooping vlan parameters test.

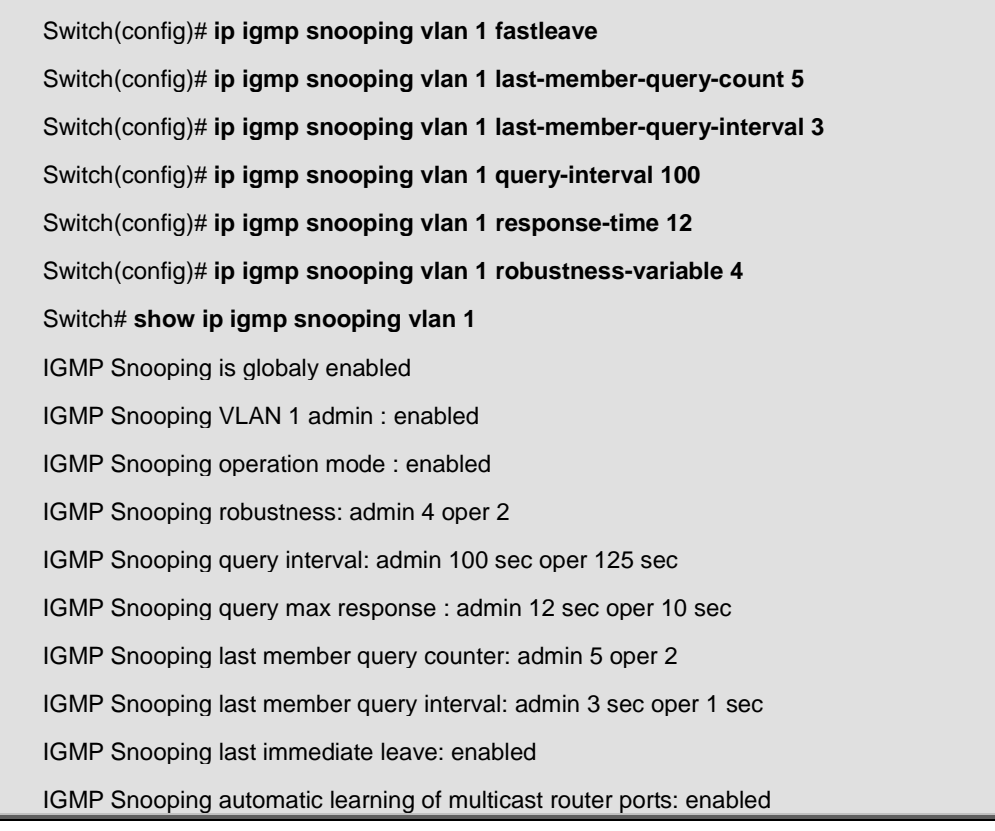

# **4.10.9 ip igmp snooping static port**

#### **Command:**

**[no] ip igmp snooping vlan <VLAN-LIST> static-port IF\_PORTS** 

**[no] ip igmp snooping vlan <VLAN-LIST> forbidden-port IF\_PORTS** 

## **Parameter:**

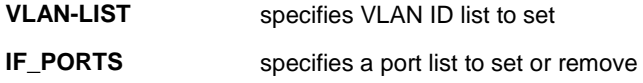

## **Default:**

None static/forbidden ports

## **Mode:**

Global Configuration

#### **Usage Guide:**

'ip igmp snooping vlan 1 static-port gi1-2' will add static port gi1-2 for vlan 1.the all known vlan 1 ipv4 group will add the static ports.

'ip igmp snooping vlan 1 forbidden-port gi3-4' will add forbidden port gi3-4 for vlan 1.the all known vlan 1 ipv4 group will remove the forbidden ports.

The configure can use 'show ip igmp snooping forward-all'.

#### **Example:**

The following example specifies that set ip igmp snooping static/forbidden port test.

Switch(config)# **ip igmp snooping vlan 1 static -port gi1-2**  Switch(config)# **ip igmp snooping vlan 1 forbidden -port gi3-4**  Switch# **show ip igmp snooping forward-all vlan 1**  IGMP Snooping VLAN : 1 IGMP Snooping static port : gi1-2 IGMP Snooping forbidden port : gi3-4

## **4.10.10 ip igmp snooping vlan static router port**

## **Command:**

**[no] ip igmp snooping vlan <VLAN-LIST> static-router-port IF\_PORTS** 

**[no] ip igmp snooping vlan <VLAN-LIST> forbidden-router-port IF\_PORTS** 

#### **Parameter:**

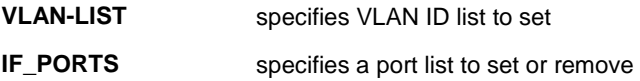

#### **Default:**

None static/forbidden router ports

## **Mode:**

Global Configuration

#### **Usage Guide:**

'ip igmp snooping vlan 1 static-router-port gi1-2' will add static router port gi1-2 for vlan 1.

'ip igmp snooping vlan 1 forbidden-router-port gi2' will add forbidden router port gi2 for vlan 1.

This will also remove gi2 from static router port. The forbidden router port receive query will not forward.

The configure can use 'show ip igmp snooping router'.

#### **Example:**

The following example specifies that set ip igmp snooping static/forbidden test.

Switch(config)# **ip igmp snooping vlan 1 static-router-port gi1-2**  Switch(config)# **ip igmp snooping vlan 1 forbidden-router-port gi2**  Switch# **show ip igmp snooping router**  Dynamic Router Table VID | Port | Expiry Time(Sec) ------+---------+------------------ Total Entry 0 Static Router Table VID | Port Mask ------+------------------------ 1 | gi1 Total Entry 1 Forbidden Router Table VID | Port Mask ------+------------------------ 1 | gi2 Total Entry 1

# **4.10.11 ip igmp snooping static group**

#### **Command:**

**[no] ip igmp snooping vlan <VLAN-LIST> static-group <ip-addr> interfaces IF\_PORTS** 

**[no] ip igmp snooping vlan <VLAN-LIST> group <ip-addr>** 

**show ip igmp snooping groups [(dynamic | static)]** 

**clear ip igmp snooping groups [(dynamic | static)]** 

#### **Parameter:**

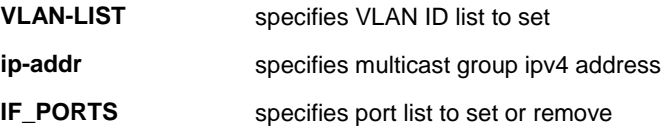

## **Mode:**

Global Configuration

#### **Usage Guide:**

'ip igmp snooping vlan 1 static-group 224.1.1.1 interfaces gi1' will add static group.

The static group will not learning others dynamic port. If the dynamic group exist, then the static group will overlap the dynamic group. If remove the last member of static group, the static group will be delete.

The static group want to valid , must igmp snooping vlan enable and ip igmp snooping enable.

The configure can use 'show ip igmp snooping group [(dynamic | static)]' to display. And can use 'no ip igmp snooping vlan 1 group 224.1.1.1' to delete the static group. Also can use 'clear ip igmp snooping groups' to delete the static group.

#### **Example:**

The following example specifies that set ip igmp snooping static group test.

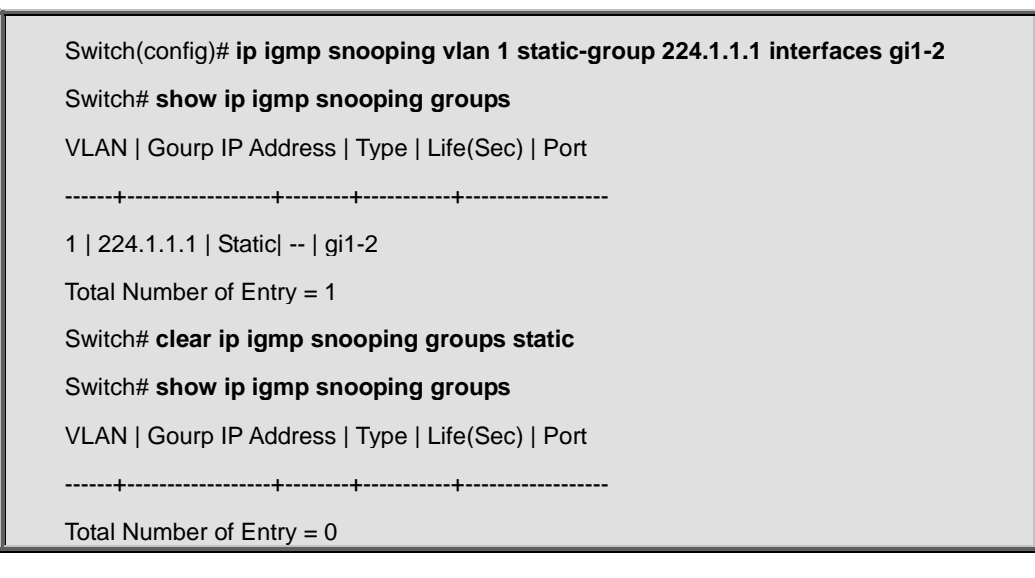

# **4.10.12 ip igmp profile**

#### **Command:**

**ip igmp profile <1-128>** 

**profile range ip <ip-addr> [ip-addr] action (permit | deny)** 

**show ip igmp profile [<1-128>]** 

#### **Parameter:**

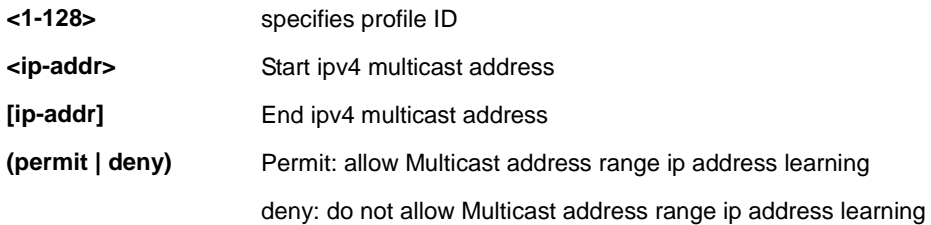
#### **Mode:**

**ip igmp profile <1-128>** 

Global Configuration

# **profile range ip <ip-addr> [ip-addr] action (permit | deny)**

igmp profile config mode

#### **Usage Guide:**

Use 'ip igmp profile 1' entry to the igmp profile config mode.

User 'profile range ip 224.1.1.1 224.1.1.8 action permit' to configure the profile entry.

The profile entry is used by port filter.

The configure can use 'show ip igmp profile [<1-128>]' to display

### **Example:**

The following example specifies that set ip igmp profile test.

Switch(config)# **ip igmp profile 1**  Switch(config-igmp-profile)# **profile range ip 224.1.1.1 224.1.1.8 action permit** Switch(config-igmp-profile)#**show ip igmp profile**  IP igmp profile index: 1 IP igmp profile action: permit Range low ip: 224.1.1.1 Range high ip: 224.1.1.8 Switch(config-igmp-profile)#**exit**  Switch(config)# **ip igmp profile 10**  Switch(config-igmp-profile)# **profile range ip 224.1.1.5 224.1.1.10 action deny**  Switch(config-igmp-profile)#**show ip igmp profile**  IP igmp profile index: 10 IP igmp profile action: deny Range low ip: 224.1.1.5 Range high ip: 224.1.1.10 Switch(config-igmp-profile)#**exit**  Switch(config)# **exit**  Switch# **show ip igmp profile**  IP igmp profile index: 1 IP igmp profile action: permit Range low ip: 224.1.1.1 Range high ip: 224.1.1.8 IP igmp profile index: 10 IP igmp profile action: deny Range low ip: 224.1.1.5 Range high ip: 224.1.1.10

# **4.10.13 ip igmp filter**

**Command:** 

**ip igmp filter <1-128>** 

**[no] ip igmp filter** 

**show ip igmp filter [interfaces IF\_PORTS]** 

# **Parameter:**

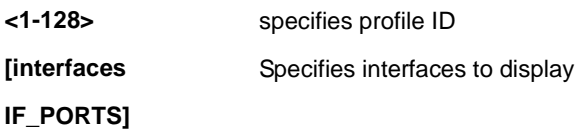

# **Mode:**

Interface Configuration

### **Usage Guide:**

After create ip igmp profile entry. Can use 'ip igmp filter 1' to bind a profile for port.

When the port bind a profile. Then the port learning group will update, if the group is not match the profile rule it will

remove the port from the group. static group is excluded.

The configure can use 'show ip igmp filter ' to display

#### **Example:**

The following example specifies that set ip igmp filter test.

The configure must create ip igmp profile firstly.

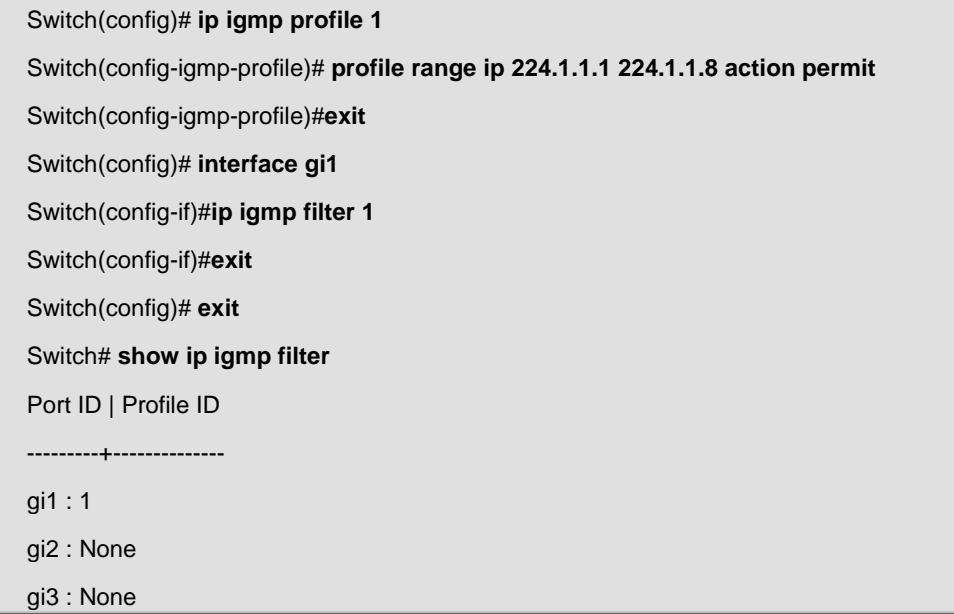

--More--

# **4.10.14 ip igmp max-group**

# **Command:**

**ip igmp max-groups <0-256>** 

**no ip igmp max-groups ip igmp max-groups action (deny | replace) show ip igmp max-group [interfaces IF\_PORTS]** 

**show ip igmp max-group action [interfaces IF\_PORTS]** 

### **Parameter:**

**<1-128>** specifies profile ID **(deny | replace)** Deny: current port igmp group arrived max-groups, don't add group. Replace: current port igmp group arrived max-groups, remove port for rand group, and add port to new group.

#### **Default:**

no ip igmp max-groups ip igmp max-groups action deny

# **Mode:**

Interface Configuration

#### **Usage Guide:**

use 'ip igmp max-groups 10' to limit port learning max group num is 10.

When the port had learned more than 10 groups, then the more than 10 group will be remove the port form group.

static group is excluded.

The configure can use 'show ip igmp max-group & show ip igmp max-group action ' to display

#### **Example:**

The following example specifies that set ip igmp max-groups and action is replace test.

Switch(config)# **interface gi1**  Switch(config-if)#**ip igmp max-groups 10** Switch(config-if)#**ip igmp max-groups action replace** Switch(config-if)#**exit**  Switch(config)# **exit**

Switch# **show ip igmp max-group**  Port ID | Max Group ---------+------------- gi1 : 10 gi2 : 256 gi3 : 256 --More-- Switch# **show ip igmp max-group action**  Port ID | Max-groups Action ---------+-------------------- gi1 : replace gi2 : deny gi3 : deny gi4 : deny gi5 : deny gi6 : deny --More--

# **4.10.15 clear ip igmp snooping groups**

#### **Command:**

**clear ip igmp snooping groups [(dynamic | static)]** 

#### **Parameter:**

**(dynamic | static)** IP igmp group type is dynamic or static

#### **Mode:**

Privileged Configuration

### **Usage Guide:**

This command will clear the ip igmp groups for dynamic or static or all of type.

The configure can use 'show ip igmp snooping groups' to check.

#### **Example:**

The following example specifies that clear ip igmp snooping groups test.

### Switch# **clear ip igmp snooping groups static**

Switch# **show ip igmp snooping groups** 

Switch# **clear ip igmp snooping groups** 

# **4.10.16 clear ip igmp snooping statistics**

#### **Command:**

**clear ip igmp snooping statistics** 

#### **Mode:**

Privileged Configuration

#### **Usage Guide:**

This command will clear the igmp statistics.

The configure can use show ip igmp snooping.

### **Example:**

The following example specifies that clear ip igmp snooping statistics test.

Switch# **clear ip igmp snooping statistics** 

Switch# **show ip igmp snooping** 

# **4.10.17 show ip igmp snooping counters**

### **Command:**

**show ip igmp snooping groups counters** 

#### **Mode:**

Privileged Configuration

# **Usage Guide:**

This command will display the ip igmp group counter include static group.

#### **Example:**

The following example specifies that display ip igmp snooping group counter test.

Switch# **show ip igmp snooping counters** 

Total ip igmp snooping group number: 0

# **4.10.18 show ip igmp snooping groups**

**Command:** 

**show ip igmp snooping groups [(dynamic | static)]** 

#### **Parameter:**

**(dynamic | static)** Display Ip igmp group type is dynamic or static

#### **Mode:**

Privileged Configuration

#### **Usage Guide:**

This command will display the ip igmp groups for dynamic or static or all of type.

#### **Example:**

The following example specifies that show ip igmp snooping groups test.

Switch# **show ip igmp snooping groups** 

Switch# **show ip igmp snooping groups dynamic** 

Switch# **show ip igmp snooping groups static** 

# **4.10.19 show ip igmp snooping router**

### **Command:**

**show ip igmp snooping router [(dynamic | forbidden |static )]** 

### **Parameter:**

**(dynamic |** 

Display Ip igmp router info for different type

**forbidden | static)** 

#### **Mode:**

Privileged Configuration

#### **Usage Guide:**

This command will display the ip igmp router info.

#### **Example:**

The following example specifies that show ip igmp snooping router test.

Switch# **show ip igmp snooping router**  Switch# **show ip igmp snooping router dynamic**  Switch# **show ip igmp snooping rotuer static** 

Switch# **show ip igmp snooping rotuer forbidden** 

# **4.10.20 show ip igmp snooping querier**

### **Command:**

**show ip igmp snooping querier** 

### **Mode:**

Privileged Configuration

### **Usage Guide:**

This command will display all of the static vlan ip igmp querier info.

### **Example:**

The following example specifies that show ip igmp snooping querier test.

Switch# **show ip igmp snooping querier**  VID | State | Status | Version | Querier IP -------+-------------+-------------+------------+-------------------- 1 | Disabled | Non-Querier | No | ------ Total Entry 1

# **4.10.21 show ip igmp snooping**

# **Command:**

**show ip igmp snooping**

#### **Mode:**

Privileged Configuration

#### **Usage Guide:**

This command will display ip igmp snooping global info.

#### **Example:**

The following example specifies that show ip igmp snooping test.

Switch# **show ip igmp snooping** 

IGMP Snooping Status

-------------------- Snooping : Enabled Report Suppression : Enabled Operation Version : v2 Forward Method : mac Unknown Multicast Action : Flood Packet Statistics Total RX : 0 Valid RX : 0 Invalid RX : 0 Other RX : 0 Leave RX : 0 Report RX : 0 General Query RX : 0 Specail Group Query RX : 0 Specail Group & Source Query RX : 0 Leave TX : 0 Report TX : 0 General Query TX : 0 Specail Group Query TX : 0 Specail Group & Source Query TX : 0

# **4.10.22 show ip igmp snooping vlan**

### **Command:**

**show ip igmp snooping vlan [VLAN-LIST]** 

#### **Parameter:**

**[VLAN-LIST]** Show specifies vlan ip igmp snooping info

### **Mode:**

Privileged Configuration

#### **Usage Guide:**

This command will display ip igmp snooping vlan info.

### **Example:**

The following example specifies that show ip igmp snooping vlan test.

Switch# **show ip igmp snooping vlan**  IGMP Snooping is globaly enabled IGMP Snooping VLAN 1 admin : disabled IGMP Snooping operation mode : disabled IGMP Snooping robustness: admin 2 oper 2 IGMP Snooping query interval: admin 125 sec oper 125 sec IGMP Snooping query max response : admin 10 sec oper 10 sec IGMP Snooping last member query counter: admin 2 oper 2 IGMP Snooping last member query interval: admin 1 sec oper 1 sec IGMP Snooping last immediate leave: disabled IGMP Snooping automatic learning of multicast router ports: enabled

# **4.10.23 show ip igmp snooping forward-all**

#### **Command:**

**show ip igmp snooping forward-all [vlan VLAN-LIST]** 

### **Parameter:**

**[vlan VLAN-LIST]** Show specifies vlan of ip igmp forward info.

#### **Mode:**

Privileged Configuration

### **Usage Guide:**

This command will display ip igmp snooping forward all info.

#### **Example:**

The following example specifies that show ip igmp snooping forward-all test.

Switch# **show ip igmp snooping forward-all** 

IGMP Snooping VLAN : 1

IGMP Snooping static port : None

IGMP Snooping forbidden port : None

# **4.10.24 show ip igmp profile**

#### **Command:**

**show ip igmp profile [<1-128>]** 

# **Parameter:**

**[<1-128>]** Show specifies index profile info

### **Mode:**

Privileged Configuration

#### **Usage Guide:**

This command will display ip igmp profile info.

#### **Example:**

The following example specifies that show ip igmp profile test.

Switch# **show ip igmp profile**  IP igmp profile index: 1 IP igmp profile action: permit Range low ip: 224.1.1.1 Range high ip: 224.1.1.8 IP igmp profile index: 2 IP igmp profile action: deny Range low ip: 225.1.1.0 Range high ip: 225.1.2.1

# **4.10.25 show ip igmp port filter**

# **Command:**

**show ip igmp filter [interfaces IF\_PORTS]** 

#### **Parameter:**

**[interfaces**  Show specifies ports filter

**IF\_PORTS]**

### **Mode:**

Privileged Configuration

### **Usage Guide:**

This command will display ip igmp port filter info.

#### **Example:**

The following example specifies that show ip igmp filter test.

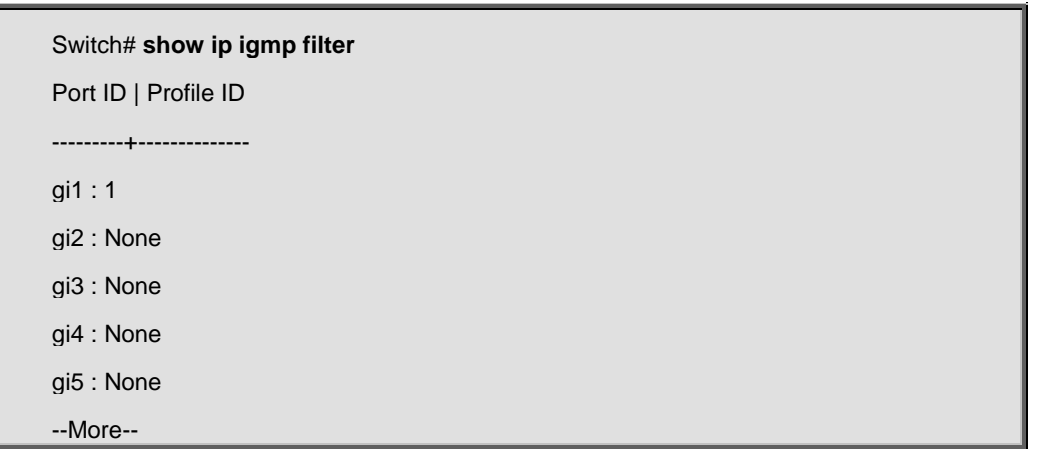

# **4.10.26 show ip igmp port max-group**

#### **Command:**

**show ip igmp max-group [interfaces IF\_PORTS]** 

#### **Parameter:**

**[interfaces**  Show specifies ports max-group

**IF\_PORTS]**

# **Mode:**

Privileged Configuration

# **Usage Guide:**

This command will display ip igmp port max-group.

#### **Example:**

The following example specifies that show ip igmp max-group test.

Switch(config)# **aaa authentication login test1 tacacs+ radius local**  Switch(config)#**interface gi1** Switch(config-if)#**ip igmp max-groups 50**  Switch(config-if)#**exit**  Switch(config)#**exit**  Switch# **show ip igmp max-group**  Port ID | Max Group ---------+--------------

gi1 : 50 gi2 : 256 gi3 : 256 gi4 : 256 gi5 : 256 --More--

# **4.10.27 show ip igmp port max-group action**

#### **Command:**

**show ip igmp max-group action [interfaces IF\_PORTS]** 

#### **Parameter:**

**[interfaces** 

Show specifies ports max-group action

**IF\_PORTS]**

#### **Mode:**

Privileged Configuration

#### **Usage Guide:**

This command will display ip igmp port max-group action.

### **Example:**

The following example specifies that show ip igmp max-group action test.

Switch(config)#**interface gi1**  Switch(config-if)#**ip igmp max-groups action replace**  Switch(config-if)#**exit**  Switch(config)#**exit**  Switch# **show ip igmp max-group action**  Port ID | Max-groups Action ---------+-------------------- gi1 : replace gi2 : deny gi3 : deny gi4 : deny gi5 : deny --More--

# **4.11 IP Source Guard**

# **4.11.1 ip source verify**

**Command:** 

**ip source verify** 

**ip source verify mac-and-ip** 

**no ip source verify** 

#### **Mode:**

Interface Configuration

#### **Usage Guide:**

Use the **ip source verify** command to enable IP Source Guard function. Default IP Source Guard filter source IP address. The "**mac-and-ip**" filters not only source IP address but also source IP address. Use the **no** form of this command to disable

#### **Example:**

The example shows how to enable IP Source Guard with source IP address filtering on interface gi1.

Switch(config)# **interface gi1**  switch(config-if)# **ip source verify** 

The example shows how to enable IP Source Guard with source IP and MAC address filtering on interface gi2. You can verify settings by the following **show ip source interfaces** command.

Switch(config)# **interface gi2**  switch(config-if)# **ip source verify mac-and-ip**  switch(config-if)# **do show ip source interfaces gi1-2**  Port | Status | Max Entry | Current Entry ----------+--------------------+-------------+-------------- gi1 | Verify MAC+IP | No Limit | 0 gi2 | disabled | No Limit | 0

# **4.11.2 ip source binding**

**Command:** 

# **ip source binding A:B:C:D:E:F vlan <1-4094> A.B.C.D interface IF\_PORT**

### **no ip source binding A:B:C:D:E:F vlan <1-4094> A.B.C.D interface IF\_PORT**

#### **Parameter:**

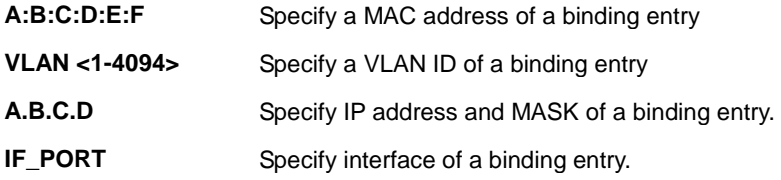

### **Mode:**

Global Configuration

#### **Usage Guide:**

Use the **ip source binding** command to create a static IP source binding entry has an IP address, its associated MAC address  $\cdot$  VLAN ID  $\cdot$  interface. Use the **no** form of this command to delete static entry.

#### **Example:**

The example shows how to add a static IP source binding entry. You can verify settings by the following **show ip source binding** command.

Switch(config)# **ip source binding 00:11:22:33:44:55 vlan 1 192.168.1.55 interface gi1**  switch(config)# **do show ip source binding**  Bind Table: Maximun Binding Entry Number 192 Port | VID | MAC Address | IP | Type | Lease Time --------+------+---------------------+---------------------------------------+-------------+-----------

gi1 | 1 | 00:11:22:33:44:55 | 192.168.1.55(255.255.255.255)| Static | NA

# **4.11.3 show ip source interface**

#### **Command:**

**show ip source interfaces IF\_PORTS** 

### **Parameter:**

**IF\_PORTS** specifies ports to show

#### **Mode:**

Global Configuration

#### **Usage Guide:**

Use the **show ip source interface** command to show settings of IP Source Guard of interface

#### **Example:**

The example shows how to show settings of IP Source Guard of interface gi1

switch# **show ip source interfaces gi1** 

Port | Status | Max Entry | Current Entry

----------+--------------------+-------------+---------------

gi1 | Verify MAC+IP | No Limit | 0

# **4.11.4 show ip source binding**

#### **Command:**

**show ip source binding [(dynamic|static)]** 

#### **Parameter:**

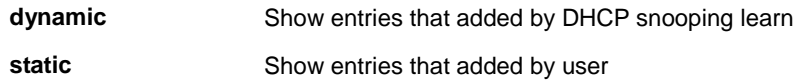

#### **Mode:**

Global Configuration

#### **Usage Guide:**

Use the **show ip source binding** command to show binding entries of IP Source Guard.

#### **Example:**

The example shows how to show static binding entries of IP Source Guard.

switch# **show ip source binding** 

Bind Table: Maximun Binding Entry Number 192

Port | VID | MAC Address | IP | Type | Lease Time

--------+------+---------------------+---------------------------------------+-------------+-----------

gi1 | 1 | 00:11:22:33:44:55 | 192.168.1.55(255.255.255.255)| Static | NA

# **4.12 Link Aggregation**

# **4.12.1 lag load-balance**

#### **Command:**

**lag load-balance (src-dst-mac | src-dst-mac-ip)** 

#### **Parameter:**

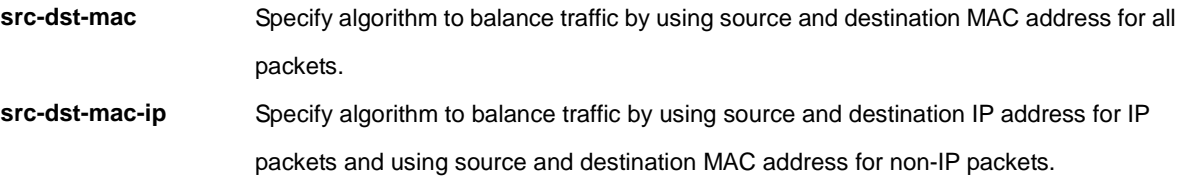

## **Default:**

Default load balance algorithm is src-dst-mac

#### **Mode:**

Global Configuration

### **Usage Guide:**

Link aggregation group port should transmit packets spread to all ports to balance traffic loading. There are two

algorithm supported and this command allow you to select the algorithm.

### **Example:**

This example shows how to change load balance algorithm to src-dst-mac-ip.

Switch(config)# **lag load-balance src-dst-mac-ip** 

This example shows how to show current load balance algorithm.

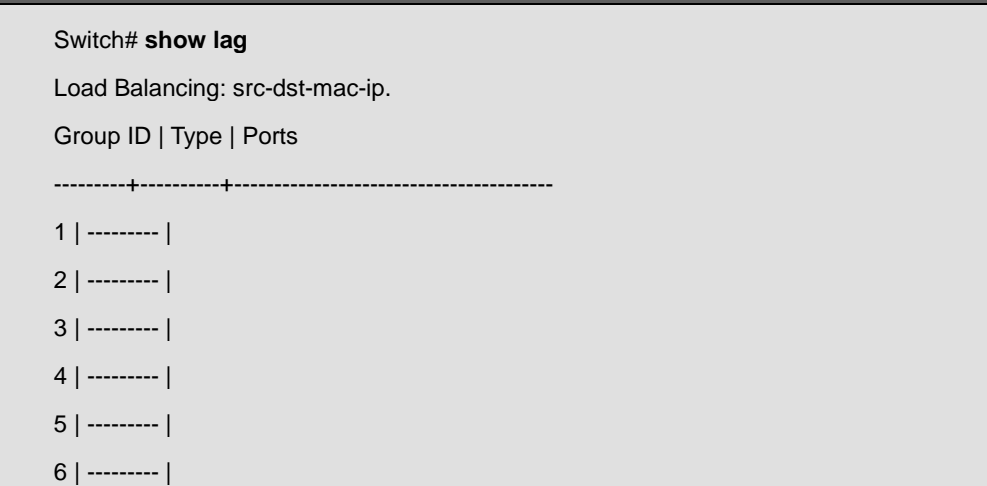

7 | --------- | 8 | --------- |

# **4.12.2 lacp system-priority**

**Command:** 

**lacp system-priority** *<1-65535>* 

**no lacp system-priority** 

#### **Parameter:**

*<1-65535>* Specify system priority value

#### **Default:**

Default system priority is 1.

#### **Mode:**

Global Configuration

### **Usage Guide:**

LACP system priority is used for two connected DUT to select master switch. Lower system priority value has higher priority. And the DUT with higher priority can decide which ports are able to join the LAG.

Use "**no lacp system-priority**" to restore to the default priority value. The only way to show this configuration is using

"**show running-config**" command.

#### **Example:**

This example shows how to configure lacp system priority to 1000.

Switch(config)# **lacp system-priority 1000** 

# **4.12.3 lacp port-priority**

**Command:** 

**lacp port-priority** *<1-65535>* 

**Parameter:**

*<1-65535>* Specify port priority value

**Default:** 

Default port priority is 1.

### **Mode:**

Interface Configuration

### **Usage Guide:**

LACP port priority is used for two connected DUT to select aggregation ports. Lower port priority value has higher

priority. And the port with higher priority will be selected into LAG first.

The only way to show this configuration is using "**show running-config**" command.

# **Example:**

This example shows how to configure interface fa1 lacp port priority to 100.

Switch(config)# **interface gi1** 

Switch(config-if)# **lacp port-priority 100** 

# **4.12.4 lacp timeout**

### **Command:**

**lacp timeout (long | short)** 

### **Parameter:**

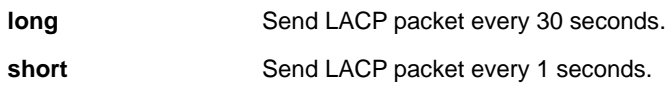

# **Default:**

Default LACP timeout is long.

### **Mode:**

Interface Configuration

# **Usage Guide:**

LACP need to send LACP packet to partner switch to check the link status. This command configure the interval of

sending LACP packets.

The only way to show this configuration is using "**show running-config**" command.

### **Example:**

This example shows how to configure interface gi1 lacp timeout to short.

# Switch(config)# **interface gi1**

Switch(config-if)# **lacp timeout short** 

# **4.12.5 lag**

# **Command:**

**lag** *<1-8>* **mode (static | active | passive) no lag** 

### **Parameter:**

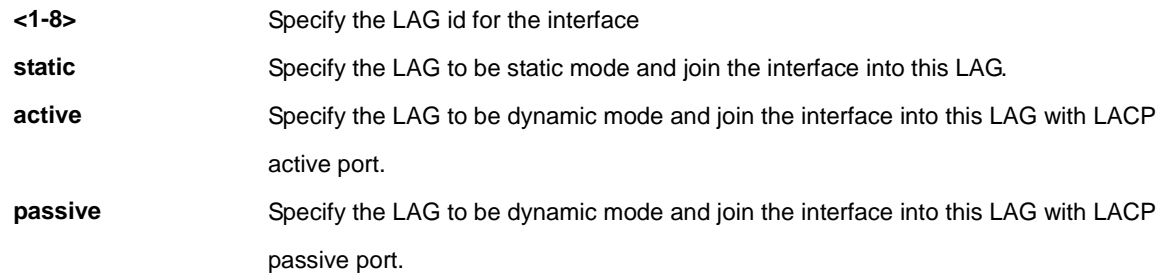

### **Mode:**

Interface Configuration

#### **Usage Guide:**

Link aggregation group function allows you to aggregate multiple physical ports into one logic port to increase bandwidth. This command makes normal port join into the specific LAG logic port with static or dynamic mode. And use "**no lag**" to leave the LAG logic port.

### **Example:**

This example shows how to create a dynamic LAG and join gi1-gi3 to this LAG.

Switch(config)# **lag load-balance src-dst-mac-ip**  Switch(config)# **interface range gi1-3**  Switch(config-if)# **lag 1 mode active** 

This example shows how to show current LAG status.

# Switch# **show lag**  Load Balancing: src-dst-mac-ip. Group ID | Type | Ports ---------+--------+---------------------------------------- 1 | LACP | Inactive: gi1-3 2 | ------ |  $3$  | ------ | 4 | ------ |

5 | ------ | 6 | ------ | 7 | ------ | 8 | ------ |

# **4.12.6 show lag**

**Command:** 

**Show lag**

**Mode:**

Privilleged Configuration

### **Usage Guide:**

Use "**show lag**" command to show current LAG load balance algorithm and members active/inactive status.

#### **Example:**

This example shows how to show current LAG status.

Switch# **show lag**  Load Balancing: src-dst-mac-ip. Group ID | Type | Ports ---------+--------+---------------------------------------- 1 | LACP | Inactive: gi1-3 2 | ------ |  $3$  | ------ | 4 | ------ | 5 | ------ |  $6$  | ------ | 7 | ------ |  $8$  | ------ |

# **4.13 LLDP**

# **4.13.1 lldp**

# **Command:**

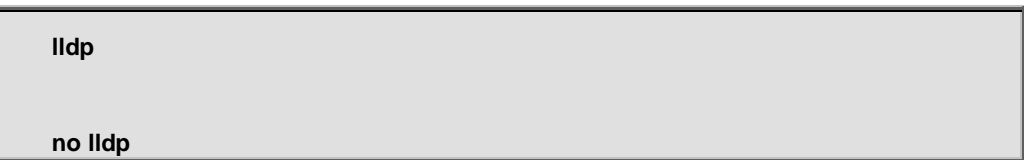

# **Mode:**

Global Configuration

# **Usage Guide:**

The "lldp" command globally enable LLDP RX/TX ability. "no lldp run" command disables the LLDP RX/TX ability and the behavior when receiving LLDP PDU would be decided by "lldp lldpdu" command. The LLDP enable status is displayed by "show lldp" command.

# **Example:**

The following example sets LLDP enable/disable.

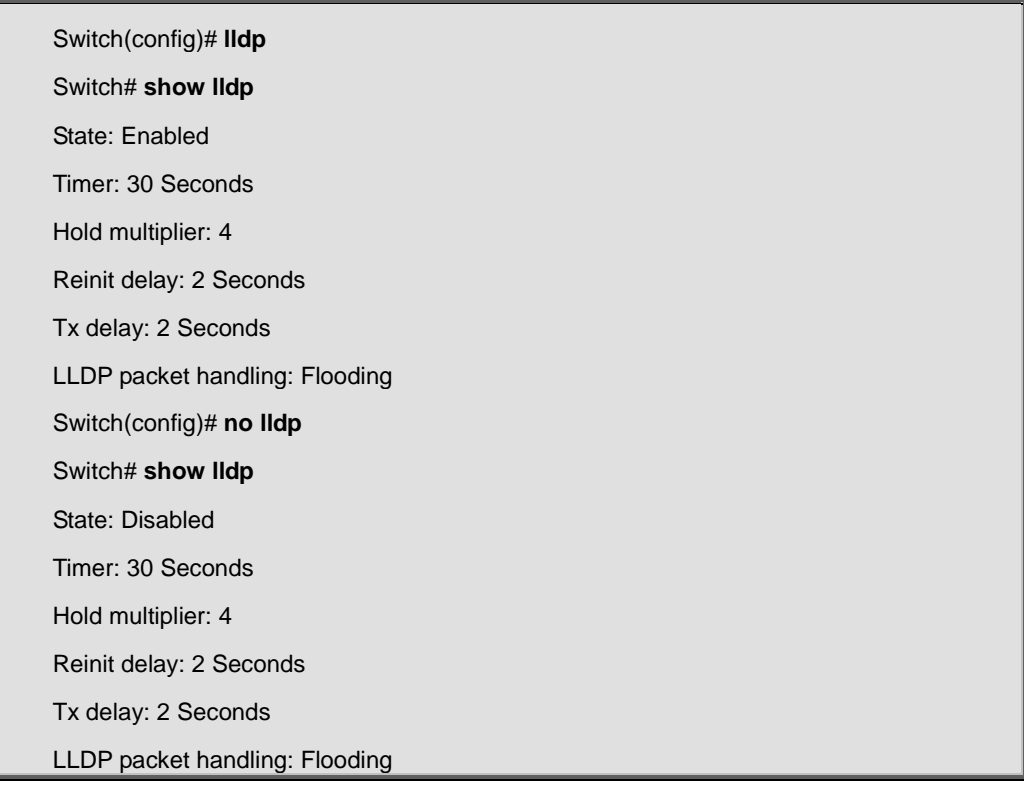

# **4.13.2 lldp tx-interval**

#### **Command:**

**lldp tx-interval <5-32768>** 

#### **Parameter:**

**<5-32768>** Specify the LLDP PDU TX interval in unit of second.

### **Default:**

lldp tx-interval 30

### **Mode:**

Global Configuration

### **Usage Guide:**

This command globally configures the LLDP TX interval. It should be noticed that both "lldp tx-interval" and "lldp tx-delay" affects the LLDP PDU TX time. The larger value of the two configuration decides the TX interval. The configuration could be shown by "show lldp" command.

#### **Example:**

This example sets LLDP TX interval to 10 seconds.

Switch(config)# **lldp tx-interval 10**  Switch# **show lldp**  State: Disabled Timer: 10 Seconds Hold multiplier: 4 Reinit delay: 2 Seconds Tx delay: 2 Seconds LLDP packet handling: Flooding

# **4.13.3 lldp reinit-delay**

#### **Command:**

**lldp reinit-delay <1-10>** 

#### **Parameter:**

**<1-10>** Specify the LLDP re-initial delay time in unit of second.

#### **Default:**

lldp reinit-delay 2

#### **Mode:**

Global Configuration

# **Usage Guide:**

This command globally configures the LLDP re-initial delay. This delay avoids LLDP generate too many PDU if the port is up and down frequently. The delay starts to count when the port links down. The port would not generate LLDP PDU until the delay counts to zero. The configuration could be shown by "show lldp" command.

# **Example:**

This example sets LLDP re-initial delay to 5 seconds.

Switch(config)# **lldp reinit-delay 5**  Switch# **show lldp**  State: Disabled Timer: 10 Seconds Hold multiplier: 4 Reinit delay: 5 Seconds Tx delay: 2 Seconds LLDP packet handling: Flooding

# **4.13.4 lldp holdtime-multiplier**

### **Command:**

**lldp holdtime-multiplier <2-10>** 

### **Parameter:**

**<2-10>** Specify the LLDP hold time multiplier.

### **Default:**

lldp holdtime-multiplier 4

### **Mode:**

Global Configuration

### **Usage Guide:**

This command globally configures the LLDP PDU hold multiplier that decides time-to-live (TTL) value sent in LLDP advertisements: TTL = (tx-interval \* holdtime-multiplier). The configuration could be shown by "show lldp" command.

#### **Example:**

This example sets LLDP hold time multiplier to 3.

Switch(config)# l**ldp holdtime-multiplier 3** 

Switch# **show lldp** 

State: Disabled

Timer: 10 Seconds

Hold multiplier: 3

Reinit delay: 2 Seconds

Tx delay: 2 Seconds

LLDP packet handling: Flooding

# **4.13.5 lldp tx-delay**

# **Command:**

**lldp tx-delay <1-8192>** 

# **Parameter:**

**<1-8192>** Specify the LLDP tx delay in unit of seconds.

# **Default:**

lldp tx-delay 2

# **Mode:**

Global Configuration

# **Usage Guide:**

This command globally configures the delay in seconds between successive LLDP frame transmissions. The delay starts to count in any case LLDP PDU is sent such as by LLDP PDU advertise routine, LLDP PDU content change, port link up, etc. The configuration could be shown by "show lldp" command.

### **Example:**

This example sets LLDP PDU TX delay to 10.

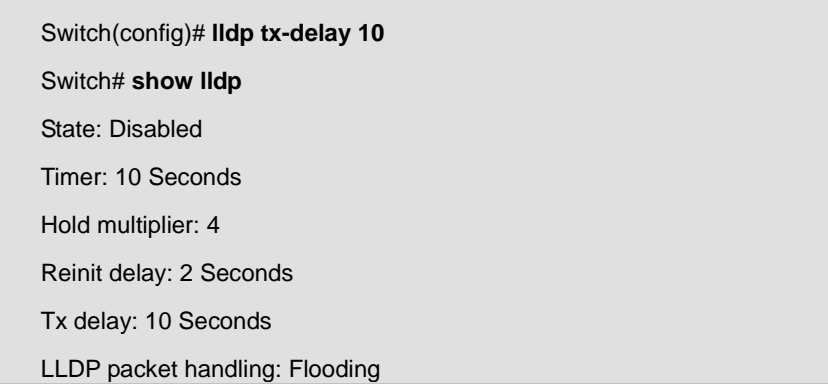

# **4.13.6 lldp tlv-select**

#### **Command:**

# **lldp tlv-select TLV [TLV] [TLV] [TLV] [TLV] [TLV] [TLV] [TLV] no lldp tlv-select**

### **Parameter:**

**TLV** Specify the selected optional TLV. Available optional TLVs are : sys-name (system name), sys-desc (system description), sys-cap (system capability), mac-phy (802.3 MAC-PHY), lag (802.3 link aggregation), max-frame-size (802.3 max frame size), and management-addr (management address).

#### **Mode:**

Interface Configuration

#### **Usage Guide:**

This command per port configures the selected TLV attaching in PDU. The "no lldp tlv-select" command would remove all selected TLV. The configuration could be shown by "show lldp" command.

#### **Example:**

This example selects system name, system description, system capability, 802.3 MAC-PHY, 802.3 link aggregation, 802.3 max frame size, and management address TLVs for interface gi1 and gi3.

Switch(config)# **interface range gi 1,3**  Switch(config-if-range)# **lldp tlv-select port-desc sys-name sys-desc sys-cap mac-phy lag max-frame-size management-addr**  Switch(config-if-range)# **exit**  Switch(config)# **show lldp interfaces gi1,3**  State: Disabled Timer: 10 Seconds Hold multiplier: 3 Reinit delay: 2 Seconds Tx delay: 2 Seconds LLDP packet handling: Flooding Port | State | Optional TLVs | Address -------- + ------ + -------------- + ------- gi1 | RX,TX | PD, SN, SD, SC |192.168.1.254 gi3 | RX,TX | PD, SN, SD, SC |192.168.1.254 Port ID: gi1 802.3 optional TLVs: 802.3-mac-phy, 802.3-lag, 802.3-max-frame-size, management-addr 802.1 optional TLVs

PVID: Enabled Port ID: gi3 802.3 optional TLVs: 802.3-mac-phy, 802.3-lag, 802.3-max-frame-size, management-addr 802.1 optional TLVs PVID: Enabled

# **4.13.7 lldp tlv-select pvid**

#### **Command:**

**lldp tlv-select pvid (disable|enable)** 

### **Parameter:**

**(disable|enable)** Specifies the LLDP 802.1 PVID TLV attach enable status.

### **Default:**

lldp tlv-select pvid enable

#### **Mode:**

Interface Configuration

#### **Usage Guide:**

This command per port configures the 802.1 PVID TLV attach enable status. The configuration could be shown by "show lldp" command.

# **Example:**

This example sets port gi1 PVID TLV attach status to disable and port gi2 to enable.

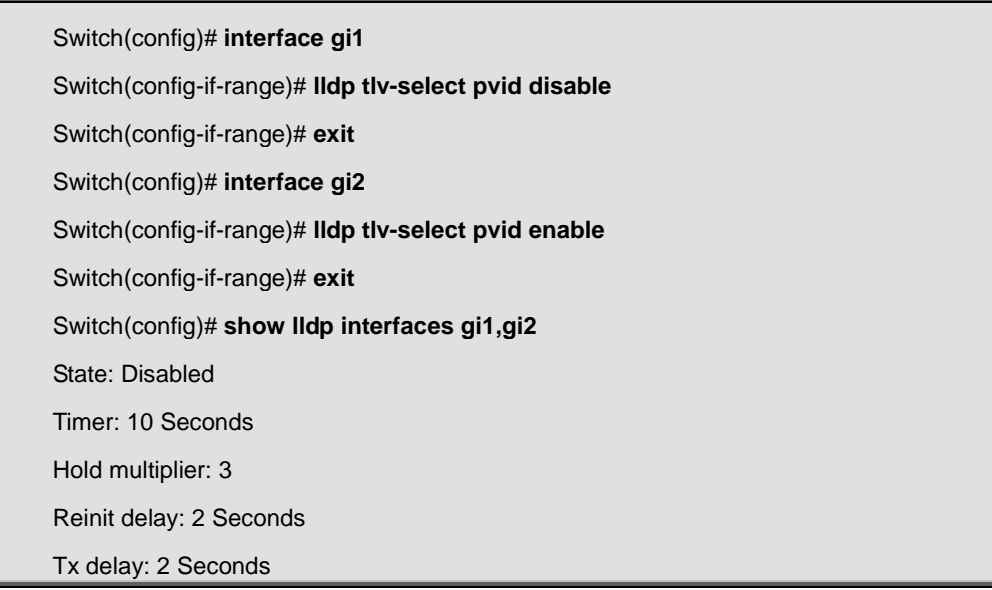

LLDP packet handling: Flooding Port | State | Optional TLVs | Address -------- + ------ + -------------- + ------- gi1 | RX,TX | |192.168.1.254 gi2 | RX,TX | |192.168.1.254 Port ID: gi1 802.3 optional TLVs: 802.1 optional TLVs PVID: Disabled Port ID: gi2 802.3 optional TLVs: 802.1 optional TLVs PVID: Enabled

# **4.13.8 lldp tlv-select vlan-name**

#### **Command:**

**lldp tlv-select vlan-name (add|remove) VLAN-LIST** 

### **Parameter:**

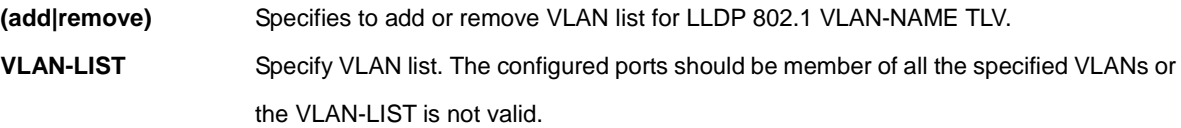

### **Mode:**

Interface Configuration

# **Usage Guide:**

The commands per port configure to add or remove VLAN list for 802.1 VLAN-NAME TLV. The configuration could be shown by "show lldp" command.

### **Example:**

This example add VLAN 1, 100, 4000 to VLAN-NAME TLV for port gi10.

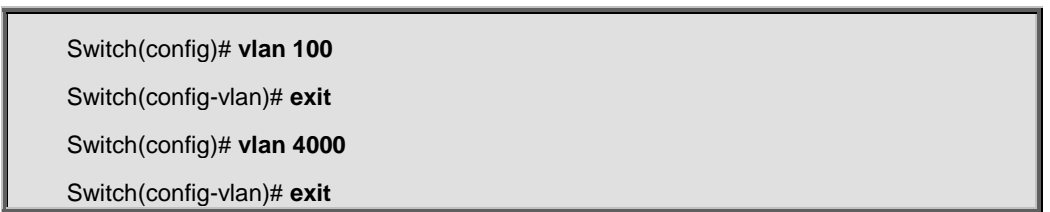

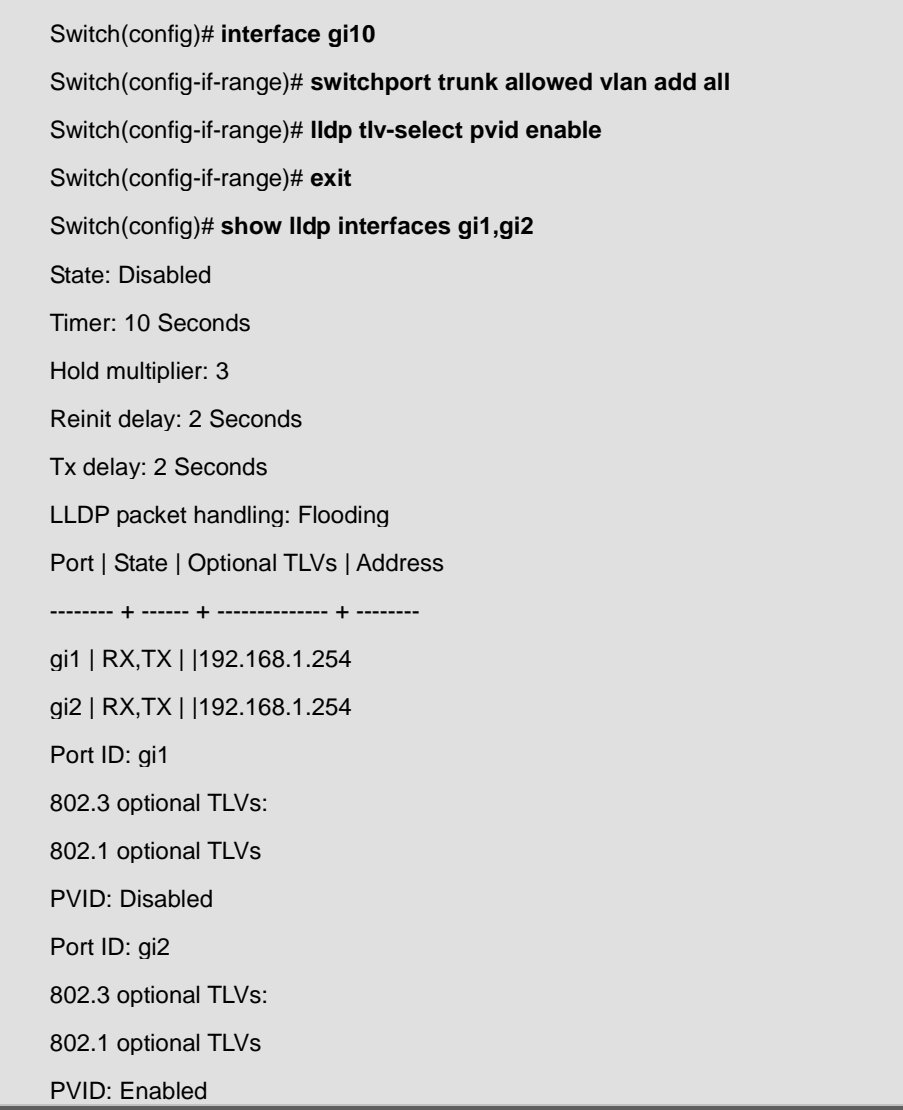

# **4.13.9 lldp lldpdu**

### **Command:**

**lldp lldpdu (filtering|flooding|bridging)** 

# **Parameter:**

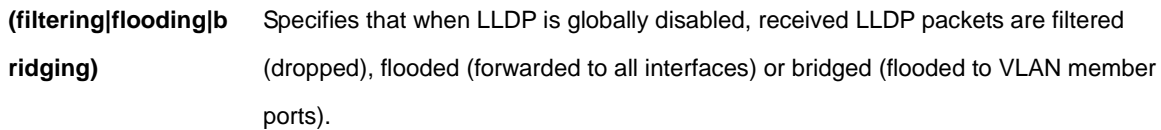

# **Default:**

Lldp lldpdu flooding

### **Mode:**

Global Configuration

# **Usage Guide:**

### IFS POC2502 Series Command Line Guide

This command globally configures the LLDP PDU handling behavior when LLDP is globally disabled. It should be noticed that if LLDP is globally enabled and per port LLDP RX status is configured to disabled, the received LLDP PDU would be dropped instead of taking the global disable behavior. The configuration could be shown by "show lldp" command.

### **Example:**

This example sets LLDP disable action to bridging.

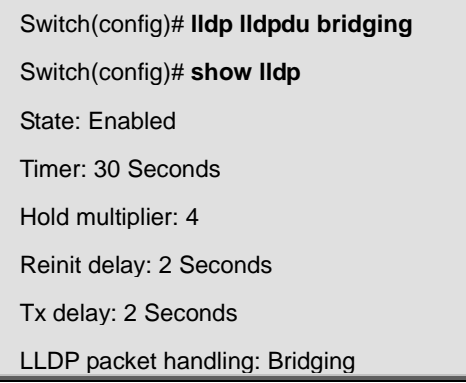

# **4.13.10 lldp tx/rx**

### **Command:**

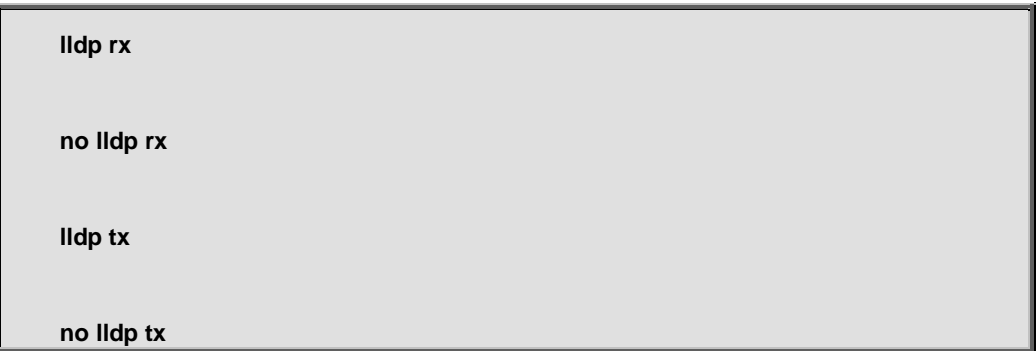

# **Mode:**

Interface Configuration

# **Usage Guide:**

The command per port configures the LLDP PDU RX and TX ability. The configuration could be shown by "show lldp" command.

#### **Example:**

This example sets port gi1 to enable LLDP RX and TX, port gi2 to disable RX but enable TX, port gi3 to enable RX but disable TX, port gi4 to disable RX and TX.

Switch(config)# **interface gi1**

Switch(config-if)# **lldp rx** Switch(config-if)# **lldp tx**  Switch(config-if)# **exit**  Switch(config)# **interface gi2**  Switch(config-if)# **no lldp rx** Switch(config-if)# **lldp tx**  Switch(config-if)# **exit**  Switch(config)# **interface gi3** Switch(config-if)# **lldp rx** Switch(config-if)# **no lldp tx** Switch(config-if)# **exit**  Switch(config)# **interface gi4** Switch(config-if)# **no lldp rx** Switch(config-if)# **no lldp tx** Switch(config-if)# **exit**  Switch(config)# **show lldp interfaces gi1-4** State: Enabled Timer: 30 Seconds Hold multiplier: 4 Reinit delay: 2 Seconds Tx delay: 2 Seconds LLDP packet handling: Bridging Port | State | Optional TLVs | Address -------- + ------ + -------------- + ------- gi1 | RX,TX | |192.168.1.254 gi2 | TX | |192.168.1.254 gi3 | RX | |192.168.1.254 gi4 |Disable | |192.168.1.254

# **4.13.11 lldp med**

### **Command:**

**lldp med**

**no lldp med**

# **Mode:**

Interface Configuration

#### **Usage Guide:**

The command per port configures the LLDP MED enable status. If LLDP MED is enabled, LLDP MED capability TLV

and other selected MED TLV would be attached. The configuration could be shown by "show lldp med" command.

## **Example:**

This example sets port gi1-4 to enable LLDP MED, port gi5-8 to disable LLDP MED.

Switch(config)# **interface range gi1-4**  Switch(config-if)# **lldp med**  Switch(config-if)# **exit**  Switch(config)# **interface range gi5-8**  Switch(config-if)# **no lldp med**  Switch(config-if)# **exit**  Switch(config)# **show lldp interfaces gi1-8 med**  Port | Capabilities | Network Policy | Location | Inventory | POE ------ + ------------- + -------------- + -------- + ----------+ ---- gi1 | Yes | Yes | No | No | No gi2 | Yes | Yes | No | No | No gi3 | Yes | Yes | No | No | No gi4 | Yes | Yes | No | No | No gi5 | No | Yes | No | No | No gi6 | No | Yes | No | No | No gi7 | No | Yes | No | No | No gi8 | No | Yes | No | No | No

# **4.13.12 lldp med tlv-select**

# **Command:**

**lldp med tlv-select MEDTLV [MEDTLV] [MEDTLV] [MEDTLV]** 

**no lldp med tlv-select** 

#### **Parameter:**

**MEDTLV** MED optional TLV. Available optional TLVs are : network-policy, location, poe-pse, inventory.

# **Default:**

lldp med tlv-select network-policy

**Mode:**

Interface Configuration

# **Usage Guide:**

The command per port configures the LLDP MED TLV selection. "no lldp med tlv-select" command would remove all selected MED TLV over the dedicated ports. It should be noticed that even no MED TLV is selected, MED capability TLV would be attached if LLDP MED is enable. The configuration could be shown by "show lldp med" command. **Example:**

# This example sets port gi1-2 to select LLDP MED network policy, location, POE-PSE, inventory TLVs, and it sets port gi3-4 to un-select all LLDP MED TLVs.

Switch(config)# **interface range gi1-2**  Switch(config-if)# **lldp med tlv-select network-policy location poe-pse inventory**  Switch(config-if)# **exit**  Switch(config)# **interface range gi3-4**  Switch(config-if-range)# **no lldp med tlv-select**  Switch(config-if-range)# **exit**  Switch(config)# **show lldp interfaces gi1-4 med**  Port | Capabilities | Network Policy | Location | Inventory | POE ------ + ------------- + -------------- + -------- + ----------+ ---- gi1 | Yes | Yes | Yes | Yes | Yes gi2 | Yes | Yes | Yes | Yes | Yes gi3 | Yes | No | No | No | No gi4 | Yes | No | No | No | No

# **4.13.13 lldp med fast-start-report-count**

### **Command:**

**lldp med fast-start-repeat-count <1-10>** 

#### **Parameter:**

**<1-10>** LLDP PDU fast start TX repeat counts.

#### **Default:**

lldp med fast-start-repeat-count 3

#### **Mode:**

Global Configuration

#### **Usage Guide:**

#### IFS POC2502 Series Command Line Guide

The command globally configures the LLDP PDU fast start TX repeat count. When port links up, it will send LLDP PDU immediately to notify link partner. The number of LLDP PDU sends when it links up depends on fast-start-repeat-count configuration. The LLDP PDU fast-start transmits in interval of one second. The fast start behavior works no matter LLDP MED is enabled or not. The configuration could be shown by "show lldp med" command.

#### **Example:**

This example sets fast start repeat count to 10.

Switch(config)# **lldp med fast-start-repeat-count 10** 

Switch(config)# **show lldp med** 

Fast Start Repeat Count: 10

lldp med network-policy voice: auto

# **4.13.14 lldp med network-policy**

#### **Command:**

**lldp med network-policy <1-32> app (voice|voice-signaling|guest-voice|guest-voice-signaling|softphone-voice| video-conferencing|streaming-video|video-signaling) vlan <1-4094> vlan-type (tag|untag) priority <0-7> dscp <0-63>** 

**no lldp med network-policy <1-32>** 

### **Parameter:**

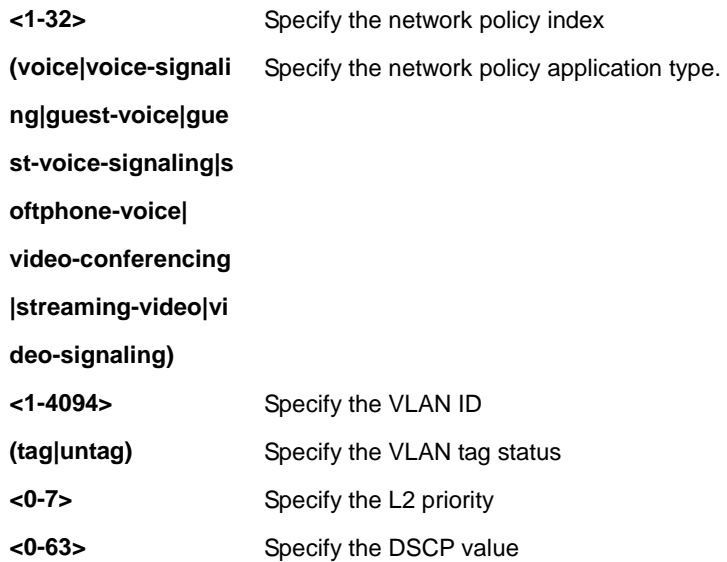

# **Mode:**

Global Configuration

#### **Usage Guide:**

#### IFS POC2502 Series Command Line Guide

The commands globally configures the LLDP MED network policy table. The "lldp med network-policy" command created a network policy entry that can be bind to ports. If LLDP MED network policy voice auto mode is enabled, "voice" type network policy can not be created since it is in auto mode. The "no lldp med network-policy" command clear the network policy entry of the specified index. A network policy can be cleared only when it is not bind to any port. The network policy table configuration could be shown by "show lldp med" command.

#### **Example:**

This example create 2 network policies.

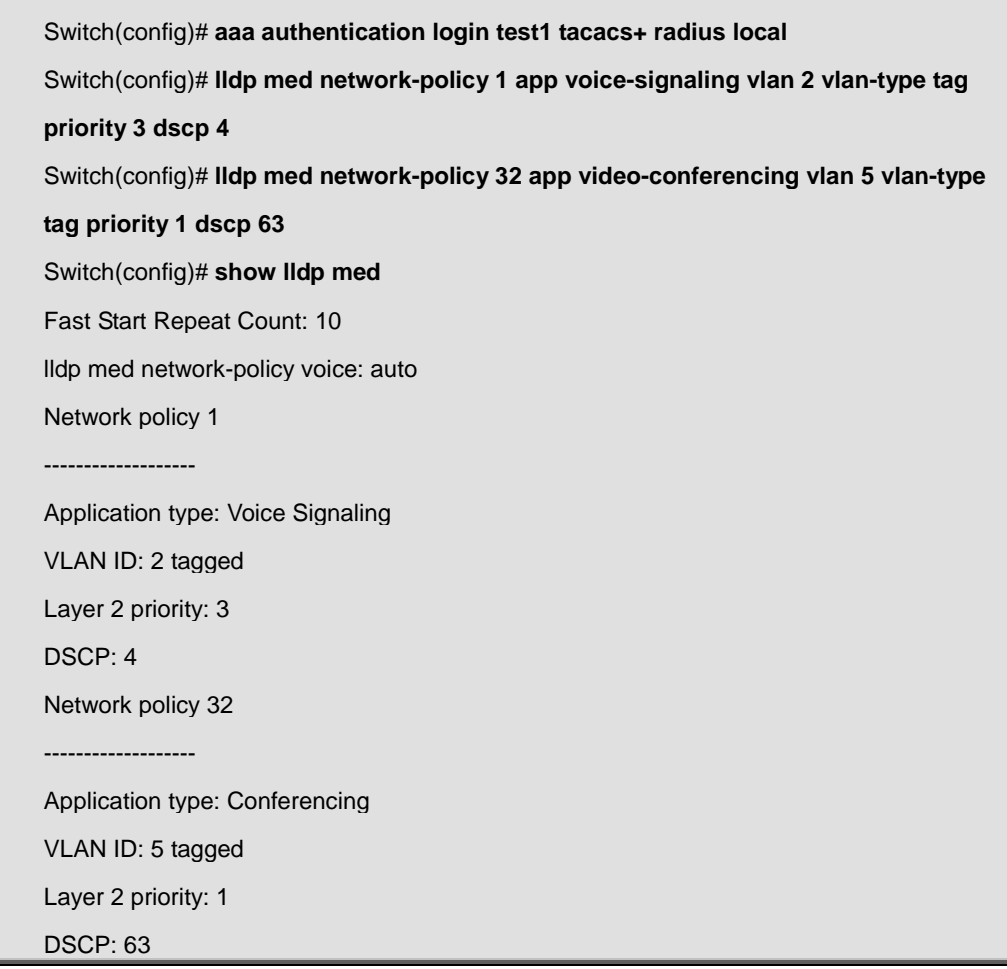

# **4.13.15 lldp med network-policy add | remove**

**Command:** 

**lldp med network-policy (add|remove) <1-32>** 

**Parameter:**

**(add|remove)** Add or remove network policy binding for ports. **<1-32>** Specify the network policy index
#### **Mode:**

Interface Configuration

#### **Usage Guide:**

The command per port configures the network policy binding for port interface. The binded network policy of one port should be with different types. If network policy TLV is selected over a port, the binded network policies would be attached in LLDP MED PDU. The configuration of network policy binding could be shown by "show lldp med" command.

#### **Example:**

This example binds network policy for interface gi1 and gi2.

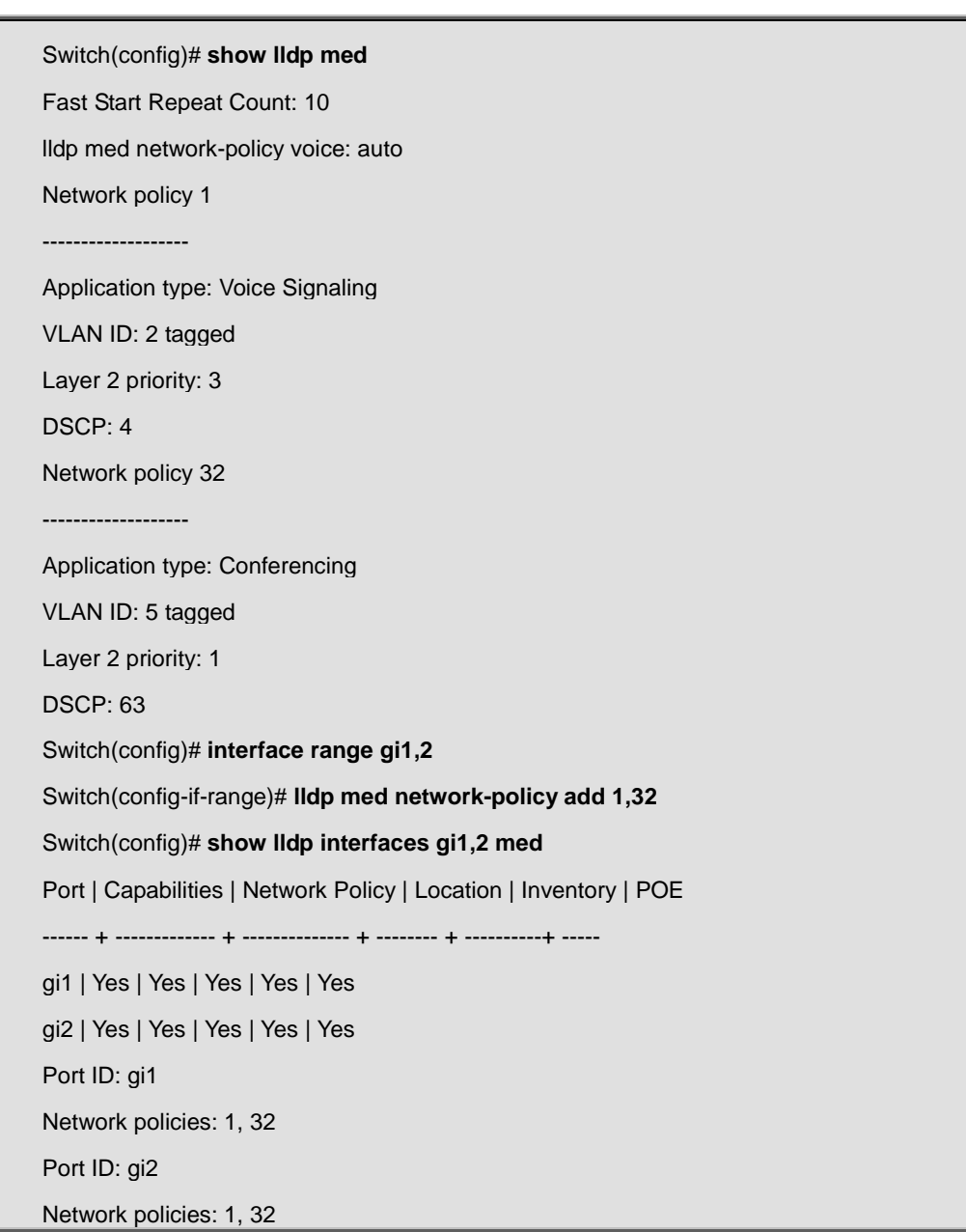

### **4.13.16 lldp med network-policy auto**

**Command:** 

#### **lldp med network-policy auto**

#### **no lldp med network-policy auto**

#### **Mode:**

Global Configuration

#### **Usage Guide:**

The command globally configures the network policy voice auto mode enable status. In voice auto mode, if network-policy TLV is selected, a voice type network policy would be attached to PDU that contents comes from voice VLAN configuration. This works for voice VLAN module to exchange voice VLAN information with link partner. If voice auto mode is enabled, user can not manually create an voice type network policy; if an voice type network policy is created, the voice auto mode can not be enabled. The configuration of network policy auto mode could be shown by "show lldp med" command.

#### **Example:**

This example sets network policy auto mode to enable and then disable.

Switch(config)# **lldp med network-policy auto**  Switch(config)# **show lldp med**  Fast Start Repeat Count: 10 lldp med network-policy voice: auto Switch(config)# **no lldp med network-policy auto**  Switch(config)# **show lldp med**  Fast Start Repeat Count: 10 lldp med network-policy voice: manual

# **4.13.17 lldp med location**

**Command:** 

**lldp med location (coordination|civic-address|ecs-elin) ADDR** 

**no lldp med location (coordination|civic-address|ecs-elin)** 

#### **Parameter:**

**(coordination|civicaddress|ecs-elin)** Location type to be configured. "ecs-elin" is abbreviation of emergency call service – emergency location identifier number

IFS POC2502 Series Command Line Guide

**ADDR** Specify the location data. Input format is hexadecimal values without colon (for example: 1234AB). For coordination location type, the length of ADDR is 16 bytes. For civic-address, the length is 6 to 160 bytes. For ecs-elin, the length is 10 to 25 bytes.

#### **Mode:**

Interface Configuration

#### **Usage Guide:**

The command per port configures the LLDP MED location data. The "no lldp med location" command clear the location data. The "coordinate", "civic-address", "ecs-elin" locations are independent, so at most three location TLVs could be sent if their data are not empty. The configuration of location could be shown by "show lldp interface PORT med" command.

#### **Example:**

This example sets location data for interface gi1.

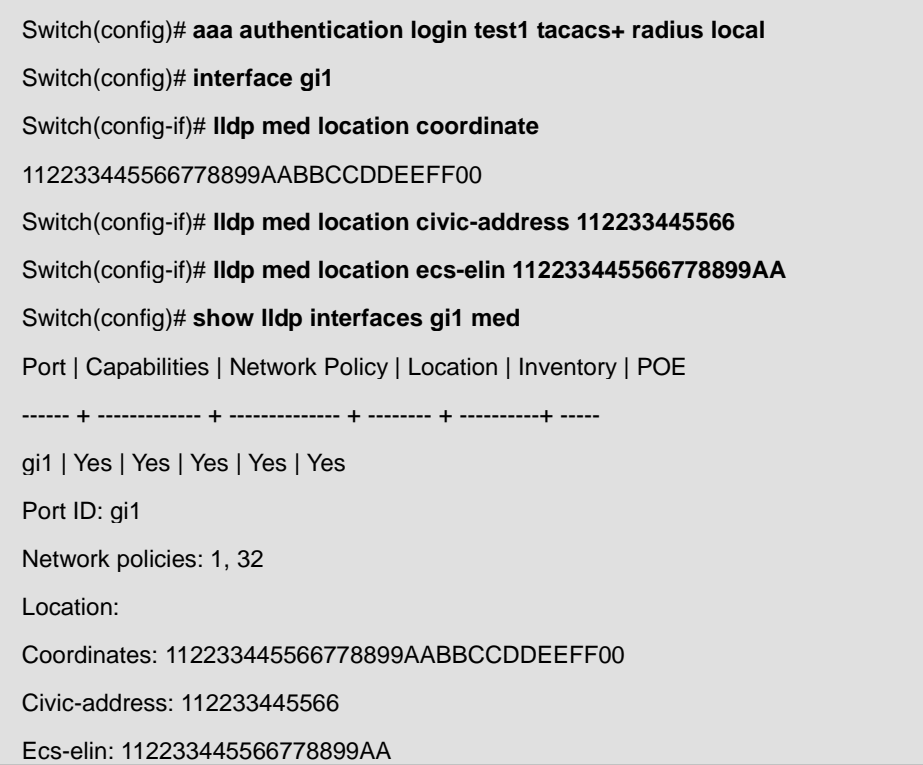

### **4.13.18 show lldp**

**Command:** 

**show lldp** 

**show lldp interface IF\_NMLPORTS** 

#### **Parameter:**

**IF\_NMLPORTS** Specify the ports to display information

#### **Mode:**

Global Configuration

Privileged Configuraiton

#### **Usage Guide:**

The "show lldp" and "show lldp interface" command displays LLDP global information including LLDP enable status, LLDP PDU TX interval, hold time multiplier, re-initial delay, TX delay, and LLDP packet handling when LLDP is disabled. The per port information displayed includes port LLDP RX/TX enable status, selected TLV to TX and IP address. The abbreviations in optional TLVs are: port description (PD), system name (SN), system description (SD), and system capability (SC).

#### **Example:**

This example displays lldp information of port gi1 and gi2

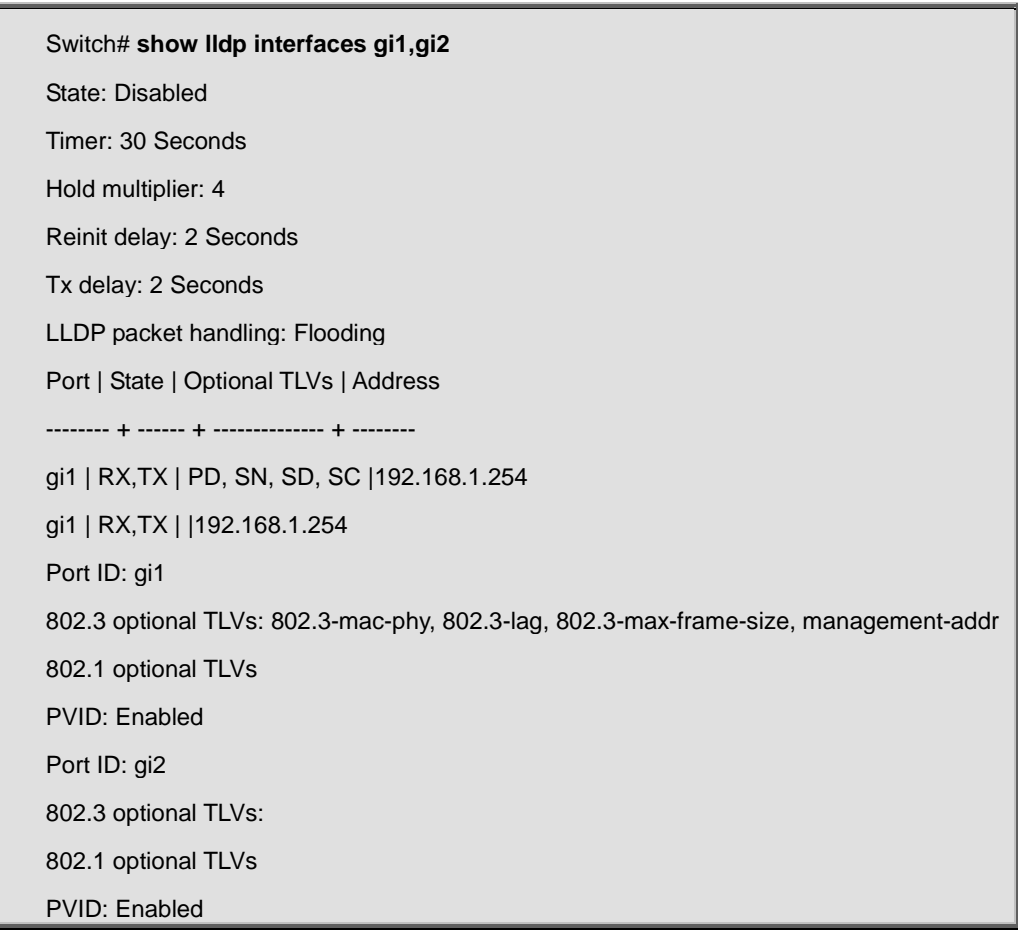

## **4.13.19 show lldp local-device**

**Command:** 

**show lldp local-device** 

**show lldp interfaces IF\_NMLPORTS local-device** 

#### **Parameter:**

**IF\_NMLPORTS** Specify the ports to display information

#### **Mode:**

Privileged Configuration

Global Configuration

#### **Usage Guide:**

The commands show the local configuration of LLDP PDU. By the commands, a user can view the contents of LLDP/ LLDP-MED TLVs that would be attached in LLDP PDU.

#### **Example:**

This example displays the local device information.

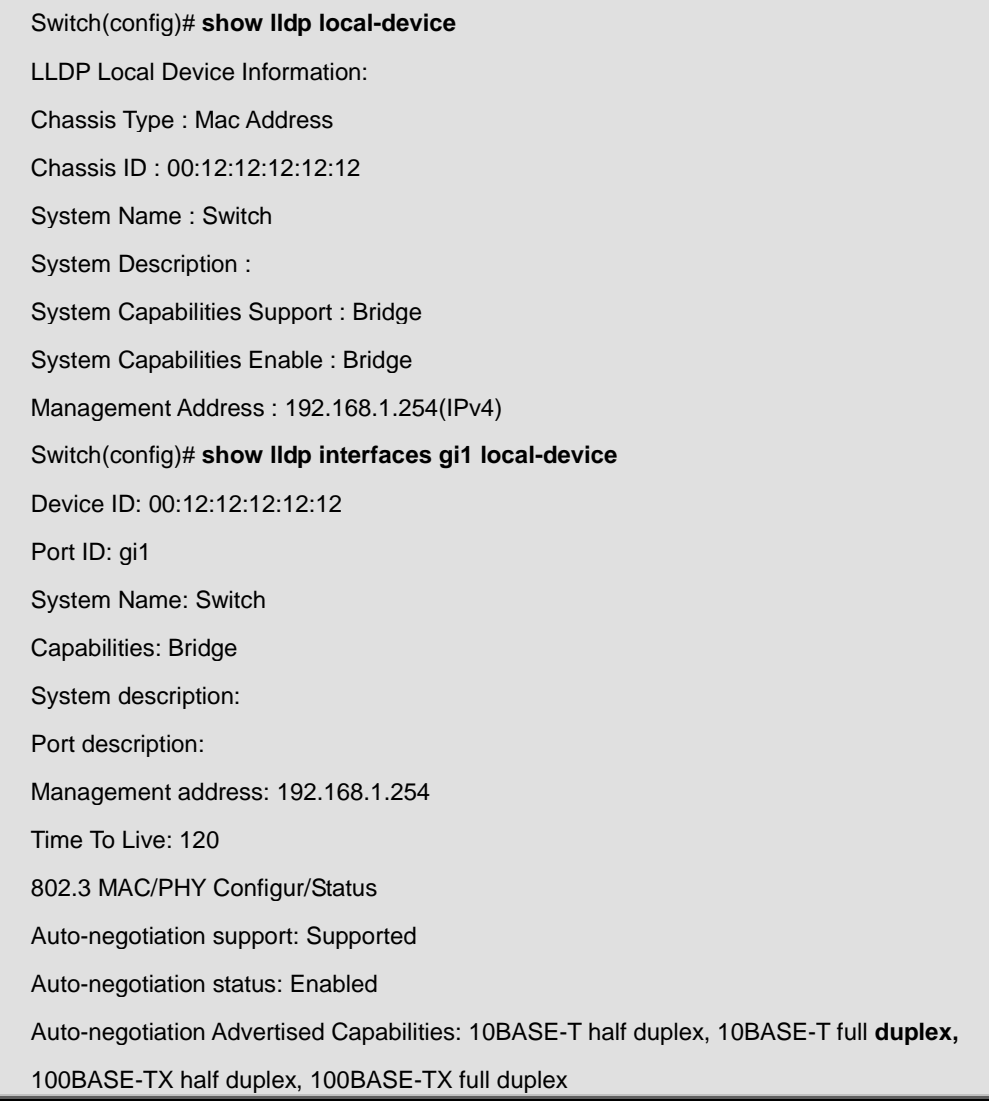

Operational MAU type: Other or unknown 802.3 Link Aggregation Aggregation capability: Capable of being aggregated Aggregation status: Not currently in aggregation Aggregation port ID: 0 802.3 Maximum Frame Size: 1522 802.1 PVID: 1 LLDP-MED capabilities: Capabilities, Network Policy, Location, Extended PSE, Inventory LLDP-MED Device type: Network Connectivity LLDP-MED Network policy Application type: Voice Signaling Flags: Unknown Policy VLAN ID: 2 Layer 2 priority: 3 DSCP: 4 LLDP-MED Network policy Application type: Conferencing Flags: Unknown Policy VLAN ID: 5 Layer 2 priority: 1 DSCP: 63 Hardware revision: 1123 Firmware revision: 2.5.0-beta.32801 Software revision: 2.5.0-beta.32801 Serial number: abc Manufacturer Name: Model name: Switch Asset ID: LLDP-MED Location Coordinates: 11:22:33:44:55:66:77:88:99:AA:BB:CC:DD:EE:FF:00 Civic-address: 11:22:33:44:55:66 Ecs-elin: 11:22:33:44:55:66:77:88:99:AA

# **4.13.20 show lldp neighbor**

**Command:** 

#### **show lldp neighbor**

**show lldp interfaces IF\_NMLPORTS neighbor** 

#### **Parameter:**

**IF\_NMLPORTS** Specify the ports to display information

#### **Mode:**

Global Configuration

Privileged Configuration

#### **Usage Guide:**

When LLDP PDU is received on LLDP RX enable ports, system would store the PDU information in database until time to live of the PDU counts down to zero. The commands display the received neighbor LLDP PDU information.

#### **Example:**

This example displays the neighbor information.

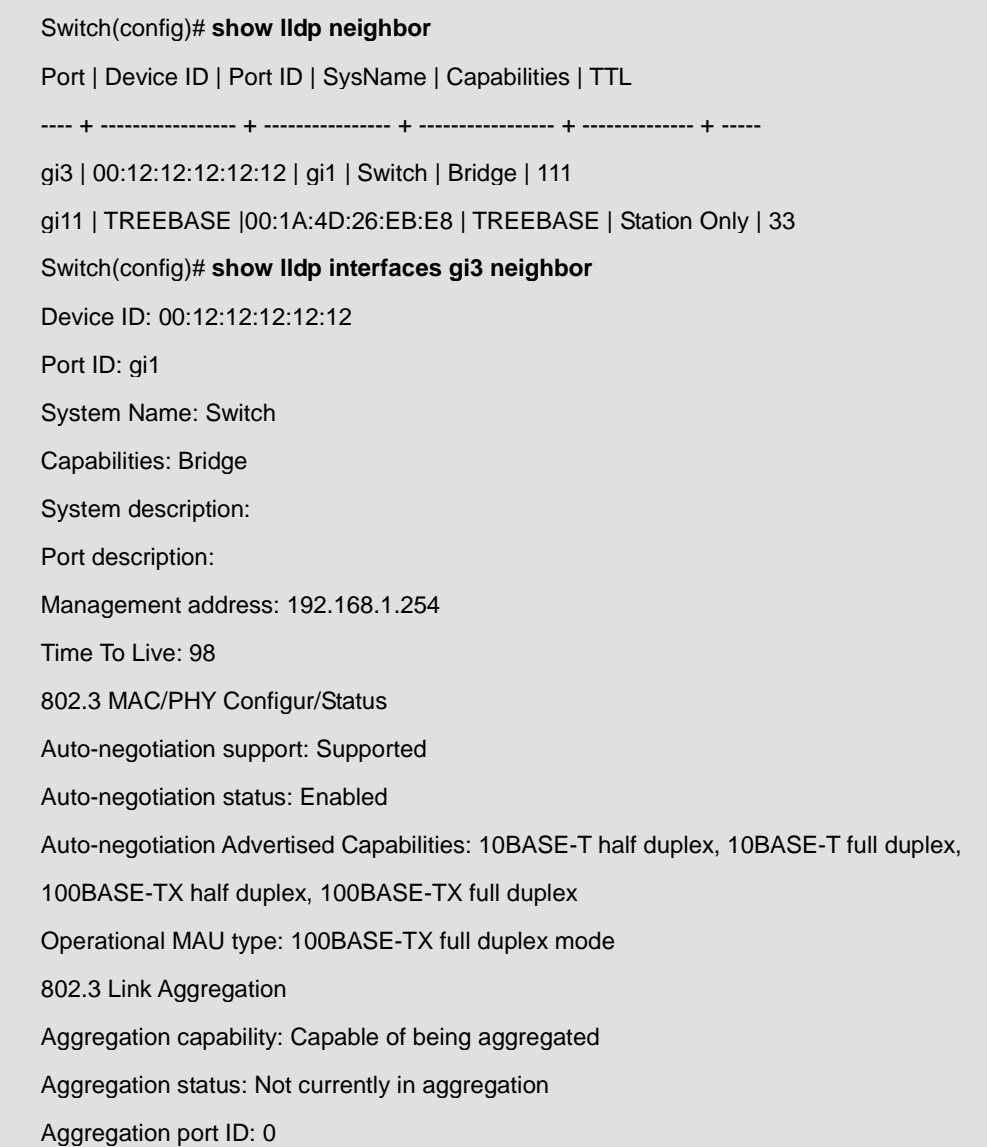

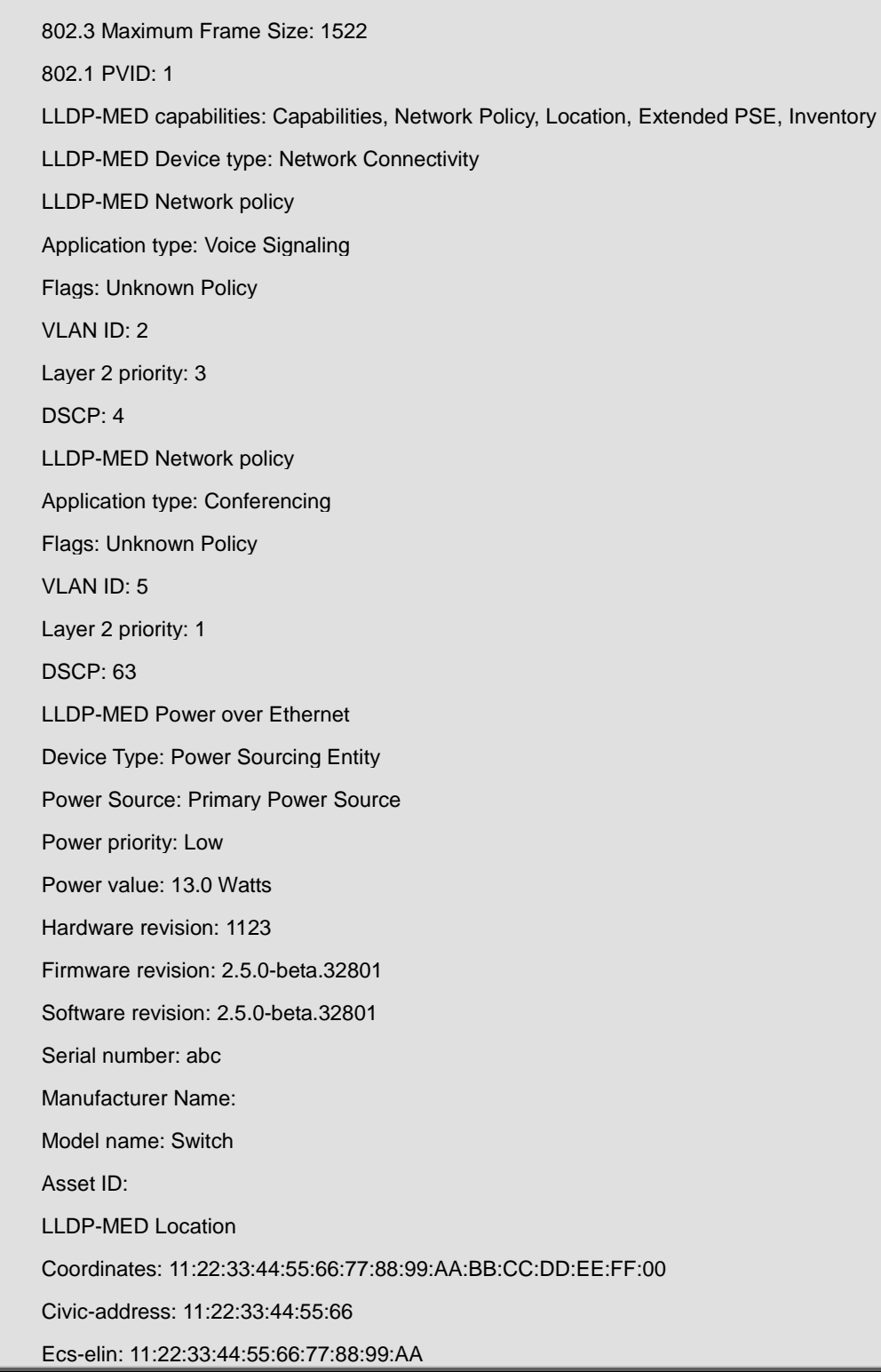

# **4.13.21 show lldp med**

#### **Command:**

**show lldp med** 

**show lldp interfaces IF\_NMLPORTS med** 

#### **Parameter:**

**IF\_NMLPORTS** Specify the ports to display information

#### **Mode:**

Global Configuration

Privileged Configuration

#### **Usage Guide:**

The commands display the LLDP MED configuration information.

#### **Example:**

This example display the LLDP MED information.

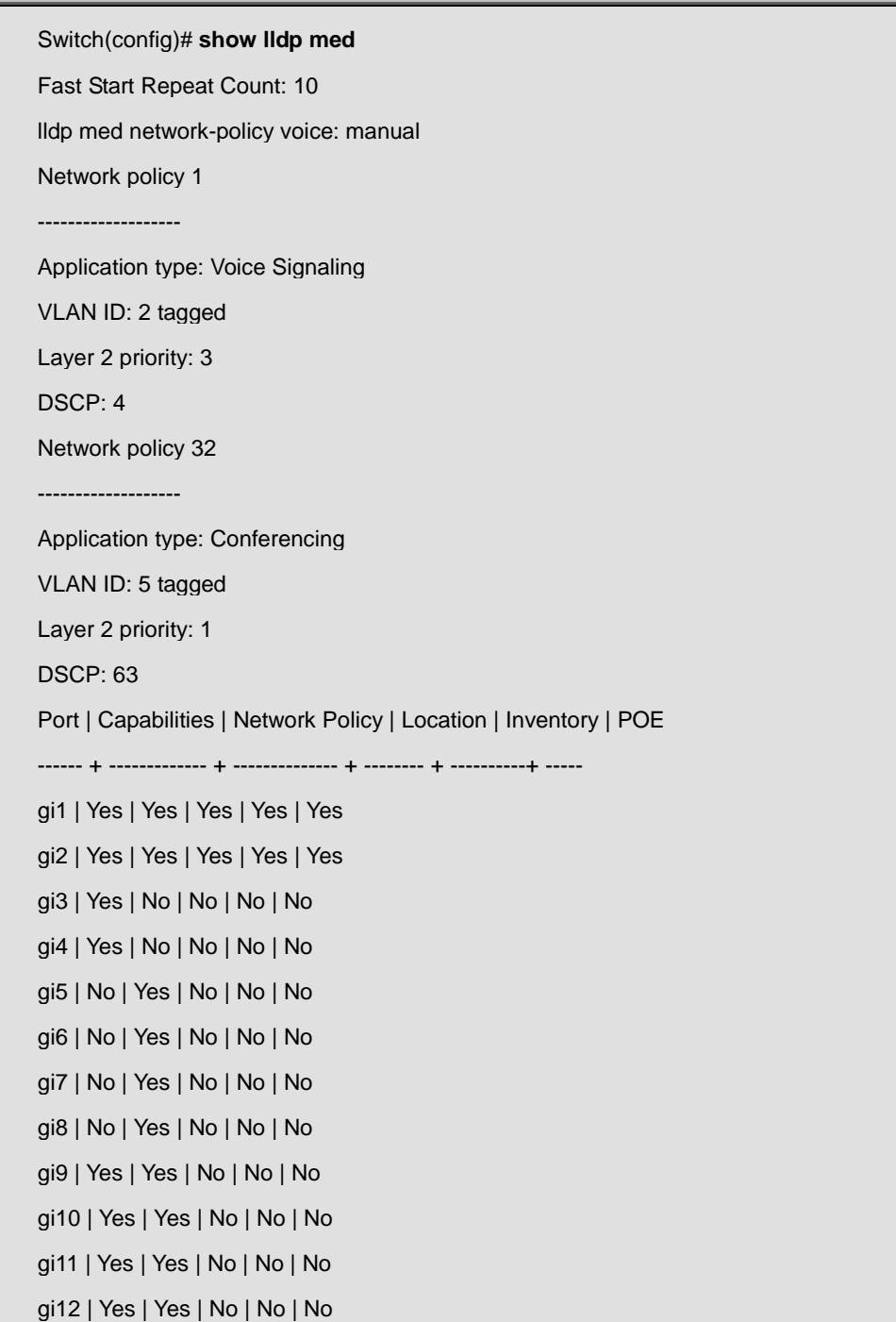

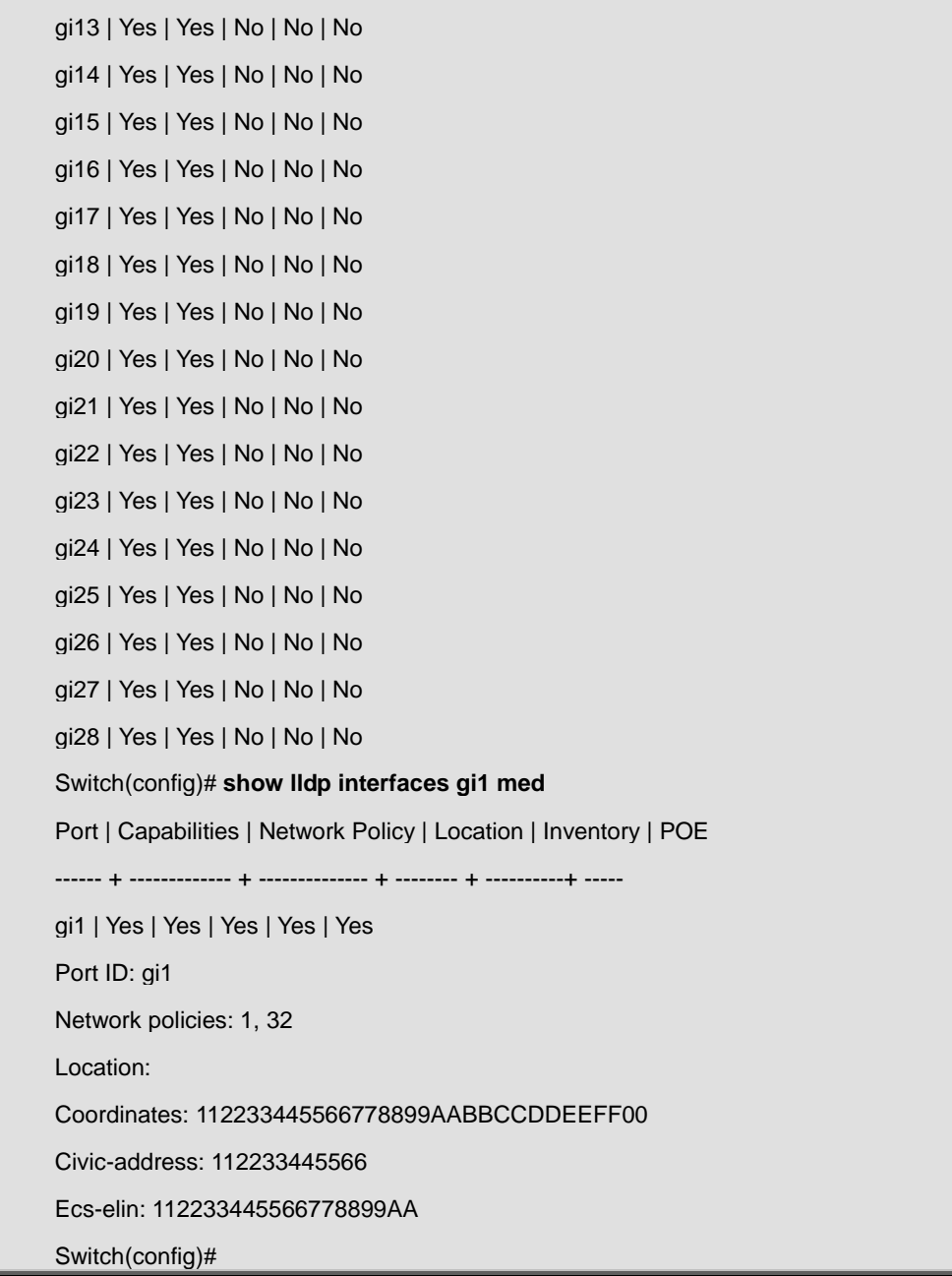

# **4.13.22 show lldp statistics**

#### **Command:**

**show lldp statistics** 

**show lldp interfaces IF\_NMLPORTS statistics** 

#### **Parameter:**

**IF\_NMLPORTS** Specify the ports to display information

**Mode:**

Global Configuration

Privileged Configuration

#### **Usage Guide:**

The commands display the LLDP RX/TX statistics.

#### **Example:**

This example display the LLDP statistics.

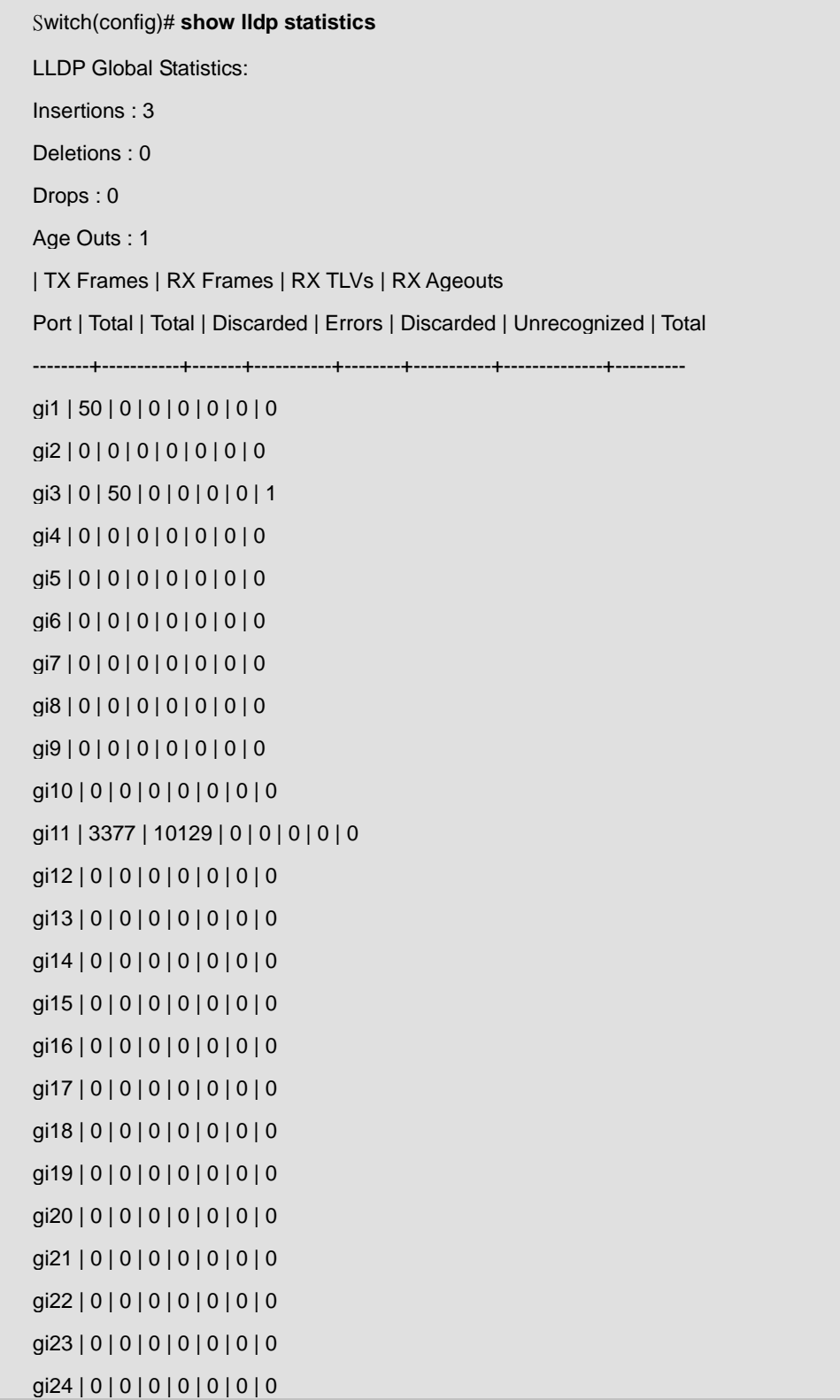

gi25 | 3377 | 0 | 0 | 0 | 0 | 0 | 0 gi26 | 3377 | 0 | 0 | 0 | 0 | 0 | 0 gi27 | 0 | 0 | 0 | 0 | 0 | 0 | 0 gi28 | 0 | 0 | 0 | 0 | 0 | 0 | 0 Switch(config)# **show lldp interfaces gi1 statistics**  LLDP Port Statistics: | TX Frames | RX Frames | RX TLVs | RX Ageouts Port | Total | Total | Discarded | Errors | Discarded | Unrecognized | Total --------+-----------+-------+-----------+--------+-----------+--------------+--------- gi1 | 51 | 0 | 0 | 0 | 0 | 0 | 0

### **4.13.23 show lldp tlv-overloading**

#### **Command:**

**show lldp interfaces IF\_NMLPORTS tlvs-overloading** 

#### **Parameter:**

**IF\_NMLPORTS** Specify the ports to display information

#### **Mode:**

Global Configuration

Privileged Configuration

#### **Usage Guide:**

The LLDP PDU is composed by TLVs and selected number TLVs may compose a large PDU that the system can not handle. The maximum PDU length is to take the smaller number of jumbo frame size minus 30 bytes (30 bytes kept for header) or 1488 bytes. The commands display the length of LLDP TLVs and if the TLVs overload the PDU length. The TLVs with status marked "overload" would not be transmitted.

#### **Example:**

This example display the LLDP TLVs overloading status of port gi1.

Switch(config)# **show lldp interfaces gi1 tlvs-overloading**  gi1: TLVs Group | Bytes | Status ---------------------------- + ------- + ---------------- Mandatory | 21 | Transmitted LLDP-MED Capabilities | 9 | Transmitted LLDP-MED Location | 53 | Transmitted

LLDP-MED Network Policies | 20 | Transmitted

LLDP-MED POE | 9 | Transmitted

802.3 | 30 | Transmitted

Optional | 38 | Transmitted

LLDP-MED Inventory | 97 | Transmitted

802.1 | 8 | Transmitted

Total: 285 bytes

Left: 1203 bytes

## **4.14 Logging**

# **4.14.1 logging**

#### **Command:**

**logging**

**no logging**

#### **Mode:**

Global Configuration

#### **Usage Guide:**

Enable/Disable the logging service.

#### **logging**

Enable the logging service. It is the global option of logging service. The status of the logging service is available from the command "show logging".

#### **no logging**

Disable the logging service. When the logging service is disabled, all messages will stop logging to the system.

#### **show logging**

Display the global logging status. It will show the logging configuration of the system, including the global logging status, and the lists of logging services.

#### **Example:**

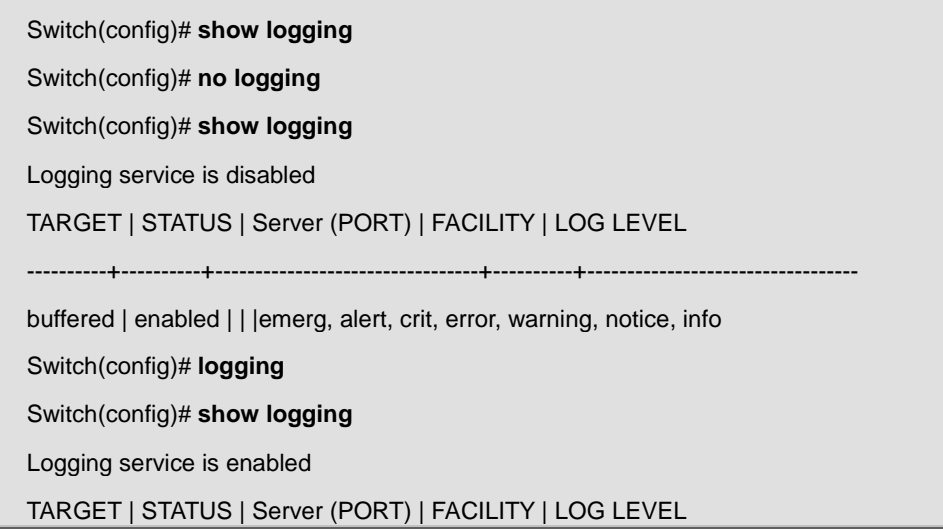

buffered | enabled | | |emerg, alert, crit, error, warning, notice, info

----------+----------+---------------------------------+----------+----------------------------------

## **4.14.2 logging flash | buffered**

#### **Command:**

**logging (flash|buffered) [severity <0-7>]** 

**no logging (flash|buffered)** 

#### **Parameter:**

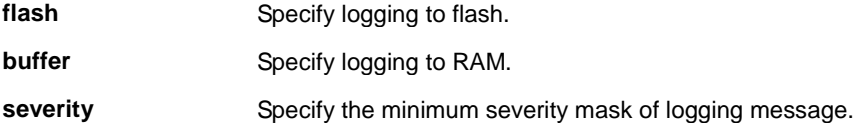

#### **Default:**

Severity = 6 (emerg, alert, crit, error, warning, notice, info)

#### **Mode:**

Global Configuration

#### **Usage Guide:**

Enable/Disable the local capability to log message to RAM/flash with the minimum severity. The minimum severity value is "6", including messages of severity emergency, alert, critical, error, warning, notice, and info.

#### **logging flash**

Enable the capability to log message to flash, and the default minimum severity is 6. When the service is enables, messages will start to be logged to the flash. All logging messages will be saved when the system shutdown. Only when the local logging capability of flash is enabled, the status of logging flash service will be shown by the command "show logging".

#### **logging buffered**

Enable the capability to log message to RAM, and the default minimum severity is 6. When the service is enabled, the messages will start to be logged to RAM. All logging message will be lost when the system shutdown.

#### **no logging flash**

Disable the capability to log message to flash. Once the logging capability of flash is disabled, the status of logging flash service will be removed from the service list shown by the command "show logging".

#### **no logging buffered**

Disable the capability to log message to RAM.

#### **show logging**

Display the logging status. It will show the logging configuration of the system, including the global logging status, and the lists of logging services. When the local logging capability is enabled, the status of the local logging (flash or buffered) will be shown by the command "show logging"; Otherwise, the logging entry will be removed from the service list.

#### **Example:**

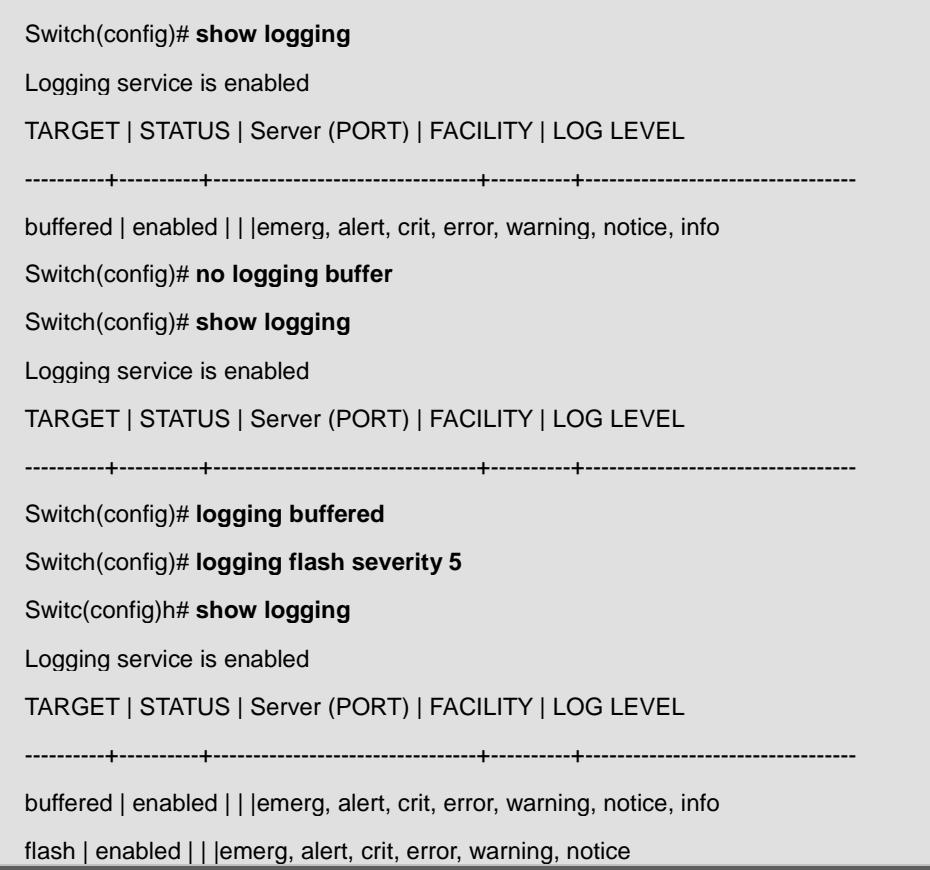

# **4.14.3 logging host**

**Command:** 

**logging host <ip-addr> [port <0-65535>] [severity <0-7>] [facility (local0|local1|local2|local3|local4|local5|local6|local7)]** 

**no logging <ip-addr>** 

**Parameter:**

**ip-addr Specify the IP address of remote logging server.** 

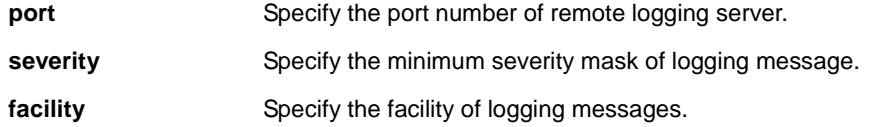

#### **Default:**

Port =  $514$ ,

Severity = 6 (emerg, alert, crit, error, warning, notice, info)

Facility = Local7

#### **Mode:**

Global Configuration

#### **Usage Guide:**

Enable/Disable the capability to log message to the remote syslog server.

#### **logging host 192.168.1.100**

Enable the capability to log messages to the remote server. The default values of the parameter port is "514", severity is "6" (emerg, alert, crit, error, warning, notice, info), and the facility is "local7". All logging message will be sent to the remote server. Only when the remote logging capability is enabled, the status of remote logging service will be shown by the command "show logging". When an existed entry is set twice, the old setting will be replaced and modified with the new one.

#### **no logging host 192.168.1.100**

Disable the capability to log messages to the remote server. When the remote logging service is disabled, the log will not be sent to the remote syslog server, and the status of remote logging entry will be removed from service list shown by the command "show command".

#### **show logging**

Display the logging status. It will show the logging configuration of the system, including the global logging status, and the lists of logging services. When the remote logging capability is enabled, the status of remote logging will be shown by the command "show logging"; Otherwise, the remote logging entry will be removed from the service list. **Example:**

Switch(config)# **logging host 192.168.1.100**  Switch(config)# **logging host 192.168.1.100 port 2048 severity 3 facility local1**  Switch(config)# **show logging**  Logging service is enabled TARGET | STATUS | Server (PORT) | FACILITY | LOG LEVEL ----------+----------+---------------------------------+----------+--------------------------------- buffered | enabled | | |emerg, alert, crit, error, warning, notice, info flash | enabled | | | emerg, alert, crit, error, warning, notice

host | enabled | 192.168.1.100( 2048)| local1 |emerg, alert, crit, error Switch(config)# **no logging host 192.168.1.100**  Switch(config)# **show logging**  Logging service is enabled TARGET | STATUS | Server (PORT) | FACILITY | LOG LEVEL ----------+----------+---------------------------------+----------+--------------------------------- buffered | enabled | | |emerg, alert, crit, error, warning, notice, info

flash | enabled | | |emerg, alert, crit, error, warning, notice

### **4.14.4 show logging**

#### **Command:**

**show logging**

#### **Mode:**

Global Configuration

Privileged Configuration

#### **Usage Guide:**

#### **show logging**

Show the logging configuration. The information includes the global logging service status, and the list of logging service.

Status of global logging service can be determined by the command "logging/no logging". The list of logging service shows all the active logging service.

#### **Example:**

Switch(config)# **show logging** 

Logging service is enabled

TARGET | STATUS | Server (PORT) | FACILITY | LOG LEVEL

----------+----------+---------------------------------+----------+----------------------------------

buffered | enabled | | |emerg, alert, crit, error, warning, notice, info

# **4.14.5 show logging flash | buffered**

#### **Command:**

#### **show logging (flash|buffered)**

#### **Parameter:**

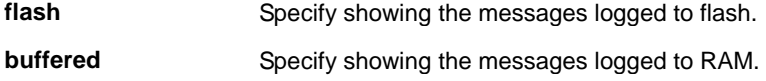

#### **Mode:**

Global Configuration Privileged Configuration

#### **Usage Guide:**

Show the messages logged to flash/RAM.

#### **show logging flash**

Show the messages logged to the flash. When the capability of the service is enabled, it will show all message logged to the flash. All messages will be logged in inverse chronological order.

#### **show logging buffered**

Show the messages logged to the RAM. When the capability of the service is enabled, it will show all message logged to the RAM. Logs will be lost after system shutdown. All messages will be logged in inverse chronological order.

#### **Example:**

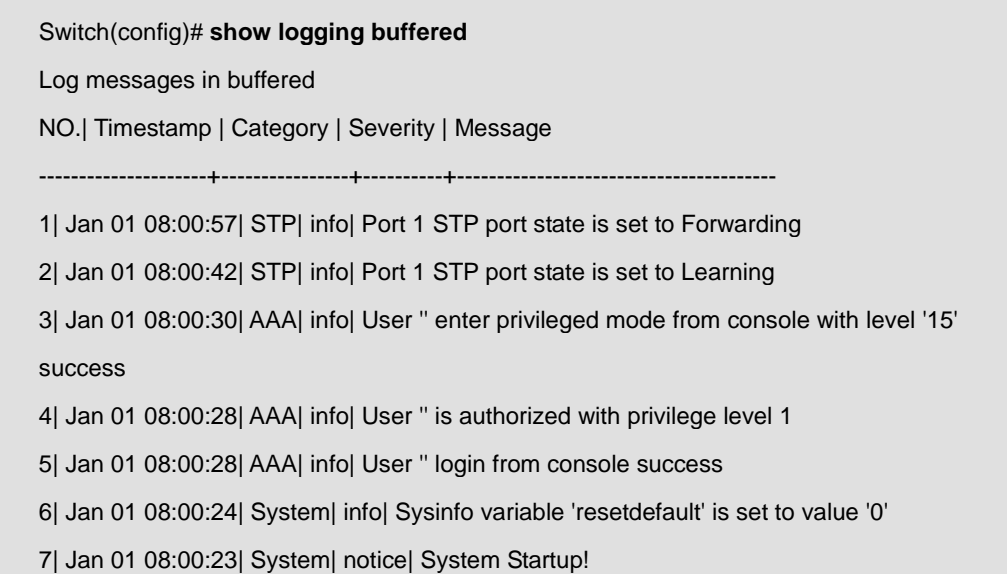

## **4.14.6 clear logging flash | buffered**

**Command:** 

#### **clear logging (flash|buffered)**

#### **Parameter:**

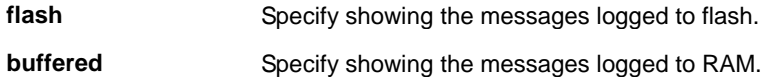

#### **Mode:**

Global Configuration

Privileged Configuration

#### **Usage Guide:**

Clear the message logged to flash/RAM.

#### **clear logging flash**

Clear the messages logged to flash.

#### **clear logging buffered**

Clear the messages logged to RAM.

#### **Example:**

### Switch# **show logging buffered**

Log messages in buffered

NO.| Timestamp | Category | Severity | Message

---------------------+----------------+----------+----------------------------------------

1| Jan 01 08:00:57| STP| info| Port 1 STP port state is set to Forwarding

2| Jan 01 08:00:42| STP| info| Port 1 STP port state is set to Learning

3| Jan 01 08:00:30| AAA| info| User '' enter privileged mode from console with level '15'

success

4| Jan 01 08:00:28| AAA| info| User '' is authorized with privilege level 1

5| Jan 01 08:00:28| AAA| info| User '' login from console success

6| Jan 01 08:00:24| System| info| Sysinfo variable 'resetdefault' is set to value '0'

7| Jan 01 08:00:23| System| notice| System Startup!

Switch# **clear logging buffered** 

#### Switch# **show logging buffered**

Log messages in buffered

NO.| Timestamp | Category | Severity | Message

---------------------+----------------+----------+----------------------------------------

### **4.15 MAC Address Table**

### **4.15.1 clear mac address-table**

#### **Command:**

**clear mac address-table dynamic [interfaces IF\_PORTS] [vlan <1-4094>]** 

#### **Parameter:**

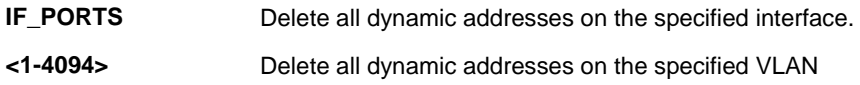

#### **Mode:**

Privileged Configuration

#### **Usage Guide:**

Use the **clear mac address-table Privileged EXEC** command to delete dynamic mac entry on specified interface or

VLAN or all dynamic mac entry in mac address table

You can verify your setting by entering the **show mac address-table dynamic Privileged EXEC** command

#### **Example:**

This example shows how to delete dynamic MAC address entries on gi1

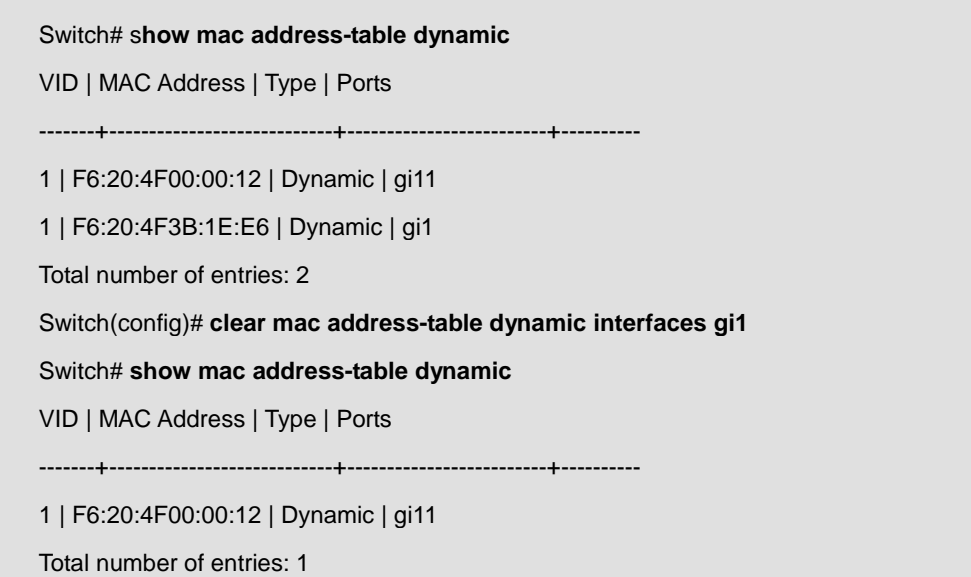

### **4.15.2 mac address-table aging-time**

#### **Command:**

#### **mac address-table aging-time <10-630>**

#### **Parameter:**

**<10-630>** Specify aging time value of second.

#### **Default:**

In default aging out time is 300s.

#### **Mode:**

Global Configuration

#### **Usage Guide:**

Use the mac address-table aging-time Global configuration command to set the aging time of the address table

You can verify your setting by entering the **show mac address-table aging-time Privileged EXEC** command

#### **Example:**

The following example show how to configure dynamic mac entry aging out time

Switch(config)# **mac address-table aging-time 100** 

Switch# **show mac address-table aging-time** 

Mac Address Table aging time: 100 sec

### **4.15.3 mac address-table static**

#### **Command:**

**mac address-table static A:B:C:D:E:F vlan <1-4094> interfaces IF\_PORTS**

**no mac address-table static A:B:C:D:E:F vlan <1-4094>**

#### **Parameter:**

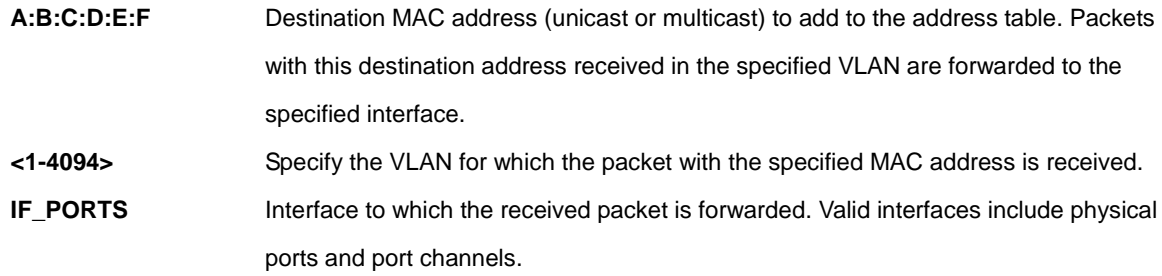

#### **Mode:**

Global Configuration

#### **Usage Guide:**

Use the **mac address-table static** global configuration command to add static addresses to the MAC address table.

Use the **no** form of this command to remove static entries from the table.

You can verify your setting by entering the **show mac address-table static** Privileged EXEC command

#### **Example:**

This example shows how to add static addresses to the MAC address table.

Switch(config)# **mac address-table static 0:1:2:3:4:5 vlan 1 interfaces gi5** Switch(config)# **mac address-table static 1:6:7:9:a:b vlan 100 interfaces gi1,gi5,gi10** Switch# **show mac address-table static** VID | MAC Address | Type | Ports -----+-------------------------+----------------- ---------+---------------- 1 | F6:20:4F03:04:05 | Static | gi5 100 | F6:20:4F09:0A:0B | Static | gi1,gi5,gi10 Total number of entries: 2

### **4.15.4 mac address-table static drop**

#### **Command:**

**mac address-table static A:B:C:D:E:F vlan <1-4094> drop**

#### **Parameter:**

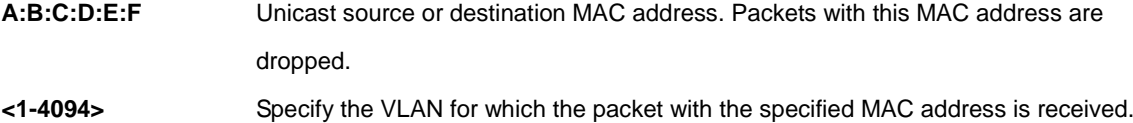

#### **Default:**

Unicast MAC address filtering is disabled. The switch does not drop traffic for specific source or destination MAC addresses.

#### **Mode:**

Global Configuration

#### **Usage Guide:**

Use the **mac address-table static drop** global configuration command to enable unicast MAC address filtering and to configure the switch to drop traffic with a specific source or destination MAC address.

Use the **no** form of this command to return to the default setting.

You can verify your setting by entering the **show mac address-table static** Privileged EXEC command

#### **Example:**

This example shows how to add filter mac addresses to the MAC address table.

Switch(config)# **mac address-table static a:b:c:d:e:f vlan 20 drop** Switch# **show mac address-table static** VID | MAC Address | Type | Ports -----+-------------------------+-----------`------ ---------+---------------- 1 | F6:20:4F03:04:05 | Static | gi5 100 | F6:20:4F09:0A:0B | Static | gi1,gi5,gi10 20 | F6:20:4F0D:0E:0F | Filtering | All Total number of entries: 3

### **4.15.5 show mac address-table**

#### **Command:**

**show mac address-table [(static|dynamic)] [interfaces IF\_PORTS] [vlan <1-4094>]**

**show mac address-table A:B:C:D:E:F [vlan <1-4094>]**

#### **Parameter:**

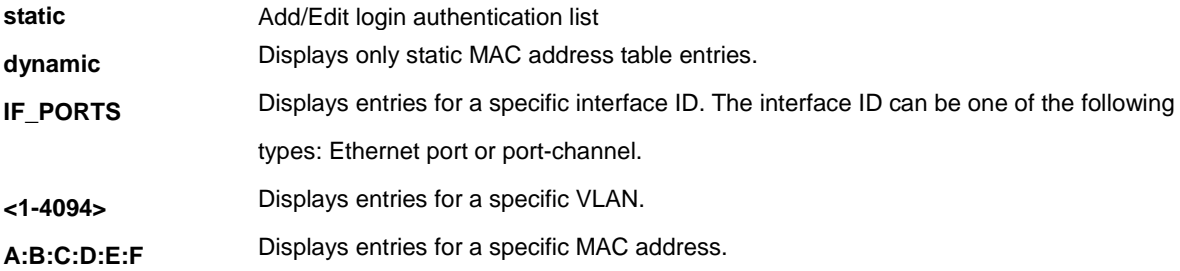

#### **Mode:**

Privileged EXEC

#### **Usage Guide:**

Use the show mac address-table command in EXEC mode to view entries in the MAC address table.

#### **Example:**

This example shows all MAC address entries in mac address table.

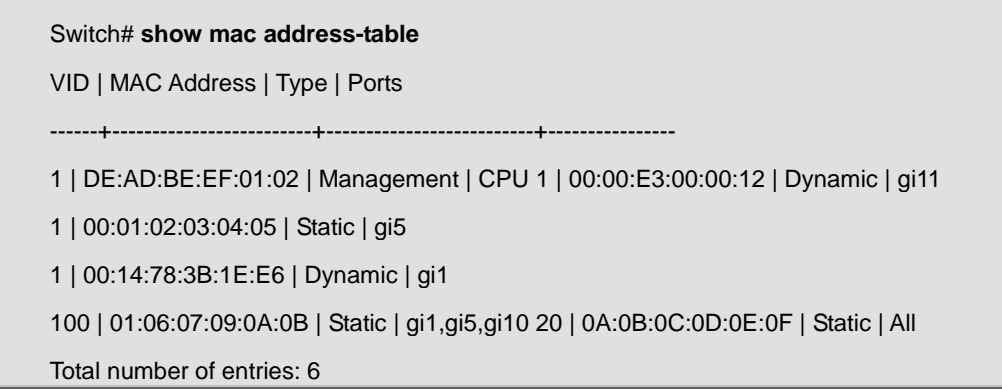

The following example displays address table entries containing the specified MAC address.

Switch# **show mac address-table 0:1:2:3:4:5**

VID | MAC Address | Type | Ports

------+-------------------+------------+----------------

1 | 00:01:02:03:04:05 | Static | gi5

Total number of entries: 1

### **4.15.6 show mac address-table counters**

#### **Command:**

**show mac address-table counters**

#### **Mode:**

Privileged EXEC

#### **Usage Guide:**

Use the **show mac address-table counters** command in EXEC mode to display the number of addresses present in mac address-table

#### **Example:**

This example shows how to display total mac entry counters

#### Switch# **show mac address-table counters**

Total number of entries: 5

### **4.15.7 show mac address-table aging-time**

#### **Command:**

**show mac address-table aging-time** 

#### **Mode:**

Privileged EXEC

#### **Usage Guide:**

Use the **show mac address-table aging-time** command in EXEC mode to display the aging time for dynamic mac entries.

#### **Example:**

This example shows how to display aging time of dynamic mac address entry

Switch# **show mac address-table aging-time**

Mac Address Table aging time: 300 sec

### **4.16 Mirror**

# **4.16.1 mirror session**

**Command:** 

```
mirror session <1-4> source interfaces IF_PORTS (both | rx | tx)
no mirror session <1-4> source interfaces IF_PORTS (both|rx|tx)
mirror session <1-4> source vlan <1-4094>
no mirror session <1-4> source vlan
mirror session <1-4> destination interface IF_NMLPORT [allow-ingress]
no mirror session <1-4> destination interface IF_NMLPORT
no mirror session (<1-4> | all)
```
#### **Parameter:**

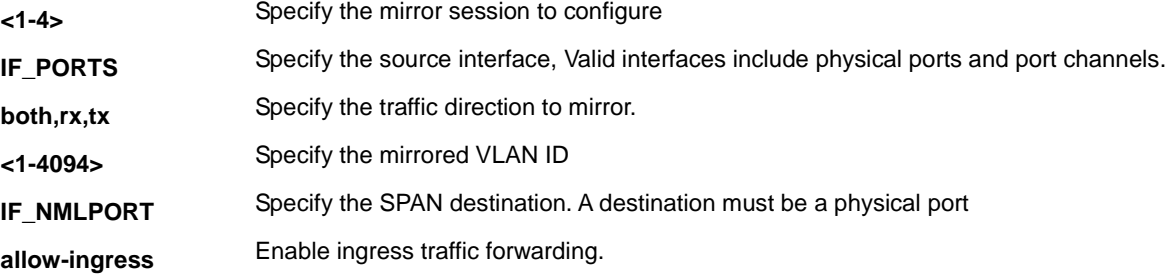

#### **Mode:**

Global Configuration

#### **Usage Guide:**

Use the **monitor session** global configuration command to start a new Switched Port Analyzer (SPAN) source or destination session

Use the **no** form of this command to remove the SPAN session or to remove source or destination interfaces or filters

from the SPAN session

You can verify your setting by entering the **show mirror** Privileged EXEC command

#### **Example:**

This example shows how to create a local SPAN session 1 to monitor both sent and received traffic on source port gi1.

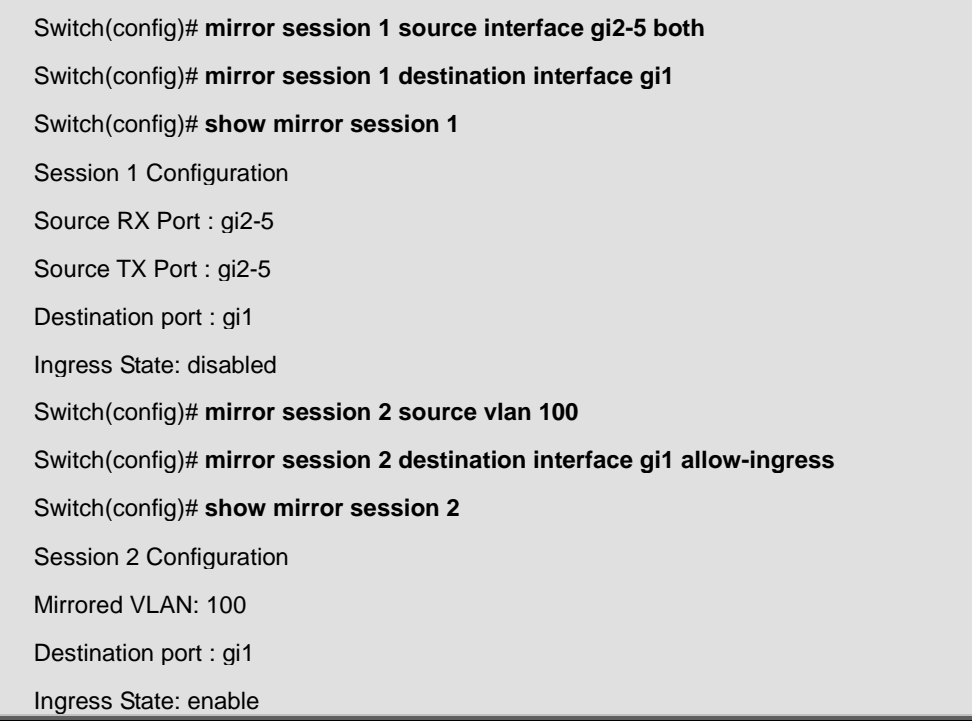

# **4.16.2 show mirror**

#### **Command:**

**show mirror [session <1-4>]**

#### **Parameter:**

**<1-4>** Specify the mirror session to display

#### **Mode:**

Privileged EXEC

#### **Usage Guide:**

Use the **show mirror** command in EXEC mode to display mirror session configuration

#### **Example:**

This example shows how to display mirror session configuration

Switch(config)# **show mirror** Session 1 Configuration Source RX Port : gi2-5 Source TX Port : gi2-5 Destination port : gi1 Ingress State: disabled Session 2 Configuration Mirrored source : Not Config Destination port : Not Config Session 3 Configuration Mirrored source : Not Config Destination port : Not Config Session 4 Configuration Mirrored source : Not Config Destination port : Not Config

### **4.17 MLD Snooping**

# **4.17.1 ipv6 mld snooping**

**Command:** 

**ipv6 mld snooping**

**no ipv6 mld snooping**

**show ipv6 mld snooping**

#### **Default:**

Disabled

#### **Mode:**

Global Configuration

#### **Usage Guide:**

'**no ipv6 mld snooping**' will clear all ipv6 mld snooping dynamic group and dynamic router port, and make the

static ipv6 mld group invalid. Then do not learning the dynamic group and router port by mld message.

The configure can use '**show ipv6 mld snooping**'

#### **Example:**

This example shows how to specify that set ipv6 mld snooping test.

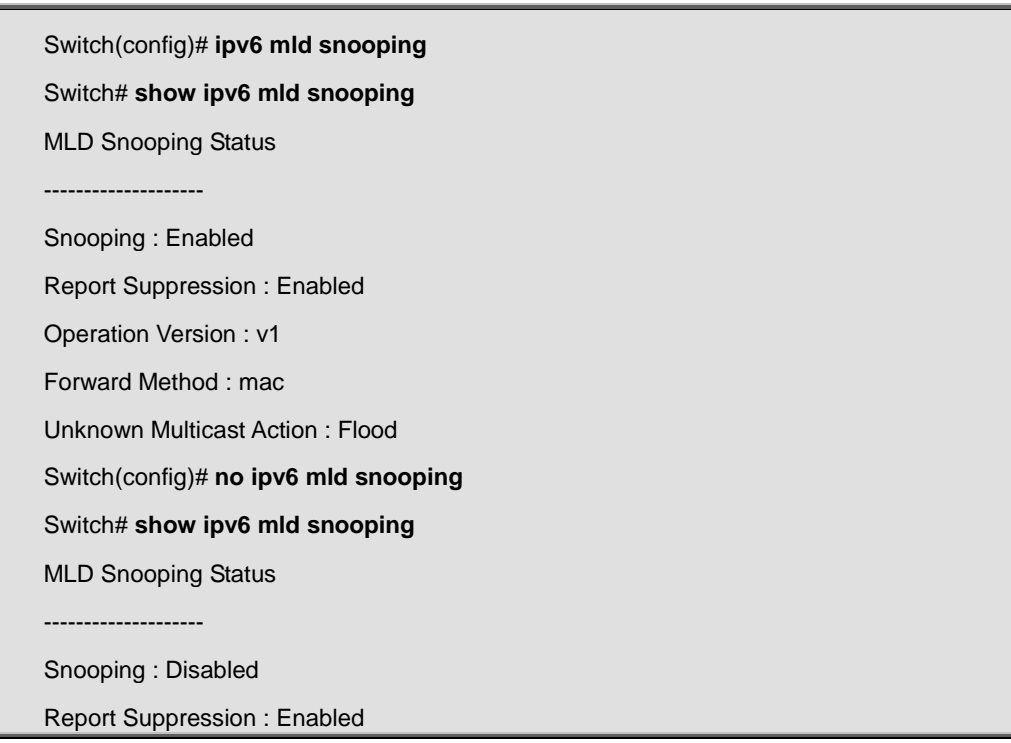

Operation Version : v1

Forward Method : mac

Unknown Multicast Action : Flood

### **4.17.2 ipv6 mld snooping report-suppression**

**Command:** 

**ipv6 mld snooping report-suppression**

**no ipv6 mld snooping report-suppression**

#### **Default:**

Enabled

#### **Mode:**

Global Configuration

#### **Usage Guide:**

'**no ipv6 mld snooping report-suppression**' will disable mld v1 report suppression function. So when receive

report will forward to the vlan router ports. The configure can use '**show ipv6 mld snooping**'.

#### **Example:**

This example shows how to specify that disable ipv6 mld snooping report-suppression test.

Switch(config)# **no ipv6 mld snooping report-suppression** Switch# **show ipv6 mld snooping** MLD Snooping Status -------------------- Snooping : Enabled Report Suppression : Disabled Operation Version : v1 Forward Method : mac Unknown Multicast Action : Flood

# **4.17.3 ipv6 mld snooping version**

**Command:** 

#### **Parameter:**

**(1|2)** Ipv6 mld snooping running version 1 or 2

#### **Default:**

Version 1

#### **Mode:**

Global Configuration

#### **Usage Guide:**

When ipv6 mld snooping version is 1 ,the version 2 packet is not process.The configure can use 'show ipv6 mld **snooping**'.

#### **Example:**

This example shows how to set ipv6 mld snooping version 2.

Switch(config)# **ipv6 mld snooping version 2** Switch# **show ipv6 mld snooping** MLD Snooping Status -------------------- Snooping : Enabled

Report Suppression : Disabled

Operation Version : v2

Forward Method : mac

Unknown Multicast Action : Flood

### **4.17.4 ipv6 mld snooping vlan**

#### **Command:**

**ipv6 mld snooping vlan VLAN-LIST**

**no ipv6 mld snooping vlan VLAN-LIST**

**show ipv6 mld snooping vlan [VLAN-LIST]**

#### **Parameter:**

**VLAN-LIST** specifies VLAN ID list to set

**Default:** 

#### Disabled

#### **Mode:**

Global Configuration

#### **Usage Guide:**

'**no ipv6 mld snooping vlan 1**' will clear vlan all ipv6 mld snooping dynamic group and dynamic router port, and make the static ipv6 mld group invalid witch vlan ID is vlan 1. Then do not learning the dynamic group and router port by mld message for vlan 1.

The configure can use 'show ipv6 mld snooping vlan 1'.

#### **Example:**

This example shows how to set ipv6 mld snooping vlan.

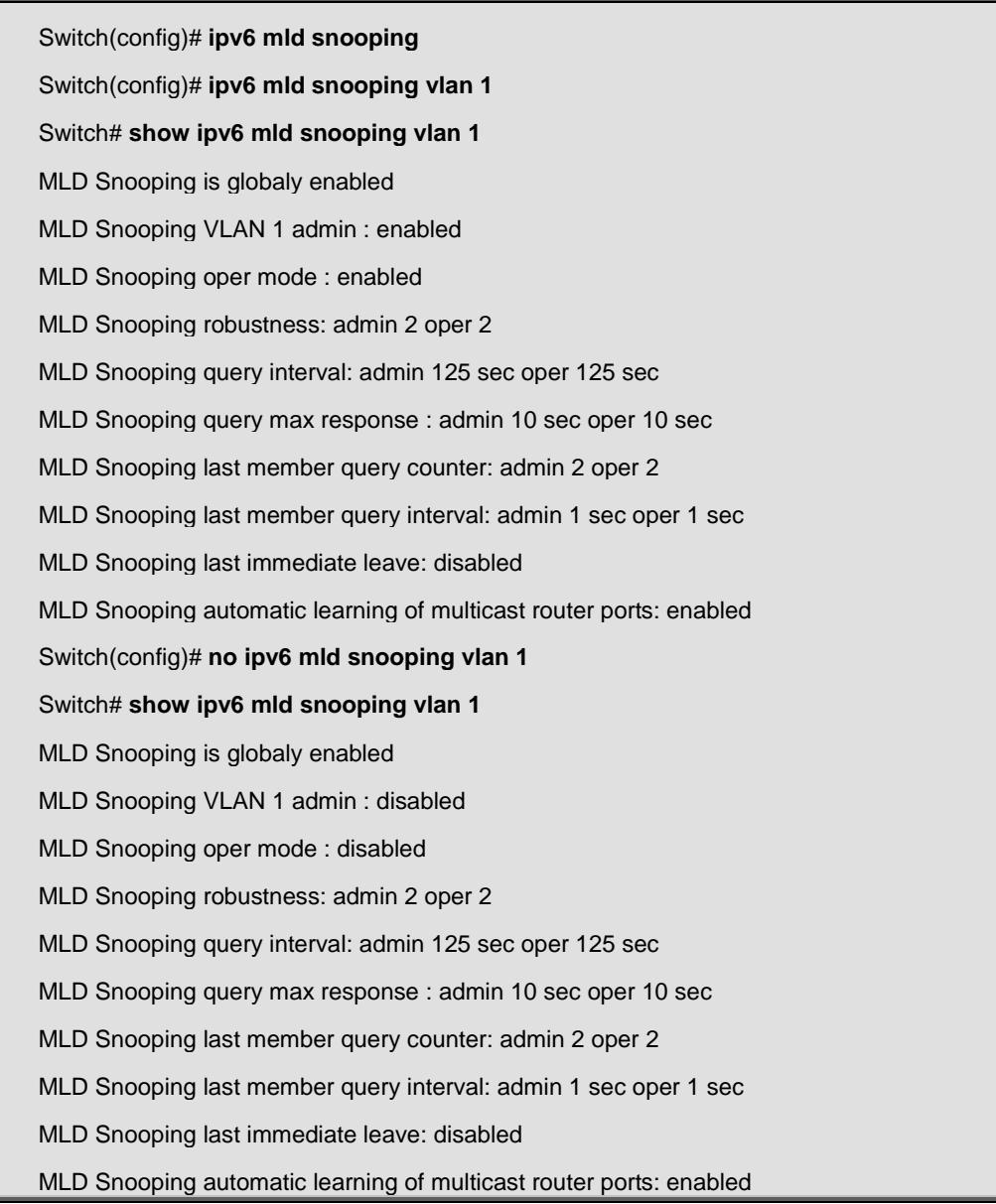

### **4.17.5 ipv6 mld snooping vlan parameters**

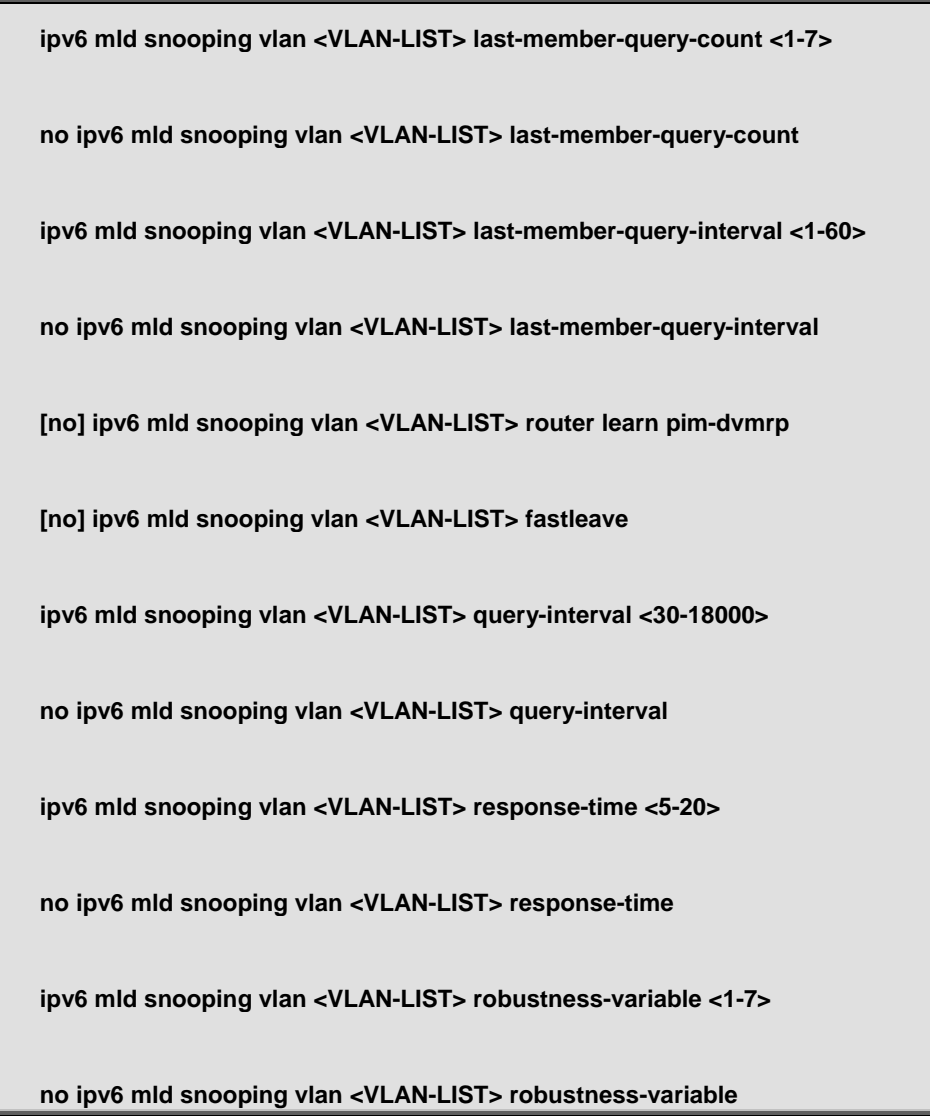

#### **Parameter:**

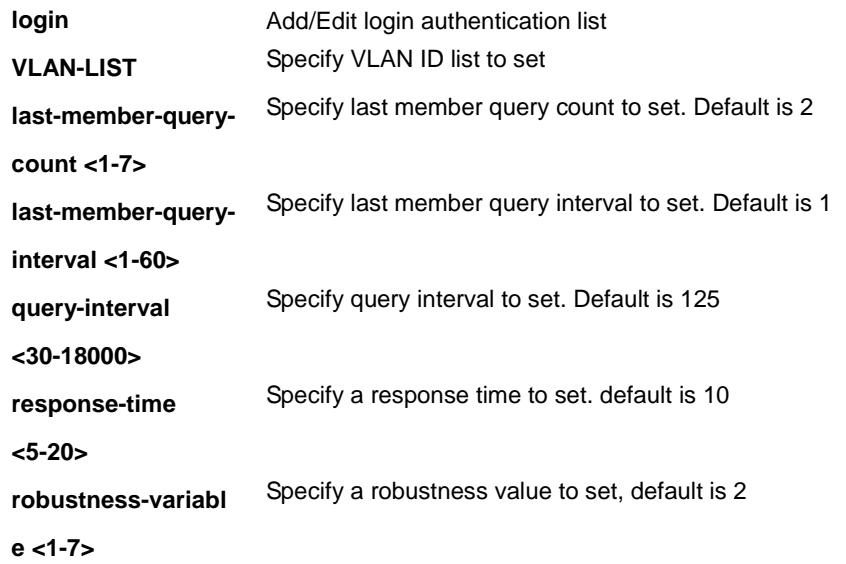

#### **Mode:**

Global Configuration

#### **Usage Guide:**

'**no ipv6 mld snooping vlan 1 (last-member-query-count | last-member-query-interval | query-interval |** 

**response-time | robustness-variable)**' will set the vlan parameters to default.

The cli setting will change the ipv6 mld vlan parameters admin settings.

The configure can use '**show ipv6 mld snooping vlan 1**'.

#### **Example:**

This example shows how to set ipv6 mld snooping vlan parameters.

Switch(config)# **ipv6 mld snooping vlan 1 fastleave** Switch(config)# **ipv6 mld snooping vlan 1 last-member-query-count 5** Switch(config)# **ipv6 mld snooping vlan 1 last-member-query-interval 3** Switch(config)# **ipv6 mld snooping vlan 1 query-interval 100** Switch(config)# **ipv6 mld snooping vlan 1 response-time 12** Switch(config)# **ipv6 mld snooping vlan 1 robustness-variable 4** Switch# **show ipv6 mld snooping vlan 1** MLD Snooping is globaly enabled MLD Snooping VLAN 1 admin : disabled MLD Snooping oper mode : disabled MLD Snooping robustness: admin 4 oper 2 MLD Snooping query interval: admin 100 sec oper 125 sec MLD Snooping query max response : admin 12 sec oper 10 sec MLD Snooping last member query counter: admin 5 oper 2 MLD Snooping last member query interval: admin 3 sec oper 1 sec MLD Snooping last immediate leave: enabled MLD Snooping automatic learning of multicast router ports: enabled

### **4.17.6 ipv6 mld snooping vlan static-port**

#### **Command:**

**[no] ipv6 mld snooping vlan <VLAN-LIST> static-port IF\_PORTS**

**[no] ipv6 mld snooping vlan <VLAN-LIST> forbidden-port IF\_PORTS**

#### **Parameter:**

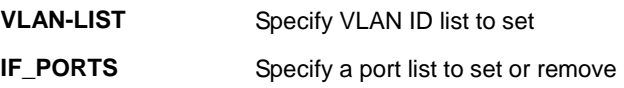

**Default:** 

None static/forbidden ports

#### **Mode:**

Global Configuration

#### **Usage Guide:**

'**ipv6 mld snooping vlan 1 static-port gi1-2**' will add static port gi1-2 for vlan 1. The all known vlan 1 ipv6 group will add the static ports.

'**ipv6 mld snooping vlan 1 forbidden-port gi3-4**' will add forbidden port gi3-4 for vlan 1. The all known vlan 1 ipv6

group will remove the forbidden ports.

The configuration can use '**show ipv6 mld snooping forward-all**'.

#### **Example:**

This example shows how to set ipv6 mld snooping static/forbidden port

Switch(config)# **ipv6 mld snooping vlan 1 static -port gi1-2**

Switch(config)# **ipv6 mld snooping vlan 1 forbidden -port gi3-4**

Switch# **show ipv6 mld snooping forward-all vlan 1**

MLD Snooping VLAN : 1

MLD Snooping static port : gi1-2

MLD Snooping forbidden port : gi3-4

### **4.17.7 ipv6 mld snooping vlan static-router-port**

#### **Command:**

**[no] ipv6 mld snooping vlan <VLAN-LIST> static-router-port IF\_PORTS**

**[no] ipv6 mld snooping vlan <VLAN-LIST> forbidden-router-port IF\_PORTS** 

#### **Parameter:**

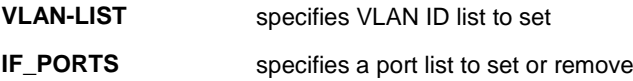

#### **Default:**

None static/forbidden router ports

#### **Mode:**

Global Configuration

#### **Usage Guide:**

'**ipv6 mld snooping vlan 1 static-router-port gi1-2**' will add static router port gi1-2 for vlan 1.

'**ipv6 mld snooping vlan 1 forbidden-router-port gi2**' will add forbidden router port gi2 for vlan 1.

This will also remove gi2 from static router port. The forbidden router port received query will not forward.

The configure can use show ipv6 mld snooping router.

#### **Example:**

This example shows how to set ipv6 mld snooping static/forbidden.

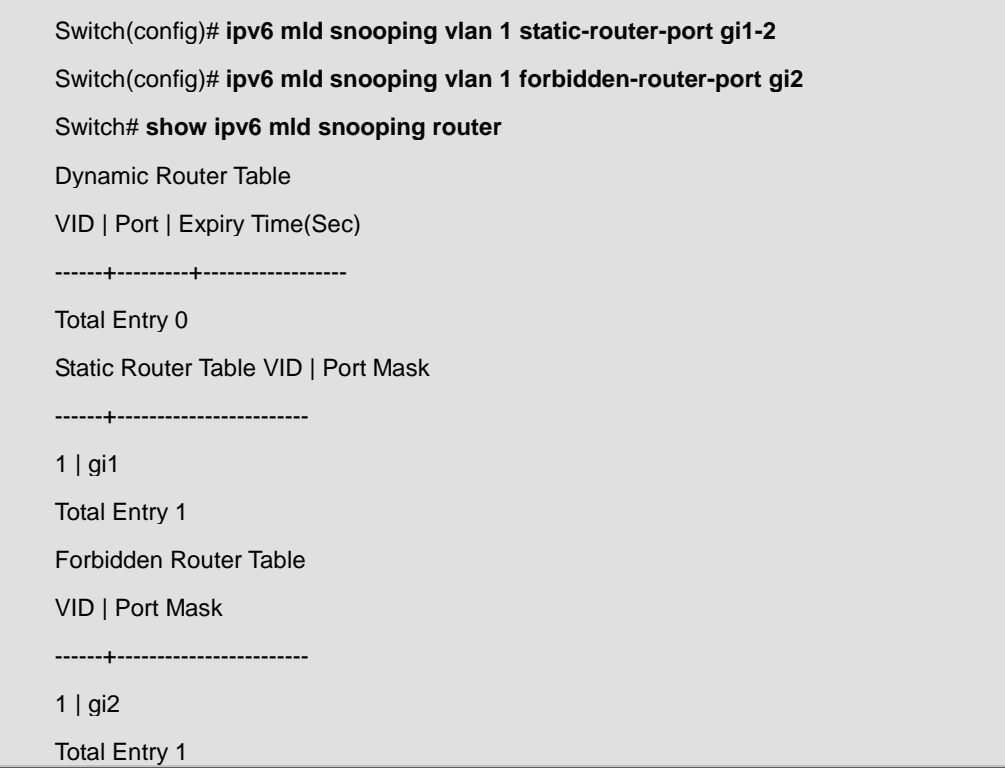

# **4.17.8 ipv6 mld snooping vlan static-group**

#### **Command:**

**[no] ipv6 mld snooping vlan <VLAN-LIST> static-group <ip-addr> interfaces IF\_PORTS**

**[no] ipv6 mld snooping vlan <VLAN-LIST> group <ip-addr>**

#### **Parameter:**

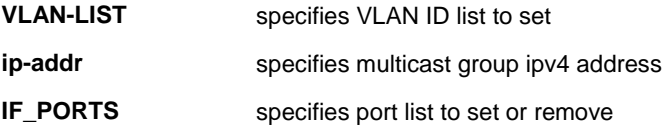

#### **Mode:**

Global Configuration

#### **Usage Guide:**

'**ipv6 mld snooping vlan 1 static-group ff12::1 interfaces gi1**' will add static group.

The static group will not learning others dynamic port. If the dynamic group exist, then the static group will overlap the
dynamic group. If remove the last member of static group, the static group will be delete.

The static group want to valid , must mld snooping vlan enable and ipv6 mld snooping enable.

The configure can use '**show ipv6 mld snooping groups [(dynamic | static)]**' to display. And can use '**no ipv6 mld snooping vlan 1 group ff12::1**' to delete the static group. Also can use '**clear ipv6 mld snooping groups**' to delete the static group.

#### **Example:**

This example shows how to set ipv6 mld snooping static group.

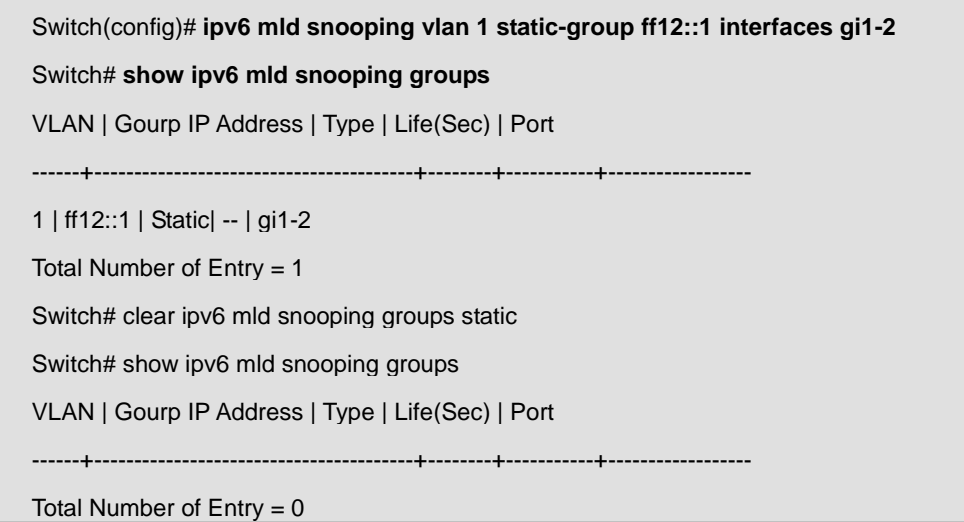

# **4.17.9 ipv6 mld profile**

**Command:** 

**ipv6 mld profile <1-128> profile range ipv6 <ipv6-addr> [ipv6-addr] action (permit | deny) show ipv6 mld profile [<1-128>]**

#### **Parameter:**

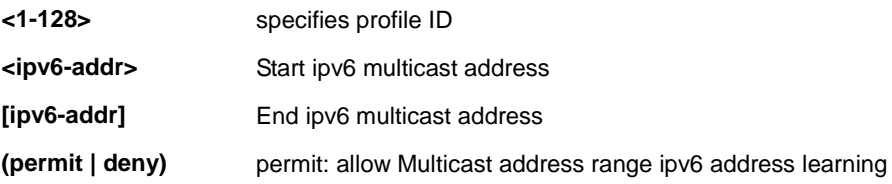

#### **Mode:**

**ipv6 mld profile <1-128>**

Global Configuration

**profile range ipv6 <ipv6-addr> [ipv6-addr] action (permit | deny)**

mld profile config mode

#### **Usage Guide:**

Use '**ipv6 mld profile 1**' entry to the mld profile config mode.

User '**profile range ipv6 ff12::1 ff12::8 action permit**' to configure the profile entry.

The profile entry is used by port filter.

#### The configure can use '**show ipv6 mld profile [<1-128>]**' to display

#### **Example:**

This example shows how to set ipv6 mld profile.

Switch(config)# **ipv6 mld profile 1** Switch(config-mld-profile)# **profile range ipv6 F640::1 F640::10 action permit** Switch(config-mld-profile)#**show ipv6 mld profile** IPv6 mld profile index: 1 IPv6 mld profile action: permit Range low ip: F640::1 Range high ip: F640::10 Switch(config-mld-profile)#**exit** Switch(config)# **ipv6 mld profile 5** Switch(config-mld-profile)# **profile range ipv6 ff12::1 ff12::12 action deny** Switch(config-mld-profile)#**show ipv6 mld profile** IPv6 mld profile index: 5 IPv6 mld profile action: deny Range low ip: ff12::1 Range high ip: ff12::12 Switch(config-mld-profile)#**exit** Switch(config)# **exit** Switch# **show ipv6 mld profile** IPv6 mld profile index: 1 IPv6 mld profile action: permit Range low ip: F640::1 Range high ip: F640::10 IPv6 mld profile index: 5 IPv6 mld profile action: deny Range low ip: ff12::1 Range high ip: ff12::12

### **4.17.10 ipv6 mld filter**

**Command:** 

**ipv6 mld profile <1-128>**

#### **profile range ipv6 <ipv6-addr> [ipv6-addr] action (permit | deny)**

**show ipv6 mld profile [<1-128>]**

#### **Parameter:**

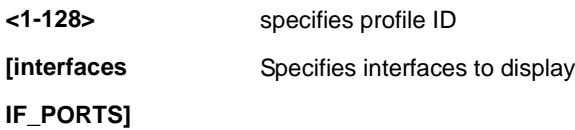

#### **Mode:**

Interface mode

#### **Usage Guide:**

After create ipv6 mld profile entry. Can use '**ipv6 mld filter 1**' to bind a profile for port.

When then port bind a profile. Then the port learning group will update, if the group is not match the profile rule it will

remove the port from the group. Static group is excluded.

The configure can use '**show ipv6 mld filter** ' to display

#### **Example:**

This example shows how to set ipv6 mld filter

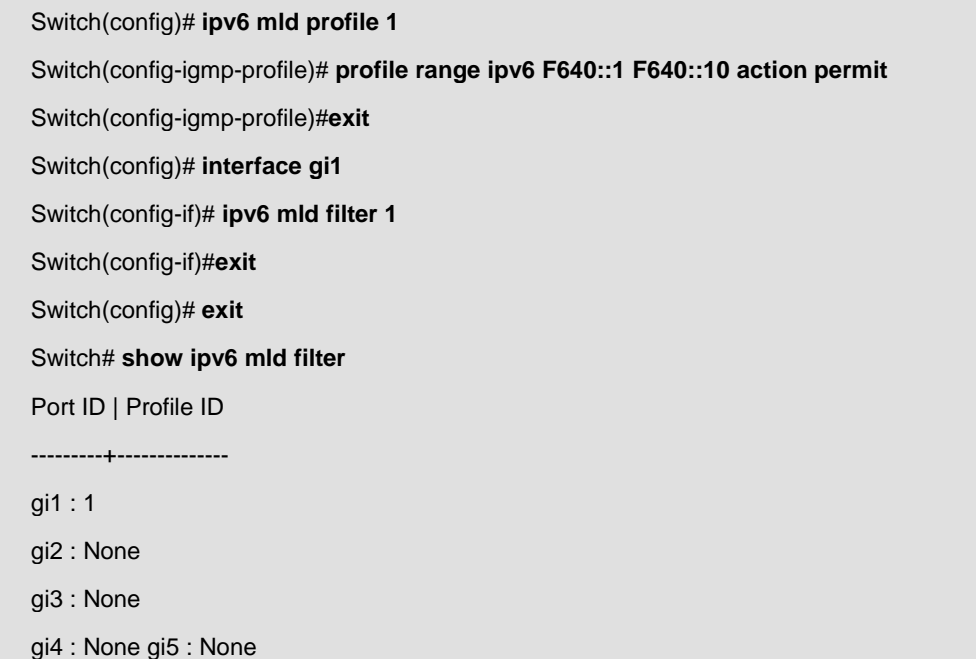

# **4.17.11 ipv6 mld max-groups**

#### **Command:**

**ipv6 mld max-groups <0-256>**

**no ipv6 mld max-groups**

**ipv6 mld max-groups action (deny | replace)**

**show ipv6 mld max-group [interfaces IF\_PORTS]**

**show ipv6 mld max-group action [interfaces IF\_PORTS]**

#### **Parameter:**

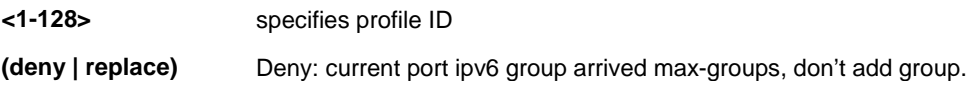

#### **Default:**

no ipv6 mld max-groups

ipv6 mld max-groups action deny

#### **Mode:**

Interface mode

#### **Usage Guide:**

use '**ipv6 mld max-groups 10**' to limit port learning max group num is 10.

When then port had learned more than 10 groups, then the more than 10 group will be remove the port form group.

static group is excluded.

The configure can use '**show ipv6 mld max-group & show ipv6 mld max-group action** ' to display

#### **Example:**

This example shows how to set ipv6 mld max-groups and action is replace

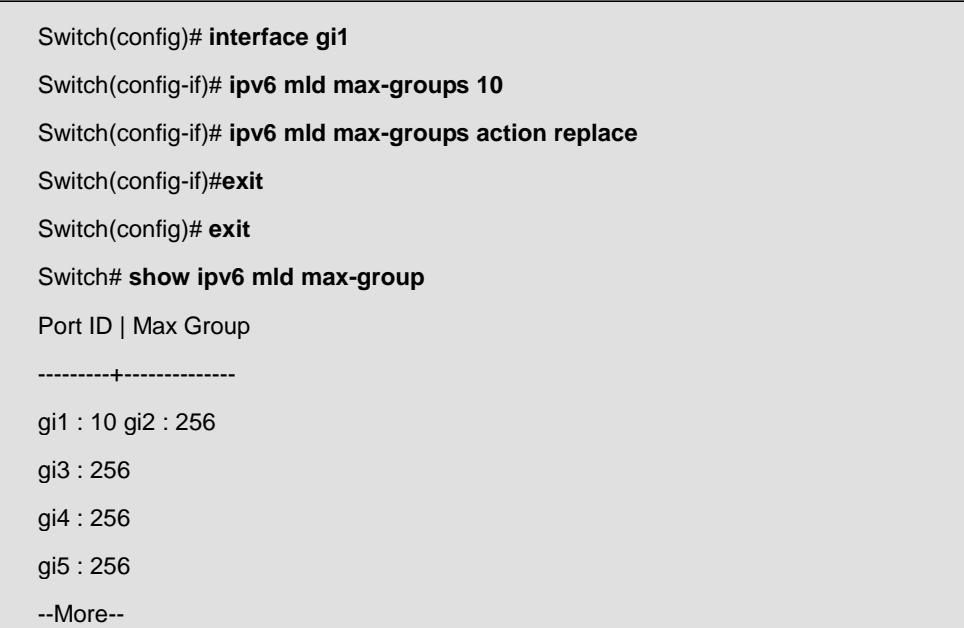

Switch# **show ipv6 mld max-group action** Port ID | Max-groups Action ---------+--------------------- gi1 : replace gi2 : deny gi3 : deny gi4 : deny gi5 : deny

**4.17.12 clear ipv6 mld snooping groups**

#### **Command:**

**clear ipv6 mld snooping groups [(dynamic | static)]**

#### **Parameter:**

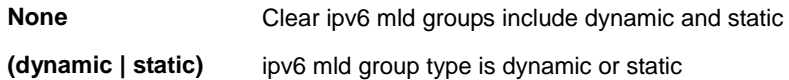

#### **Default:**

clear all ipv6 mld groups

--More--

#### **Mode:**

Privileged mode

#### **Usage Guide:**

This command will clear the ipv6 mld groups for dynamic or static or all of type.

The configuration can use '**show ipv6 mld snooping groups**' to check.

#### **Example:**

This example shows how to clear ipv6 mld snooping groups

Switch# **clear ipv6 mld snooping groups static**

Switch# **show ipv6 mld snooping groups**

Switch# **clear ipv6 mld snooping groups**

Switch# **show ipv6 mld snooping groups**

### **4.17.13 clear ipv6 mld snooping statistics**

#### **Command:**

**clear ipv6 mld snooping statistics**

#### **Mode:**

privileged mode

#### **Usage Guide:**

This command will clear the mld statistics.

The configure can use show ipv6 mld snooping.

#### **Example:**

This example shows how to clear ipv6 mld snooping statistics

Switch# **clear ipv6 mld snooping statistics**

Switch# **show ipv6 mld snooping**

### **4.17.14 show ipv6 mld snooping groups counters**

#### **Command:**

**show ipv6 mld snooping groups counters** 

#### **Mode:**

privileged mode

#### **Usage Guide:**

This command will display the ipv6 mld group counter include static group.

#### **Example:**

This example shows how to display ipv6 mld snooping group counter

Switch# **show ipv6 mld snooping counters**

### **4.17.15 show ipv6 mld snooping groups**

#### **Command:**

#### **show ipv6 mld snooping groups [(dynamic | static)]**

#### **Parameter:**

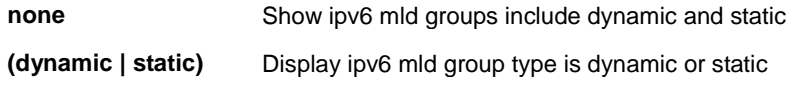

#### **Mode:**

Privileged mode

#### **Usage Guide:**

This command will display the ipv6 mld groups for dynamic or static or all of type.

#### **Example:**

This example shows show ipv6 mld snooping groups

Switch# **show ipv6 mld snooping groups** Switch# **show ipv6 mld snooping groups dynamic** Switch# **show ipv6 mld snooping groups static**

# **4.17.16 show ipv6 mld snooping router**

#### **Command:**

**show ipv6 mld snooping router [(dynamic | forbidden |static )]**

#### **Parameter:**

**none** Show ipv6 mld router include dynamic and static and forbidden **(dynamic |**  Display ipv6 mld router info for different type

**forbidden | static)**

#### **Mode:**

privileged mode

#### **Usage Guide:**

This command will display the ipv6 mld router info.

#### **Example:**

This example shows how to show ipv6 mld snooping router

Switch# **show ipv6 mld snooping router**

Switch# **show ipv6 mld snooping router dynamic**

Switch# **show ipv6 mld snooping rotuer static**

Switch# **show ipv6 mld snooping rotuer forbidden**

# **4.17.17 show ipv6 mld snooping**

#### **Command:**

**show ipv6 mld snooping**

#### **Mode:**

privileged mode

#### **Usage Guide:**

This command will display ipv6 mld snooping global info.

#### **Example:**

This example shows how to show ipv6 mld snooping

Switch# **show ipv6 mld snooping** MLD Snooping Status -------------------- Snooping : Disabled Report Suppression : Enabled Operation Version : v1 Forward Method : mac Unknown Multicast Action : Flood Packet Statistics Total RX : 0 Valid RX : 0 Invalid RX : 0 Other RX : 0 Leave RX : 0 Report RX : 0 General Query RX : 0 Specail Group Query RX : 0 Specail Group & Source Query RX : 0 Leave TX: 0 Report TX : 0 General Query TX : 0

Specail Group Query TX : 0

Specail Group & Source Query TX : 0

# **4.17.18 show ipv6 mld snooping vlan**

#### **Command:**

**show ipv6 mld snooping vlan [VLAN-LIST]**

#### **Parameter:**

**[VLAN-LIST]** Show specifies vlan ipv6 mld snooping info

#### **Mode:**

privileged mode

#### **Usage Guide:**

This command will display ipv6 mld snooping vlan info.

#### **Example:**

This example shows how to show ipv6 mld snooping vlan

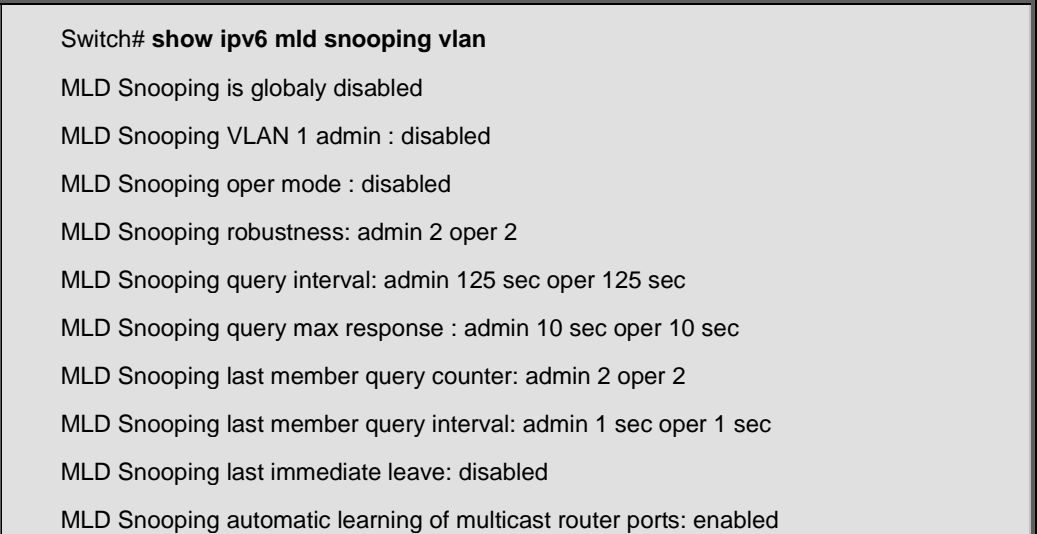

# **4.17.19 show ipv6 mld snooping forward-all**

#### **Command:**

**show ipv6 mld snooping forward-all [vlan VLAN-LIST]**

#### **Parameter:**

**[vlan VLAN-LIST]** Show specifies vlan of ipv6 mld forward info.

#### **Mode:**

privileged mode

#### **Usage Guide:**

This command will display ipv6 mld snooping forward all info.

#### **Example:**

This example shows how to show ipv6 mld snooping forward-all

Switch# **show ipv6 mld snooping forward-all**

MLD Snooping VLAN : 1

MLD Snooping static port : None

MLD Snooping forbidden port : None

# **4.17.20 show ipv6 mld profile**

#### **Command:**

**show ipv6 mld profile [<1-128>]**

#### **Parameter:**

**[<1-128>]** Show specifies index profile info

#### **Mode:**

privileged mode

#### **Usage Guide:**

This command will display ipv6 mld profile info.

#### **Example:**

This example shows how to show ipv6 mld profile

#### Switch# **show ipv6 mld profile**

IPv6 mld profile index: 1

IPv6 mld profile action: permit

Range low ip: F640::1

Range high ip: F640::10

# **4.17.21 show ipv6 mld filter**

#### **Command:**

**show ipv6 mld filter [interfaces IF\_PORTS]**

#### **Parameter:**

**[interfaces** 

Show specifies ports filter

**IF\_PORTS]**

#### **Mode:**

privileged mode

#### **Usage Guide:**

This command will display ipv6 mld port filter info.

#### **Example:**

This example shows how to show ipv6 mld filter

Switch# **show ipv6 mld filter** Port ID | Profile ID ---------+------------- gi1 : 1 gi2 : None gi3 : None gi4 : None gi5 : None --More--

### **4.17.22 show ipv6 mld max-group**

#### **Command:**

**show ipv6 mld max-group [interfaces IF\_PORTS]**

#### **Parameter:**

**[interfaces** 

Show specifies ports max-group

**IF\_PORTS]**

#### **Mode:**

privileged mode

#### **Usage Guide:**

This command will display ipv6 mld port max-group.

#### **Example:**

This example shows how to show ipv6 mld max-group.

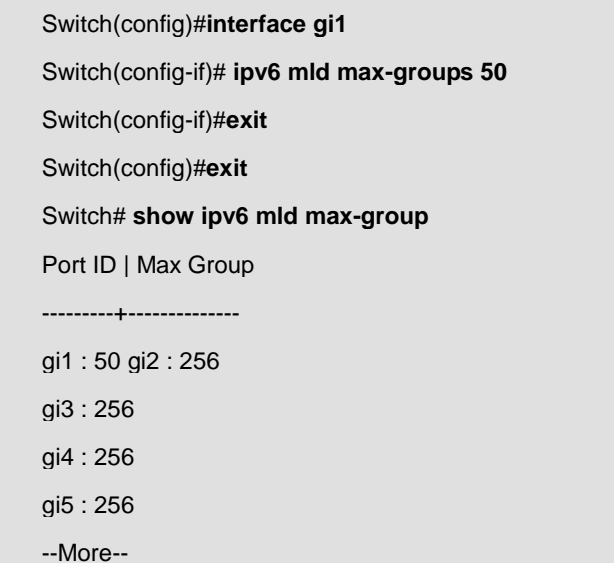

### **4.17.23 show ipv6 mld max-group action**

#### **Command:**

**show ipv6 mld max-group action [interfaces IF\_PORTS]**

#### **Parameter:**

**[interfaces**  Show specifies ports max-group action

**IF\_PORTS]**

### **Mode:**

privileged mode

#### **Usage Guide:**

This command will display ipv6 mld port max-group action.

#### **Example:**

This example shows how to show ipv6 mld max-group action.

Switch(config)#**interface gi1** Switch(config-if)# **ipv6 mld max-groups action replace** Switch(config-if)#**exit** Switch(config)#**exit**

#### Switch# **show ipv6 mld max-group action**

Port ID | Max-groups Action

---------+--------------------- gi1 : replace

gi2 : deny

gi3 : deny gi4 : deny

gi5 : deny

--More--

### **4.18 Port Security**

### **4.18.1 port-security**

**Command:** 

**port-security**

**no port-security**

#### **Default:**

Default is disabled

#### **Mode:**

Global Configuration

#### **Usage Guide:**

The "**port-security**" command enables the port security functionality on this port.

Use the **no** form of this command to disable

#### **Example:**

This example shows how to enable port security on port 1 and set the learning limit number to 10.

switch(config)# **interface gi1** switch(config-if)# **port-security address-limit 10 action discard** switch(config-if)# **port-security** switch(config)# **show port-security interfaces gi1**  Port | Mode | Security | CurrentAddr | Action -------------+------------+-----------------------+---------------+--------------------- gi1 | Dynamic | Enabled ( 10) | 0 | Discard

### **4.18.2 port-security address-limit**

**Command:** 

**port-security address-limit** *<1-256>* **action** (forward|discard|shutdown)

**no dot1x port-control address-limit** 

#### **Parameter:**

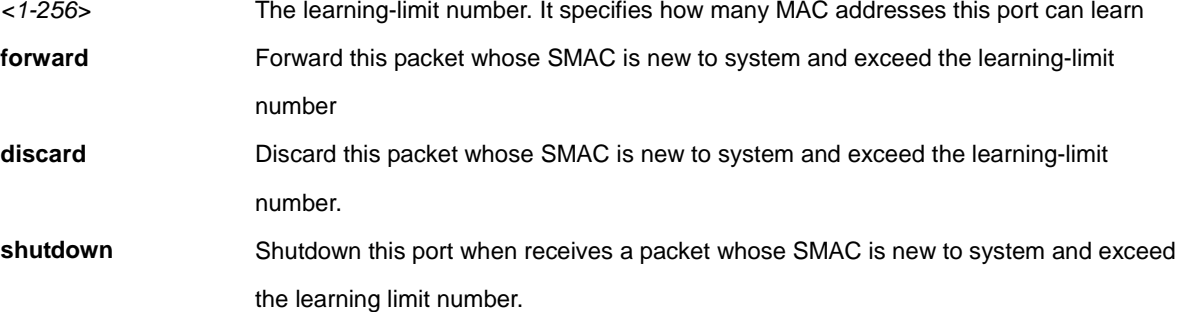

#### **Default:**

The address-limit default is 10 and action is "discard".

#### **Mode:**

Interface Configuration

#### **Usage Guide:**

Use the "**port-security address-limit**" command to set the learning-limit number and the violation action. Use the **no**  form of this command to restore the default settings.

#### **Example:**

The following example shows how to enable port security on port 1 and set the learning limit number to 10.

switch(config)# **interface gi1** 

switch(config-if)# **port-security address-limit 10 action discard** 

switch(config-if)# **port-security** 

switch(config)# **show port-security interfaces gi1** 

Port | Mode | Security | CurrentAddr | Action

-------------+------------+-----------------------+---------------+----------------------

gi1 | Dynamic | Enabled ( 10) | 0 | Discard

### **4.18.3 show port-security**

#### **Command:**

**show port-security interface** *IF\_PORTS*

#### **Parameter:**

**IF\_PORTS** Select port to show port-security configurations.

#### **Mode:**

Privileged EXEC

#### **Usage Guide:**

Use "**show port-security interfaces**" command to show port-security information of the specified port.

#### **Example:**

This example shows how to show port-security configurations on interface gi1.

#### Switch# **show port-security interfaces gi1**

Port | Mode | Security | CurrentAddr | Action

-------------+------------+-----------------------+---------------+----------------------

gi1 | Dynamic | Enabled ( 10) | 0 | Discard

### **4.19 Port Error Disable**

### **4.19.1 errdisable recovery cause**

#### **Command:**

**errdisable recovery cause (all | acl | arp-inspection | broadcast-flood | bpduguard | dhcp-rate-limit | psecure-violation | unicast-flood | udld | unknown-multicast-flood | selfloop)** 

**no errdisable recovery cause (all | acl | arp-inspection | broadcast-flood | bpduguard | dhcp-rate-limit | psecure-violation | unicast-flood | udld | unknown-multicast-flood | selfloop)** 

#### **Parameter:**

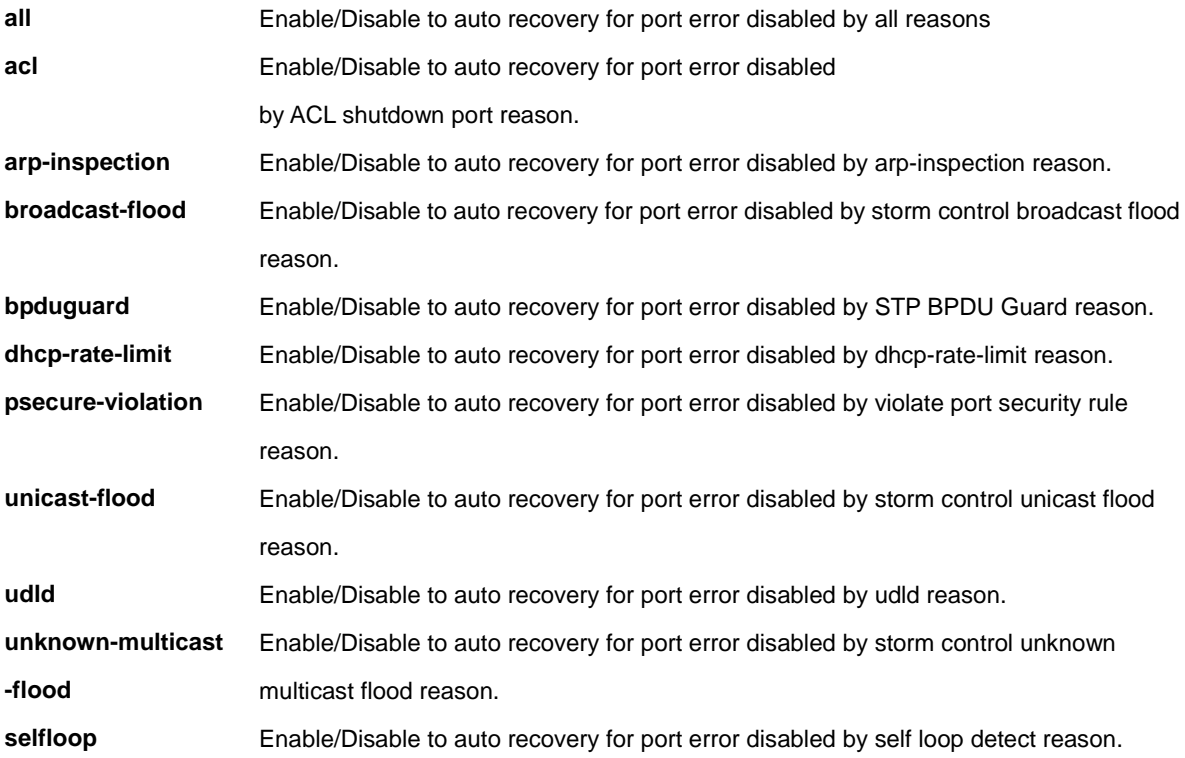

#### **Default:**

Default auto recover state for all reasons are disabled.

#### **Mode:**

Global Configuration

#### **Usage Guide:**

Port will be disabled by some invalid actions detected by protocols. Administrator can enabled these error disabled

port manually by "**no shutdown**" command in Interface Mode, or just turn on the auto recovery mechanism by this

command to auto enable the error disabled port after auto recovery interval.

#### **Example:**

This example shows how to enable auto recovery with reason bpduguard and broadcast-flood.

Switch(config)# **errdisable recovery cause bpduguard**  Switch(config)# **errdisable recovery cause broadcast-flood** 

This example shows how to show current auto recovery state of each reason and port error disabled status.

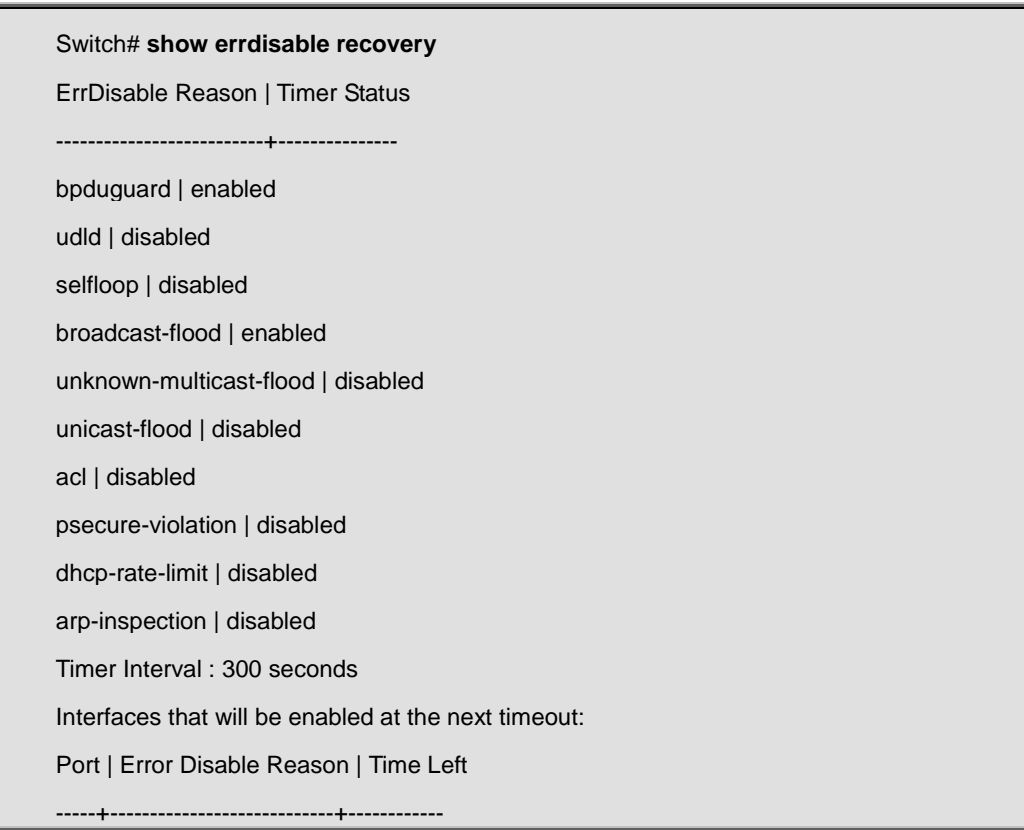

# **4.19.2 errdisable recovery interval**

**Command:** 

**errdisable recovery interval** *<0-86400>* 

**Parameter:**

*<0-86400>* Specify the auto recovery interval with unit second.

**Default:** 

Default auto recovery interval is 300 second.

#### **Mode:**

Global Configuration

#### **Usage Guide:**

Port will be disabled by some invalid actions detected by protocols. Auto recovery mechanism will enable these error

disabled port after a while. This command configures how long the port will be enabled after error disabled.

#### **Example:**

This example shows how to configure the auto recovery interval to 600 seconds.

#### Switch(config)# **errdisable recovery interval 600**

This example shows how to show current auto recovery interval

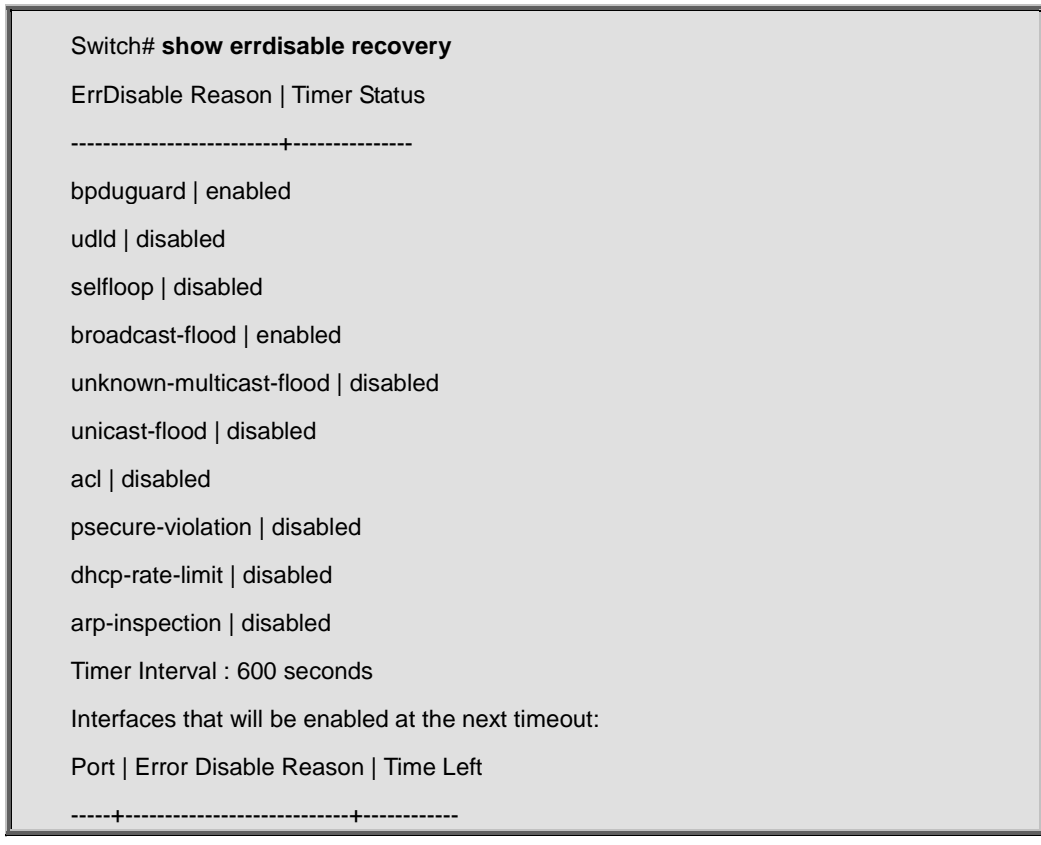

# **4.19.3 show errdisable recovery**

**Command:** 

**show errdisable recovery** 

#### **Mode:**

Privileged EXEC

#### **Usage Guide:**

Use "**show errdisable recovery**" command to show each error disable state, error disable recovery interval and current error disabled port status.

#### **Example:**

This example shows how to show current auto recovery interval

Switch# **show errdisable recovery**  ErrDisable Reason | Timer Status --------------------------+-------------- bpduguard | enabled udld | disabled selfloop | disabled broadcast-flood | enabled unknown-multicast-flood | disabled unicast-flood | disabled acl | disabled psecure-violation | disabled dhcp-rate-limit | disabled arp-inspection | disabled Timer Interval : 600 seconds Interfaces that will be enabled at the next timeout: Port | Error Disable Reason | Time Left -----+----------------------------+------------

### **4.20 Port**

# **4.20.1 description**

**Command:** 

**description** *WORD<1-32>* 

**no description**

#### **Parameter:**

*WORD<1-32>* Specifiy port description string

#### **Mode:**

Interface Configuration

#### **Usage Guide:**

Use "**description**" command to give the port a name to identify it easily.

If description includes space character, please use double quoted to wrap it.

Use no form to restore description to empty string.

#### **Example:**

This example shows how to modify port descriptions.

Switch(config)# **interface gi1**  Switch(config-if)# **description userport**  Switch(config-if)# **exit**  Switch(config)# **interface gi2** 

Switch(config-if)# **description "uplink port"** 

This example shows how to show current port description on interface fa1 and fa2

#### Switch# **show interfaces gi1-2 status**

Port Name Status Vlan Duplex Speed Type

gi1 userport notconnect 1 auto auto Copper

gi2 uplink port notconnect 1 auto auto Copper

# **4.20.2 speed**

**Command:** 

**speed (10 | 100 | 1000)** 

#### **speed auto [(10 | 100 | 1000 | 10/100)]**

#### **Parameter:**

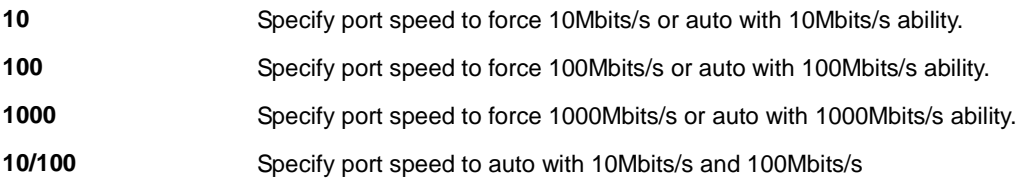

#### **Default:**

Default port speed is auto with all available abilities.

#### **Mode:**

Interface Configuration

#### **Usage Guide:**

Use "**speed**" command to change port speed configuration. The speed is only able to configure to the physical maximum speed. For example, in fast Ethernet port, speed 1000 is not available.

#### **Example:**

This example shows how to modify port speed configuration.

Switch(config)# **interface gi1**  Switch(config-if)# **speed 100**  Switch(config-if)# **exit**  Switch(config)# **interface gi2**  Switch(config-if)# **speed auto 10/100** 

This example shows how to show current speed configuration

Switch# **show running-config interfaces gi1-2** 

interface gi1

speed 100

interface gi2

speed auto 10/100

This example shows how to show current interface link speed

Switch# **show interfaces gi1-2 status** 

Port Name Status Vlan Duplex Speed Type

gi1 connected 1 a-full a-100M Copper

gi2 connected 1 a-full a-100M Copper

# **4.20.3 duplex**

#### **Command:**

**duplex (auto | full | half)** 

#### **Parameter:**

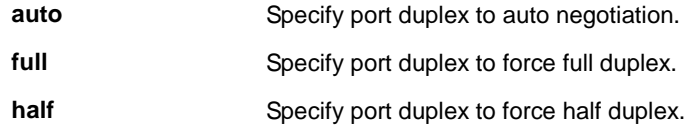

#### **Default:**

Default port duplex is auto.

#### **Mode:**

Interface Configuration

#### **Usage Guide:**

Use "**duplex**" command to change port duplex configuration.

#### **Example:**

This example shows how to add a login authentication list to authenticate with order tacacs+, radius, local.

Switch(config)# **aaa authentication login test1 tacacs+ radius local** 

# **4.20.4 flow-control**

#### **Command:**

**flow-control (off | on) no flow-control** 

#### **Parameter:**

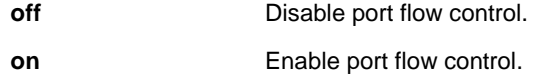

#### **Default:**

Default port flow control is off.

#### **Mode:**

Interface Configuration

#### **Usage Guide:**

Use "**flow-control**" command to change port flow control configuration.

Use no form to restore flow control to default (off) configuration.

#### **Example:**

This example shows how to modify port duplex configuration.

Switch(config)# **interface gi1** 

Switch(config-if)# **flow-control on** 

This example shows how to show current flow control configuration

### Switch# **show interfaces gi1**  Hardware is Gigabit Full-duplex, Auto-speed, media type is Copper flow-control is on

0 packets input, 0 bytes, 0 throttles

Received 0 broadcasts (0 multicasts)

0 runts, 0 giants, 0 throttles

0 input errors, 0 CRC, 0 frame, 0 overrun, 0 ignored

0 multicast, 0 pause input

0 input packets with dribble condition detected

379 packets output, 31981 bytes, 0 underrun

0 output errors, 0 collisions, 0 interface resets

0 babbles, 0 late collision, 0 deferred

0 PAUSE output

# **4.20.5 shutdown**

**Command:** 

**shutdown**

**no shutdown**

**Mode:**

Interface Configuration

#### **Usage Guide:**

Use "**shutdown**" command to disable port and use "**no shutdown**" to enable port. If port is error disabled by some reason, use "no shutdown" command can also recovery the port manually.

#### **Example:**

This example shows how to modify port duplex configuration.

Switch(config)# **interface gi1** 

Switch(config-if)# **shutdown** 

This example shows how to show current admin state configuration

Switch# **show running-config interfaces gi1** 

interface gi1

shutdown

# **4.20.6 jumbo-frame**

**Command:** 

**jumbo-frame** *<64-9216>* 

#### **Parameter:**

*<64-9216>* Specify the maximum frame size.

#### **Default:**

Default maximum frame size is 1522.

#### **Mode:**

Interface Configuration

#### **Usage Guide:**

Use "**jumbo-frame**" command to modify maximum frame size.

The only way to show this configuration is using "**show running-config**" command.

#### **Example:**

This example shows how to modify maximum frame size on gi1 to 9216 bytes.

Switch(config)# **interface gi1**  Switch(config-if)# **jumbo-frame 9216**  This example shows how to show current jumbo-frmae size

Switch# **show running-config interface gi1**

interface gi1

jumbo-frame 9216

# **4.20.7 protected**

**Command:** 

**protected** 

**no protected** 

#### **Mode:**

Interface Configuration

#### **Usage Guide:**

Use "**protected**" command to make port to be protected. Protected port is only allowed to communicate with unprotected port. In other words, protected port is not allowed to communicate with another protected port. Use no form to make port unprotected.

#### **Example:**

This example shows how to configure port fa1 and fa2 to be protected port.

### Switch(config)# **interface range gi1-2**

Switch(config-if-range)# **protected** 

This example shows how to show current protected port state.

#### Switch# **show interfaces gi1-2 protected**

Port | Protected State

-------+-----------------

gi1 |enabled

gi2 |enabled

### **4.20.8 eee**

**Command:** 

**eee**

**no eee**

#### **Default:**

Default eee state is disabled.

#### **Mode:**

Interface Configuration

#### **Usage Guide:**

Use "**eee**" command to make port to enable the energy efficient Ethernet feature and use "**no eee**" command to disable it.

The only way to show this configuration is using "**show running-config**" command.

#### **Example:**

This example shows how to configure port gi1 to be protected port.

Switch(config)# **interface gi1**  Switch(config-if)# **eee**

This example shows how to show current jumbo-frmae size

Switch# **show running-config interface gi1** 

interface gi1

eee

# **4.20.9 clear interface**

#### **Command:**

**clear interfaces** *IF\_PORTS* **counters** 

#### **Parameter:**

*IF\_PORTS* Specifiy port to clear counters.

#### **Mode:**

Privileged EXEC

#### **Usage Guide:**

Use "**clear interface**" command to clear counters on specific ports.

#### **Example:**

This example shows how to clear counters on port gi1.

#### Switch(config)# **clear interfaces gi1 counters**

This example shows how to show current counters

Switch# **show interfaces gi1**  Hardware is gigabit Auto-duplex, Auto-speed, media type is Copper flow-control is off 0 packets input, 0 bytes, 0 throttles Received 0 broadcasts (0 multicasts) 0 runts, 0 giants, 0 throttles 0 input errors, 0 CRC, 0 frame, 0 overrun, 0 ignored 0 multicast, 0 pause input 0 input packets with dribble condition detected 0 packets output, 0 bytes, 0 underrun 0 output errors, 0 collisions, 0 interface resets 0 babbles, 0 late collision, 0 deferred 0 PAUSE output

# **4.20.10 show interface**

#### **Command:**

**show interfaces** *IF\_PORTS*

**show interfaces** *IF\_PORTS* **status**

**show interfaces** *IF\_PORTS* **potected**

#### **Parameter:**

**IF\_PORTS** Specifiy port to show.

#### **Mode:**

Privileged EXEC

#### **Usage Guide:**

Use "**show interface**" command to show port counters, parameters and status.

#### **Example:**

This example shows how to show current counters

Switch# **show interfaces gi1**  Hardware is Gigabit Auto-duplex, Auto-speed, media type is Copper flow-control is off 0 packets input, 0 bytes, 0 throttles Received 0 broadcasts (0 multicasts) 0 runts, 0 giants, 0 throttles 0 input errors, 0 CRC, 0 frame, 0 overrun, 0 ignored 0 multicast, 0 pause input 0 input packets with dribble condition detected 0 packets output, 0 bytes, 0 underrun 0 output errors, 0 collisions, 0 interface resets 0 babbles, 0 late collision, 0 deferred 0 PAUSE output

This example shows how to show current protected port state.

Switch# **show interfaces gi1-2 protected**  Port | Protected State -------+---------------- gi1 |enabled

This example shows how to show current port status

gi2 |enabled

Switch# **show interfaces gi1 status** 

Port Name Status Vlan Duplex Speed Type

gi1 connected 1 full a-100M Copper

# **4.21 QoS**

# **4.21.1 qos**

#### **Command:**

**qos basic no qos**

#### **Parameter:**

**basic** Specify the device to gos basic mode

#### **Mode:**

Global Configuration

#### **Usage Guide:**

QoS have following 2 modes, use this command is able to switch between them.

#### **Disable:**

QoS function is disabled and all packets will go through lowest priority queue. It means first in will be first out, no QoS is guarantee.

#### **Basic:**

According to basic trust type to assign queue for packets, and packets with higher priority are able to send first.

#### **Example:**

This example shows how to change qos to basic mode.

Switch(config)# **qos basic** 

This example shows how to change qos to disabled mode.

Switch(config)# **no qos** 

This example shows how to check current qos mode

Switch# **show qos** 

QoS Mode: basic

### **4.21.2 qos trust**

#### **Command:**

**qos trust (cos | cos-dscp | dscp | precedence)** 

#### **Parameter:**

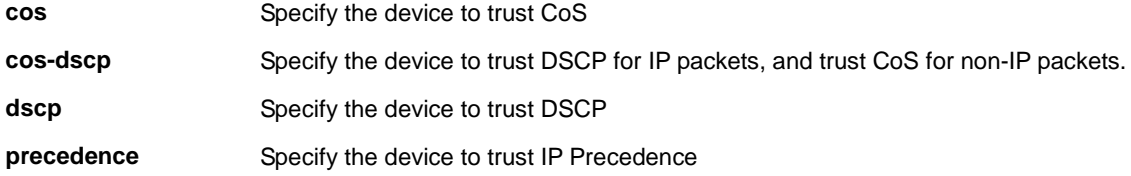

#### **Default:**

Default qos basic mode trust type is cos.

#### **Mode:**

Global Configuration

#### **Usage Guide:**

In QoS basic mode, there are 4 trust types for device to judge the appropriate queue of the packets. This command is able to switch between these trust types.

#### **CoS:**

IEEE 802.1p defined 3bits priority value in vlan tag. Trust this value in packets and assign queue according to cos-queue map.

#### **DSCP:**

IETF RFC2474 defined 6bits priority value in IP packet (highest 6bits in ToS field). Trust this value in packets and assign queue according to dscp-queue map.

#### **IP Precedence:**

The highest 3bits priority value in IP packet ToS field. Trust this value in packets and assign queue according to precedence-queue map.

#### **CoS-DSCP:**

Trust DSCP for IP packets and assign queue according to dscp-queue map. Trust CoS for non-IP packets and assign queue according to cos-queue map.

#### **Example:**

This example shows how to change qos basic mode trust types.

Switch(config)# **qos trust cos**  Switch(config)# **qos trust cos-dscp**  Switch(config)# **qos trust dscp**  Switch(config)# **qos trust precedence**

This example shows how to check current qos trust type.

Switch# **show qos** 

QoS Mode: basic

Basic trust: cos

# **4.21.3 qos map**

**Command:** 

**qos map (cos-queue | dscp-queue | precedence-queue)** *SEQUENCE* **to** *<1-8>*

**qos map (queue-cos | queue-precedence)** *SEQUENCE* **to** *<0-7>*

**qos map queue-dscp** *SEQUENCE* **to** *<0-63>*

**Parameter:**

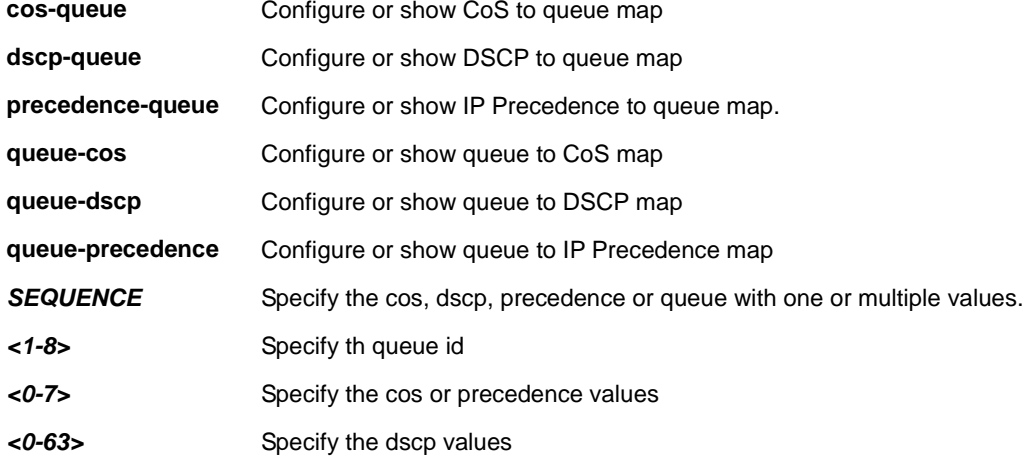

#### **Default:**

The default values of cos-queue are showing in the following table.

**CoS Queue ID**

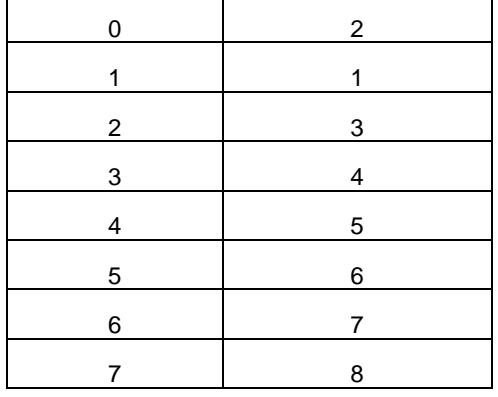

The default values of dscp-queue are showing in the following table.

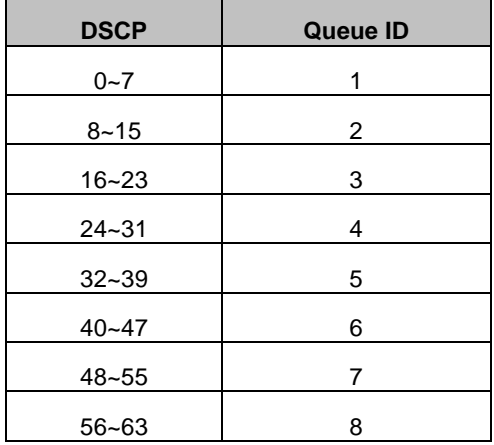

The default values of ip precedence are showing in the following table.

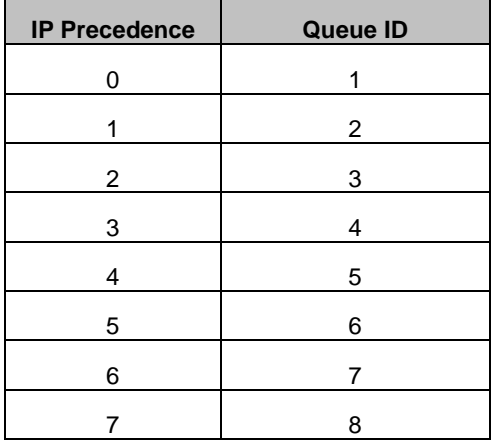

The default values of queue-cos are showing in the following table.

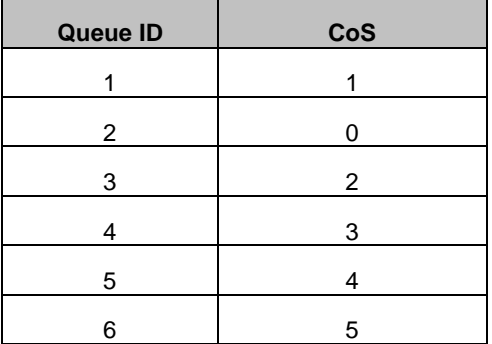

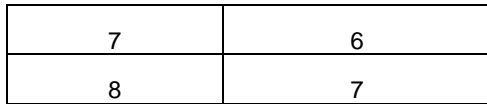

The default values of queue-dscp are showing in the following table.

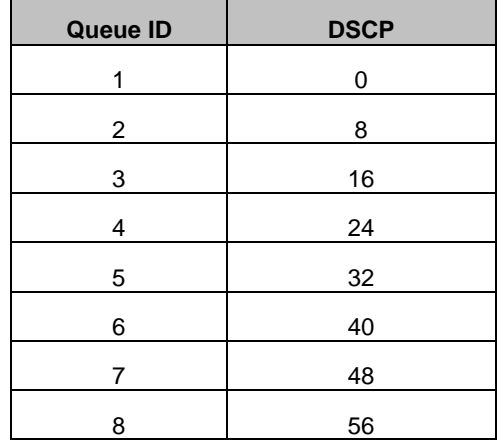

The default values of queue-precedence are showing in the following table.

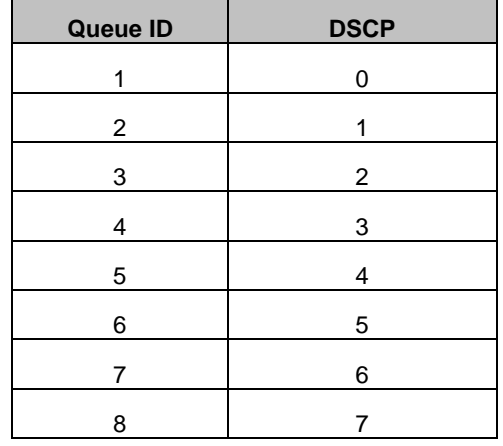

#### **Mode:**

Global Configuration

#### **Usage Guide:**

According to different trust type, packets will be assigned to different queue based on the specific qos map. For

example, if the trust type is trust cos, the device will get the cos value in packet and reference the cos-queue mapping to assign the correct queue.

The queue to cos, dscp or precedence maps are used by remarking function. If the port remarking feature is enabled, the remarking function will reference these 3 tables to remark packets.

#### **Example:**

This example shows how to map cos 6 and 7 to queue 1.

Switch(config)# **qos map cos-queue 6 7 to 1**  Switch# **show qos map cos-queue**  CoS to Queue mappings COS 0 1 2 3 4 5 6 7

-------------------------------- Queue 2 1 3 4 5 6 1 1

This example shows how to map queue 4 and 5 to cos 7.

Switch(config)# **qos map queue-cos 4 5 to 7**  Switch# **show qos map queue-cos**  Queue to CoS mappings

Queue 1 2 3 4 5 6 7 8

--------------------------------

CoS 1 0 2 7 7 5 6 7

# **4.21.4 qos queue**

**Command:** 

**qos queue strict-priority-num** *<0-8>* **qos queue weight** *SEQUENCE* **show qos queueing** 

**Parameter:**

**strict-priority-num**  *<0-8>* Specify the strict priority queue number **weight** *SEQUENCE* Specify the non-strict priority queue weight value. The valid queue weight value is from

1 to 127.

**Default:** 

Default strict priority queue number is 8, it means all queues are strict priority queue.

The default queue weight for each queue is shown in following table.

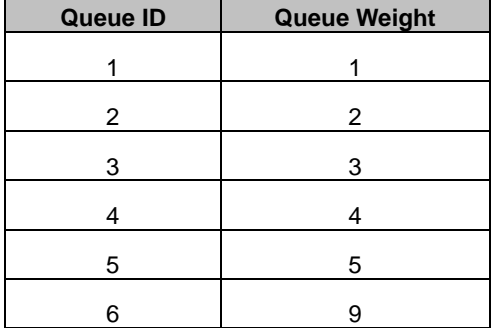

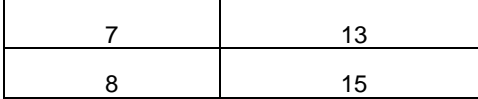

#### **Mode:**

Global Configuration

#### **Usage Guide:**

The device support total 8 queues for QoS queueing. It is able to set the queue to be strict priority queue or weighted queue to prevent starvation. The queue with higher id value has higher priority.

First, you need to decide how many strict priority queue you need. The strict priority queue will always occupy the higher priority queue. For example, if you specify the strict priority number to be 2, then the queue 7 and 8 will be the strict priority queues and the others are weighted queues.

After you setup the number of strict priority queue, you need to setup the weight for the weighted queues by using "qos queue weight" command. And the bandwidth will shared by the weight you configured between these weighted queues.

#### **Example:**

This example shows how to setup device with 3 strict priority queues and give other weighted queues with weight 5, 10, 15, 20, 25.

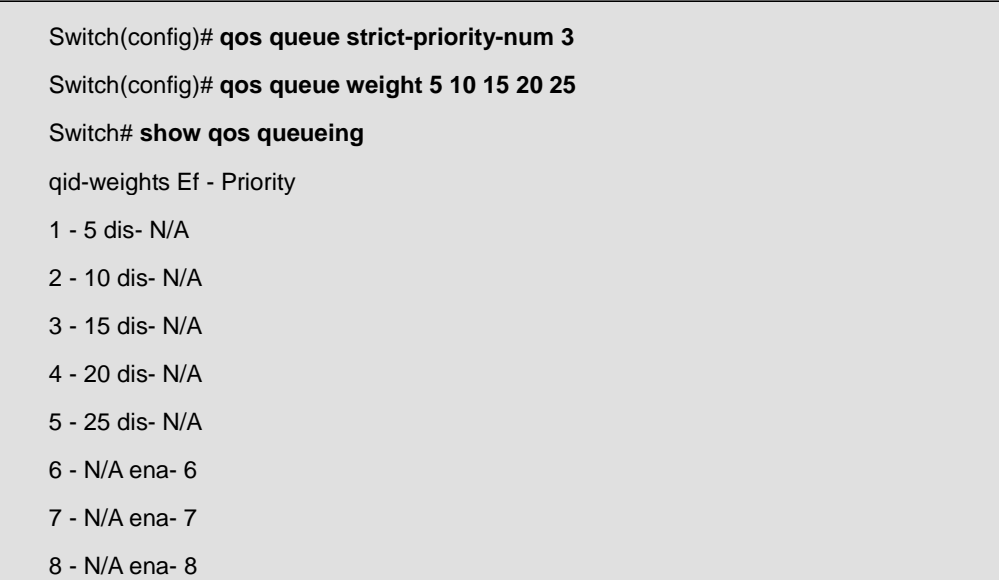

### **4.21.5 qos cos**

**Command:** 

**qos cos** *<0-7>* 

**Parameter:**
#### **Default:**

Default CoS value for interface is 0.

# **Mode:**

Interface Configuration

#### **Usage Guide:**

Sometimes, there is no qos information in the packets, such as CoS, DSCP, IP Precedence. But we still can give the priority for packets by configuring the interface default cos value. If there is no qos information in the packets, the device will use this default cos value and find the cos-queue map to get the final destination queue. Use "**qos cos**" command to assign port default cos value.

#### **Example:**

This example shows how to configure default cos value 7 on interface gi1.

Switch(config)# **interface GigabitEthernet 1**  Switch(config-if)# **qos cos 7**  Switch(config-if)# **end**  Switch# **show qos interface GigabitEthernet 1**  Port | CoS | Trust State | Remark Cos | Remark DSCP | Remark IP Prec --------+-------+---------------+------------+-------------+--------------- gi1 | 7 | enabled | disabled | disabled | disabled |

# **4.21.6 qos trust**

#### **Command:**

**qos trust no qos trust** 

## **Default:**

Default interface qos trust state is enabled.

#### **Mode:**

Interface Configuration

## **Usage Guide:**

After QoS function is enabled in basic mode, the device also support per interface enable/disable the qos function. If the trust state on interface is enabled, all ingress packets of this interface will remap according to the trust type and the qos maps. Otherwise, all ingress packets will assign to queue 1.

Use "**qos trust**" to enable trust state on interface and use "**no qos trust**" to disable trust state on interface.

#### **Example:**

This example shows how to disable qos trust state on interface gi1.

Switch(config)# **interface GigabitEthernet 1**  Switch(config-if)# **no qos trust**  Switch(config-if)# **end**  Switch# **show qos interface GigabitEthernet 1**  Port | CoS | Trust State | Remark Cos | Remark DSCP | Remark IP Prec --------+-------+---------------+------------+-------------+--------------- gi1 | 0 | disabled | disabled | disabled | disabled |

# **4.21.7 qos remark**

## **Command:**

**qos remark (cos | dscp | precedence)** 

**no qos remark (cos | dscp | precedence)** 

#### **Parameter:**

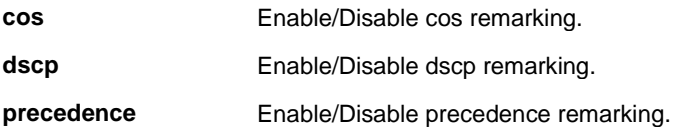

#### **Default:**

Default CoS remarking is disabled.

Default DSCP remarking is disabled.

Default IP Precedence remarking is disabled.

# **Mode:**

Interface Configuration

# **Usage Guide:**

QoS remarking feature allow you to change priority information in packets based on egress queue. For example, you want all packets egress from interface fa1 queue 1 to remark the cos value to be 5 for next tier of device, you can enable the cos remarking feature on fa1 and configure the queue-cos map for queue 1 map to cos 5.

Use "**qos remark**" command to enable remarking feature on specific type. And use "**no qow remark**" command to disable it.

#### **Example:**

This example shows how to enable remarking features on interface gi1.

Switch(config)# **interface GigabitEthernet 1** 

Switch(config-if)# **qos remark cos** 

Switch(config-if)# **qos remark dscp** 

Switch(config-if)# **qos remark precedence** 

Switch(config-if)# **end** 

Switch# **show qos interface GigabitEthernet 1** 

Port | CoS | Trust State | Remark Cos | Remark DSCP | Remark IP Prec

--------+-------+---------------+------------+-------------+----------------

gi1 | 0 | enabled | enabled | enabled | enabled

# **4.21.8 show qos**

#### **Command:**

**show qos**

#### **Mode:**

Privileged EXEC

# **Usage Guide:**

Use "**show qos**" command to show qoe mode and trust type.

# **Example:**

This example shows how to check current qos mode.

Switch# **show qos** 

QoS Mode: basic

Basic trust: cos

# **4.21.9 show qos map**

#### **Command:**

**show qos map [(cos-queue | dscp-queue | precedence-queue | queue-cos |** 

**queue-dscp | queue-precedence)]** 

# **Parameter:**

**cos-queue** Show CoS to queue map.

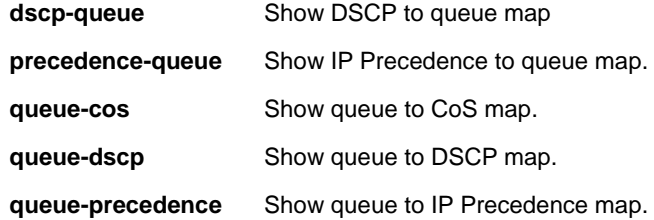

# **Mode:**

Privileged EXEC

# **Usage Guide:**

Use "**show qos map**" command to show all kinds of mapping for qos remapping and remarking features.

# **Example:**

This example shows how to show all qos maps.

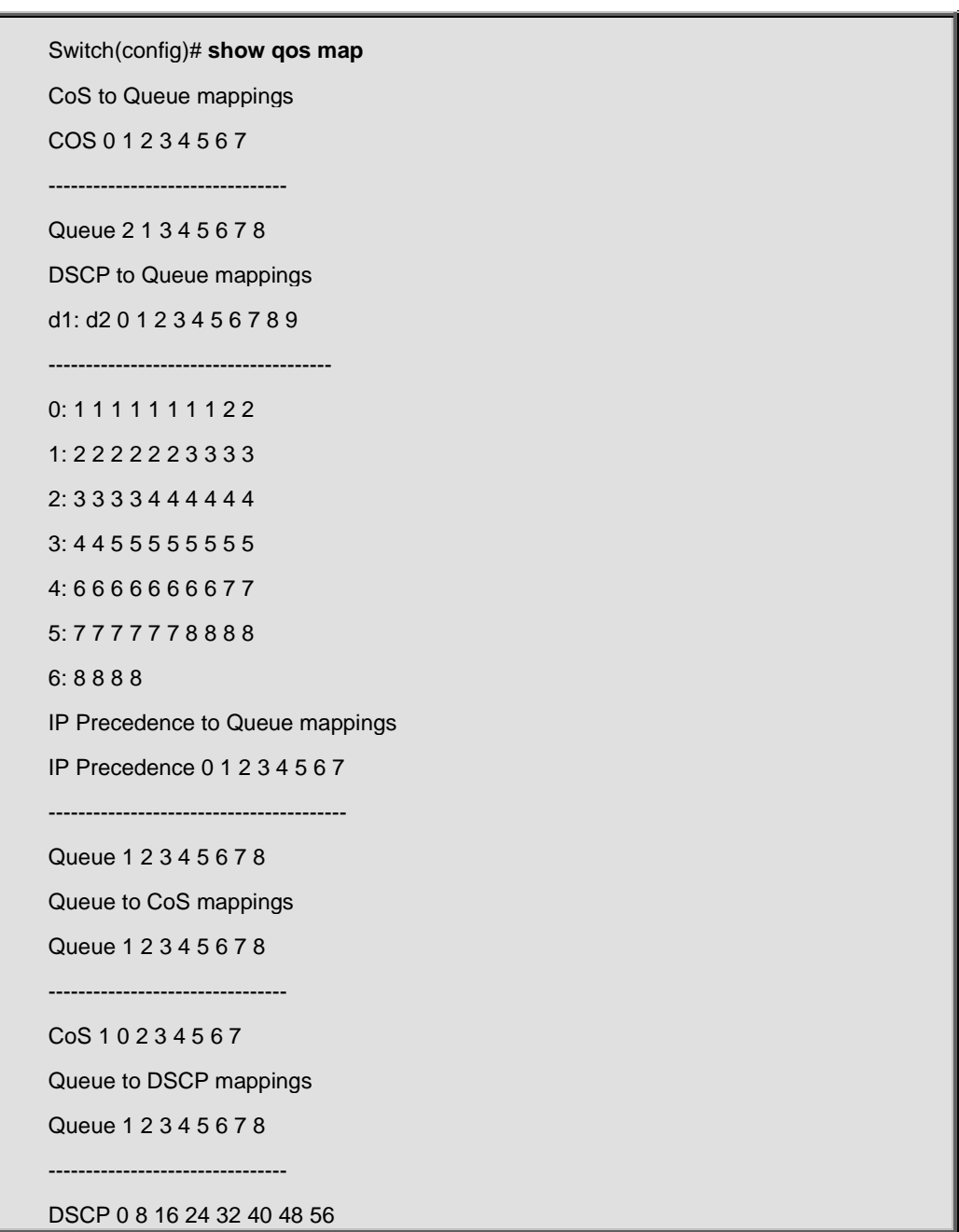

Queue to IP Precedence mappings

Queue 1 2 3 4 5 6 7 8 --------------------------------

ipprec 0 1 2 3 4 5 6 7

# **4.21.10 show qos interface**

**Command:** 

**show qos interface** *IF\_PORTS* 

#### **Parameter:**

**IF\_PORTS** Select port to show gos configurations.

#### **Mode:**

Privileged EXEC

# **Usage Guide:**

Use "**show qos interfaces**" command to show port default cos ,remarking state and remarking type state informations.

#### **Example:**

This example shows how to show qos configurations on interface gi1.

Switch# **show qos interface GigabitEthernet 1** 

Port | CoS | Trust State | Remark Cos | Remark DSCP | Remark IP Prec

--------+-------+---------------+------------+-------------+----------------

gi1 | 7 | enabled | disabled | disabled | disabled |

# **4.22 Rate Limit**

# **4.22.1 rate limit**

## **Command:**

**rate-limit ingress burst <1-65535> no rate-limit ingress burst rate-limit egress burst <4578-50000> rate-limit egress queue burst <1-8> <1-65535> no rate-limit egress burst [<1-8>]** 

**Parameter:**

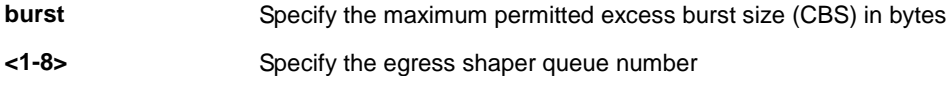

### **Default:**

Rate limiting is disabled.

**Mode:**

Global Configuration

## **Usage Guide:**

Use the **rate-limit ingress burst** Global Configuration mode command to limit the incoming traffic rate for all ports.

Use the no form of this command to disable the rate limit

Use the **rate-limit egress burst** Global Configuration mode command to configure the egress ports or queue shaper.

Use the no form of this command to disable the shaper

You can verify your setting by entering the **show running-config** Privileged EXEC command

# **Example:**

The following example show how to configure ingress port rate limit and egress port & queue shaper.

Switch(config)# **rate-limit ingress burst 5000** 

Switch(config)# **rate-limit egress burst 6000** 

Switch(config)# **rate-limit egress queue burst 7000** 

Switch# **show running-config** 

rate-limit ingress burst 5000

rate-limit egress burst 6000

rate-limit egress queue burst 7000

# **4.22.2 rate limit (interface)**

#### **Command:**

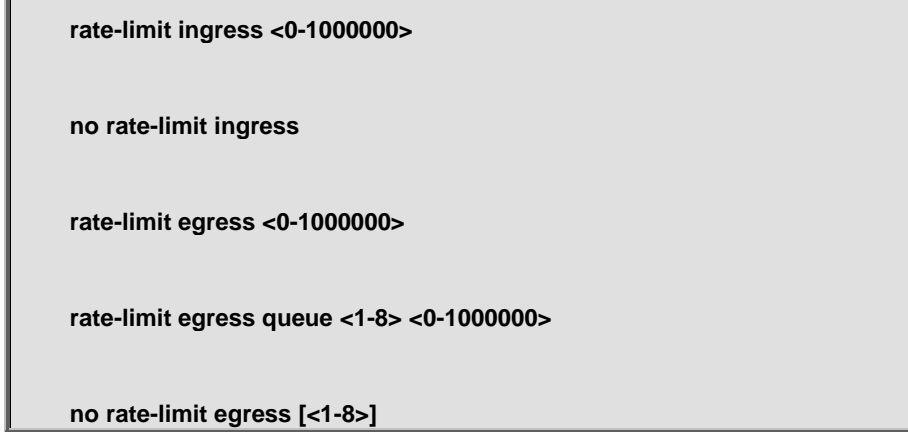

#### **Parameter:**

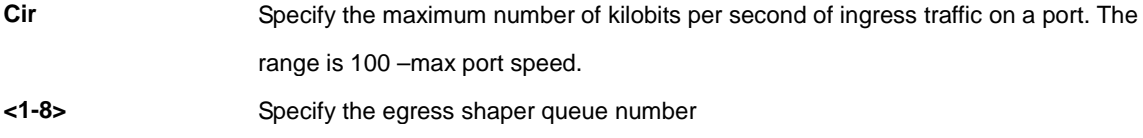

## **Mode:**

Interface Configuration

#### **Usage Guide:**

Use the **rate-limit ingress** Interface Configuration mode command to limit the incoming traffic rate on a port. Use the no form of this command to disable the rate limit

Use the **rate-limit egress** Interface Configuration mode command to configure the egress port or queue shaper. Use

the no form of this command to disable the shaper

You can verify your setting by entering the **show running-config** interfaces Privileged EXEC command

# **Example:**

The following example show how to configure ingress port rate limit and egress port & queue shaper.

Switch(config)# **interfaces gi7**  Switch(config-if)# **rate-limit ingress 128**  Switch(config-if)# **rate-limit egress 2048**  Switch(config-if)# **rate-limit egress queue 1 512**  Switch# **show running-config interfaces gi7** 

interface gi7

rate-limit ingress 128

rate-limit egress 2048 165

rate-limit egress queue 1 512

# **4.23 RMON**

# **4.23.1 Rmon event**

**Command:** 

**rmon event <1-65535> [log] [trap COMMUNITY] [description DESCRIPTION] [owner NAME]** 

**no rmon event <1-65535>** 

# **Parameter:**

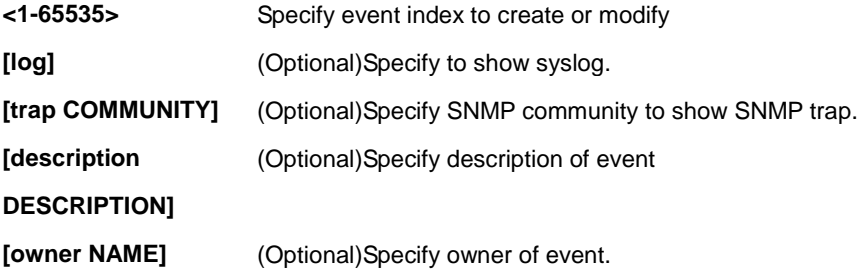

# **Mode:**

Global Configuration

# **Usage Guide:**

Use the **rmon alarm** command to add or modify a RMON alarm entry. Use the **no** form of this command to delete.

# **Example:**

The example shows how to add RMON event entry with log and trap action and then modify it action to log only. You can verify settings by the following **show rmon event** command.

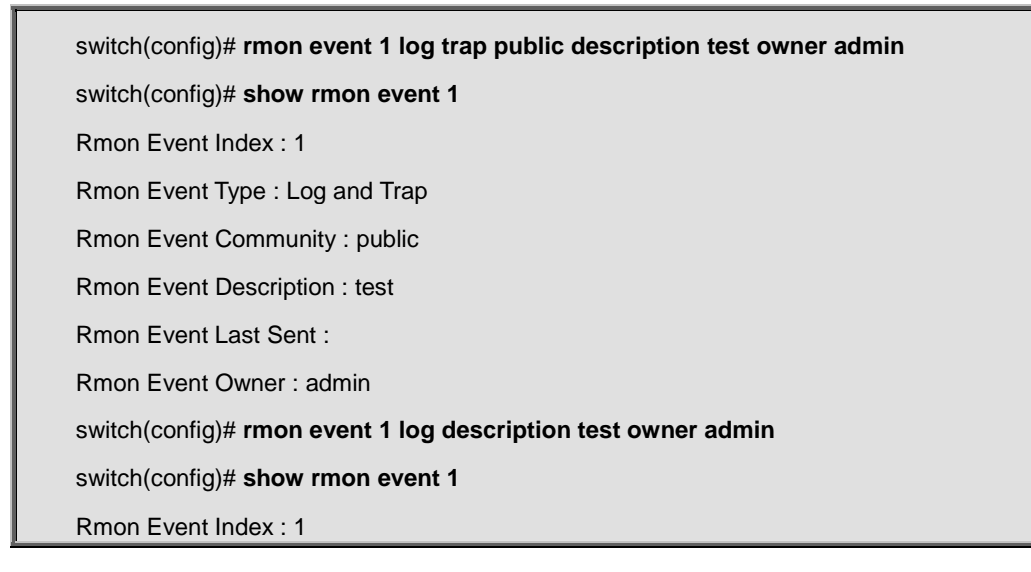

Rmon Event Type : Log

Rmon Event Community : public

Rmon Event Description : test

Rmon Event Last Sent :

Rmon Event Owner : admin

# **4.23.2 Rmon alarm**

**Command:** 

**rmon alarm <1-65535> interface IF\_PORT (drop-events|octets|pkts|broadcast-pkts| multicast-pkts|crc-align-errors|undersize-pkts|oversize-pkts|fragments|jabbers|collisions |pkts64octets|pkts65to127octets|pkts128to255octets|pkts256to511octets|pkts512to1023octets |pkts1024to1518octets) <1-2147483647> (absolute|delta) rising <0-2147483647> <0-65535> falling <0-2147483647> <0-65535> startup (rising|rising-falling|falling) [owner NAME]** 

**no rmon alarm <1-65535>** 

#### **Parameter:**

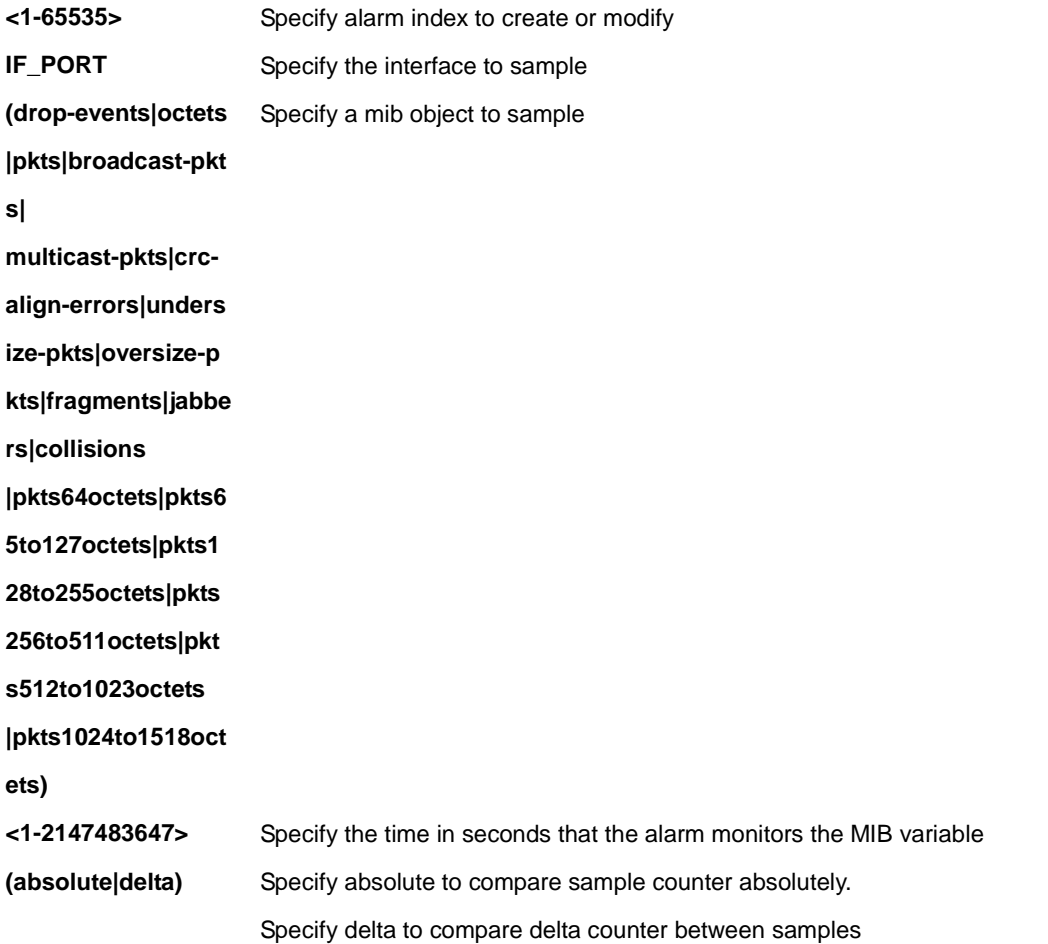

## IFS POC2502 Series Command Line Guide

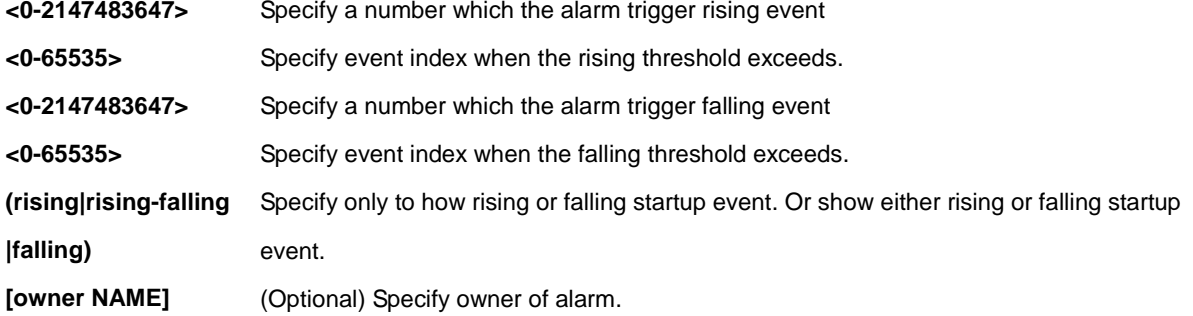

## **Mode:**

Global Configuration

# **Usage Guide:**

Use the **rmon event** command to add or modify a RMON event entry. Before add alarm entry, at least one event entry must be added. Use the **no** form of this command to delete.

# **Example:**

The example shows how to add RMON alarm entry that sample interface fa1 packets delta count every 300 seconds. Trigger event index 1 if over than rising threshold 10000, trigger event index 2 if lower than falling threshold. You can verify settings by the following **show rmon alarm** command.

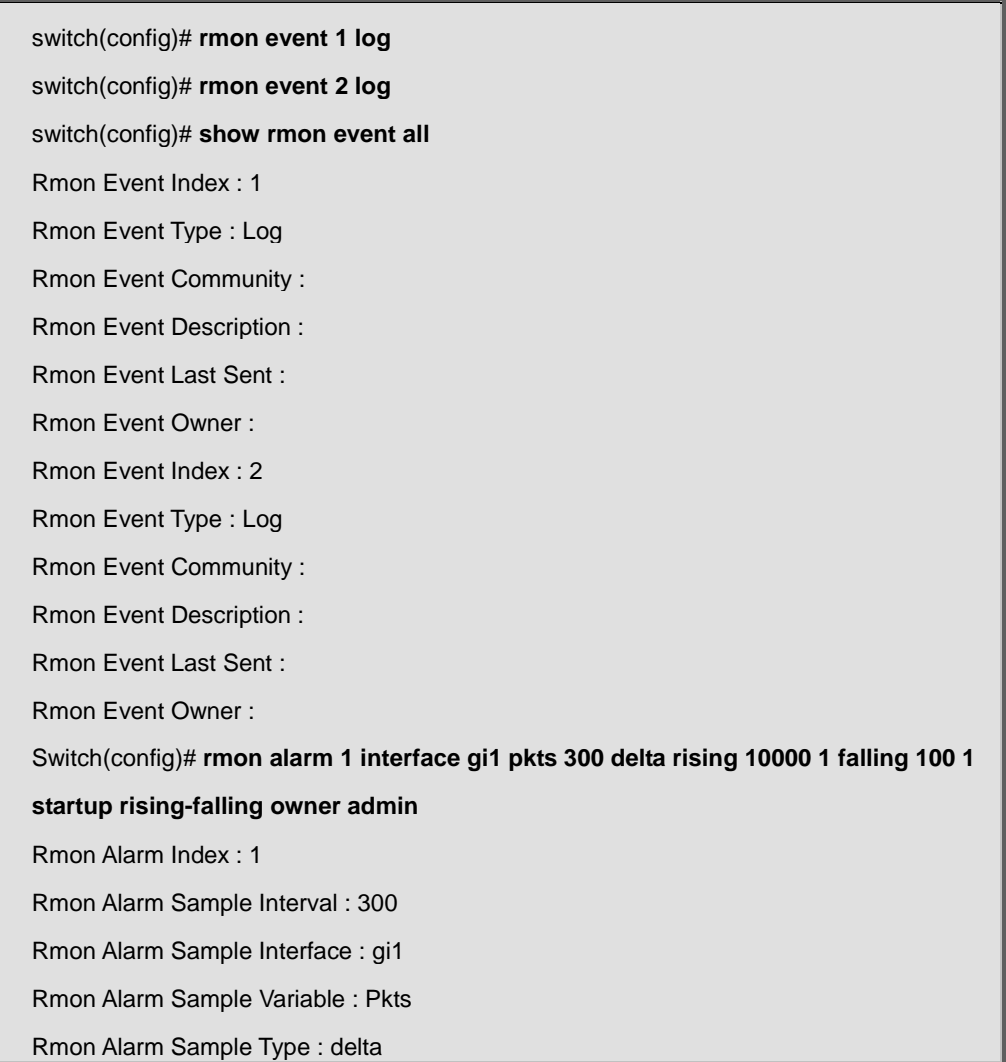

Rmon Alarm Type : Rising or Falling

Rmon Alarm Rising Threshold : 10000

Rmon Alarm Rising Event : 1

Rmon Alarm Falling Threshold : 100

Rmon Alarm Falling Event : 1

Rmon Alarm Owner : admin

# **4.23.3 rmon history**

# **Command:**

**rmon history <1-65535> interface IF\_PORT [buckets <1-65535>] [interval <1-3600>] [owner NAME]** 

**no rmon history <1-65535>** 

## **Parameter:**

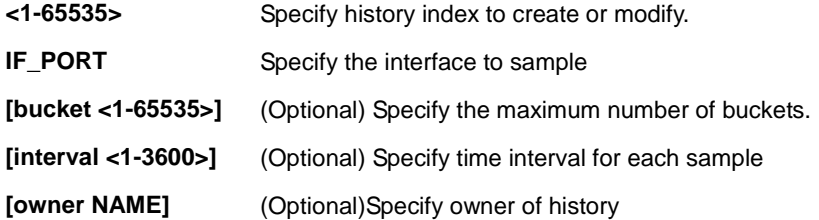

#### **Mode:**

Global Configuration

# **Usage Guide:**

Use the **rmon history** command to add or modify a RMON history entry. Use the **no** form of this command to delete **Example:**

The example shows how to add RMON history entry that monitor interface gi1 every 60 seconds and then modify it to monitor every 30 seconds. You can verify settings by the following **show rmon history** command.

switch(config)# **rmon history 1 interface gi1 interval 60 owner admin**  switch(config)# **show rmon history 1**  Rmon History Index : 1 Rmon Collection Interface: gi1 Rmon History Bucket : 50 Rmon history Interval : 60

Rmon History Owner : admin switch(config)# **rmon history 1 interface gi1 interval 30 owner admin**  switch(config)# **show rmon history 1**  Rmon History Index : 1 Rmon Collection Interface: gi1 Rmon History Bucket : 50 Rmon history Interval : 30 Rmon History Owner : admin

# **4.23.4 clear rmon interfaces statistics**

# **Command:**

**clear rmon interfaces IF\_PORTS statistics** 

## **Parameter:**

**IF\_PORTS** specifies ports to clear

# **Mode:**

Global Configuration

# **Usage Guide:**

Use the **clear rmon interfaces statistics** command to clear RMON etherStat statistics those are recorded on interface.

# **Example:**

The example shows how to clear RMON etherStat statistics on interface gi1. You can verify settings by the following **show rmon interface statistics** command.

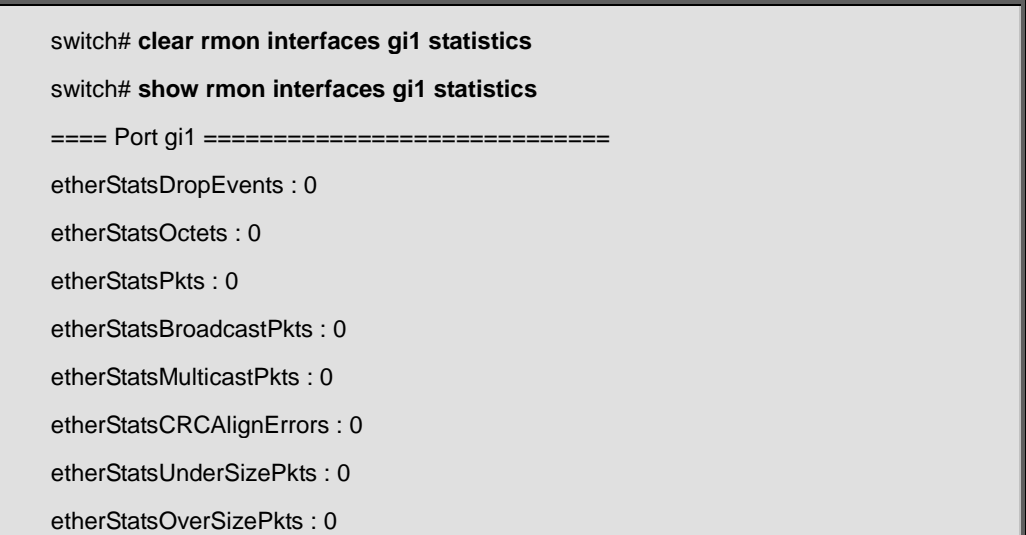

etherStatsFragments : 0 etherStatsJabbers : 0 etherStatsCollisions : 0 etherStatsPkts64Octets : 0 etherStatsPkts65to127Octets : 0 etherStatsPkts128to255Octets : 0 etherStatsPkts256to511Octets : 0 etherStatsPkts512to1023Octets : 0 etherStatsPkts1024to1518Octets : 0

# **4.23.5 show rmon event**

## **Command:**

**show rmon event (<1-65535> | all)** 

## **Parameter:**

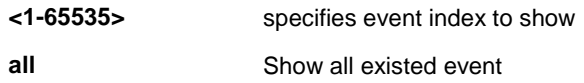

#### **Mode:**

Global Configuration

# **Usage Guide:**

Use the **show rmon event** command to show existed RMON event entry.

#### **Example:**

The example shows how to show rmon event entry.

switch(config)# **rmon event 1 log trap public description test owner admin** 

switch(config)# **show rmon event 1** 

Rmon Event Index : 1

Rmon Event Type : Log and Trap

Rmon Event Community : public

Rmon Event Description : test

Rmon Event Last Sent :

Rmon Event Owner : admin

# **4.23.6 show rmon event log**

#### **Command:**

**show rmon event <1-65535> log** 

## **Parameter:**

**<1-65535>** specifies event index to show event log

#### **Mode:**

Global Configuration

#### **Usage Guide:**

Use the **show rmon event log** command to show log triggered by RMON alarm.

#### **Example:**

The example shows how to show rmon event log.

switch(config)# **show rmon event 1 log**  ======================================================= Index : 1 Alarm Index : 1 Action : Startup Falling Time : (32918334) 3 days, 19:26:23.34 Description : gi1.Pkts=0 <= 100

# **4.23.7 show rmon alarm**

#### **Command:**

**show rmon alarm (<1-65535> | all)** 

## **Parameter:**

**<1-65535>** specifies alarm index to show **all** Show all existed alarm

## **Mode:**

Global Configuration

# **Usage Guide:**

Use the **show rmon alarm** command to show existed RMON alarm entry.

## **Example:**

The example shows how to show rmon alarm entry.

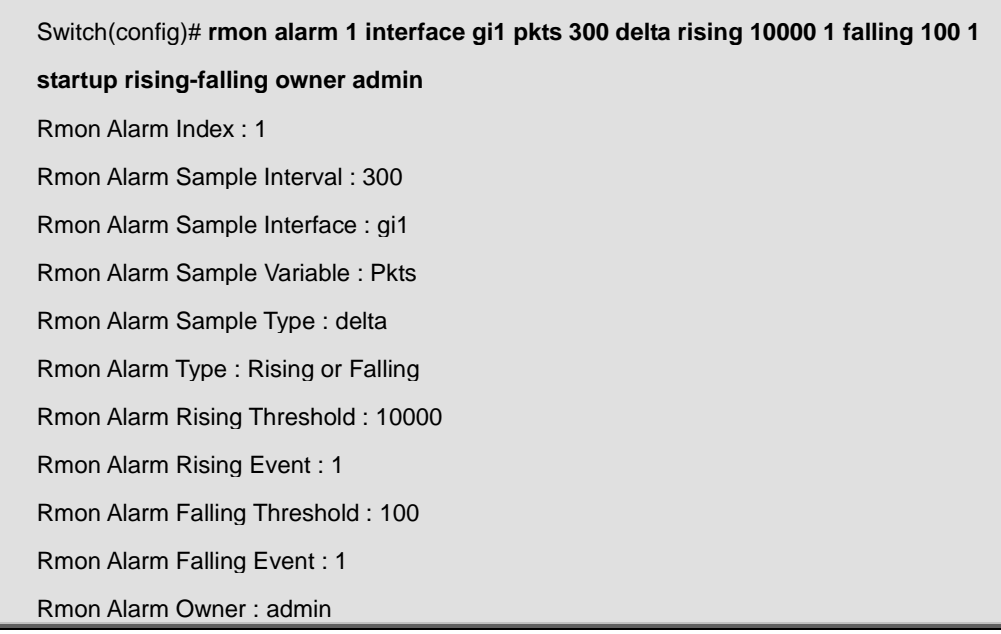

# **4.23.8 show rmon history**

#### **Command:**

# **show rmon history (<1-65535> | all)**

#### **Parameter:**

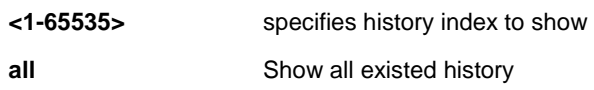

# **Mode:**

Global Configuration

# **Usage Guide:**

Use the **show rmon history** command to show existed RMON history entry

# **Example:**

The example shows how to show RMON history entry.

switch(config)# **rmon history 1 interface gi1 interval 30 owner admin**  switch(config)# **show rmon history 1**  Rmon History Index : 1 Rmon Collection Interface: gi1 Rmon History Bucket : 50

Rmon history Interval : 30

Rmon History Owner : admin

# **4.23.9 show rmon history statistics**

#### **Command:**

**show rmon history <1-65535> statistic** 

### **Parameter:**

**<1-65535>** specifies history index to show history statistic

# **Mode:**

Global Configuration

# **Usage Guide:**

Use the **show rmon history statistic** command to show statistics that are recorded by RMON history..

## **Example:**

The example shows how to show RMON history statistics

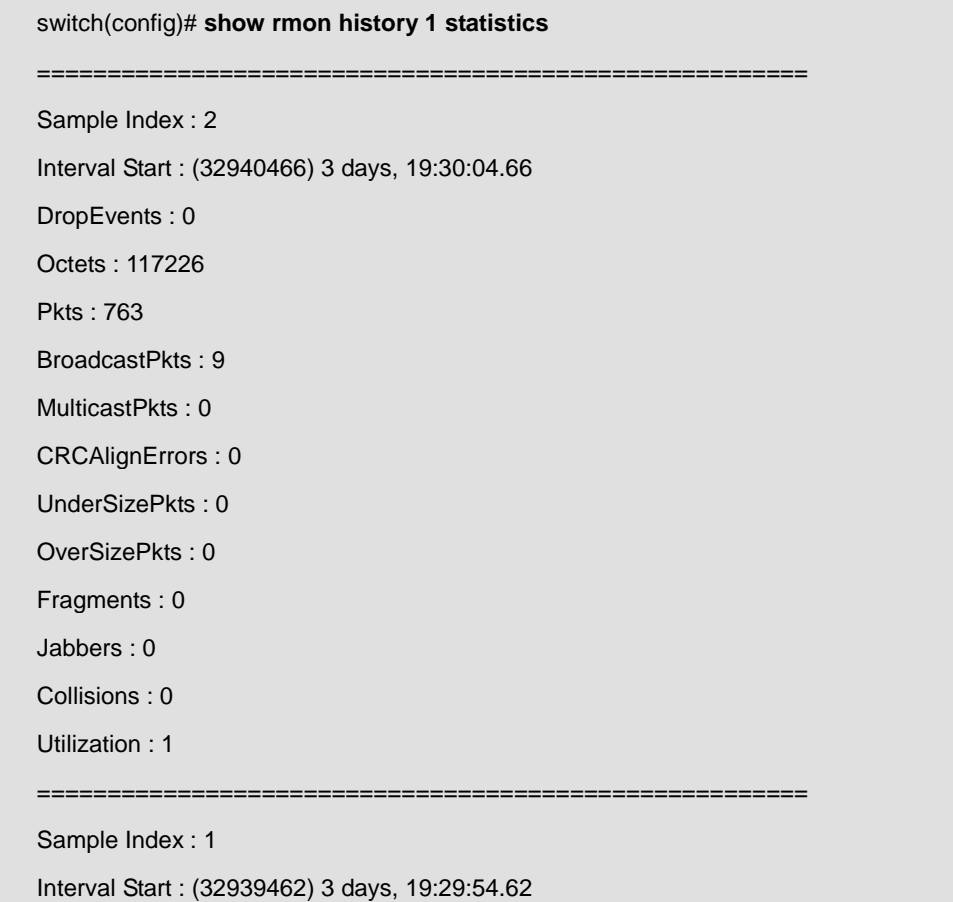

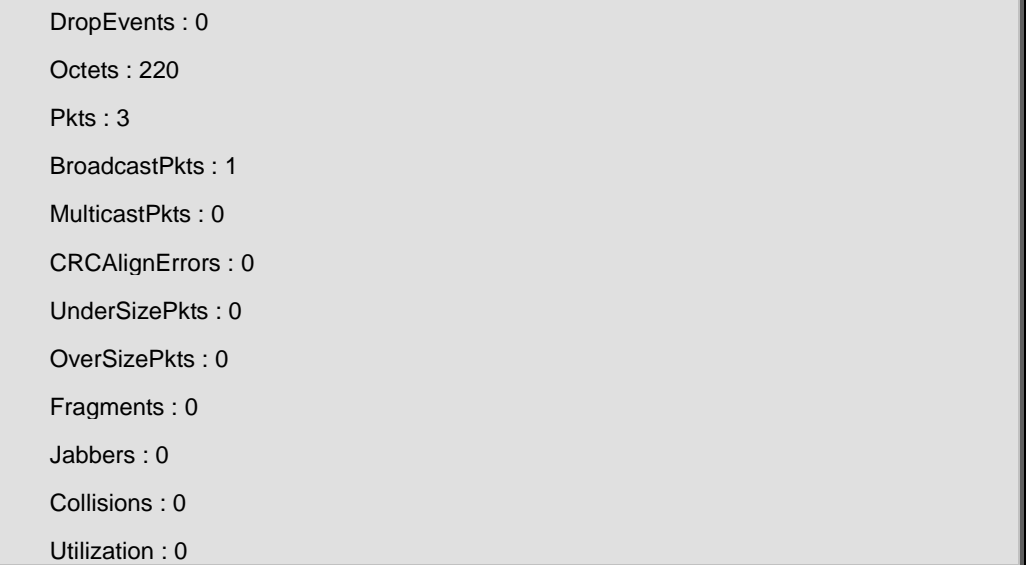

# **4.24 SNMP**

# **4.24.1 snmp**

**Command:** 

**snmp no snmp**

# **Mode:**

Global Configuration

# **Usage Guide:**

'no snmp' will disable snmp.

'snmp' will enable snmp.

The configure can use show snmp

# **Example:**

The following example specifies that set global snmp test

Switch(config)# **snmp**  Switch# **show snmp**  SNMP is enabled

# **4.24.2 snmp trap**

# **Command:**

**[no] snmp trap (auth|linkUpDown|warm-start|cold-start|port-security)** 

# **Default:**

snmp trap auth

snmp trap linkUpDown

snmp trap warm-start

snmp trap cold-start

snmp trap port-security

## **Mode:**

Global Configuration

# **Usage Guide:**

'no snmp trap auth' snmp will not send auth failure trap.

'no snmp trap linkUpDown' snmp will not send linkup and link down trap.

'no snmp trap warm-start snmp will not send warm start trap.

'no snmp trap cold-start' snmp will not send cold start trap.

'no snmp trap port-security' snmp will not send port-security trap.

The configure can use show snmp trap.

## **Example:**

The following example specifies that set trap auth disable test.

Switch(config)#**no snmp auth**  Switch# **show snmp trap**  SNMP auth failed trap : Disable SNMP linkUpDown trap : Enable SNMP warm-start trap : Enable SNMP cold-start trap : Enable SNMP port security trap: Enable

# **4.24.3 snmp view**

**Command:** 

**snmp view NAME subtree OID oid-mask (all | MASK) viewtype (included | excluded)** 

**no snmp view NAME subtree (all |OID)** 

#### **Parameter:**

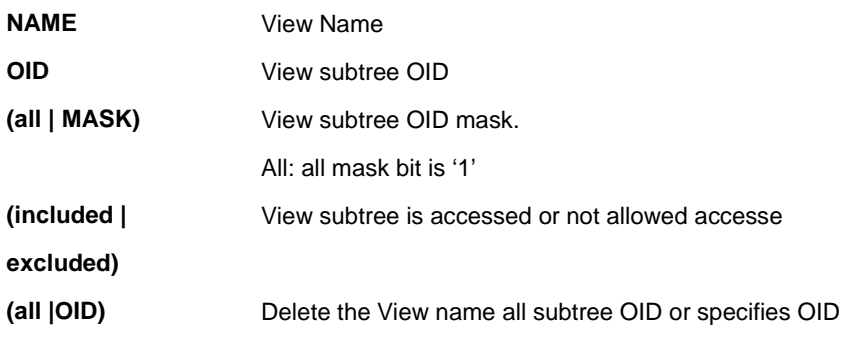

# **Default:**

Default View is "all" and subtree is .1 the type is include.

# **Mode:**

Global Configuration

## **Usage Guide:**

The default view can't delete and create by user

The min view is sysUpTime.

The exclude view must in range of include view.otherwise, it is not invalid.

The configure use 'show snmp view' to check

#### **Example:**

The following example specifies that set view systemView test.

Switch(config)# **snmp view systemView subtree 1.3.6.1.2.1.1 oid-mask all viewtype included**  Switch# **show snmp view**  View Name Subtree OID OID Mask View Type --------------- -------------- ----------------- --------------------- all .1 all included

systemView .1.3.6.1.2.1.1 all included

# **4.24.4 snmp access group**

# **Command:**

**snmp group NAME version (1 |2c |3) (noauth | auth | priv) read-view NAME write-view NAME [notify-view NAME]** 

**no snmp group NAME security-mode version (1 |2c | 3)** 

#### **Parameter:**

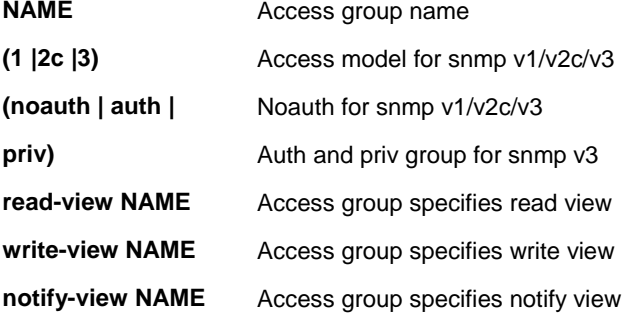

#### **Mode:**

Global Configuration

# **Usage Guide:**

The group version 1 and 2c only for snmp community use. And version 3 group only for snmp user use.

When group version is 1 or 2c , can only use noauth

The read/write/notify view must exist.

The configure use 'show snmp group' to check

## **Example:**

The following example specifies that set snmp group test.

Switch(config)#**snmp group group1 version 1 noauth read-view all write-viw ""**  Switch(config)#**snmp group group2 version 2c noauth read-view all write-view all**  Switch(config)# **snmp group group3 version 3 auth read-view all write-view all**  Switch# **show snmp group**  Group Name Model Level ReadView WriteView NotifyView ----------------------- ------ ------ ------------- -------------- ------------ group1 v1 noauth all --- -- group2 v2c noauth all all -- group3 v3 auth all all ---

# **4.24.5 snmp community**

**Command:** 

**snmp community NAME [view NAME] (ro|rw)** 

**snmp community NAME group NAME** 

**no snmp community NAME** 

#### **Parameter:**

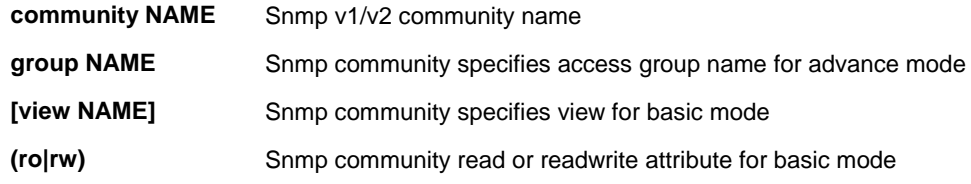

#### **Mode:**

Global Configuration

### **Usage Guide:**

The community support basic & advace mode.

Basic: community assigned view and read/write right.

Advace: community assigned access group.

The community specifies the group witch must exist.

The community specifies the view witch must exist. It will generate the no exist v1 or v2 access group for community.

The configure can use 'show snmp community' to check

## **Example:**

The following example specifies that configure community test.

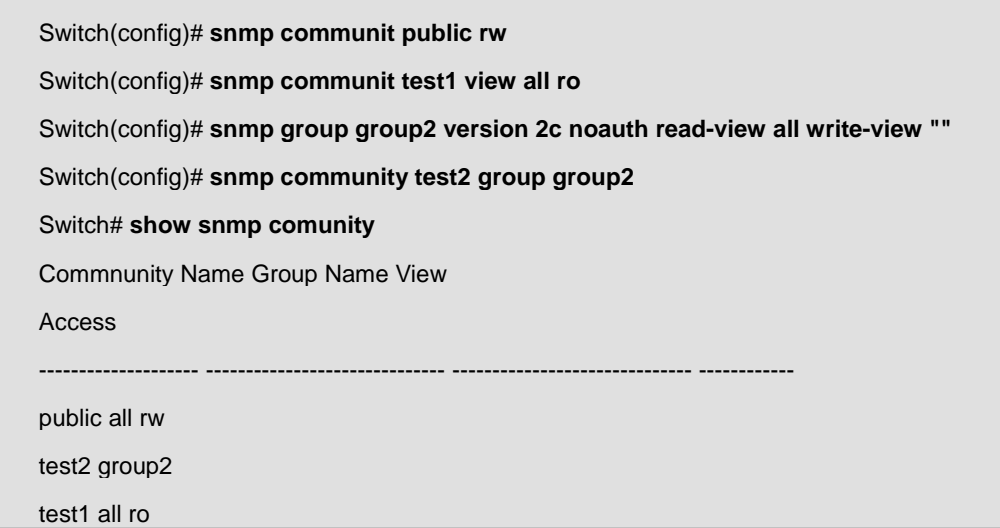

# **4.24.6 snmp user**

# **Command:**

**snmp user USERNAME GROUPNAME [auth (md5|sha) AUTHPASSWD] snmp user USERNAME GROUPNAME auth (md5|sha) AUTHPASSWD priv PRIVPASSWD** 

**no snmp user NAME** 

## **Parameter:**

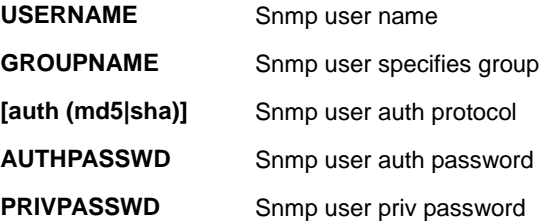

## **Mode:**

Global Configuration

# **Usage Guide:**

The group version must be v3 , and the security level must match the snmp user configure. AUTHPASSWD and PRIVPASSWD min length is 8.max length is 32 and 64

The configure can use 'show snmp user' to check

# **Example:**

The following example specifies that set auth snmp user test.

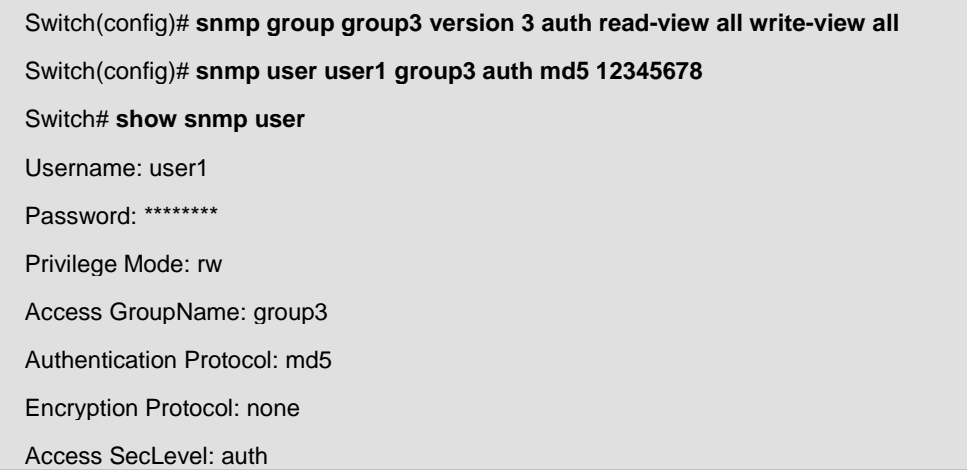

# **4.24.7 snmp engineID**

**Command:** 

**snmp engineid (default | ENGINEID)** 

**snmp engineid remote (A.B.C.D|X:X::X:X) ENGINEID** 

**no snmp engineid remote (A.B.C.D|X:X::X:X)** 

#### **Parameter:**

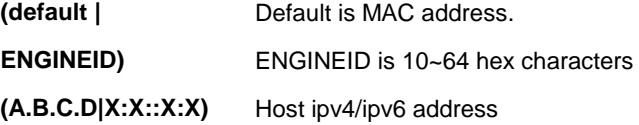

## **Mode:**

Global Configuration

# **Usage Guide:**

Default engineid is DUT MAC address.

The configure can use 'show snmp engineid'

## **Example:**

The following example specifies that set remote engine id test.

Switch(config)# **snmp engineid remote 192.168.1.100 112233445566** 

Switch# **show snmp engineid** 

Local SNMPV3 Engine id: DEADBEEF0114

IP address Remote SNMP engineID

-------------------- ------------------------------------------------ 192.168.1.100 112233445566

# **4.24.8 snmp host**

## **Command:**

**snmp host (A.B.C.D|X:X::X:X|HOSTNAME) [(traps | informs)] [version (1|2c)] NAME [udp-port <1-65535>] [timeout <1-300>] [retries <1-255>]** 

**snmp host (A.B.C.D|X:X::X:X|HOSTNAME) [(traps | informs)] version 3 [(auth | noauth | priv)] NAME [udp-port <1-65535>] [timeout <1-300>] [retries <1-255>]** 

**no snmp host (A.B.C.D|X:X::X:X|HOSTNAME) [(traps | informs)] [version (1|2c|3)]** 

#### **Parameter:**

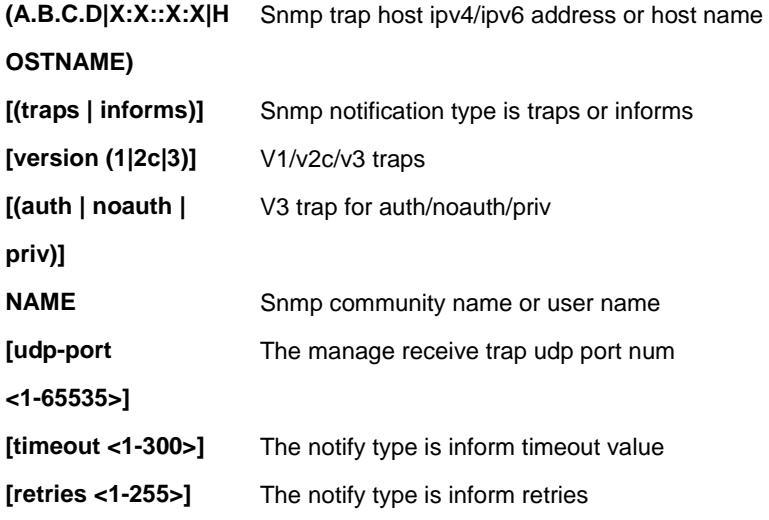

#### **Mode:**

Global Configuration

## **Usage Guide:**

This command can't configure version 1 inform

When use traps, this command can't configure udp-port and retries.

The host use NAME witch is snmp community or user NAME must exist.

The host use host security level must match the snmp user security level

The configure can use 'show snmp host' to check

## **Example:**

The following example specifies that snmp community configure test.

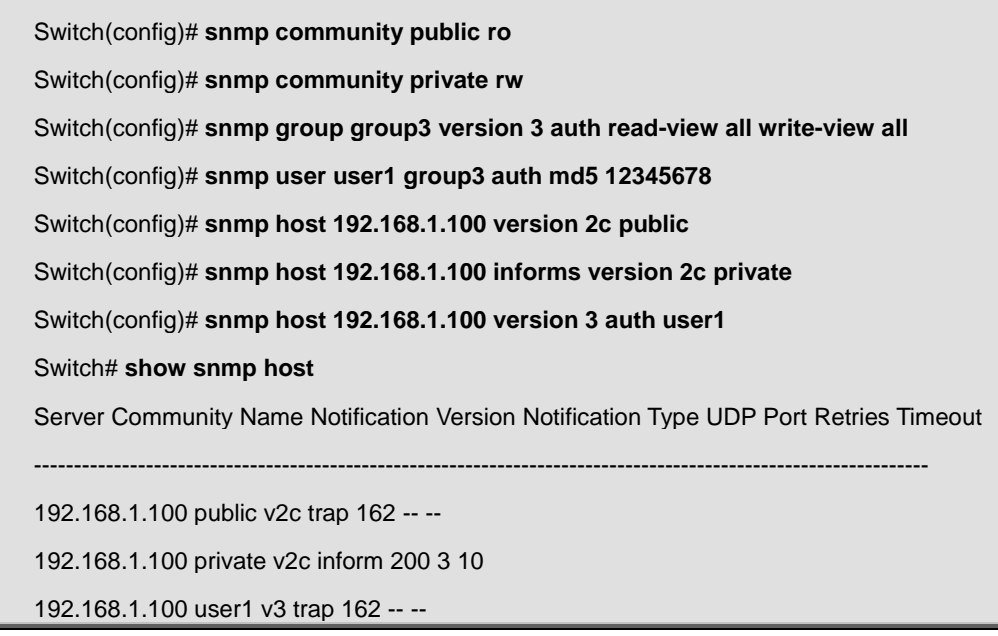

# **4.24.9 show snmp**

#### **Command:**

**show snmp**

# **Mode:**

privileged mode

## **Usage Guide:**

This command will snmp status.

#### **Example:**

The following example specifies that show snmp test

Switch# **show snmp** 

# **4.24.10 show snmp trap**

**Command:** 

**show snmp trap**

# **Mode:**

privileged mode

# **Usage Guide:**

This command will display snmp trap class auth/linkupdown/cold-start/warm-start/port-security/. Status.

# **Example:**

The following example specifies that display snmp trap test

Switch# **show snmp trap** 

# **4.24.11 show snmp view**

#### **Command:**

**show snmp view**

#### **Mode:**

privileged mode

#### **Usage Guide:**

This command will display the snmp view entry.

#### **Example:**

The following example specifies that display snmp view test.

Switch# **show snmp view** 

# **4.24.12 show snmp group**

#### **Command:**

**show snmp group**

**Mode:**

privileged mode

## **Usage Guide:**

This command will display the snmp group

# **Example:**

The following example specifies that display snmp group test.

Switch# **show snmp group** 

# **4.24.13 show snmp community**

**Command:** 

**show snmp community**

#### **Mode:**

privileged mode

## **Usage Guide:**

This command will display the snmp community entry.

## **Example:**

The following example specifies that display snmp community test

Switch# **show snmp community** 

# **4.24.14 show snmp host**

## **Command:**

**show snmp host** 

#### **Mode:**

privileged mode

## **Usage Guide:**

This command will display the snmp host entry.

#### **Example:**

The following example specifies that display snmp host test.

Switch# **show snmp host** 

# **4.24.15 show snmp user**

# **Command:**

**show snmp user**

# **Mode:**

privileged mode

# **Usage Guide:**

This command will display the snmp user entry.

# **Example:**

The following example specifies that display snmp user test.

Switch# **show snmp user** 

# **4.24.16 show snmp engineid**

# **Command:**

**show snmp engineid** 

# **Mode:**

privileged mode

### **Usage Guide:**

This command will display the snmp local/remote engine id

## **Example:**

The following example specifies that display snmp local/remote engine id test.

Switch# **show snmp engineid** 

# **4.25 Storm Control**

# **4.25.1 Storm-control unit**

## **Command:**

```
storm-control unit (bps | pps)
```
# **Parameter:**

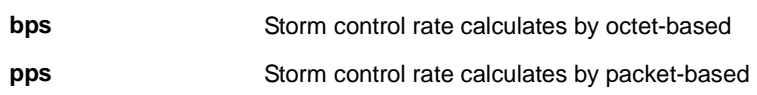

# **Default:**

Default storm control unit is bps.

#### **Mode:**

Global Configuration

# **Usage Guide:**

Storm control mechanism will try to calculate ingress packets is exceed configured rate or not and do corresponding

action. This command allows you to change the unit of calculating method

# **Example:**

This example shows how to configure storm control rate unit as pps.

# Switch(config)# **storm-control unit pps**

This example shows how to show storm control global configuration

Switch# **show storm-control** 

Storm control preamble and IFG: Excluded

Storm control unit: pps

..........................................

# **4.25.2 storm-control ifg**

#### **Command:**

# **storm-control ifg (include | exclude)**

# **Parameter:**

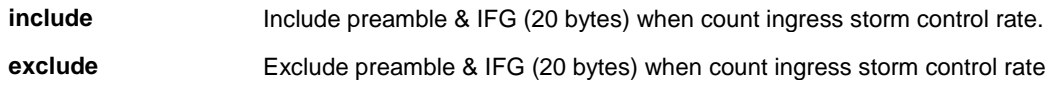

# **Default:**

Default storm control inter frame gap is excluded.

# **Mode:**

Global Configuration

# **Usage Guide:**

Storm control mechanism will try to calculate ingress packets is exceed configured rate or not and do corresponding action. This command allows you to decide to include/exclude the preamble and inter frame gap into the calculating or not.

## **Example:**

This example shows how to configure storm control rate unit as pps.

Switch(config)# **storm-control ifg include** 

This example shows how to show storm control global configuration.

Switch# **show storm-control** 

Storm control preamble and IFG: Included

Storm control unit: pps

..........................................

# **4.25.3 storm-control**

#### **Command:**

**storm-control** 

**no storm-control** 

**storm-control (broadcast | unknown-unicast | unknown-multicast)** 

## **no storm-control (broadcast | unknown-unicast | unknown-multicast)**

**storm-control (broadcast | unknown-unicast | unknown-multicast) level** *<0-1000000>*

**no storm-control (broadcast | unknown-unicast | unknown-multicast) level** 

### **Parameter:**

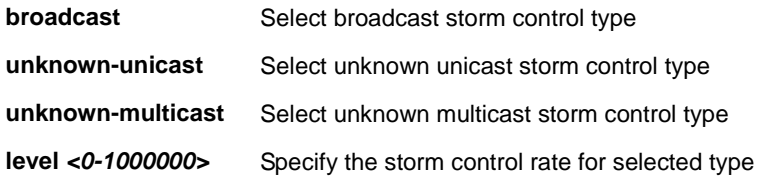

#### **Default:**

Default broadcast storm control is disabled. Default unknown multicast storm control is disabled Default unknown unicast storm control is disabled Default broadcast storm control rate is 10000. Default unknown multicast storm control rate is 10000. Default unknown unicast storm control rate is 10000.

#### **Mode:**

Interface Configuration

#### **Usage Guide:**

Storm control function is able to enable/disable on each single port. Use the "**storm control**" command to enable storm control feature on the selected ports. And use "**no storm control**" command to disable storm control feature. Not only port is able to enable/disable on the port. Each storm control type is also able to enable/disable on each single port. Use the "**storm-control (broadcast | unknown-unicast | unknown-multicast)**" command to enable the storm control type you need and use no form to disable it.

Each control type is allowed to have different storm control rate. Use "**storm-control (broadcast | unknown-unicast** 

**| unknown-multicast) level**" command to configure it and use no form to restore to default value.

#### **Example:**

This example shows how to enable storm control on interface gi1.

Switch(config)# **interface gi1**  Switch(config-if)# **storm-control** 

This example shows how to enable broadcast storm control and configure broadcast storm control rate to 200.

Switch(config)# **interface gi1** 

Switch(config-if)# **storm-control broadcast** 

Switch(config-if)# **storm-control broadcast level 200** 

This example shows how to show current storm control configuration on interface gi1

Switch# **show storm-control interfaces gi1** 

Port | State | Broadcast | Unkown-Multicast | Unknown-Unicast | Action

| | pps | pps | pps |

---------+-------+------------+--------------------+-----------------|-----------

gi1 enable 200 Off( 10000) Off( 10000) Shutdown

# **4.25.4 storm-control action**

## **Command:**

**storm-control action (drop | shutdown)** 

**no storm-control action** 

#### **Parameter:**

**(drop | shutdown)** Storm-control action for drop|flood|router-port

#### **Default:**

Default storm control action is drop.

**Mode:**

Interface Configuration

## **Usage Guide:**

The storm control mechanism allows you to drop packets which exceed storm control rate or just shutdown port.

Use no form to restore to default action.

Switch(config)# **interface gi1** 

#### **Example:**

This example shows how to configure storm control action to shutdown port on interface gi1.

Switch(config-if)# **storm-control action shutdown** 

This example shows how to show storm control action on interface gi1.

## Switch# **show storm-control interfaces gi1**

Port | State | Broadcast | Unkown-Multicast | Unknown-Unicast | Action

| | pps | pps | pps |

---------+-------+------------+--------------------+-----------------|-----------

gi1 disable Off( 10000) Off( 10000) Off( 10000) Shutdown

# **4.25.5 show storm-control**

# **Command:**

**show storm-control** 

**show storm-control interface** *IF\_PORTS* 

#### **Parameter:**

**IF\_PORTS** Specify port to show.

## **Mode:**

Privileged EXEC

# **Usage Guide:**

Use "**show storm-control**" command to show all storm control related configurations including global configuration and per port configurations.

Use "**show storm-control interface**" command to show selected port storm control configurations.

#### **Example:**

This example shows how to show storm control global configuration.

#### Switch# **show storm-control**

Storm control preamble and IFG: Excluded

Storm control unit: pps

..........................................

This example shows how to show current storm control configuration on interface gi1

### Switch# **show storm-control interfaces gi1**

Port | State | Broadcast | Unkown-Multicast | Unknown-Unicast | Action

| | pps | pps | pps |

---------+-------+------------+--------------------+-----------------|-----------

fa1 enable 200 Off( 10000) Off( 10000) Shutdown

# **4.26 Spanning Tree**

# **4.26.1 spanning-tree**

# **Command:**

**spanning-tree** 

**no spanning-tree** 

## **Mode:**

Global Configuration

# **Usage Guide:**

Enable or Disable Spanning-Tree Protocol. Using `spanning-tree` command to enable STP or `no spanning-tree` command to disable STP

# **Example:**

The following example sets the STP status to enable and disable.

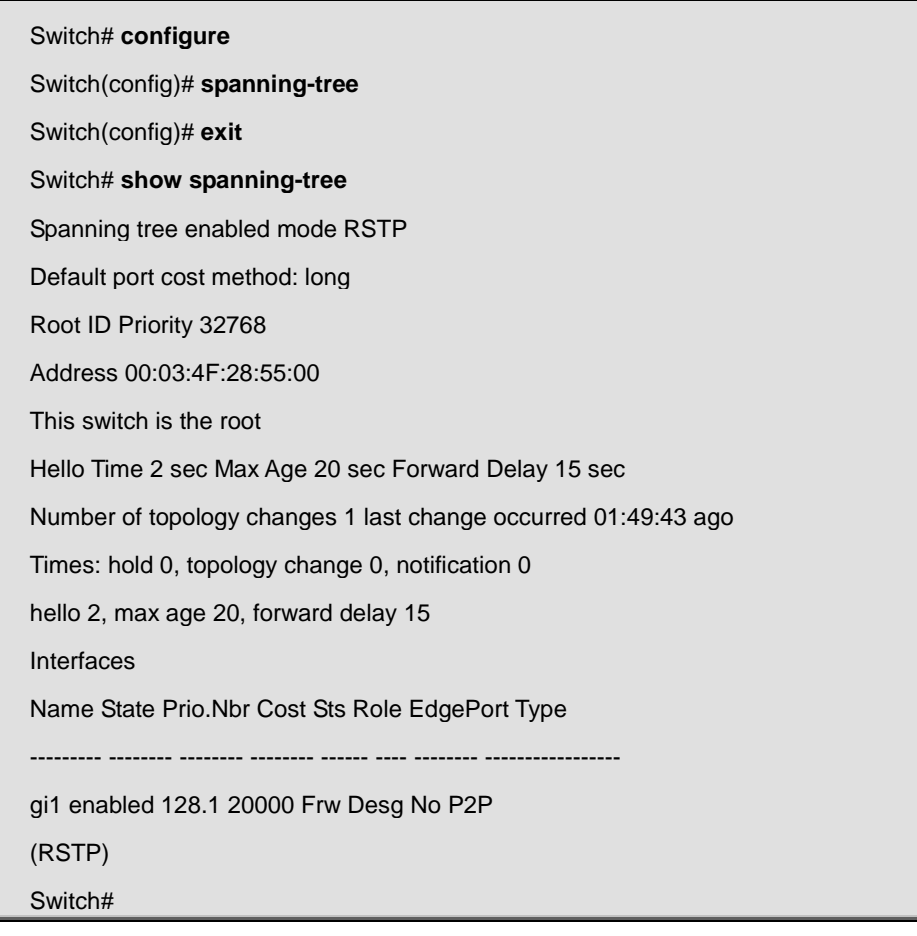

# **4.26.2 spanning-tree bpdu**

**Command:** 

**spanning-tree bpdu ( filtering | flooding )** 

# **Parameter:**

**( filtering |**  Specify the forwarding action of BPDU to filtering or flooding.

**flooding )**

### **Default:**

spanning-tree bpdu flooding

#### **Mode:**

Global Configuration

# **Usage Guide:**

Configure the BPDU forwarding action when STP is disabled.

#### **Example:**

This example sets the BPDU forwarding action to filtering.

Switch# **configure** 

Switch(config)# **no spanning-tree**  Switch(config)# **spanning-tree bpdu filtering**  Switch(config)# **exit**  Switch# show spanning-tree Spanning tree disabled (BPDU filtering) mode RSTP Default port cost method: long Switch#

# **4.26.3 spanning-tree mode**

**Command:** 

**spanning-tree mode ( stp | rstp | mstp )** 

**Parameter:**

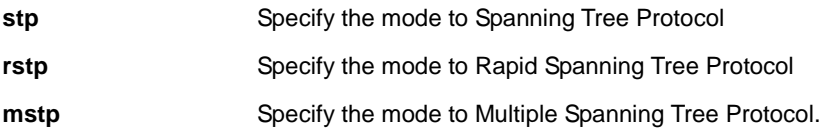
spanning-tree mode stp

### **Mode:**

Global Configuration

### **Usage Guide:**

Configure the force-version of Spanning-Tree Protocol. The configuration could be shown by "show spanning-tree" command.

### **Example:**

This example sets STP mode to STP (Classic Spanning Tree Protocol).

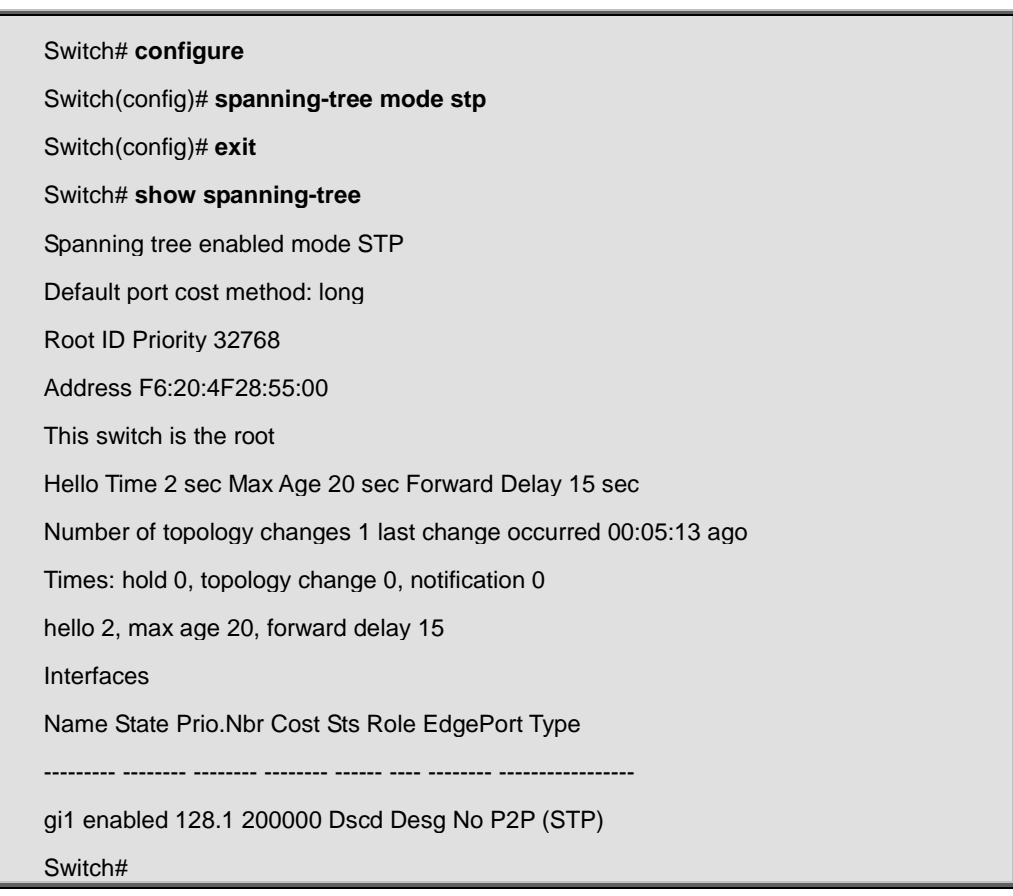

# **4.26.4 spanning-tree priority**

### **Command:**

**spanning-tree priority <0-61440>** 

**Parameter:**

**<0-61440>** Specify the bridge priority, it must multiples of 4096

spanning-tree priority 32768

## **Mode:**

Global Configuration

## **Usage Guide:**

This command configures the bridge priority. The configuration could be shown by "show spanning-tree" command.

# **Example:**

This example sets the bridge priority to 16384.

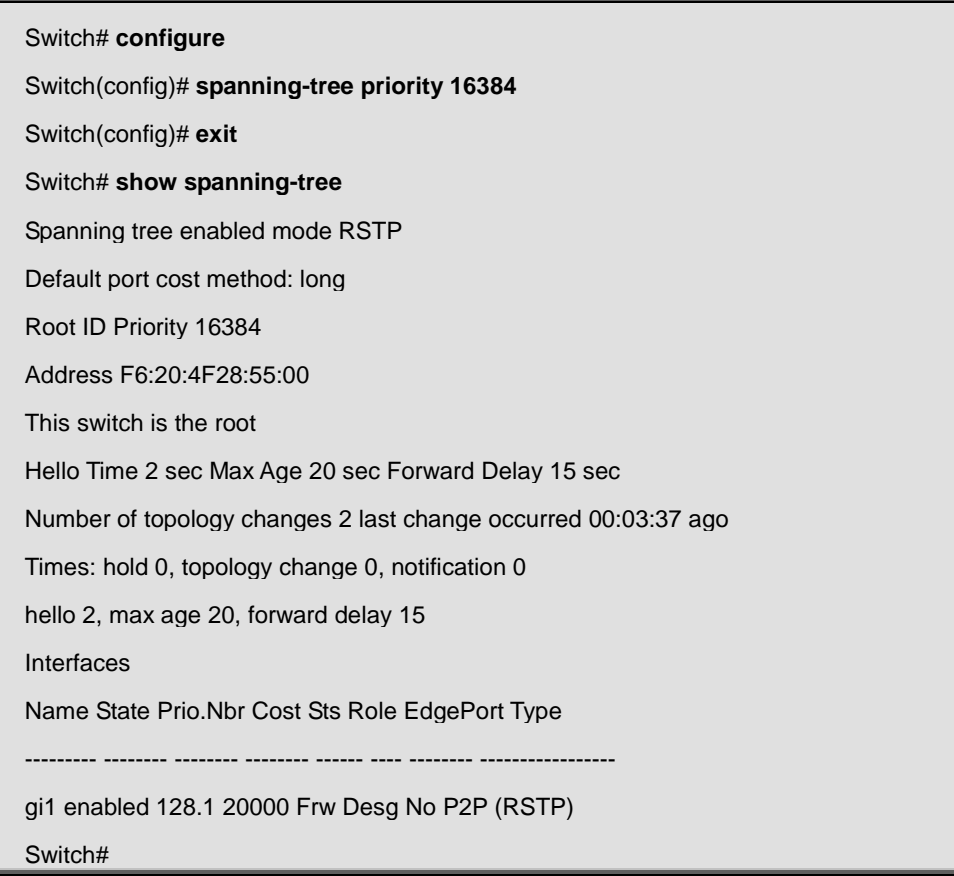

# **4.26.5 spanning-tree hello-time**

**Command:** 

**spanning-tree hello-time <1-10>** 

**Parameter:**

**<1-10>** Specify the hello-time interval (second).

spanning-tree hello-time = 2

## **Mode:**

Global Configuration

# **Usage Guide:**

This command configures the BPDU hello-time interval (second). The configuration could be shown by "show spanning-tree" command.

# **Example:**

This example sets the BPDU hello-time to 5 sec.

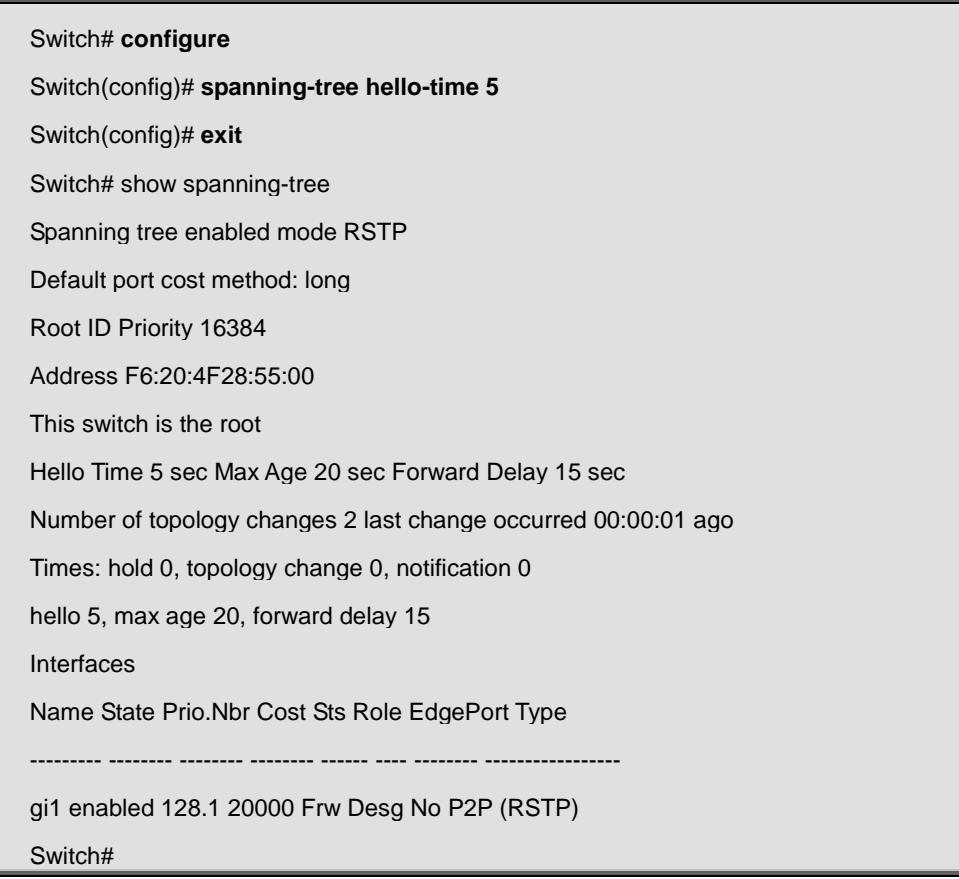

# **4.26.6 spanning-tree max-hops**

### **Command:**

**spanning-tree max-hops <1-40>** 

## **Parameter:**

**<1-40>** Specify the max-hops value

**Default:** 

spanning-tree max-hops = 20

### **Mode:**

Global Configuration

### **Usage Guide:**

This command configures the maximum hops value for MSTP. The configuration could be shown by "show spanning-tree" command.

### **Example:**

This example sets the max-hops to 15.

## Switch# **configure**

Switch(config)# **spanning-tree max-hops 15**

# **4.26.7 spanning-tree forward-delay**

#### **Command:**

**spanning-tree forward-delay <4-30>** 

### **Parameter:**

**<4-30>** Specify the forward-delay interval (second).

### **Default:**

spanning-tree forward-delay = 15

## **Mode:**

Global Configuration

### **Usage Guide:**

This command configures the BPDU forward-delay interval (second). The configuration could be shown by "show spanning-tree" command.

## **Example:**

This example sets the BPDU forward-delay to 30 sec.

### Switch# **configure**

Switch(config)# **spanning-tree forward-delay 30** 

# **4.26.8 spanning-tree maximum-age**

**Command:** 

**spanning-tree maximum-age <6-40>** 

## **Parameter:**

**<6-40>** Specify the maximum-age time (second).

**Default:** 

spanning-tree maximum-age = 20

#### **Mode:**

Global Configuration

### **Usage Guide:**

This command configures the BPDU maximum-age interval (second). The configuration could be shown by "show spanning-tree" command.

#### **Example:**

This example sets the BPDU maximum-age to 10 sec.

Switch# **configure** 

Switch(config)# **spanning-tree maximum-age 10** 

# **4.26.9 spanning-tree tx-hold-count**

#### **Command:**

**spanning-tree tx-hold-count <1-10>** 

#### **Parameter:**

**<1-10>** Specify the tx-hold-count value.

#### **Default:**

spanning-tree tx-hold-count  $= 6$ 

#### **Mode:**

Global Configuration

## **Usage Guide:**

This command configures the BPDU tx-hold-count.

#### **Example:**

Switch# **configure** 

Switch(config)# **spanning-tree tx-hold-count 10** 

# **4.26.10 spanning-tree pathcost method**

**Command:** 

**spanning-tree pathcost method ( long | short )** 

### **Parameter:**

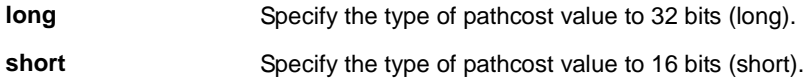

### **Default:**

spanning-tree pathcost method = long

#### **Mode:**

Global Configuration

#### **Usage Guide:**

This command configures the BPDU pathcost value type to 16bits (short) or 32 bits (long). The configuration could be shown by "show spanning-tree" command.

#### **Example:**

This example sets the type of pathcost value to short.

Switch# **configure** 

Switch(config)# **spanning-tree pathcost method short** 

# **4.26.11 spanning-tree port-priority**

### **Command:**

**spanning-tree port-priority <0-240>** 

**Parameter:**

**<0-240>** Specify the STP port priority. It must multiples of 16.

spanning-tree port-priority = 128

### **Mode:**

Port Configuration

## **Usage Guide:**

This command per port configures the STP port priority. The configuration could be shown by "show spanning-tree interface" command.

# **Example:**

This example sets port gi1 STP port priority to 64.

Switch# **configure** 

Switch(config)# **interface gi1**

Switch(config-if)# **spanning-tree port-priority 64** 

# **4.26.12 spanning-tree cost**

### **Command:**

**spanning-tree cost <0-200000000>** 

### **Parameter:**

**<0-200000000>** Specify the STP port cost. In short pathcost method, the range is from 0 to 65535. ( 0 = Auto )

### **Default:**

spanning-tree  $cost = 0$ 

### **Mode:**

Port Configuration

## **Usage Guide:**

This command per port configures the STP port cost. The configuration could be shown by "show spanning-tree interface" command.

### **Example:**

This example sets port gi1 STP port cost to 100.

## Switch# **configure**

Switch(config)# **interface gi1** 

Switch(config-if)# **spanning-tree cost 100** 

# **4.26.13 spanning-tree edge**

# **Command:**

**spanning-tree edge** 

**no spanning-tree edge** 

### **Mode:**

Port Configuration

## **Usage Guide:**

This command per port configures the STP edge port function. The configuration could be shown by "show spanning-tree interface" command.

### **Example:**

This example sets port gi1 STP edge port to enable.

Switch# **configure** 

Switch(config)# **interface gi1** 

Switch(config-if)# **spanning-tree edge** 

# **4.26.14 spanning-tree bpdu-filter**

## **Command:**

**spanning-tree bpdu-filter** 

**no spanning-tree bpdu-filter** 

### **Mode:**

Port Configuration

## **Usage Guide:**

This command per port configures the STP BPDU Filter status. The configuration could be shown by "show spanning-tree interface" command.

#### **Example:**

This example sets port gi1 STP BPDU Filter status to enable.

Switch# **configure** 

Switch(config)# **interface gi1** 

Switch(config-if)# **spanning-tree bpdu-filter** 

# **4.26.15 spanning-tree bpdu-guard**

### **Command:**

**spanning-tree bpdu-guard** 

**no spanning-tree bpdu-guard** 

### **Mode:**

Port Configuration

### **Usage Guide:**

This command per port configures the STP BPDU Guard status. The configuration could be shown by "show spanning-tree interface" command.

### **Example:**

This example sets port gi1 STP BPDU Guard status to enable.

#### Switch# **configure**

Switch(config)# **interface gi1** 

Switch(config-if)# **spanning-tree bpdu-guard** 

# **4.26.16 spanning-tree link-type**

### **Command:**

**spanning-tree link-type ( point-to-point | shared )** 

**no spanning-tree link-type** 

### **Parameter:**

```
( point-to-point | 
            Specify the STP port link-type to Point-to-Point or Shared medium.
```
**shared )**

**Mode:**

Port Configuration

## **Usage Guide:**

This command per port configures the STP port link-type. The configuration could be shown by "show spanning-tree interface" command.

### **Example:**

This example sets port gi1 STP port link-type to be Shared.

# Switch# **configure**

Switch(config)# **interface gi1** 

Switch(config-if)# **spanning-tree link-type shared** 

# **4.26.17 spanning-tree mst configuration**

#### **Command:**

**spanning-tree mst configuration** 

**name NAME** 

**revision <0-65535>** 

**instance <0-15> vlan [ VLAN-LIST ]** 

## **Parameter:**

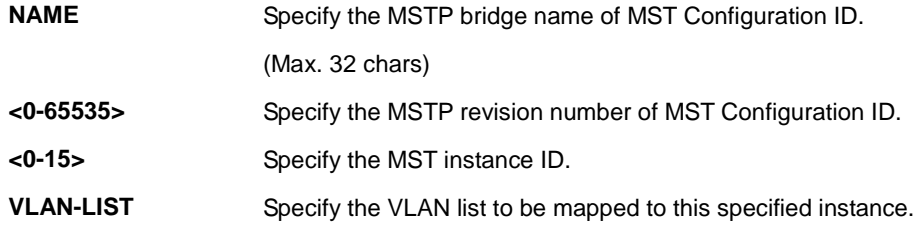

### **Default:**

name (Switch's MAC address)

revision 0

instance 0 vlan all

## **Mode:**

Global Configuration

### **Usage Guide:**

This command configures the MSTP Configuration ID. The configuration could be shown by "show spanning-tree mst configuration" command.

## **Example:**

This example sets MSTP Configuration ID, name to `Region1`, revision to `123` and VLAN 100 mapped to instance

## 1.

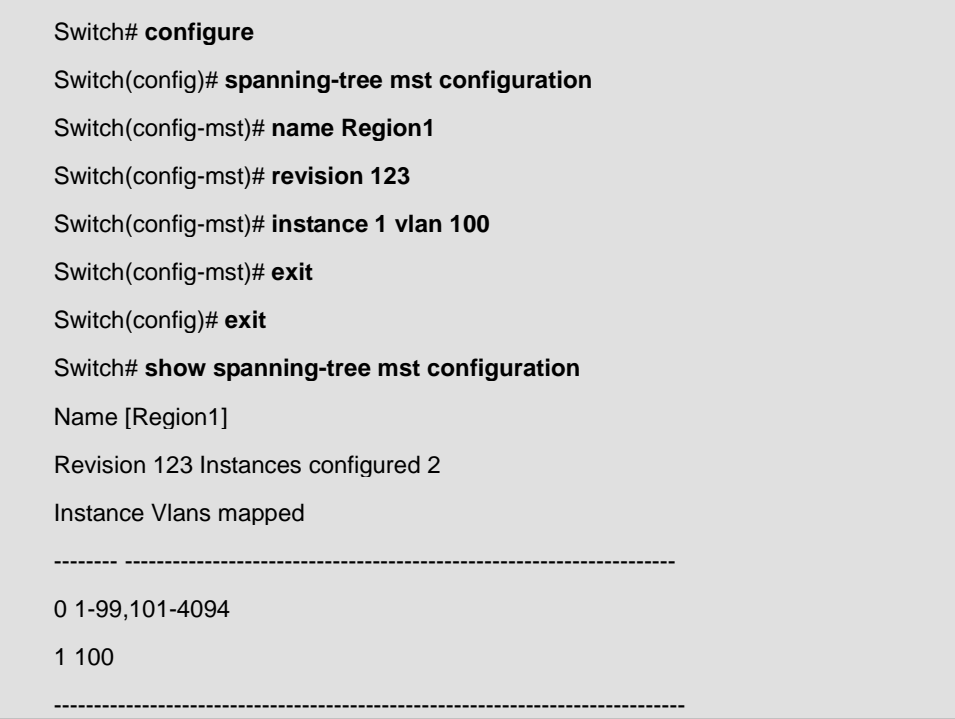

# **4.26.18 spanning-tree mst priority**

#### **Command:**

**spanning-tree mst <0-15> priority <0-61440>** 

## **Parameter:**

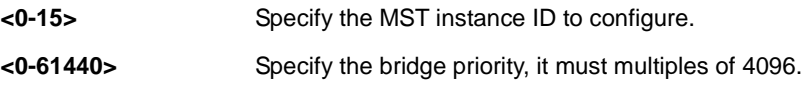

### **Default:**

spanning-tree mst = 0 ; priority = 32768

### **Mode:**

Global Configuration

### **Usage Guide:**

This command configures the MST instance priority. The configuration could be shown by "show spanning-tree mst" command.

## **Example:**

This example sets the priority of MST instance 1 to 4096.

Switch# **configure** 

Switch(config)# **spanning-tree mode mstp** 

Switch(config)# **spanning-tree mst 1 priority 4096** 

# **4.26.19 spanning-tree mst cost**

#### **Command:**

**spanning-tree mst <0-15> cost <0-200000000>** 

#### **Parameter:**

**<0-15>** Specify the MST instance ID to configure. **<0-200000000>** Specify the STP port cost. In short pathcost method, the range is from 0 to 65535. ( 0 = Auto )

### **Default:**

spanning-tree mst =  $0$ ; cost =  $0$ 

#### **Mode:**

Port Configuration

### **Usage Guide:**

This command configures the MSTP port cost for this MST instance. The configuration could be shown by "show spanning-tree mst interface" command.

### **Example:**

This example sets port gi1 STP pathcost of MST instance 1 to 100.

## Switch# **configure**

Switch(config)# **interface gi1** 

Switch(config-if)# **spanning-tree mst 1 cost 100** 

# **4.26.20 spanning-tree mst port-priority**

**Command:** 

**spanning-tree mst <0-15> priority <0-240>** 

## **Parameter:**

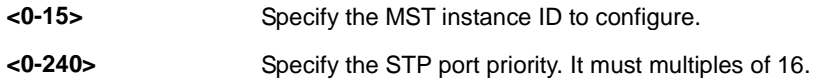

### **Default:**

spanning-tree mst =  $0$ ; port-priority =  $128$ 

### **Mode:**

Port Configuration

## **Usage Guide:**

This command configures the MST port priority. The configuration could be shown by "show spanning-tree mst interface" command.

## **Example:**

This example sets port gi1 MST port priority of MST instance 0 to 32.

Switch# **configure** 

Switch(config)# **interface gi1** 

Switch(config-if)# **spanning-tree mst 1 cost 0** 

Switch(config-if)# **exit**

Switch(config)# **interface gi1** 

Switch(config-if)# **spanning-tree mst 1 port-priority 32** 

# **4.27 System File**

# **4.27.1 boot system**

**Command:** 

**boot system (image0 | image1)** 

#### **Parameter:**

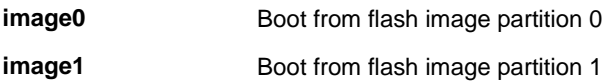

#### **Default:**

Default boot image is image0.

#### **Mode:**

Global Configuration

### **Usage Guide:**

Dual image allow user to have a backup image in the flash partition. Use "**boot system**" command to select the active firmware image. And another firmware image will become a backup one.

#### **Example:**

This example shows how to select image1 as active image.

Switch(config)# **boot system image1**  Select "image1" Success This example shows how to show active image partition. Switch# show flash File Name File Size Modified ------------------------ ---------------- ----------------------- startup-config 1191 2000-01-01 00:00:23 rsa1 974 2000-01-01 00:00:18 rsa2 1675 2000-01-01 00:00:18 dsa2 668 2000-01-01 00:00:18 ssl\_cert 993 2000-01-01 00:00:18 image0 (backup) 4372401 2012-09-24 01:57:29 image1 (active) 5555970 2012-06-12 12:17:46

# **4.27.2 save**

**Command:**

**save**

### **Mode:**

Privileged EXEC

## **Usage Guide:**

Use "**save**" command to save running configuration to startup configuration file. This command is equal to "**copy** 

## **running-config startup-config**".

#### **Example:**

This example shows how to save running configuration to startup configuration.

Switch# **save** 

**Success** 

# **4.27.3 copy**

### **Command:**

**copy (flash:// | tftp://) (flash:// | tftp://) copy tftp:// (backup-config | running-config | startup-config)** 

**copy (backup-config | running-config | startup-config) tftp://** 

**copy (backup-config | startup-config) running-config** 

**copy (backup-config | running-config) startup-config** 

**copy (running-config | startup-config) backup-config** 

### **Parameter:**

flash:// Specify the file stored in flash to operation. Available files are: flash://startup-config flash://backup-config flash://image0 flash://image1 flash://ram.log flash://flash.log

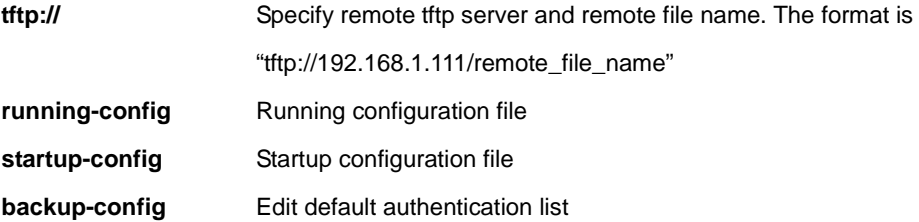

### **Mode:**

Privileged EXEC

### **Usage Guide:**

There are many types of files in system. These files are very important for administrator to manage the switch. The most common file operation is copy. By using these copy commands, we can upgrade, backup following type of files.

Firmware Image

□Configuration Files

□Syslog Files

### **Example:**

This example shows how to copy running configuration to startup configuration.

## Switch# **copy running-config startupst-config**

This example shows how to backup running configuration to remote tftp server 192.168.111 with file name test1.cfg.

Switch# **copy running-config tftp://192.168.1.111/test1.cfg** 

Uploading file...Please Wait...

Uploading Done

This example shows how to upgrade startup configuration from remote tftp server 192.168.1.111 with file name test2.cfg.

Switch# **copy tftp://192.168.1.111/test2.cfg startup-config** 

Downloading file...Please Wait...

Downloading Done

Upgrade config success. Do you want to reboot now? (y/n)**n**

This example shows how to backup security file dsa2 to remote tftp server 192.168.1.111 with file name dsa2.

# Switch# **copy flash://dsa2 tftp://192.168.1.111/dsa2**

Uploading file...Please Wait...

Uploading Done

# **4.27.4 delete**

## **Command:**

**delete (startrup-config | backup-config | flash://)** 

## **delete system (image0 | image1)**

## **Parameter:**

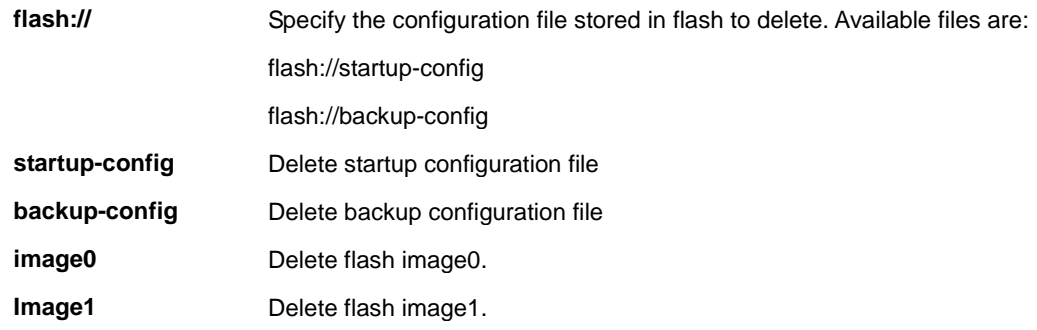

### **Mode:**

Privileged EXEC

## **Usage Guide:**

Use "**delete**" command to delete configuration files or use "**delete system**" command to delete firmware image stored in flash.

The "**delete startup-config**" command is using to restore factory default and it is equal to command

# "**restore-defaults**".

### **Example:**

This example shows how to delete backup configuration file.

## Switch# **delete backup-config**

This example shows how to delete backup firmware image from flash.

Switch# **delete system image1** 

# **4.27.5 restore-default**

**Command:** 

**restore-default**

## **Mode:**

Privileged EXEC

## **Usage Guide:**

Use "**restore-defaults**" command to restore factory default of all system. The command is equal to "**delete** 

**startup-config**"

### **Example:**

This example shows how to restore factory defaults.

Switch# **restore-defaults** 

Restore Default Success. Do you want to reboot now? (y/n)**n**

# **4.27.6 show config**

### **Command:**

**show (running-config | startrup-config | backup-config)** 

## **Parameter:**

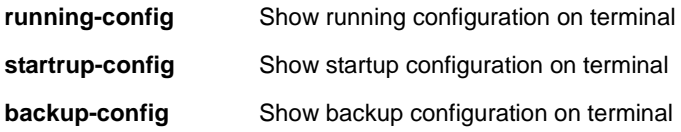

## **Mode:**

Privileged EXEC

## **Usage Guide:**

Our configuration file is text based. Therefore, we can show the configuration on terminal and read it by this command.

### **Example:**

This example shows how to show running configuration

# Switch# **show running-config**

! System Description: Switch

! System Version: v2.5.0-beta.32811

! System Name: SwitchEF0102

! System Up Time: 0 days, 5 hours, 23 mins, 42 secs ! ! ! ! username "" privilege user secret "dnXencJRwflV6" username "admin" secret "FzjrGO6vfbERY" voice-vlan vpt 0 voice-vlan dscp 0 .........................................................

# **4.27.7 show flash**

### **Command:**

**show flash**

#### **Mode:**

Privileged EXEC

#### **Usage Guide:**

Use "**show flash**" command to show all files' status which stored in flash.

### **Example:**

This example shows how to show all files status stored in flash.

Switch# **show flash**  File Name File Size Modified ------------------------ ---------------- ----------------------- startup-config 1191 2000-01-01 00:00:23 image0 (active) 4372401 2012-09-24 01:57:29 image1 (backup) 0

# **4.28 Time**

# **4.28.1 clock set**

## **Command:**

**clock set HH:MM:SS (jan|feb|mar|apr|may|jun|jul|aug|sep|oct|nov|dec) <1-31> <2000-2035>** 

## **Parameter:**

**HH:MM:SS**  Specify static time of year, month, day, hour, minute, second

**(jan|feb|mar|apr|ma**

**y|jun|jul|aug|sep|oc**

**t|nov|dec) <1-31>** 

**<2000-2035>**

### **Mode:**

Global Configuration

## **Usage Guide:**

Use the **clock set** command to set static time. The static time won't save to configuration file.

## **Example:**

The example shows how to set static time of switch. You can verify settings by the following show **show clock** command.

switch# **clock set 11:03:00 sep 21 2012**  11:03:00 DFL(UTC+8) Sep 21 2012 switch# **show clock**  11:03:21 DFL(UTC+8) Sep 21 2012 No time source

# **4.28.2 clock timezone**

**Command:** 

**clock timezone ACRONYM HOUR-OFFSET [minutes <0-59>]** 

**no clock timezone** 

### **Parameter:**

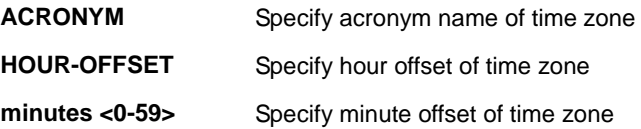

### **Default:**

Default time zone is UTC+8.

### **Mode:**

Global Configuration

### **Usage Guide:**

Use the **clock timezone** command to set timezone setting. Use the no form of this command to default setting.

### **Example:**

The example shows how to set time zone of switch and then restore to default time zone. You can verify settings by the following show show clock command.

switch(config)# **clock timezone test +5**  switch(config)# **show clock detail**  10:13:27 test(UTC+5) Sep 21 2012 No time source Time zone: Acronym is test Offset is UTC+5 switch(config)# **no clock timezone**  switch(config)# **show clock detail**  13:14:50 DFL(UTC+8) Sep 21 2012 No time source Time zone: Acronym is DFL

# **4.28.3 clock source**

# **Command:**

**clock source (local|sntp)** 

### **Parameter:**

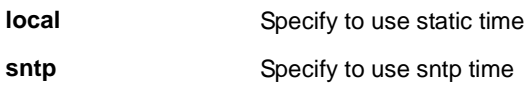

### **Default:**

Default is using local time.

### **Mode:**

Global Configuration

## **Usage Guide:**

Use the **clock source** command to set the source of time. The "**local**" means that use static setting by user manual

set. The "**sntp**" means that use remote SNTP server. Use the no form of this command to default setting.

#### **Example:**

The example shows how to set clock source of switch. You can verify settings by the following show show clock command.

switch(config)# **clock source sntp**  switch(config)# **show clock detail**  08:32:12 test(UTC+5) Sep 21 2012 No time source Time zone: Acronym is DFL Offset is UTC+8

# **4.28.4 clock summer-time**

**Command:** 

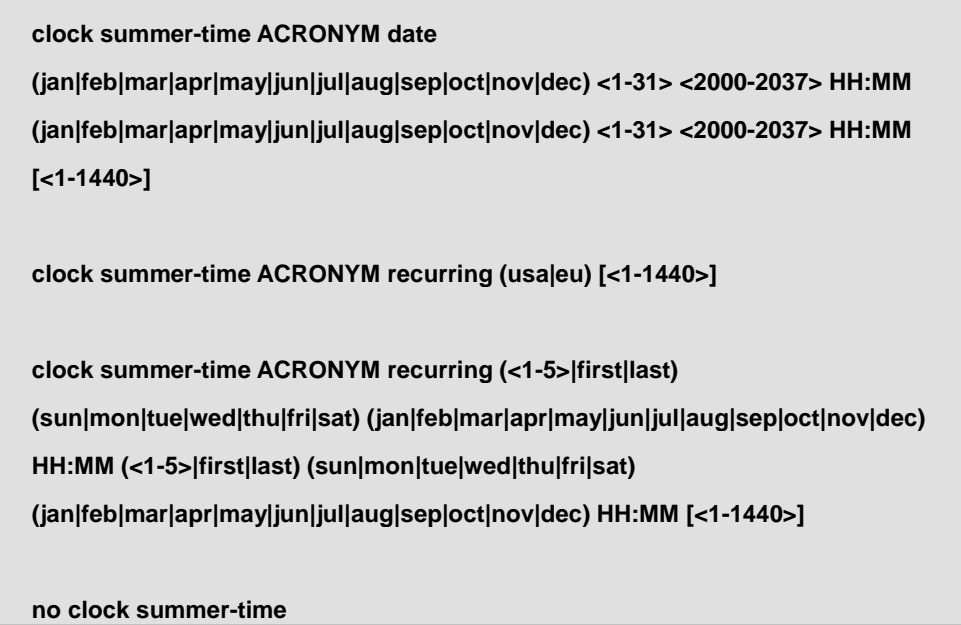

## **Parameter:**

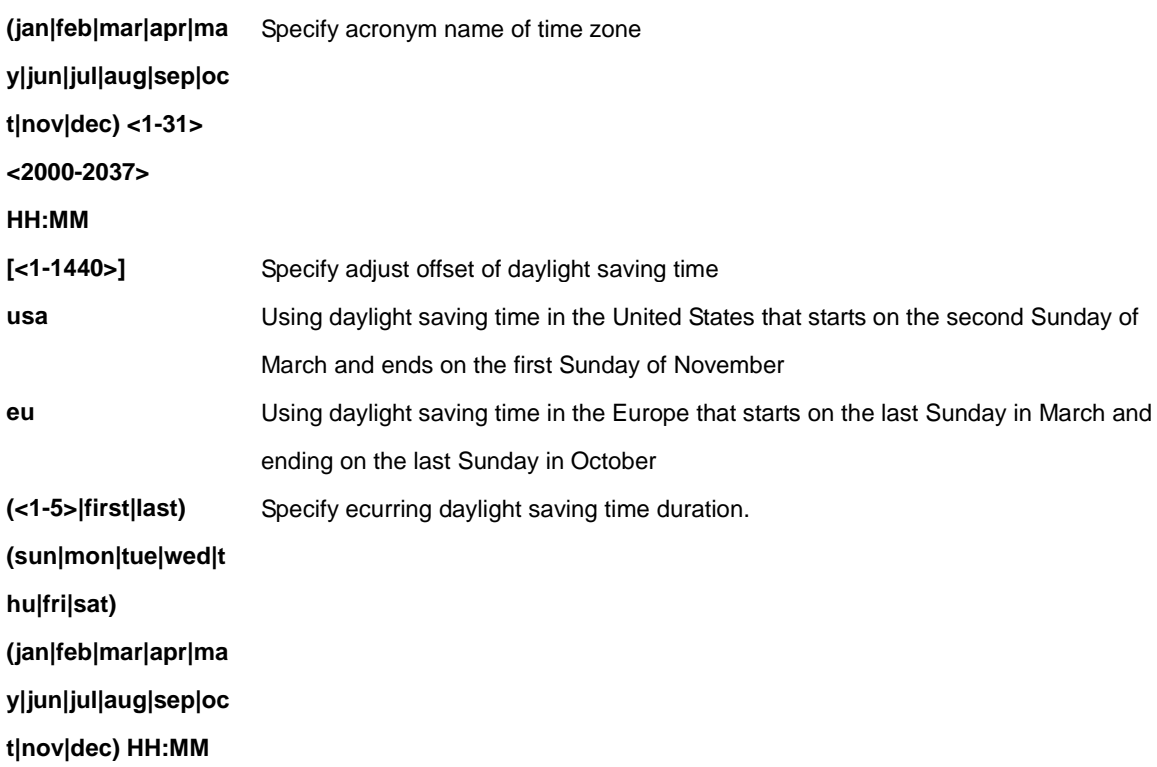

## **Mode:**

Global Configuration

# **Usage Guide:**

Use the **clock summer-time** command to set daylight saving time for system time. The "**usa**" or "**eu**" means that use the global daylight saving policy which defined by international organization. In both the "**date**"and "**recurring**", the

### IFS POC2502 Series Command Line Guide

first part of the command specifies when summer time begins, and the second part specifies when it ends. All times are relative to the local time zone. The "**recurring**" means that adjust time every year within the month . Use the no form of this command to default setting.

### **Example:**

The example shows how to set clock source of switch. You can verify settings by the following show show clock command.

switch(config)# **clock source sntp**  switch(config)# **show clock detail**  08:32:12 test(UTC+5) Sep 21 2012 No time source Time zone: Acronym is DFL Offset is UTC+8

# **4.28.5 show clock**

**Command:** 

**show clock [detail]** 

#### **Parameter:**

**detail** Show more detail information of clock

### **Mode:**

Global Configuration

### **Usage Guide:**

Use the **show clock** command to show clock of switch. The "**detail**" means that show more information of clock such as time zone and daylight saving time.

#### **Example:**

The example shows how to show clock of switch and detail information.

Switch(config)# **clock source sntp**  Switch(config)# **clock summer-time DLS recurring usa**  Switch(config)# **sntp host 192.168.1.100**  Switch(config)# **show clock**  14:34:43 DLS(UTC+9) Sep 25 2012

Time source is sntp Switch(config)# **show clock detail**  14:35:39 DLS(UTC+9) Sep 25 2012 Time source is sntp Time zone: Acronym is DFL Offset is UTC+8 Summertime: Acronym is DLS Recurring every year. Begins at 2 0 3 2:0 Ends at 1 0 11 2:0 Offset is 60 minutes.

# **4.28.6 sntp**

### **Command:**

**sntp host HOSTNAME [port <1-65535>]** 

**no sntp**

## **Parameter:**

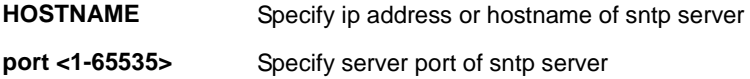

### **Mode:**

Global Configuration

## **Usage Guide:**

Use the sntp command to set remote SNTP server. Default server port is 123. Use the no form of this command to default setting.

### **Example:**

The example shows how to set remote SNTP server of switch. You can verify settings by the following show show sntp command.

switch(config)# **clock source sntp** 

switch(config)# **sntp host 192.168.1.100**

switch(config)# **show sntp**

SNTP is Enabled

SNTP Server address: 192.168.1.100

SNTP Server port: 123

# **4.28.7 show sntp**

## **Command:**

**show sntp**

### **Mode:**

Global Configuration

# **Usage Guide:**

Use the **show sntp** command to remote SNTP server information.

### **Example:**

The example shows how to show remote SNTP server.

Switch(config)# **show sntp**  SNTP is Enabled SNTP Server address: 192.168.1.100 SNTP Server port: 123

# **4.29 VLAN**

# **4.29.1 vlan**

**Command:** 

**vlan no vlan**

### **Mode:**

Global Configuration

## **Usage Guide:**

Create or remove a VLAN entry. Using `vlan` command to entry the VLAN configuration mode.

## **Example:**

The following example creates and removes a VLAN entry (100).

Switch# **configure**  Switch (config)# **vlan 100**  Switch (config-vlan)# **exit**  Switch (config)# **no vlan 100**  Switch (config)# **exit**  Switch#

# **4.29.2 vlan name**

# **Command:**

**vlan name NAME**

### **Parameter:**

**NAME** Specify the name of the VLAN (Max. 32 chars).

## **Mode:**

VLAN Configuration

## **Usage Guide:**

Configure the name of a VLAN entry.

### **Example:**

This example sets the VLAN name of VLAN 100 to be `VLAN-one-hundred`.

# Switch# **configure**

Switch(config)# **vlan 100** 

Switch(config-vlan)# **name VLAN-one-hundred** 

Switch(config-vlan)# **exit** 

Switch(config)#

# **4.29.3 switchport mode**

## **Command:**

**switchport mode ( access | hybrid | trunk [uplink] | tunnel )** 

#### **Parameter:**

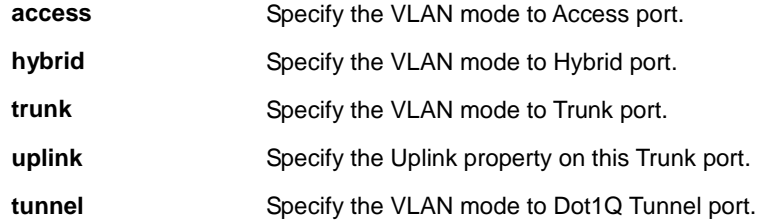

## **Default:**

Switchport mode trunk

### **Mode:**

Port Configuration

#### **Usage Guide:**

The VLAN mode is used to configure the port for different port role.

**Access port:** Accepts only untagged frames and join an untagged VLAN.

**Hybrid port:** Support all functions as defined in IEEE 802.1Q specification.

**Trunk port:** An untagged member of one VLAN at most, and is a tagged member of zero or more VLANs. If it is an

uplink port, it can recognize double tagging on this port.

**Tunnel port:** Port-based Q-in-Q mode.

The configuration could be shown by "show interface switchport" command.

### **Example:**

This example sets VLAN mode to Access port.

Switch(config)# **interface gi12** 

Switch(config-if)# **switchport mode access** 

# **4.29.4 switchport hybrid pvid**

#### **Command:**

**switchport hybrid pvid <1-4094>** 

#### **Parameter:**

**<1-4094>** Specify the port-based VLAN ID on the Hybrid port.

#### **Default:**

switchport hybrid pvid = 1

#### **Mode:**

Port Configuration

#### **Usage Guide:**

This command configures the hybrid port's PVID. The configuration could be shown by "show interface switchport" command.

#### **Example:**

This example sets PVID to 100.

### Switch# **configure**

Switch(config)# **interface gi10**

Switch(config-if)# **switchport mode hybrid**

Switch(config-if)# **switchport hybrid pvid 100**

# **4.29.5 switchport hybrid ingress-filtering**

### **Command:**

**switchport bybrid ingress-filtering** 

**no switchport bybrid ingress-filtering** 

**Mode:**

#### Port Configuration

## **Usage Guide:**

This command per port configures the ingress-filtering status. This filtering is used to filter the frames come from the non-member ingress port. The configuration could be shown by "show interface switchport" command.

## **Example:**

This example sets ingress-filtering to disable.

Switch# **configure** 

Switch(config)# **interface gi10** 

Switch(config-if)# **switchport mode hybrid** 

Switch(config-if)# **switchport hybrid ingress-filtering** 

# **4.29.6 switchport hybrid acceptable-frame-type**

### **Command:**

**switchport hybrid acceptable-frame-type ( all | tagged-only | untagged-only )** 

## **Parameter:**

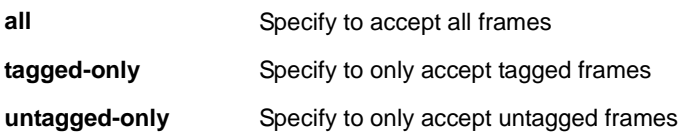

# **Default:**

switchport hybrid acceptable-frame-type = all

### **Mode:**

Port Configuration

### **Usage Guide:**

This command per port configures the acceptable-frame-type. The configuration could be shown by "show interface switchport" command.

### **Example:**

This example sets acceptable-frame-type to tagged-only.

### Switch# **configure**

Switch(config)# **interface gi10** 

Switch(config-if)# **switchport mode hybrid** 

Switch(config-if)# **switchport hybrid acceptable-frame-type tagged-only** 

# **4.29.7 switchport hybrid allowed vlan add**

### **Command:**

**switchport hybrid allowed vlan add VLAN-LIST [ ( tagged | untagged ) ]**

# **Parameter:**

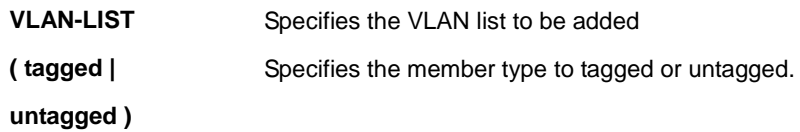

### **Mode:**

Port Configuration

### **Usage Guide:**

This command per hybrid port configures to add the allowed VLAN list. The configuration could be shown by "show interface switchport" command.

#### **Example:**

This example sets port fa10 VLAN to join the VLAN 100 as tagged member.

### Switch# **configure**

Switch(config)# **interface gi10** 

Switch(config-if)# **switchport hybrid allowed vlan add 100** 

# **4.29.8 switchport hybrid allowed vlan remove**

## **Command:**

**switchport hybrid allowed vlan remove VLAN-LIST** 

### **Parameter:**

**VLAN-LIST** Specifies the VLAN list to be removed.

# **Mode:**

Port Configuration

## **Usage Guide:**

This command per hybrid port configures to remove the allowed VLAN list. The configuration could be shown by

"show interface switchport" command.

### **Example:**

This example sets port fa10 VLAN to leave the VLAN 100.

Switch# **configure** 

Switch(config)# **interface gi10**

Switch(config-if)# **switchport hybrid allowed vlan remove 100** 

# **4.29.9 switchport access vlan**

### **Command:**

**switchport access vlan <1-4094>** 

#### **Parameter:**

**<1-4094>** Specifies the access VLAN ID.

## **Mode:**

Port Configuration

### **Usage Guide:**

This command per Access port configures the native VLAN ID. The configuration could be shown by "show interface

switchport" command

## **Example:**

This example sets Access port fa10 native VLAN ID to 100.

Switch# **configure** 

Switch(config)# **interface gi10** 

Switch(config-if)# **switchport mode access** 

Switch(config-if)# **switchport access vlan 100** 

# **4.29.10 switchport tunnel vlan**

### **Command:**

**switchport tunnel vlan <1-4094>** 

### **Mode:**

Port Configuration

### **Usage Guide:**

The command per Tunnel port configures the native VLAN. The configuration could be shown by "show interface switchport" command

## **Example:**

This example sets Tunnel port gi10 native VLAN to 100

Switch# **configure** 

Switch(config)# **interface gi10**

Switch(config-if)# **switchport mode tunnel** 

Switch(config-if)# **switchport tunnel vlan 100**

# **4.29.11 switchport trunk native vlan**

**Command:** 

**switchport trunk native vlan <1-4094>** 

### **Mode:**

Port Configuration

### **Usage Guide:**

The command per Trunk port configures the native VLAN. The configuration could be shown by "show interface switchport" command.

### **Example:**

This example sets Trunk port gi10 native VLAN to 100.

Switch# **configure** 

Switch(config)# **interface gi10** 

Switch(config-if)# **switchport mode trunk** 

Switch(config-if)# **switchport trunk native vlan 100** 

# **4.29.12 switchport trunk allowed vlan**

#### **Command:**

**switchport trunk allowed vlan ( add | remove ) ( VLAN-LIST | all )** 

## **Parameter:**

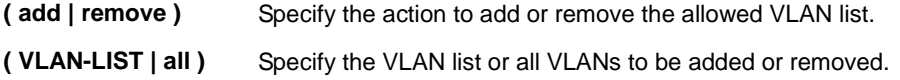

## **Mode:**

Port Configuration

### **Usage Guide:**

The command per Trunk port configures the allowed VLAN list. The configuration could be shown by "show interface switchport" command.

### **Example:**

This example sets Trunk port gi10 to add the allowed VLAN 100.

### Switch# **configure**

Switch(config)# **interface gi10** 

Switch(config-if)# **switchport trunk allowed vlan add 100** 

# **4.29.13 switchport default-vlan tagged**

### **Command:**

**switchport default-vlan tagged** 

## **no switchport default-vlan tagged**

### **Mode:**

Port Configuration

### **Usage Guide:**

The command per port configures the membership of the default VLAN to tagged. The configuration could be shown by "show interface switchport" command.

#### **Example:**

This example sets Trunk port gi10 membership with the default VLAN to tagged.

Switch# **configure** 

Switch(config)# **interface gi10** 

# **4.29.14 switchport forbidden default-vlan**

### **Command:**

**switchport forbidden default-vlan** 

**no switchport forbidden default-vlan**

#### **Mode:**

Port Configuration

### **Usage Guide:**

The command per port configures the membership of the default VLAN to forbidden. The configuration could be shown by "show interface switchport" command.

#### **Example:**

This example sets the membership of the default VLAN with port gi10 to forbidden.

Switch# **configure** 

Switch(config)# **interface gi10** 

Switch(config-if)# **switchport forbidden default-vlan** 

# **4.29.15 switchport forbidden vlan**

### **Command:**

**switchport forbidden vlan ( add | remove ) VLAN-LIST** 

### **Parameter:**

**( add | remove )** Add or remove forbidden membership.

**VLAN-LIST** Specify the VLAN list.

### **Mode:**

Port Configuration

### **Usage Guide:**

The command per port configures the membership of the specfied VLANs to forbidden. The configuration could be shown by "show interface switchport" command.

#### **Example:**

This example sets the membership of the VLAN 100 with port fa10 to forbidden

Switch# **configure** 

Switch(config)# **interface gi10** 

Switch(config-if)# **switchport forbidden vlan add 100** 

# **4.29.16 management-vlan**

### **Command:**

**management-vlan vlan <1-4094>** 

**no management-vlan**

#### **Parameter:**

**<1-4094>** Specify the VLAN ID of management-vlan.

#### **Default:**

management VLAN = VLAN 1

### **Mode:**

Global Configuration

## **Usage Guide:**

(1) Set <1-4094> as management VLAN id; suggest to create the VLAN and make the port to be member of it firstly.

(2) When use no command, restore management vlan to be default VLAN.

(3) If want to see management vlan created ,use "show management-vlan"

### **Example:**

The following example specifies that management vlan 2 is created

Switch(config)# **management-vlan vlan 2** 

# **4.29.17 show management-vlan**

### **Command:**
#### **show management-vlan**

#### **Parameter:**

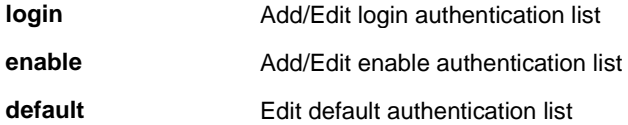

#### **Mode:**

Global Configuration

### **Usage Guide:**

Display information about management vlan

#### **Example:**

The following example specifies that show management vlan

Switch(config)# **show management-vlan** 

# **4.29.18 protocol-vlan group**

### **Command:**

**vlan protocol-vlan group <1-8> frame-type (ethernet\_ii|llc\_other|snap\_1042) protocol-value VALUE** 

**no vlan protocol-vlan group <1-8>** 

### **Parameter:**

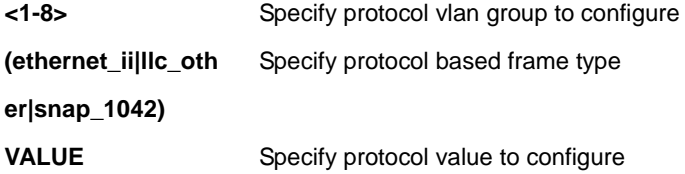

#### **Mode:**

Global Configuration

### **Usage Guide:**

Use the **vlan protocol-vlan group** Global Configuration mode command to add protocol vlan group with spefied proto type and value.

Use the no form of this command to remove protocol vlan group setting.

You can verify your setting by entering the **show vlan proto-vlan Privileged EXEC** command

#### **Example:**

The following example show how to configure protocol vlan group:

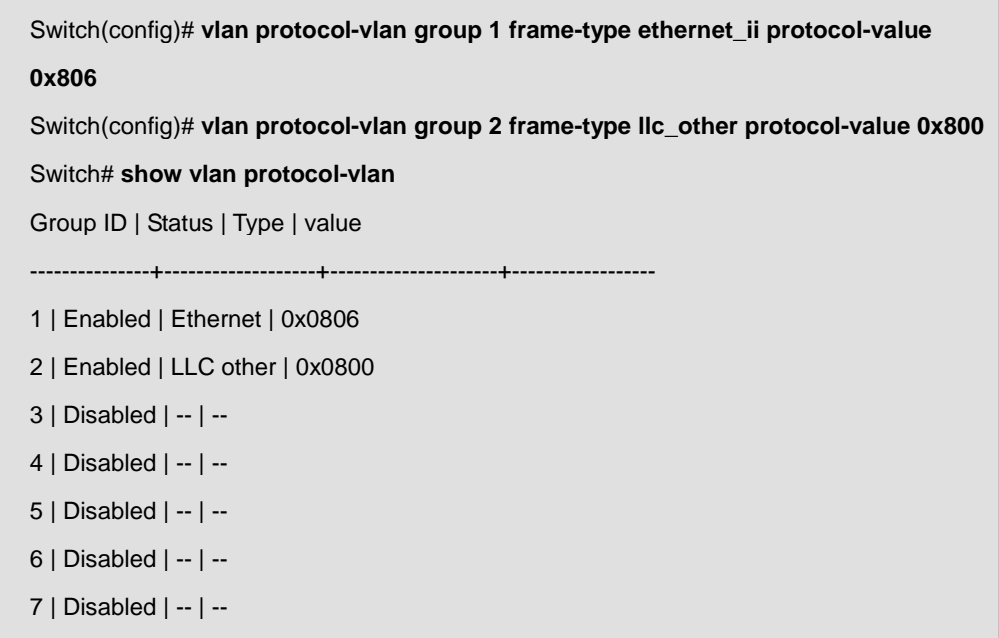

# **4.29.19 protocol vlan binding**

8 | Disabled | -- | --

#### **Command:**

**vlan protocol-vlan group <1-8> vlan <1-4094>** 

**no vlan protocol-vlan group <1-8>** 

#### **Parameter:**

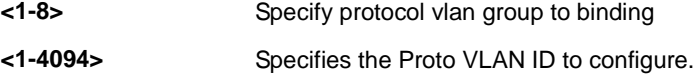

#### **Mode:**

Interface Configuration

#### **Usage Guide:**

Use the **vlan protocol-vlan binding** Interface Configuration mode command to binding protocol VLAN Group on specified interfaces,

Use the no form of this command to cancel protocol VLAN Group Binding.

You can verify your setting by entering the **show vlan protocol-vlan interfaces IF\_PORTS Privileged EXEC**

command

# **Example:**

The following example how to configure Protocol VLAN function on specified interfaces.

Switch(config)# **interface gi1**

Switch(config-if)# **vlan protocol-vlan group 1 vlan 2** 

Switch(config-if)# **vlan protocol-vlan group 2 vlan 3** 

# **4.29.20 show protocol vlan group**

#### **Command:**

**show vlan protocol-vlan [group <1-8>]** 

#### **Parameter:**

**<1-8>** Specify protocol vlan group to display

#### **Mode:**

Privileged EXEC

#### **Usage Guide:**

Use the **show vlan proto-vlan** command in EXEC mode to display Proto VLAN group configuration

#### **Example:**

The following example how to display Proto VLAN group configuration

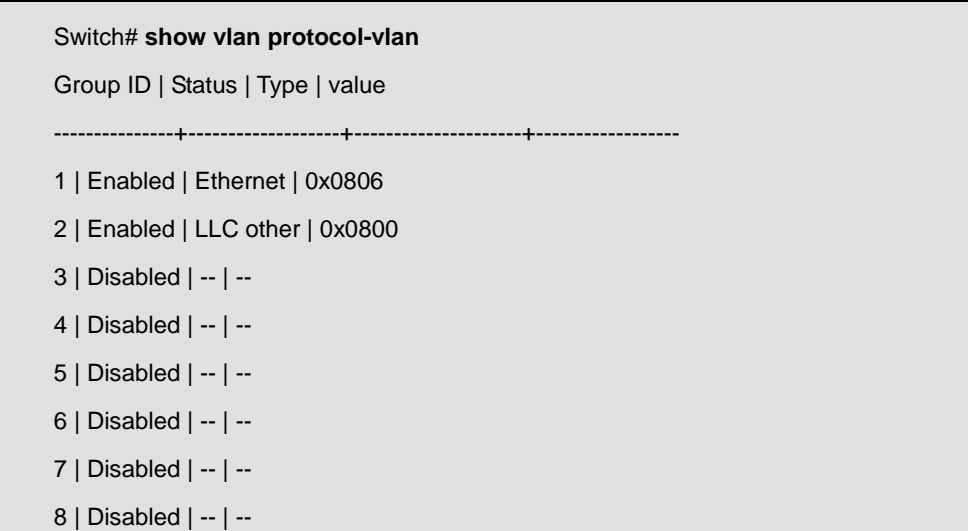

# **4.29.21 show protocol vlan interfaces**

#### **Command:**

# **show vlan protocol-vlan interfaces IF\_PORTS**

## **Parameter:**

**IF\_PORTS** Specify interfaces protocol vlan to display

# **Mode:**

Privileged EXEC

# **Usage Guide:**

Use the **show vlan mac-vlan interface** command in EXEC mode to display the Protocol VLAN interfaces setting

# **Example:**

The following example shows how to display the Protocol VLAN interfaces setting

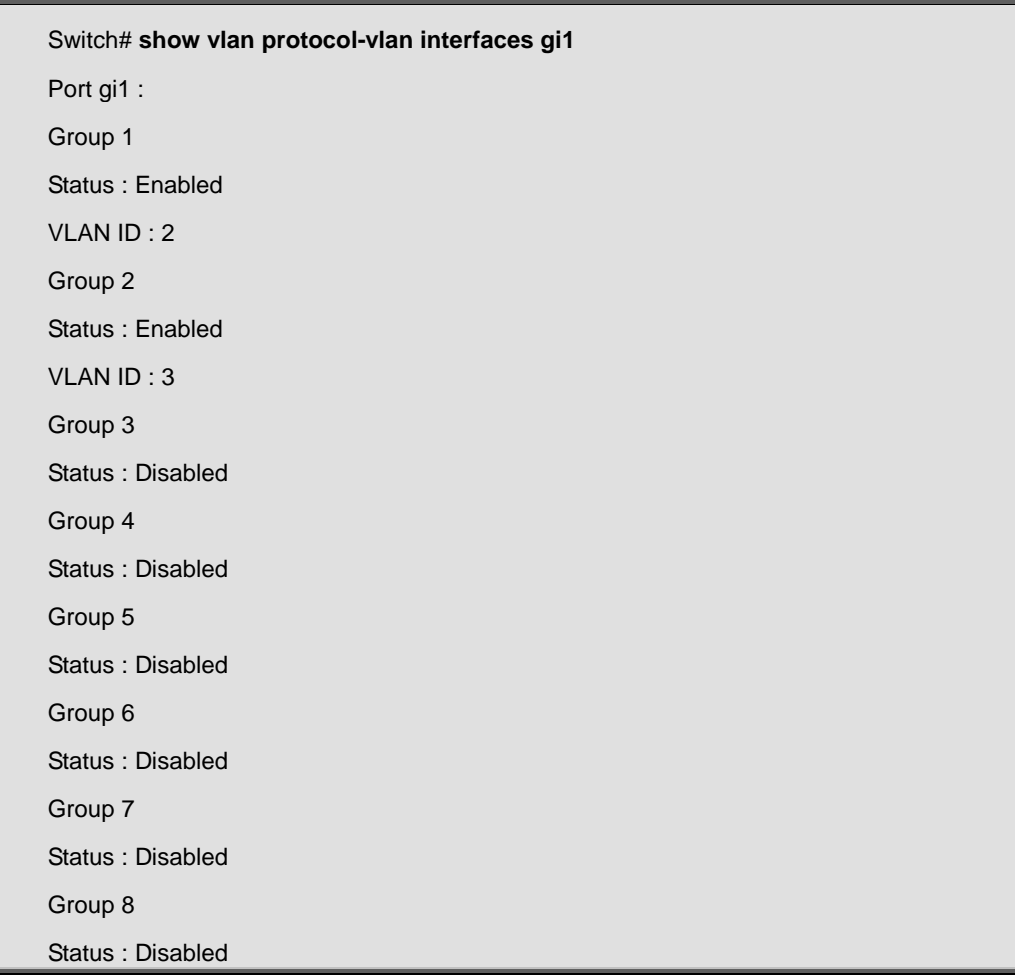

# **4.30 Voice VLAN**

# **4.30.1 voice vlan**

**Command:** 

**voice-vlan** 

**no voice-vlan** 

#### **Mode:**

Global Configuration

### **Usage Guide:**

Use the **voice vlan** global configuration command to enable the functional Voice VLAN on the device.

Use the no form of this command to disable voice vlan function.

You can verify your setting by entering the **show voice vlan Privileged EXEC** command.

### **Example:**

The following example shows how to change voice vlan state from auto to oui mode.

Switch(config)# **no voice-vlan**

Switch(config)# **voice-vlan cos 6** 

# **4.30.2 voice vlan id**

# **Command:**

**voice-vlan vlan <1-4094>** 

## **Parameter:**

**<1-4094>** Specify the voice VLAN ID

### **Mode:**

Global Configuration

#### **Usage Guide:**

Use the **voice vlan id** global configuration command to configure the VLAN identifier of the voice VLAN statically You can verify your setting by entering the **show voice vlan Privileged EXEC** command

#### **Example:**

The following example shows how to set Voice VLAN ID, before make sure the VLAN EXIST.

Switch(config)# **voice-vlan vlan 128** 

# **4.30.3 voice vlan oui-table**

**Command:** 

**voice-vlan oui-table A:B:C DESCRIPTION no voice-vlan oui-table A:B:C** 

### **Parameter:**

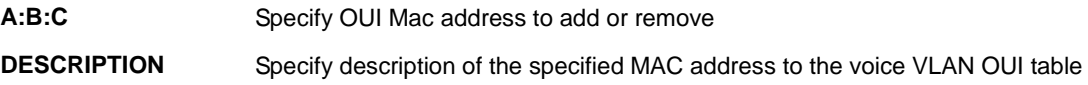

#### **Mode:**

Global Configuration

### **Usage Guide:**

Use the **voice vlan oui-table** global configuration command to add oui mac address to OUI Table

Use the **no** form of this command to remove all or specified oui mac address..

You can verify your setting by entering the **show voice vlan Privileged EXEC** command

## **Example:**

This following example shows how to add OUI Mac.

Switch(config)#**voice-vlan oui-table 00:01:02"Test"**

# **4.30.4 voice vlan cos**

**Command:** 

**voice-vlan cos <0-7> [remark]** 

**no voice-vlan** 

#### **Parameter:**

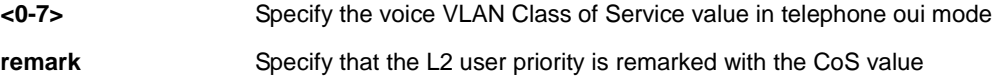

# **Default:**

The default cos value is 6, remark is disabled.

## **Mode:**

Global Configuration

#### **Usage Guide:**

Use the **voice vlan cos** global configuration command to configure the voice VLAN cos value and 1p remark function

You can verify your setting by entering the **show voice vlan Privileged EXEC** command

#### **Example:**

The following example show how to set cos value and enable 1p remark function

Switch(config)# **voice-vlan cos 7 remark** 

# **4.30.5 voice vlan aging-time**

## **Command:**

**voice-vlan aing-time <30-65536>** 

#### **Parameter:**

**<30-65536>** Specify the voice VLAN aging timeout interval in minutes

#### **Default:**

The default aging-timeout value is 1440 minutes

#### **Mode:**

Global Configuration

#### **Usage Guide:**

Use the **voice vlan aging-time** global configuration command to configure the voice VLAN aging timeout

You can verify your setting by entering the **show voice vlan Privileged EXEC** command

### **Example:**

The following example show how to set aging time.

Switch(config)# **voice-vlan aging-time 720** 

# **4.30.6 voice vlan cos mode**

**Command:** 

**voice-vlan cos ( src | all )** 

**no voice-vlan** 

#### **Parameter:**

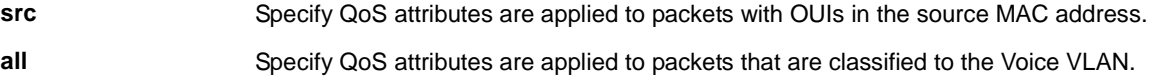

#### **Default:**

The defaultall port in Src mode.

#### **Mode:**

Interface Configuration

#### **Usage Guide:**

Use the **voice vlan cos mode** Interface configuration command to configure OUI voice VLAN cos mode configuration on an interface

You can verify your setting by entering the **show voice vlan interfaces Privileged EXEC** command

### **Example:**

The following example how to configure voice packet QoS attributes on an interface

Switch(config)#**interface range gi1-3**  Switch(config-if)#**voice-vlan cos all** 

# **4.30.7 voice vlan enable**

#### **Command:**

**voice-vlan** 

**no voice-vlan** 

#### **Mode:**

Interface Configuration

#### **Usage Guide:**

Use the **voice vlan** Interface configuration command to enable OUI voice VLAN configuration on an interface

Use the **no** form of this command to disable voice vlan on an interfaces

You can verify your setting by entering the **show voice vlan Privileged EXEC** command

#### **Example:**

The following example how to enable voice VLAN function in oui mode on an interface

Switch(config)#**interface range gi1-3** 

Switch(config-if)#**voice-vlan** 

# **4.30.8 show voice vlan**

#### **Command:**

**show voice-vlan** 

**show voice-vlan interfaces IF\_PORTS** 

#### **Parameter:**

**IF\_PORTS** Specifies intefaces to display voice VLAN settings in oui mode

#### **Mode:**

Privileged EXEC

#### **Usage Guide:**

Use the **show voice vlan** command in EXEC mode to display the voice VLAN status for all interfaces or for a specific

interface if the voice VLAN type is OUI

#### **Example:**

The following example show how to display voice vlan auto mode and oui mode settings

## Switch# **show voice-vlan**

Administrate Voice VLAN state : disabled

Voice VLAN ID : 1

Voice VLAN Aging : 720 minutes

Voice VLAN CoS : 5

Voice VLAN 1p Remark: enabled

Switch# **show voice-vlan interfaces gi1** 

Voice VLAN Aging : 720 minutes

Voice VLAN CoS : 5

Voice VLAN 1p Remark: enabled

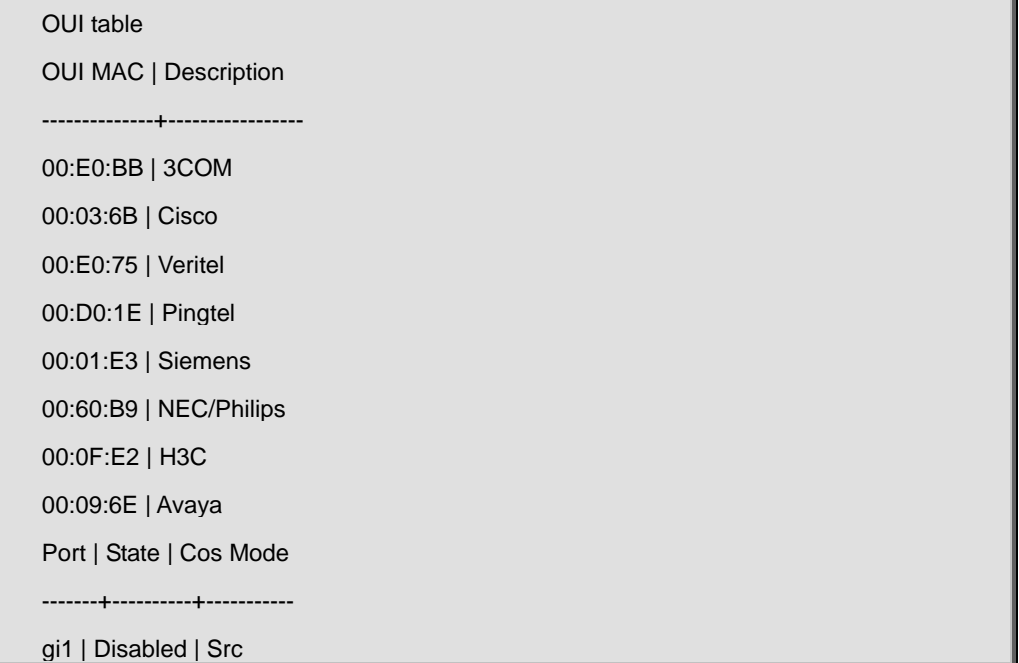

# **4.31 PoE**

# **4.31.1 admin-mode**

# **Command:**

**poe admin-mode enable**

**poe** Power Over Ethernet

**admin-mode** Enable or disable global PoE management function.

**enable** poe admin-mode enable

**disable** poe admin-mode disable

#### **Default:**

Enabled

## **Usage Guide:**

To enable **System PoE Admin Mode**.

### **Example:**

To enable **System PoE Admin Mode**.

Switch# configure

Switch (config)# **poe admin-mode enable**

# **4.31.2 limit-mode**

# **Command:**

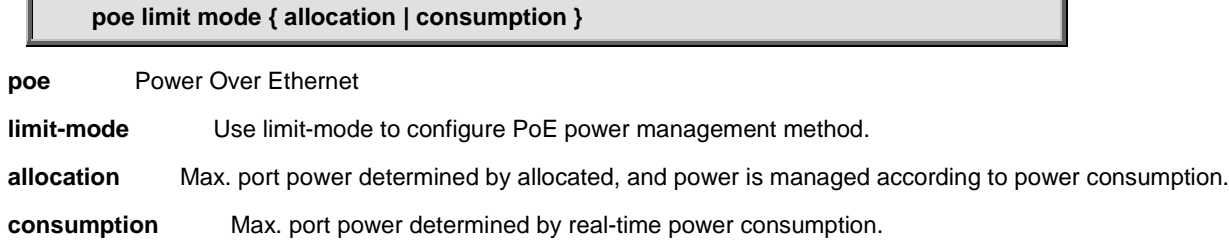

# **Default:**

Allocation

# **Usage Guide:**

Configuring of **PoE Management Mode**

# **Example:**

To configure **PoE Management Mode is** as **allocation mode**.

Switch# configure

Switch (config)# **poe limit-mode allocation**

# **4.31.3 pdalive-add**

#### **Command:**

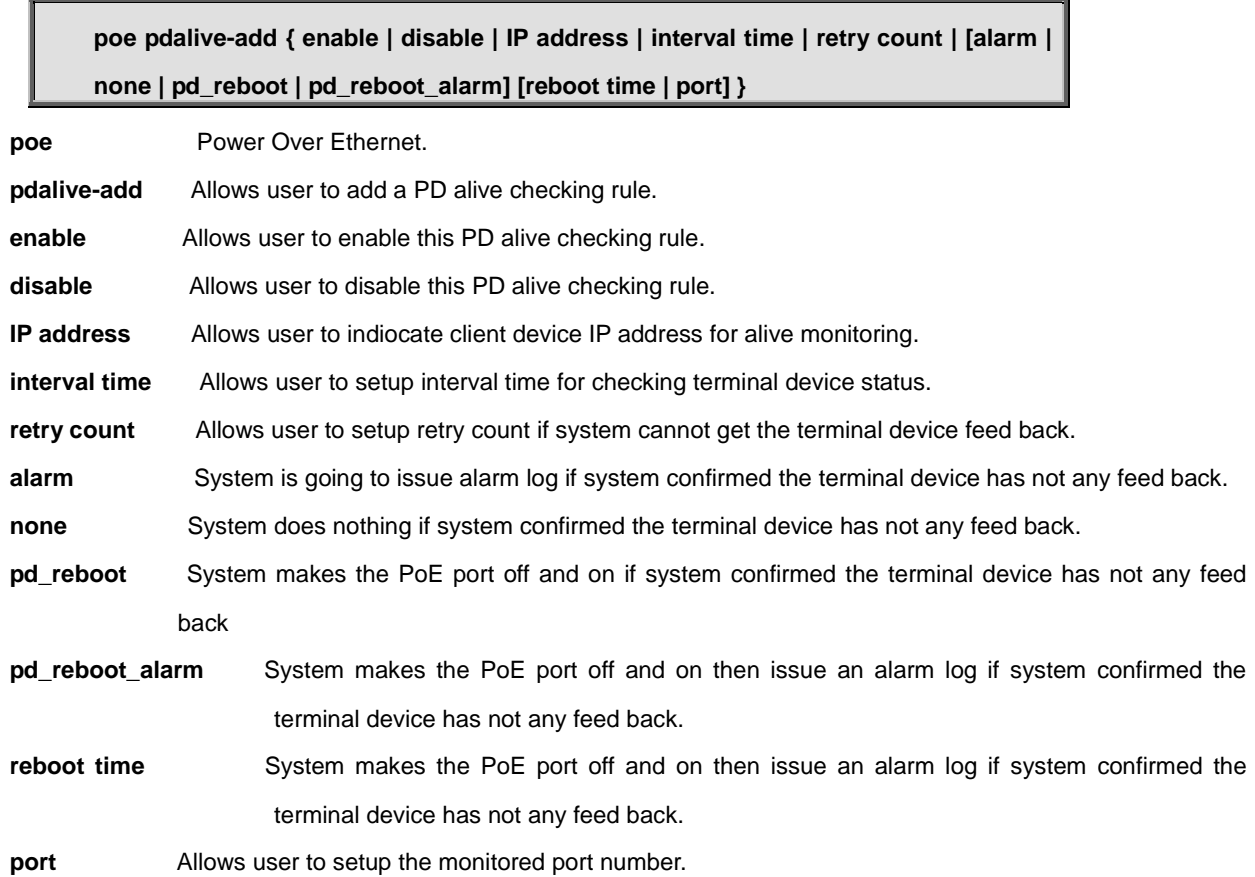

#### **Default:**

N/A

# **Usage Guide:**

To add a **PD Ping Alive Check** rule.

#### **Example:**

To add a **PD Ping Alive Check rule (Alarm)** of **PoE** for **GigabitEthernet 1.**

Switch# configure

Switch (config-if) # **poe pdalive-add enable 192.168.0.10 10 2 alarm 30 1**

# **4.31.4 port**

# **Command:**

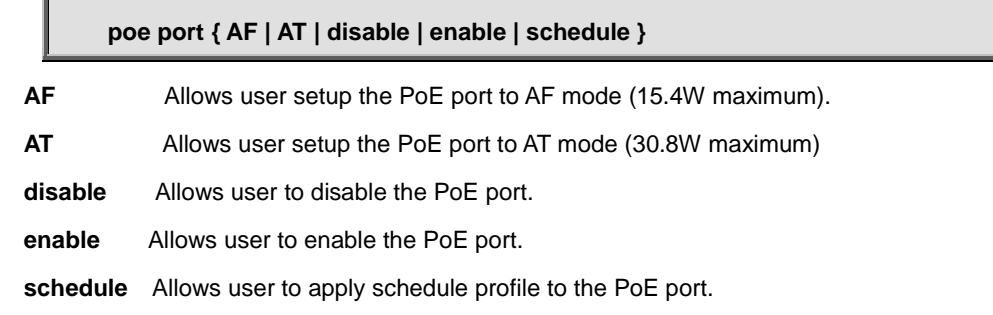

## **Default:**

Enable

AT mode

# **Usage Guide:**

To modify all PoE ports to 802.3af mode.

# **Example:**

To modify all PoE ports to 802.3af mode.

Switch# configure Switch (config-if) # **poe port af all**

# **4.31.5 power-limit**

#### **Command:**

**poe power-limit {<0-308> } 0-308** Allows user setup the PoE port to be allocated power from 0 to 30.8 watts. **All** Allows user to apply configuration to all ports.

## **Default:**

30.8 watts (308)

### **Usage Guide:**

Modifying PoE port power is from 30.8 watts to 25.5 watts.

# **Example:**

To modify all PoE ports power is from 30.8 watts to 25.5 watts.

Switch# configure

Switch (config-if) # **poe power-limit 255 all**

# **4.31.6 priority**

#### **Command:**

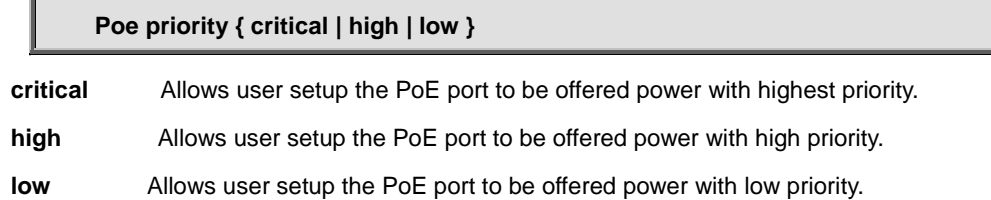

#### **Default:**

critical

# **Usage Guide:**

Modifying PoE port power priority is between critical, high and low.

## **Example:**

To modify all PoE ports priority from critical to low.

Switch# configure

Switch (config-if) # **poe priority low all**

# **4.31.7 schedule-add**

# **Command:**

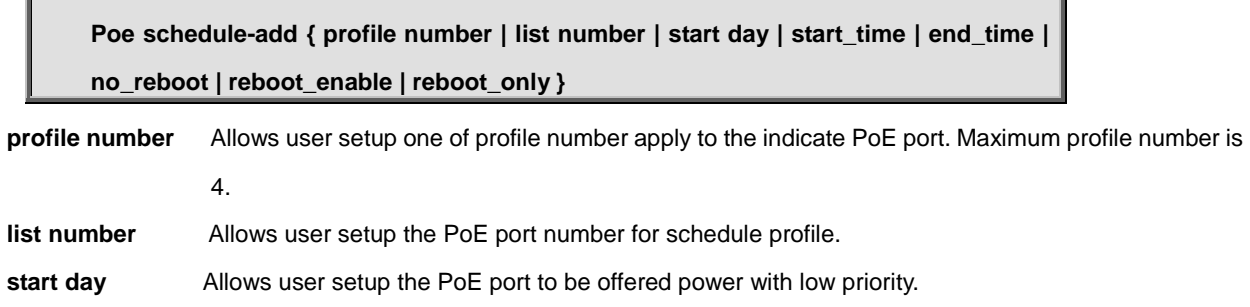

# **4.31.8 schedule-delete**

# **Command:**

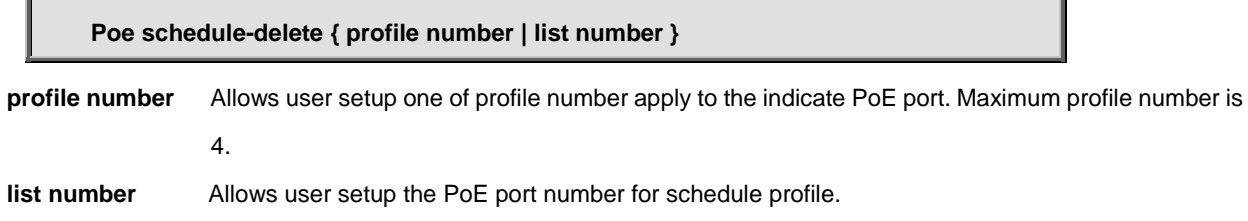

# **4.31.9 schedule-profile**

#### **Command:**

**Poe schedule-file { profile number | list number } profile number** Allows user setup one of profile number apply to the indicate PoE port. Maximum profile number is 4. **list number** Allows user setup the PoE port number for schedule profile.

# **4.31.10 temperature\_threshold**

### **Command:**

**Poe temperature\_threshold { 0-120 }**

**0-120** Allows user setup temperature threshold and if the PoE chip temperature has rised up and over temperature threshold setting, system is going to issue alarm log.